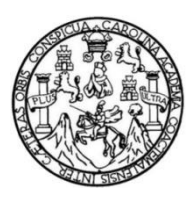

Universidad de San Carlos de Guatemala Facultad de Ingeniería Escuela de Ingeniería Mecánica Industrial

### **ANÁLISIS DE PROCESOS PARA LA IMPLEMENTACIÓN DE UNA PLATAFORMA DE AUTOMATIZACIÓN EN UNA EMBOTELLADORA DE BEBIDAS CARBONATADAS**

### **Carlos Estuardo Olivet Garnica**

Asesorado por el Ing. César Augusto Akú Castillo

Guatemala, abril de 2015

#### UNIVERSIDAD DE SAN CARLOS DE GUATEMALA

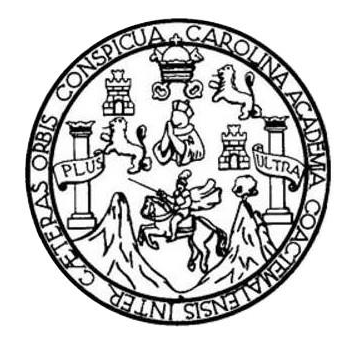

FACULTAD DE INGENIERÍA

## **ANÁLISIS DE PROCESOS PARA LA IMPLEMENTACIÓN DE UNA PLATAFORMA DE AUTOMATIZACIÓN EN UNA EMBOTELLADORA DE BEBIDAS CARBONATADAS**

TRABAJO DE GRADUACIÓN

PRESENTADO A LA JUNTA DIRECTIVA DE LA FACULTAD DE INGENIERÍA POR

## **CARLOS ESTUARDO OLIVET GARNICA**

ASESORADO POR EL ING. CÉSAR AUGUSTO AKÚ CASTILLO

AL CONFERÍRSELE EL TÍTULO DE

**INGENIERO INDUSTRIAL**

GUATEMALA, ABRIL DE 2015

## UNIVERSIDAD DE SAN CARLOS DE GUATEMALA FACULTAD DE INGENIERÍA

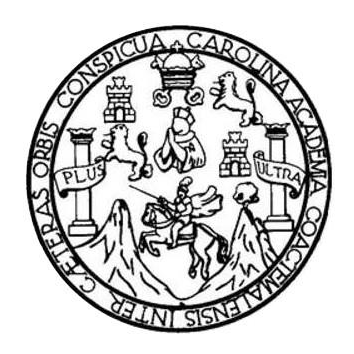

### **NÓMINA DE JUNTA DIRECTIVA**

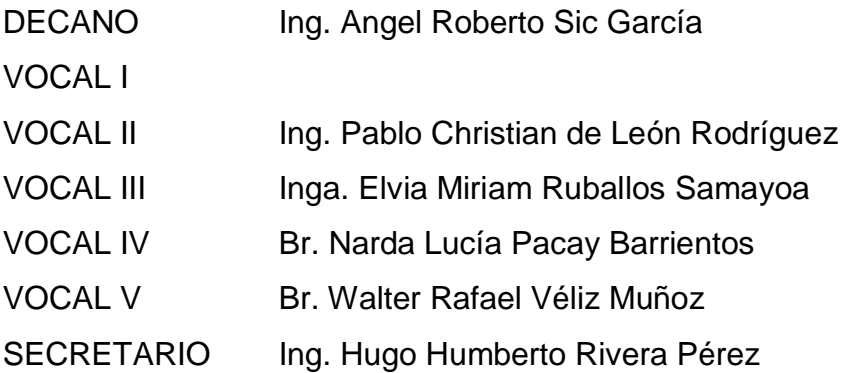

## **TRIBUNAL QUE PRACTICÓ EL EXAMEN GENERAL PRIVADO**

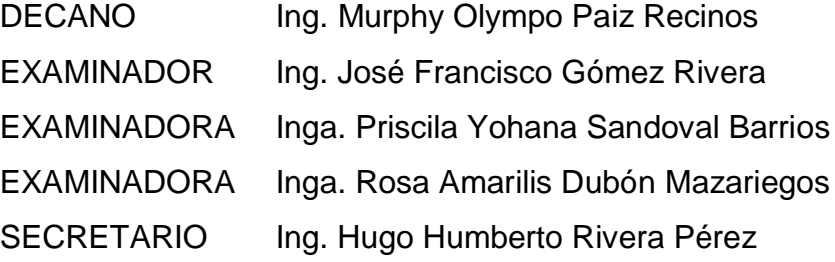

#### HONORABLE TRIBUNAL EXAMINADOR

En cumplimiento con los preceptos que establece la ley de la Universidad de San Carlos de Guatemala, presento a su consideración mi trabajo de graduación titulado:

#### ANÁLISIS DE PROCESOS PARA LA IMPLEMENTACIÓN DE UNA PLATAFORMA DE AUTOMATIZACIÓN EN UNA EMBOTELLADORA DE BEBIDAS CARBONATADAS

Tema que me fuera asignado por la Dirección de la Escuela de Ingeniería Escuela de Ingeniería Mecánica Industrial, con fecha 10 de enero de 2014.

**Carlos Estuardo Olivet Garnica** 

Guatemala, 11 de octubre de 2014

Inceniero César Emesto Urquizú Rodas Director Escuela de Ingeniería Mecánica Industrial Universidad de San Carlos de Guatemala Presente

Estimado Señor Director:

Por este medio me permito informarle que he revisado el trabajo de graduación elaborado por el estudiante de Ingeniería Industrial Carlos Estuardo Olivet Garnica con Número de Carné 201114096, titulado ANÁLISIS DE PROCESOS PARA LA IMPLEMENTACIÓN DE UNA PLATAFORMA DE **AUTOMATIZACIÓN** EN UNA **EMBOTELLADORA BEBIDAS** DE CARBONATADAS.

Considero que el trabajo presentado por el estudiante fue desarrollado cumpliendo con los reglamentos y siguiendo las recomendaciones de asesoria; por lo que doy mi aprobación al mismo y solicito el trámite correspondiente.

Sin otro particular me despido de usted.

Atentamente;

Ing. César Authesto Áku Castillo Colegiado Número 407 Regemento INDUSTRIAL Asesor

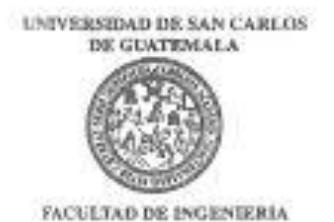

REF.REV.EMI.003.015

Como Catedrático Revisor del Trabajo de Graduación titulado ANÁLISIS DE PROCESOS PARA LA IMPLEMENTACIÓN DE UNA PLATAFORMA DE AUTOMATIZACIÓN EN UNA EMBOTELLADORA DE BEBIDAS **CARBONATADAS,** presentado por el estudiante universitario Carlos Estuardo Olivet Garnica, apruebo el presente trabajo y recomiendo la autorización del mismo.

ID Y ENSEÑAD A TODOS" Catedralico Revisor de Trabajos de Graduación Escuela de Ingenieria Mecánica Industrial

Guatemala, enero de 2015.

Angp.

Emerint Inprovis Dri, Inprints Mesinica Internal, Inprincia Cultion, Ingeletà Husinia Electron, Escuela Ciencas, Regional de nomes de Carolina y Recurso Hotelico<br>2745: Pagnor Maseris en Selensa Mercini Consucción y Merción

UNIVERSIDAD DE SAN CARLOS DE GUATEMALA

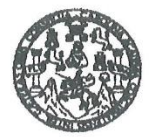

**FACULTAD DE INGENIERIA** 

REF.DIR.EMI.039.015

El Director de la Escuela de Ingeniería Mecánica Industrial de la Facultad de Ingeniería de la Universidad de San Carlos de Guatemala, luego de conocer el dictamen del Asesor, el Visto Bueno del Revisor y la aprobación del Área de Lingüística del trabajo de graduación titulado ANÁLISIS DE PROCESOS PARA LA IMPLEMENTACIÓN **PLATAFORMA** DE **AUTOMATIZACIÓN** DE **UNA** EN **UNA** EMBOTELLADORA DE BEBIDAS CARBONATADAS, presentado por el estudiante universitario Carlos Estuardo Olivet Garnica, aprueba el presente trabajo y solicita la autorización del mismo.

"ID Y ENSEÑAD A TODOS"

Ing. Césay Ernesto Urquizú Rodas

DIRECCION cuela de Ingenieria Mecánica Indust TAD DE INGENIE

**DIRECTOR** Escuela de Ingeniería Mecánica Industrial

Guatemala, abril de 2015.

 $/mgp$ 

Escuelas: ingeniería Civil, Ingeniería Mecánica Industrial, Ingeniería Guímica, Ingeniería Mecánica, Electrica, Eecuela de Ciencias, Regional de Ingeniería Sanitaria y Recursos Hidraulicos<br>(ERIS), Posgrado Masetría en Sist

Universidad de San Carlos: de Guatemala

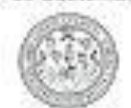

Facultad de Ingenieria Becanato

DTG. 148.2015

El Decano de la Facultad de Ingeniería de la Universidad de San Carlos de Guatemala, luego de conocer la aprobación por parte del Director de la Escuela de Ingenieria Mecánica Industrial, al Trabajo de Graduación titulado: DE PROCESOS PARA LA IMPLEMENTACIÓN DE UNA ANÁLISIS PLATAFORMA DE AUTOMATIZACIÓN EN UNA EMBOTELLADORA DE **BEBIBAS** CARBONATADAS, presentado por el estudiante Carlos Estuardo Olivet Garnica, y después de haber universitario: culminado las revisiones previas bajo la responsabilidad de las instancias correspondientes, autoriza la impresión del mismo.

IMPRÍMASE:

5732 T2061010035 Ing. Angel Roberto Sir Gar 21023F65VH Decano

Guatemala, 13 de abril de 2015

/gdech

-Licaster, Ingenieria Coit, Imperiora Mayamea materialaj ingenieria promita Mariama Electron, - Labada da Cancera, Reginal da Ingenieria Savarra y November (1983), Parti<br>Versio de Savarra Meiriam Ingenieria Vad. Carreter, Ceráni de bitados bapereiros do Feregio y Meios Státzell, Gratamals, Cardal Inversitente, Sena (2. Gratamalas, Ceramanes Inc.

## **ACTO QUE DEDICO A:**

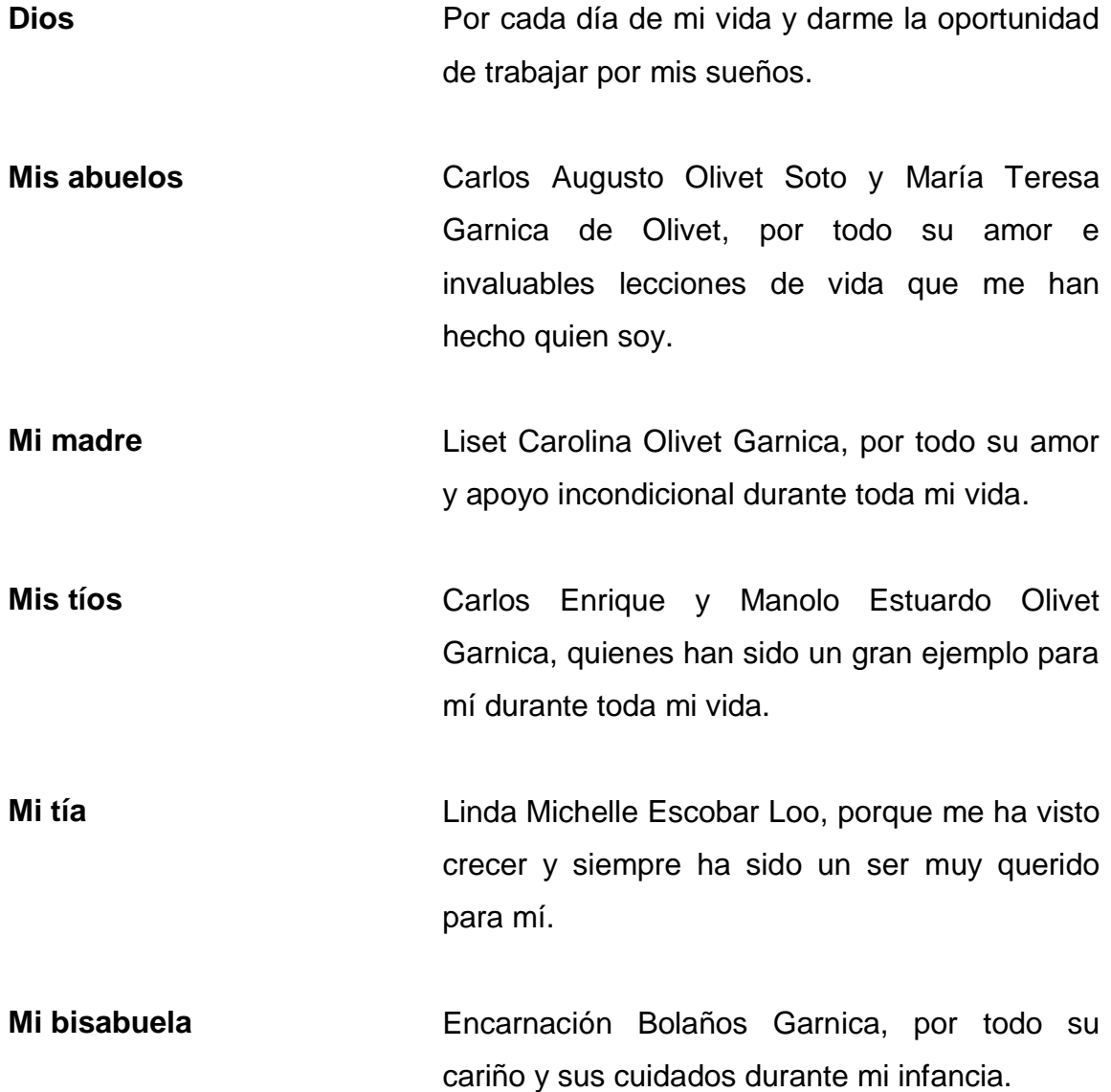

## **AGRADECIMIENTOS A:**

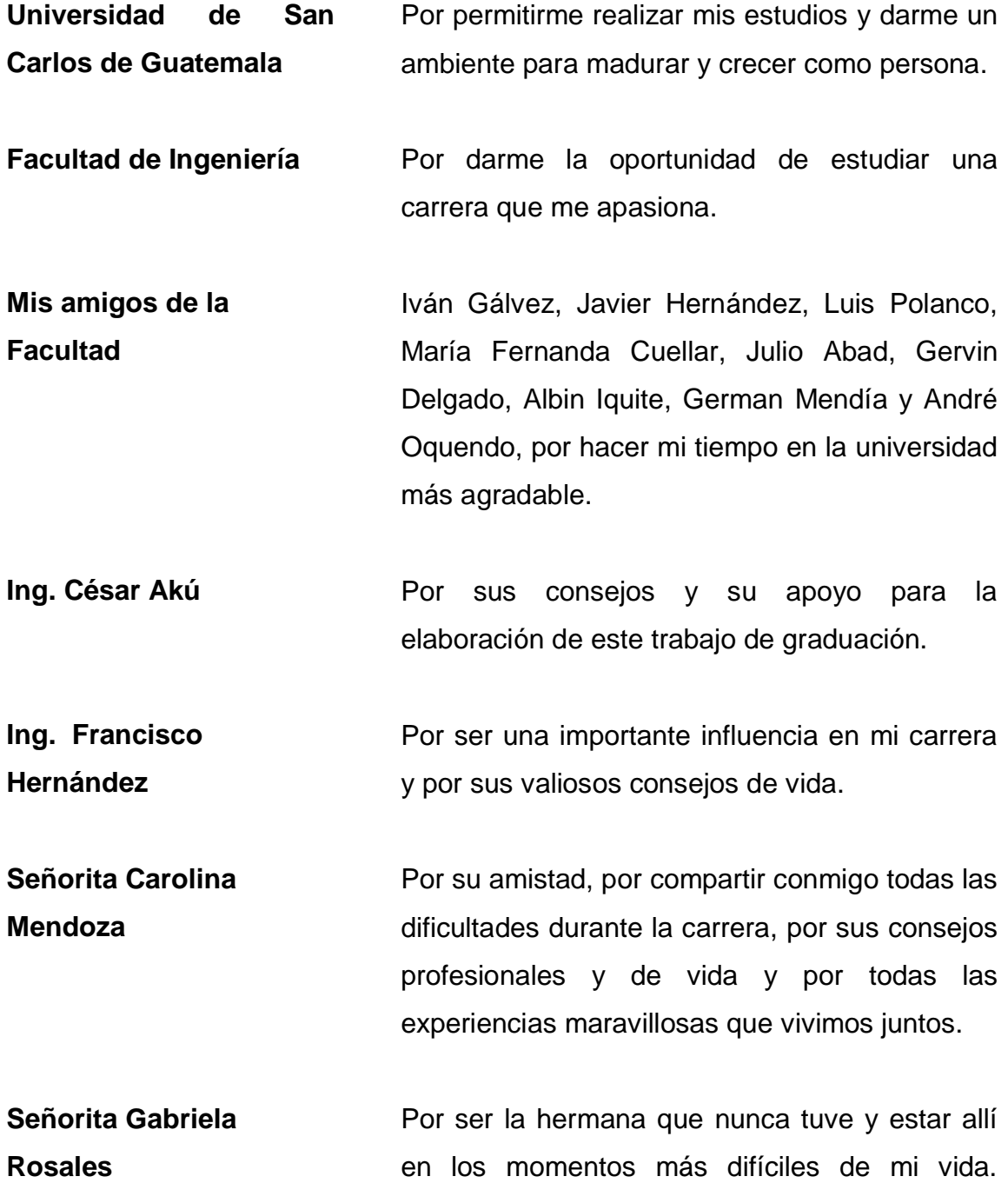

# ÍNDICE GENERAL

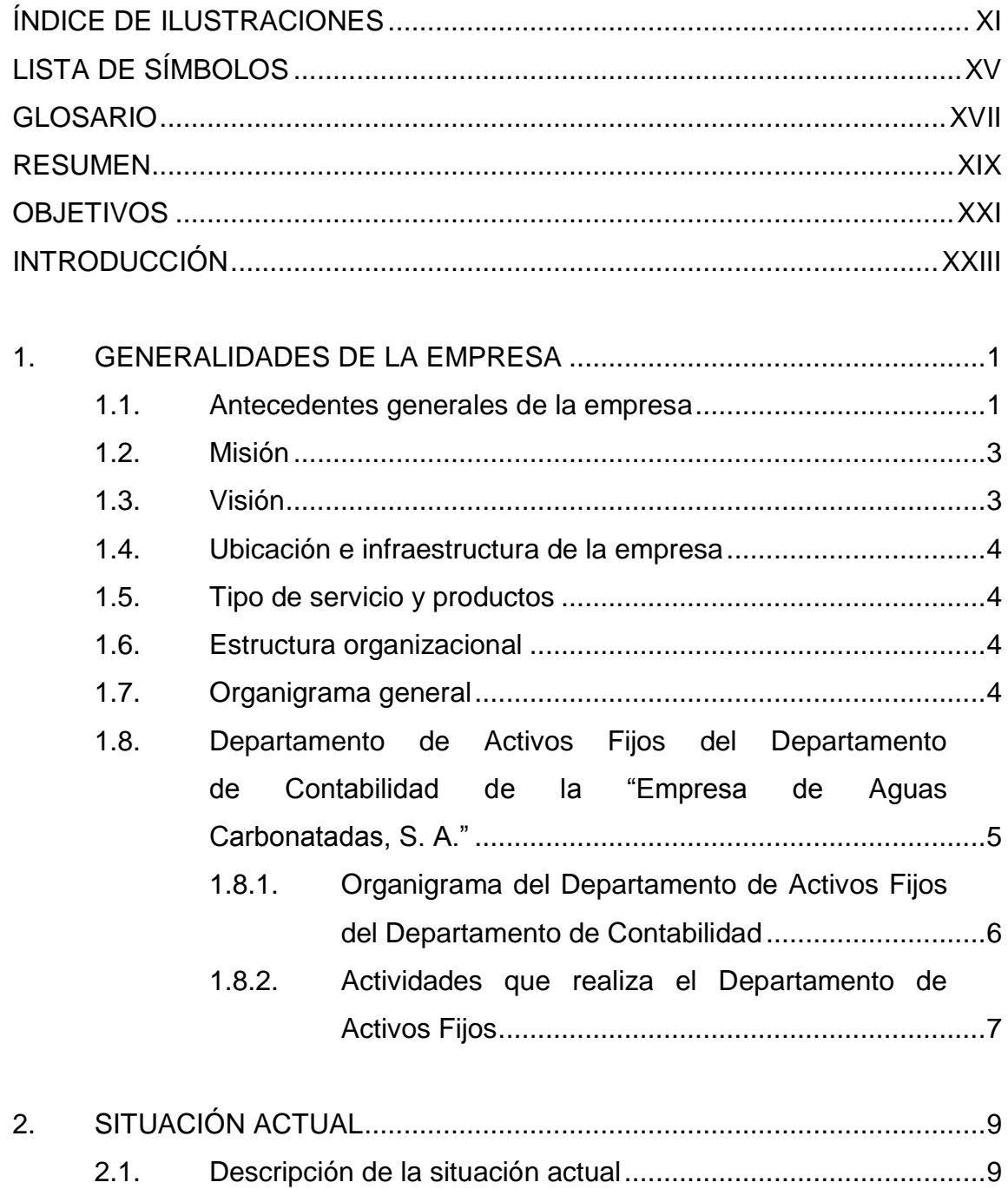

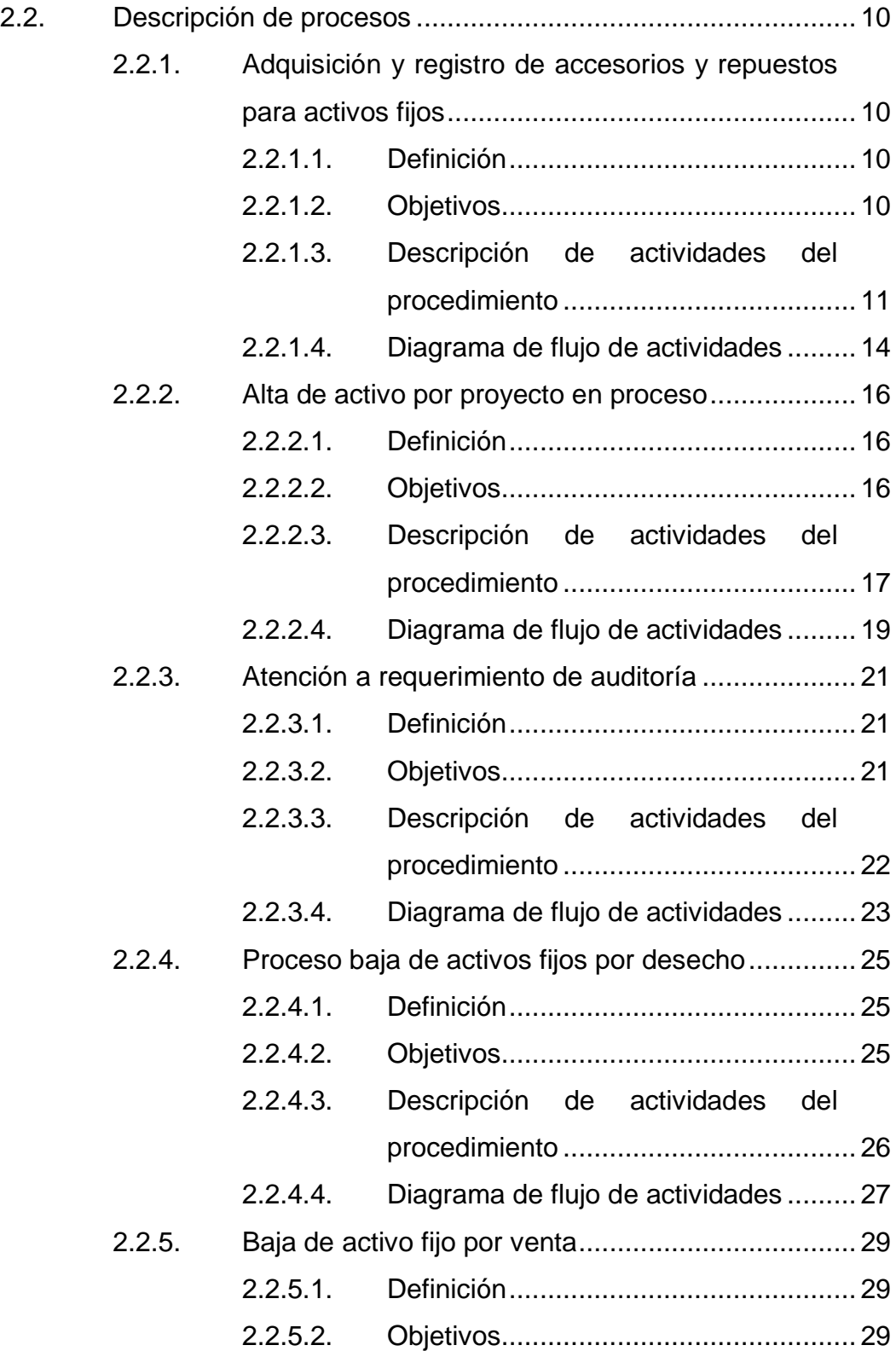

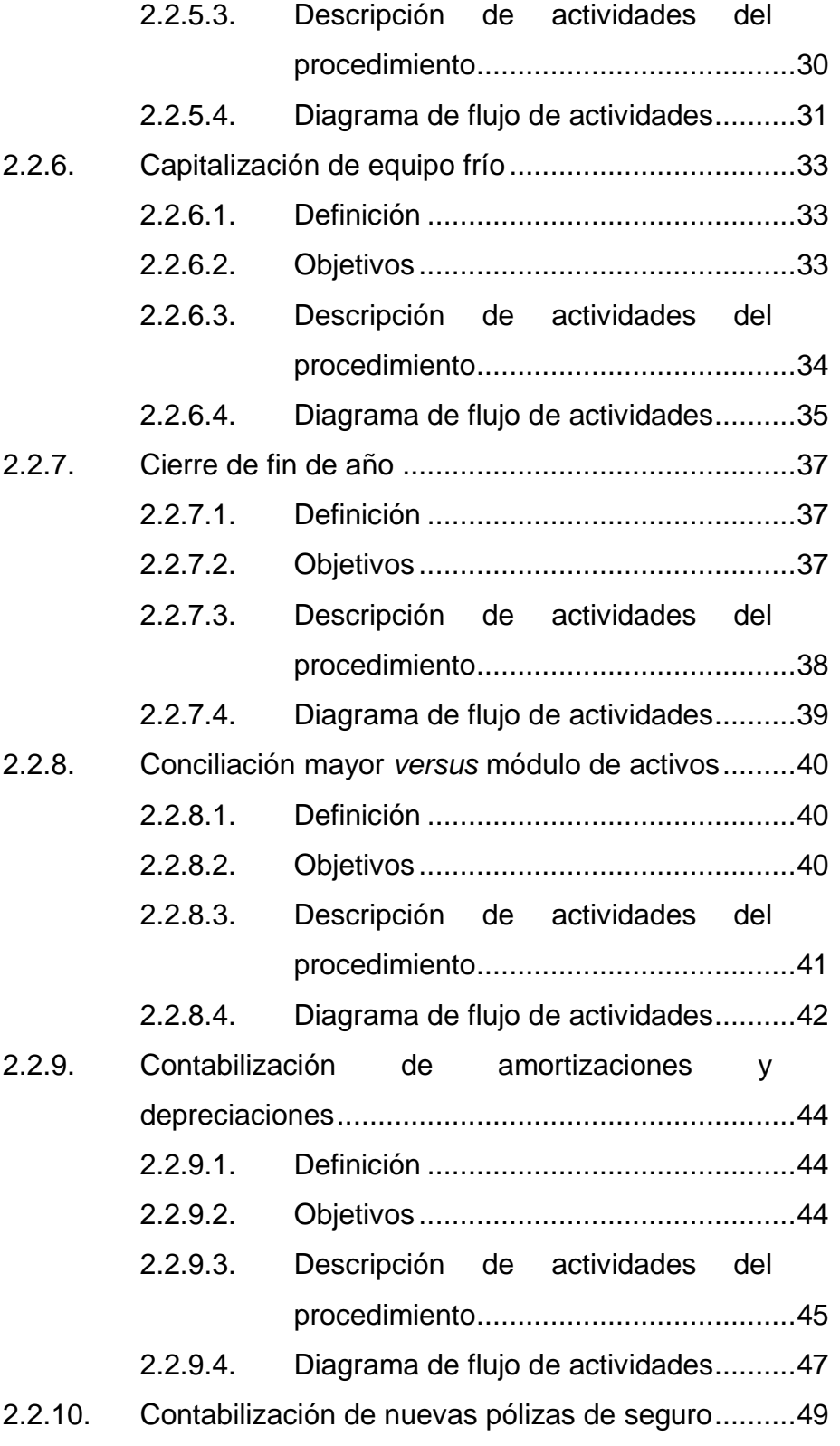

III

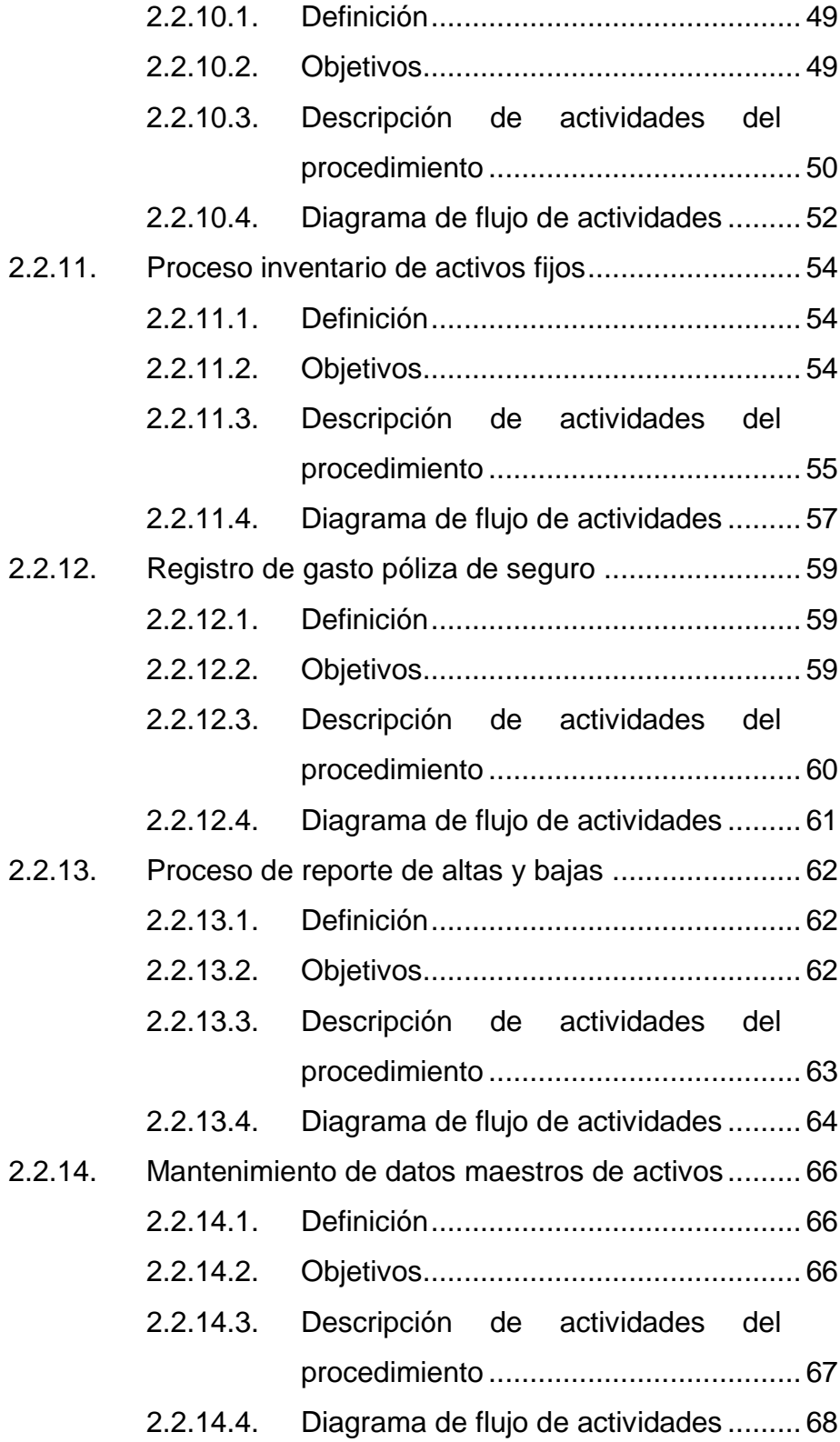

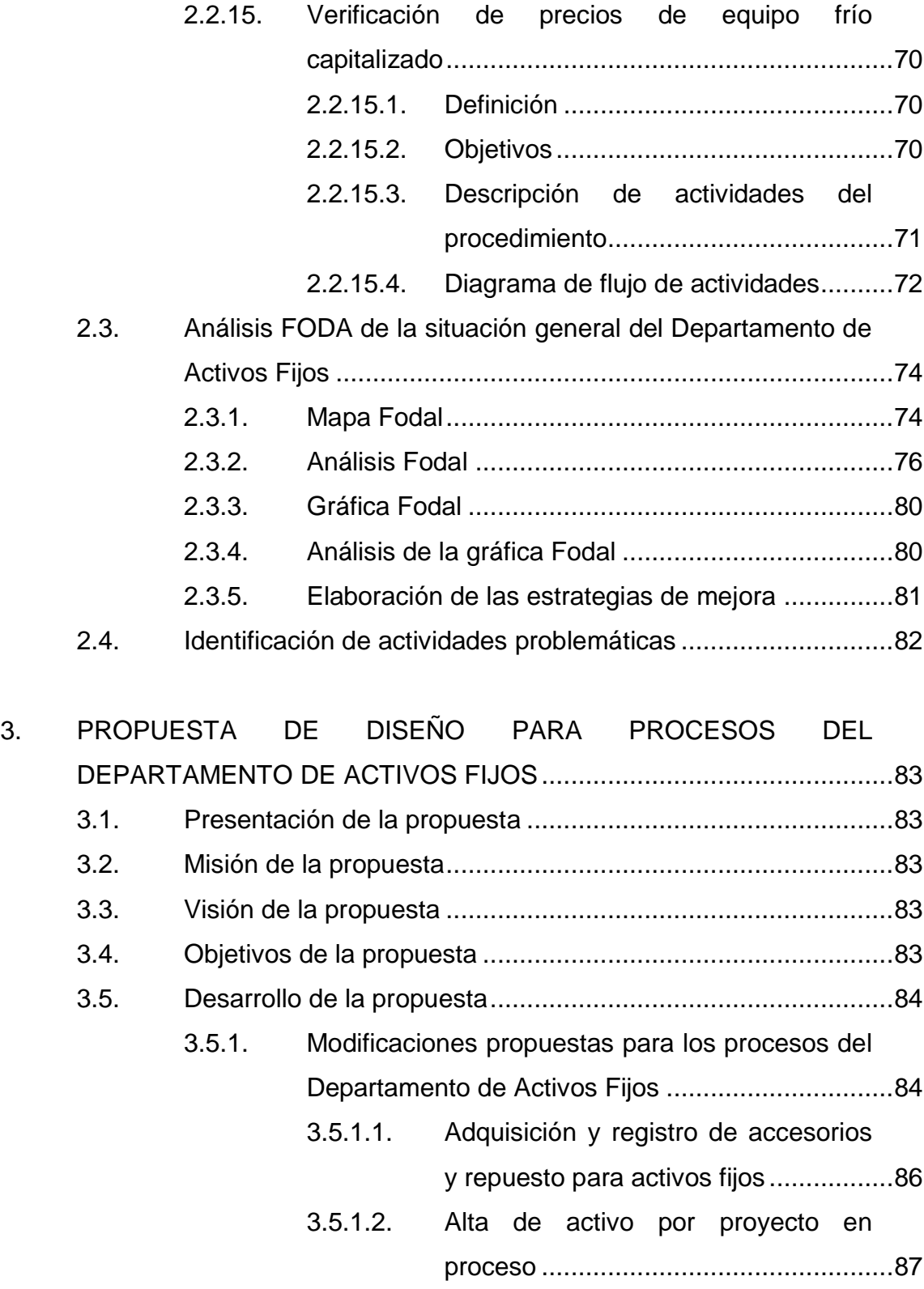

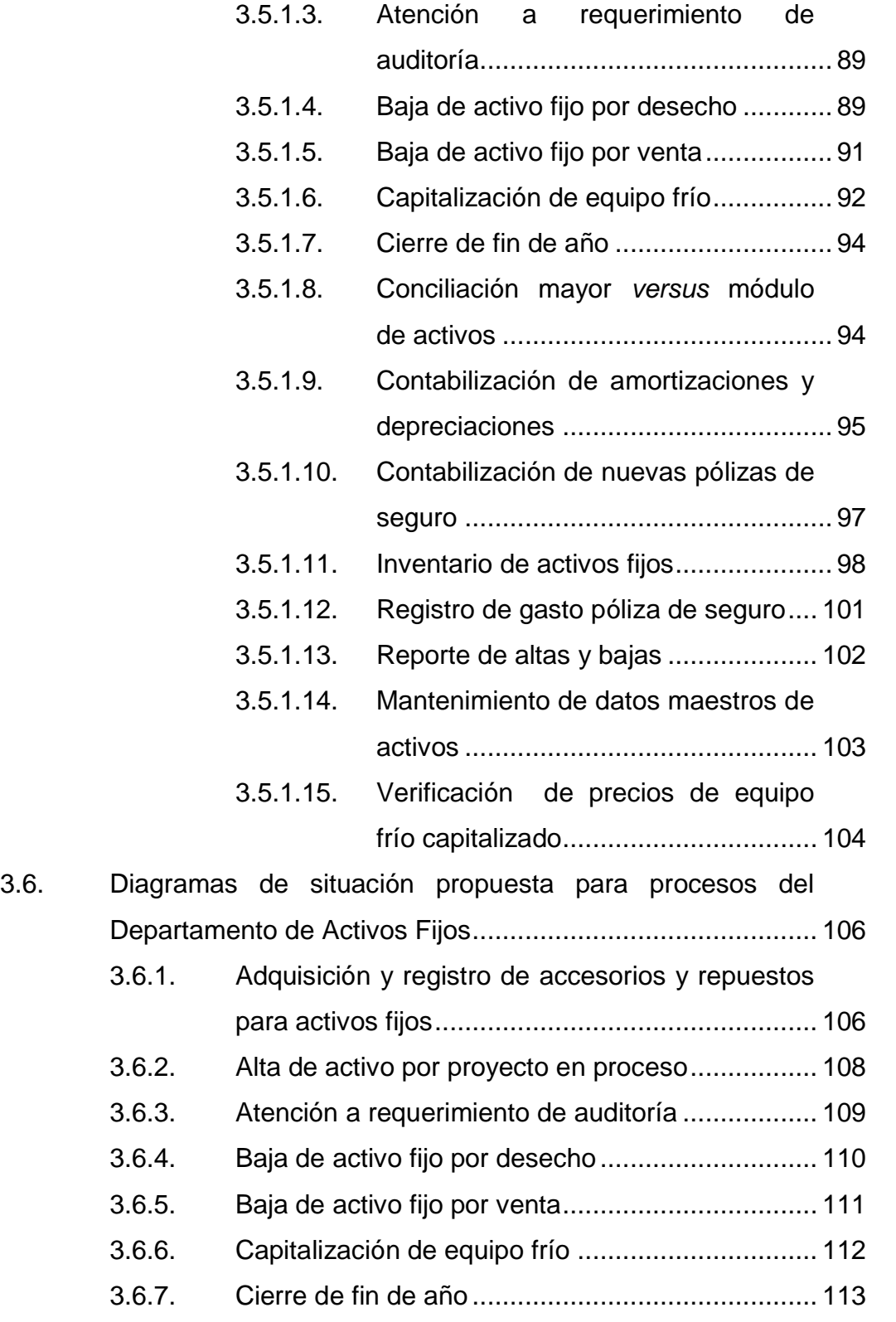

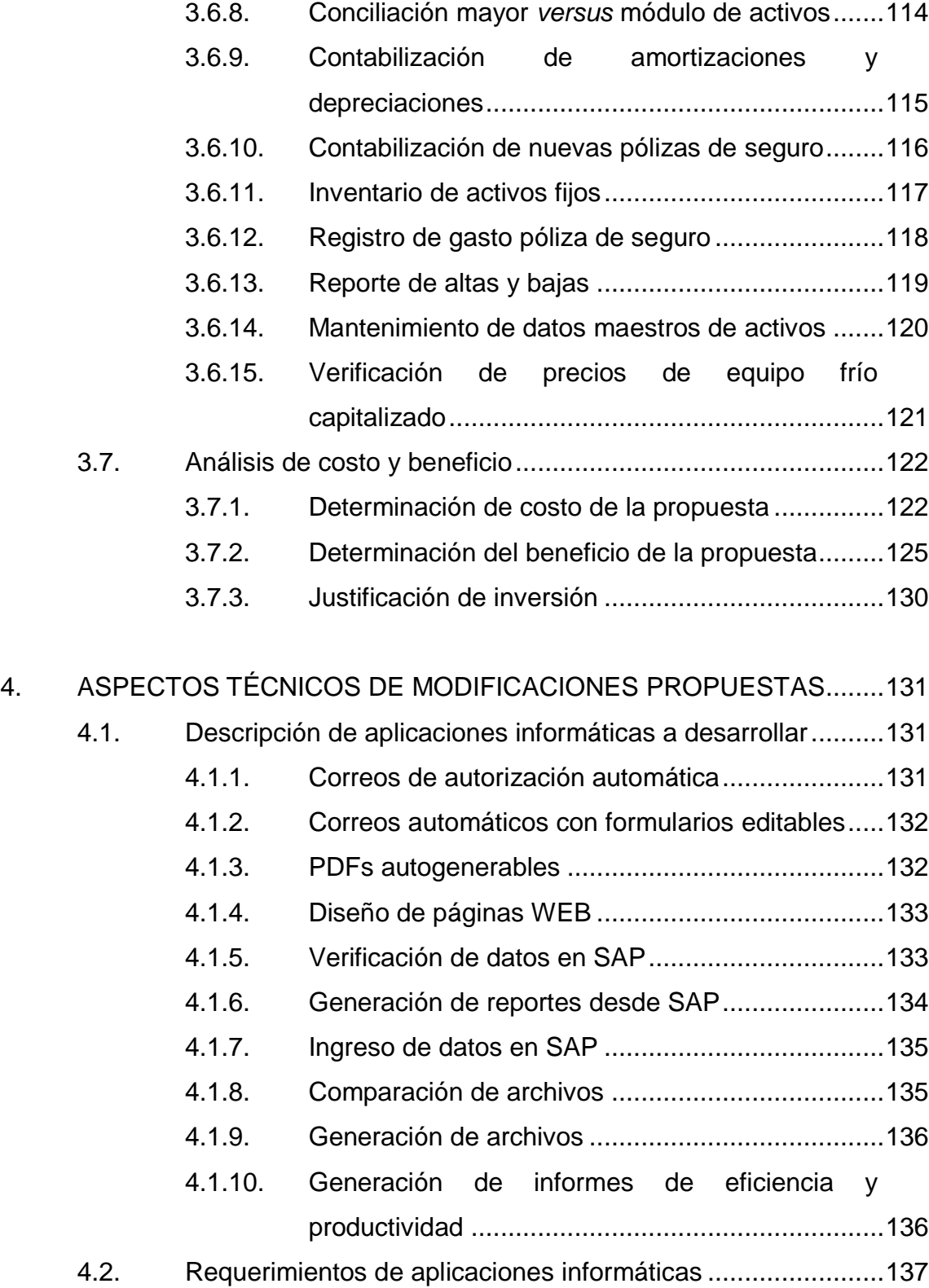

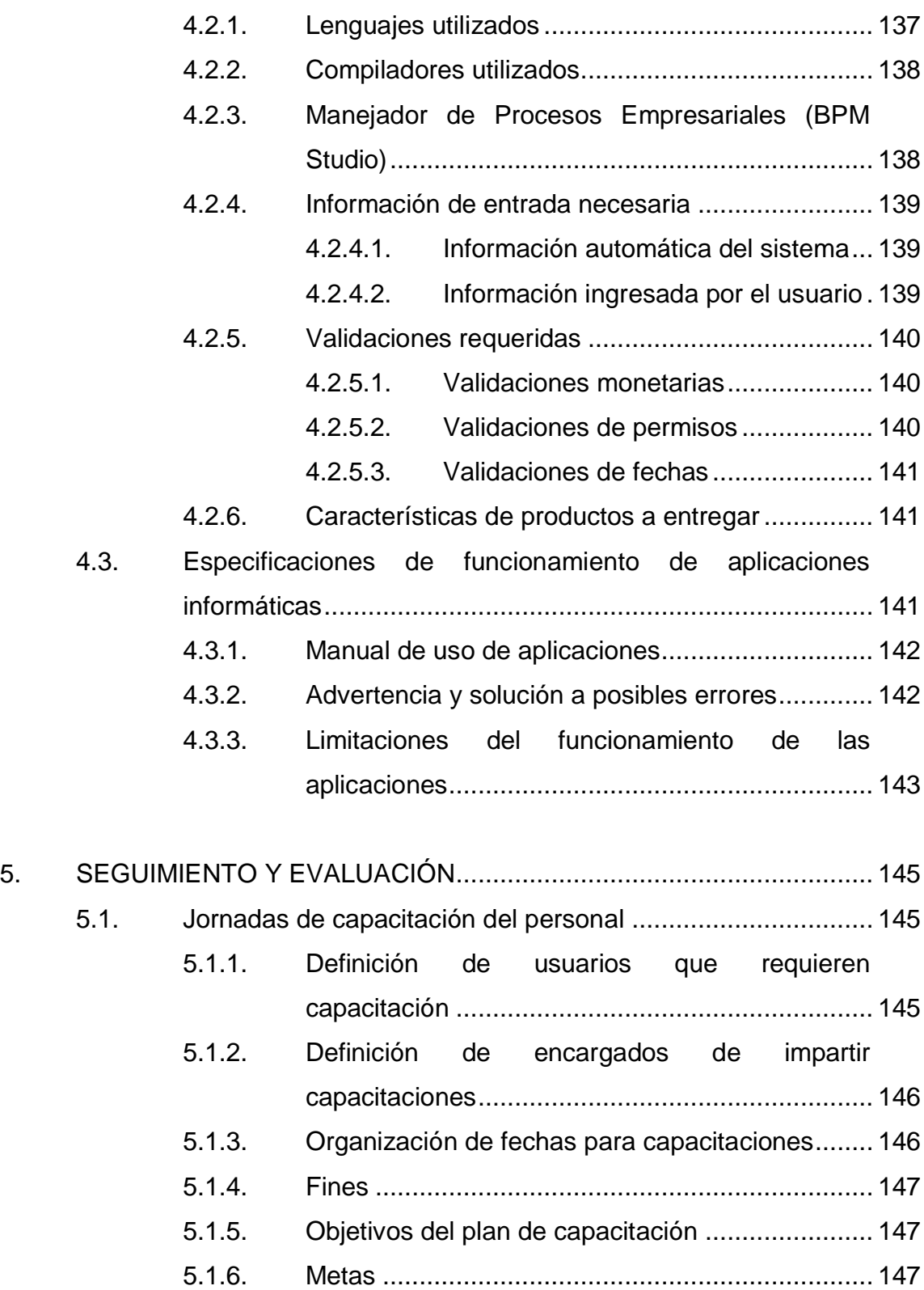

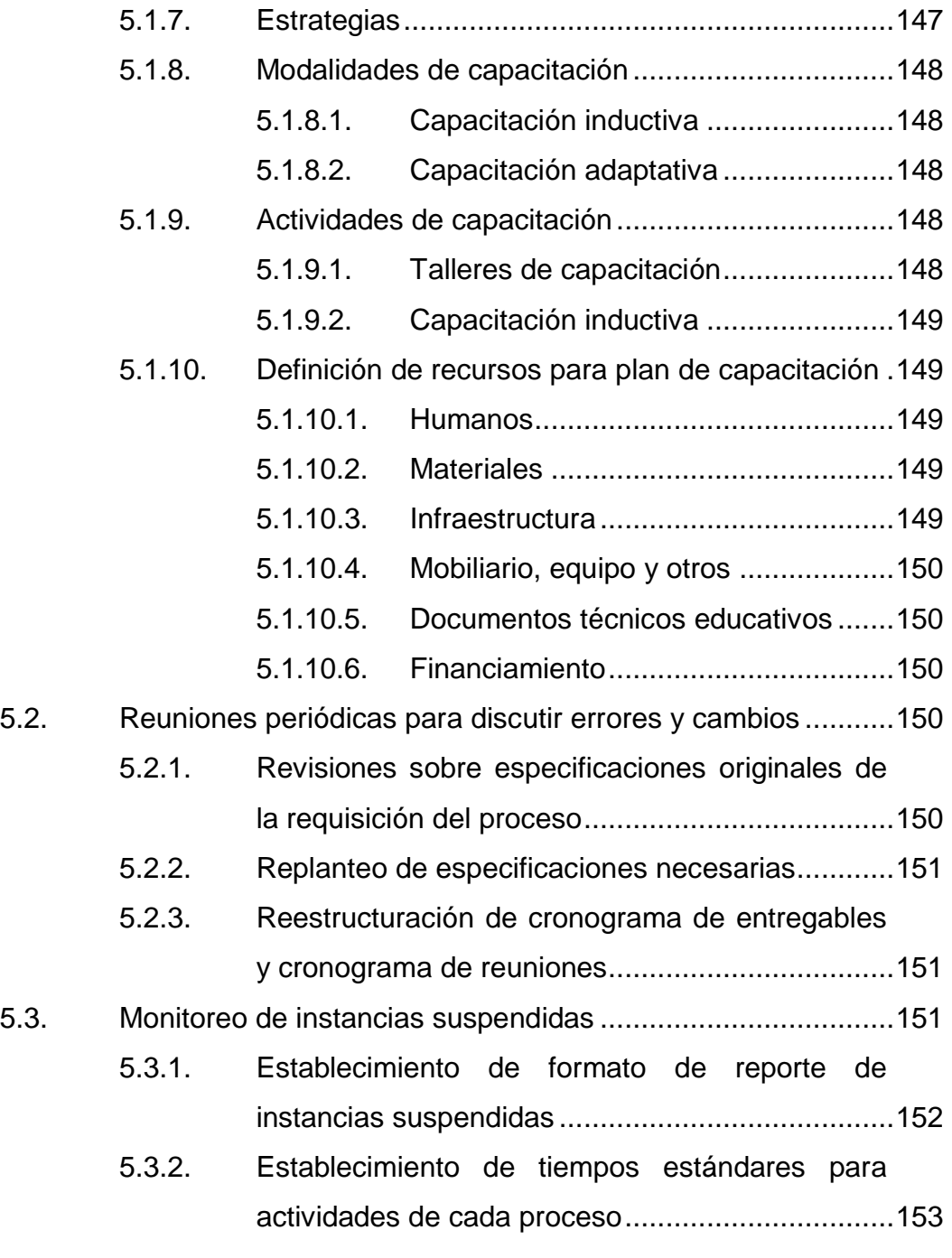

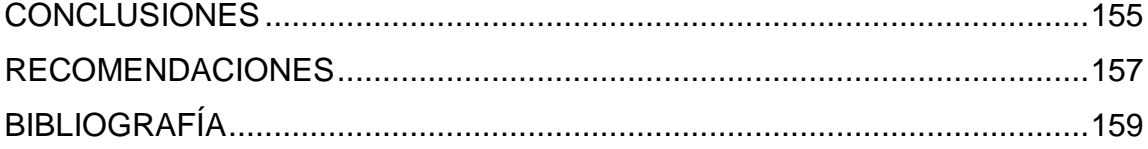

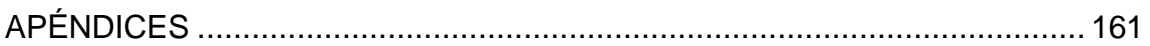

# <span id="page-20-0"></span>**ÍNDICE DE ILUSTRACIONES**

## **FIGURAS**

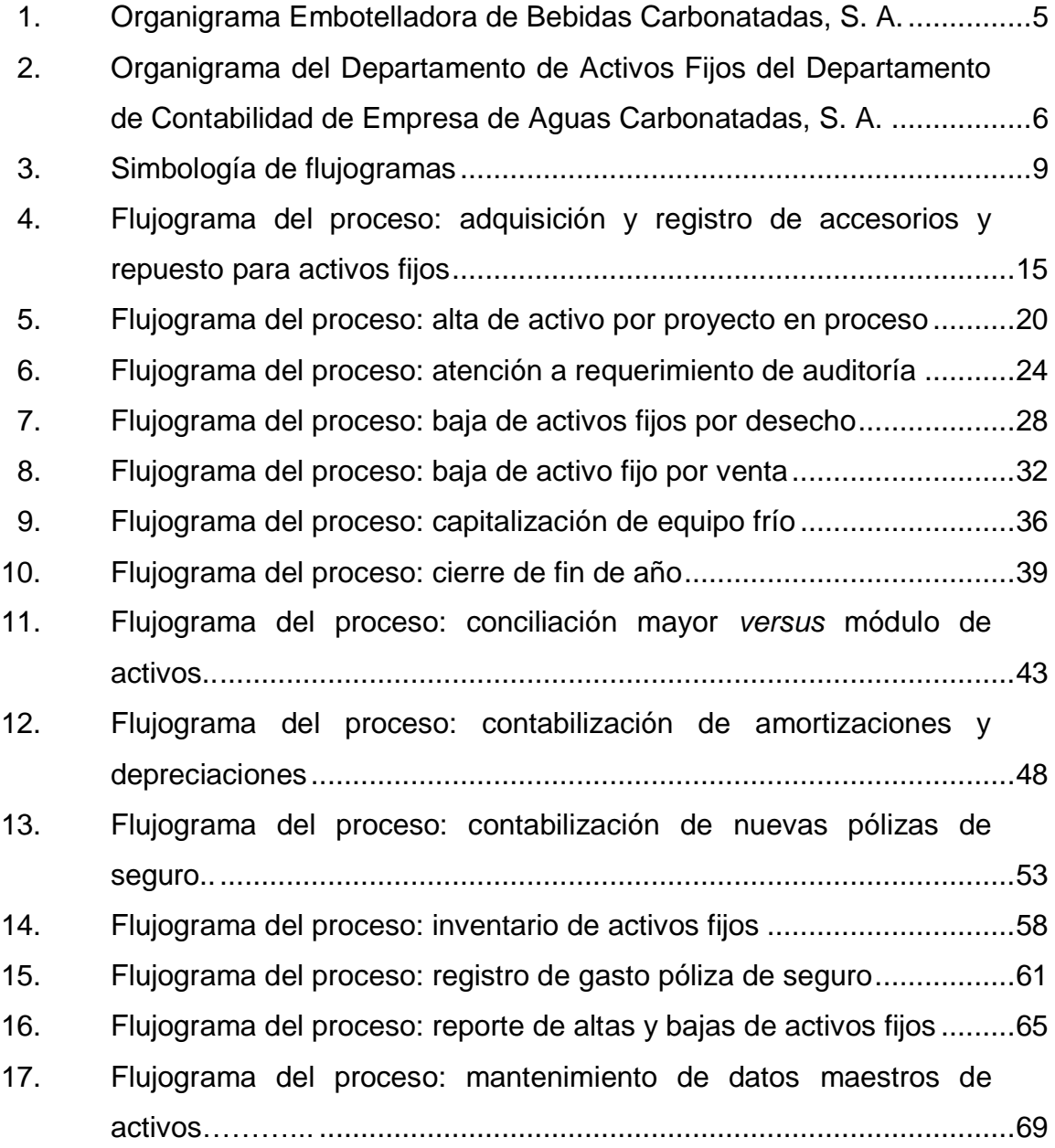

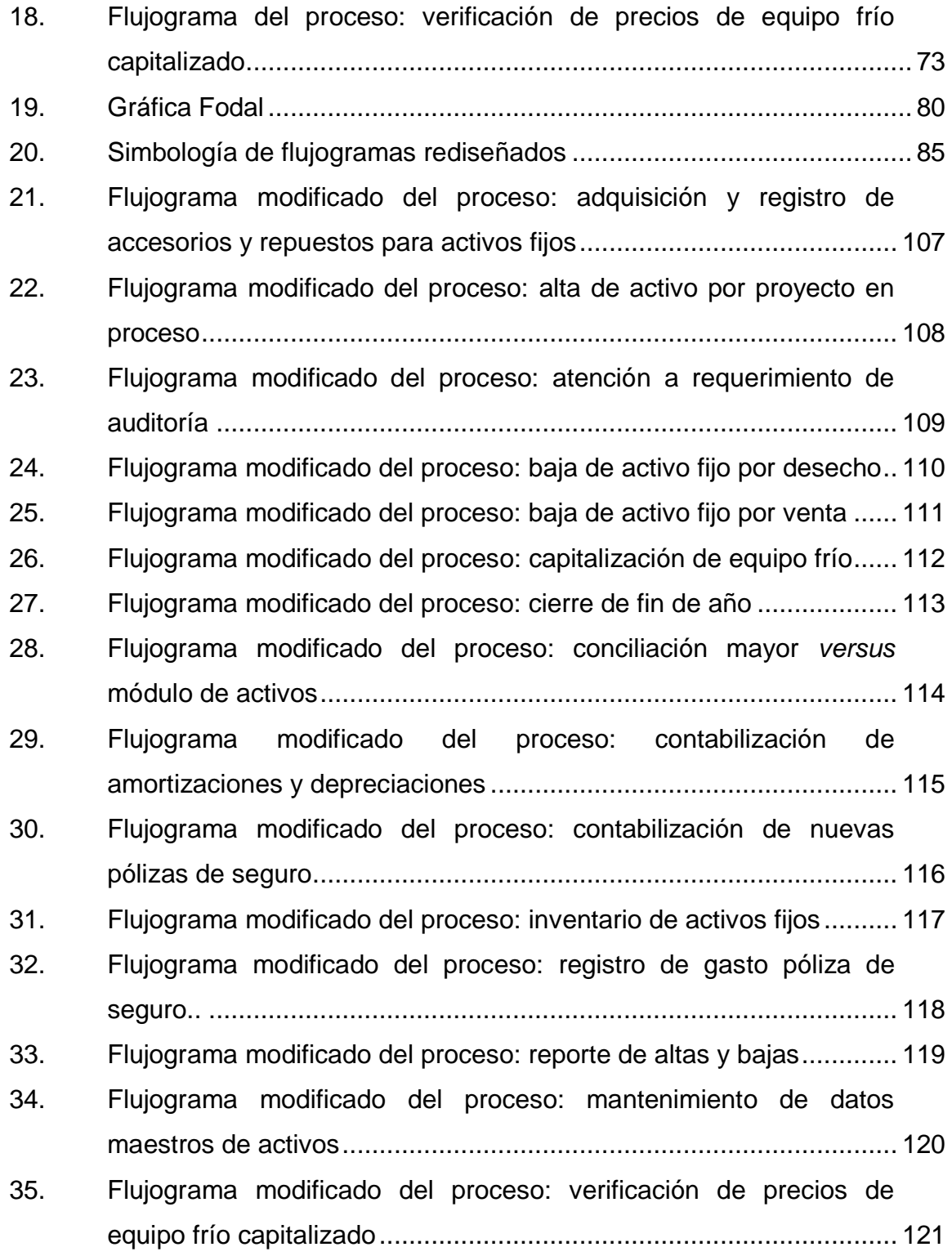

### **TABLAS**

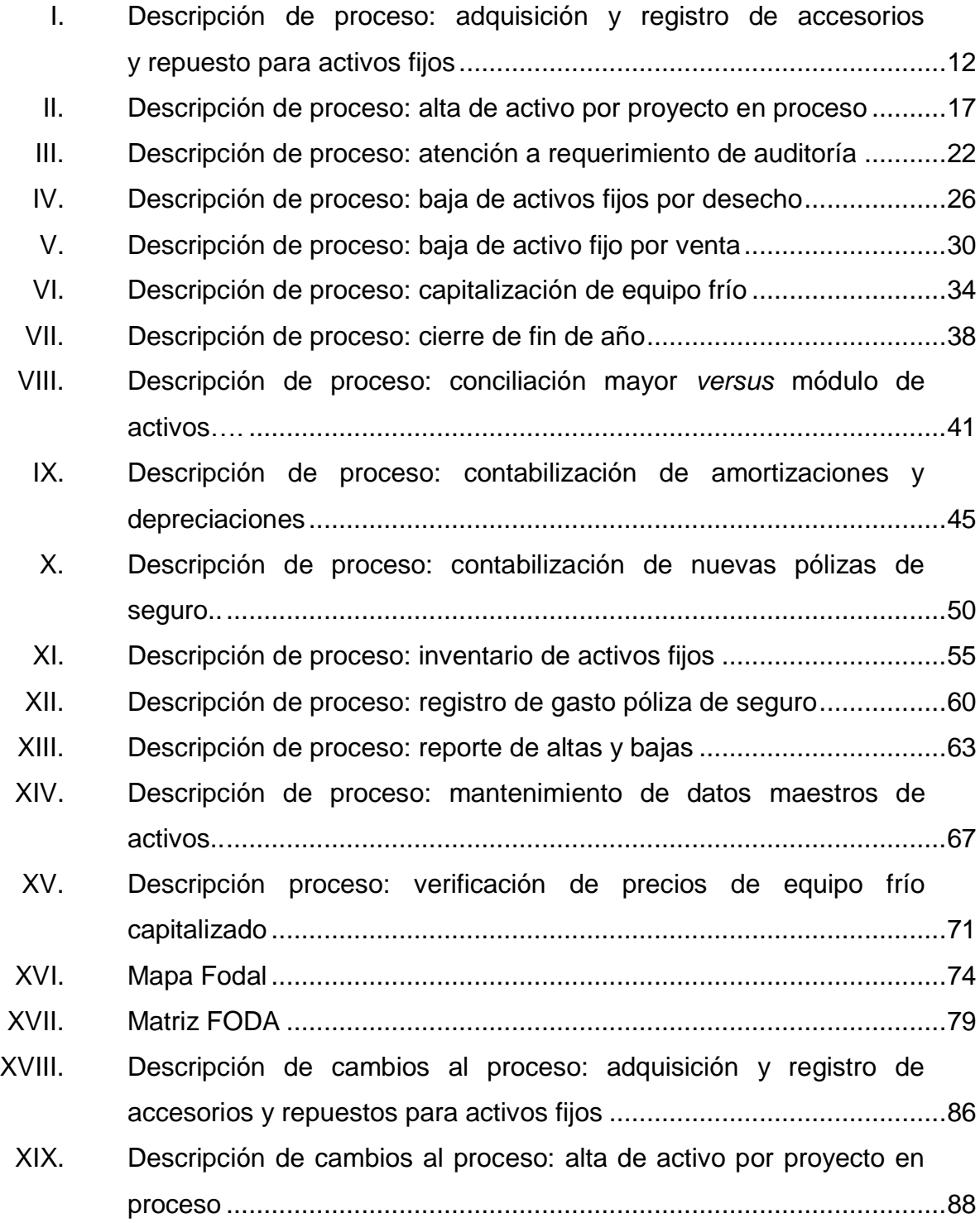

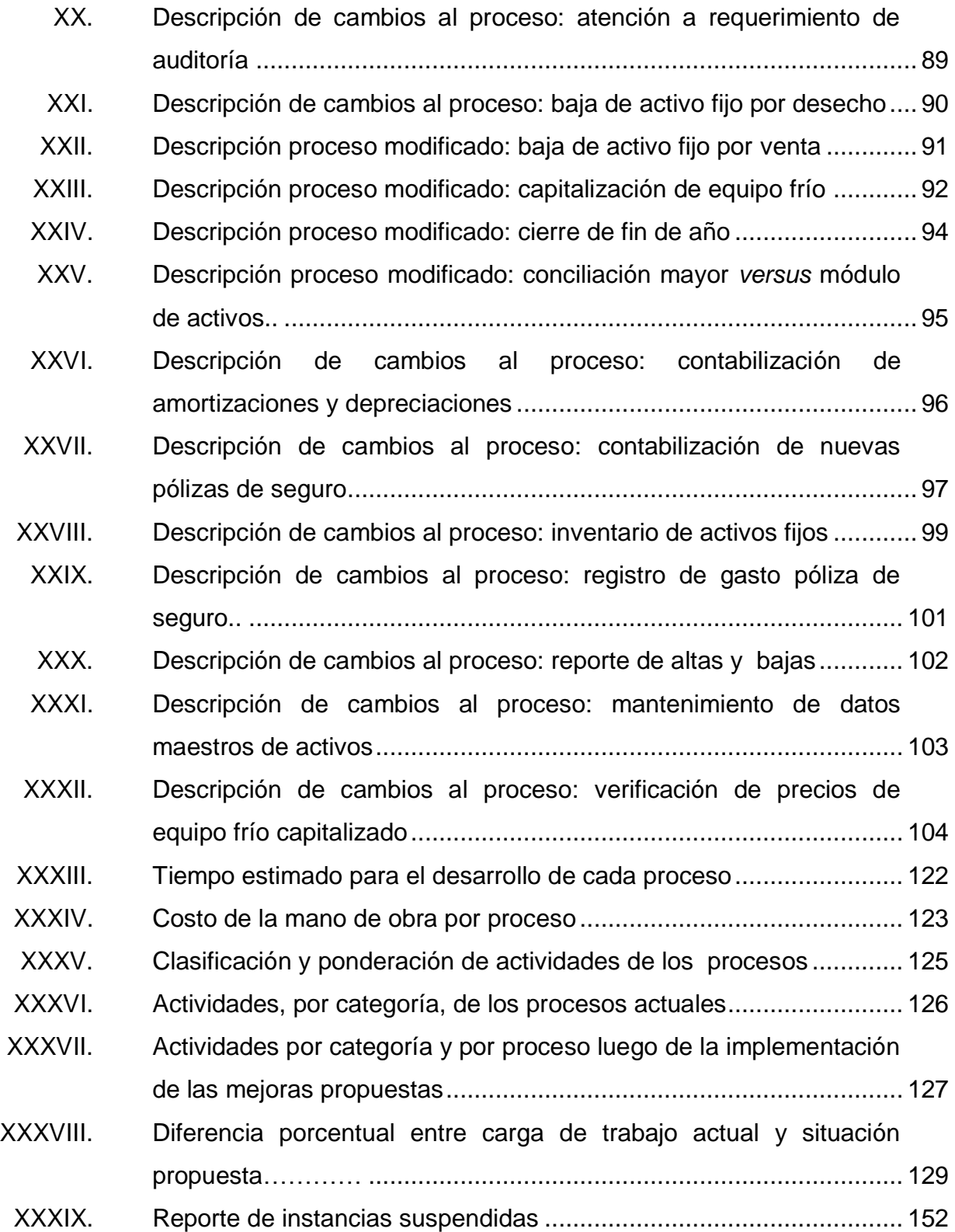

# **LISTA DE SÍMBOLOS**

#### <span id="page-24-0"></span>Significado Símbolo Porcentaje  $\frac{1}{2}$  $\pmb{\mathsf{Q}}$ Quetzales, moneda guatemalteca

#### **GLOSARIO**

- <span id="page-26-0"></span>**Activos fijos** Un [activo](http://www.e-conomic.es/programa/glosario/activo) fijo es un bien de una empresa, ya sea tangible o intangible, que no puede convertirse en líquido a corto plazo y que normalmente son necesarios para el funcionamiento de la [empresa](http://www.e-conomic.es/programa/glosario/definicion-empresa) y no se destinan a la venta.
- **Automatizar** La automatización es un sistema donde se trasfieren tareas de producción, realizadas habitualmente por operadores humanos a un conjunto de elementos tecnológicos.
- **Bebidas carbonatadas** Conocida como gaseosa, es una bebida saborizada, efervescente (carbonatada) y sin alcohol. Estas bebidas suelen consumirse frías, para ser más refrescantes y para evitar la pérdida de dióxido de carbono, que le otorga la efervescencia.
- **Consumo masivo** Acción y efecto de consumir o gastar, bien sean productos, bienes o servicios en grandes cantidades. El consumo masivo ha dado lugar al [consumismo](http://es.wikipedia.org/wiki/Consumismo) y a la denominada [sociedad de consumo.](http://es.wikipedia.org/wiki/Sociedad_de_consumo)
- **Flujograma** Llamado también diagrama de flujo; consiste en representar gráficamente hechos, situaciones,

movimientos o relaciones de todo tipo, por medio de símbolos.

**PDF** PDF (por sus siglas en inglés *portable document format,* formato de documento portátil) es un formato de almacenamiento de documentos digitales.

**SAP** SAP (por sus siglas en alemán *(systeme, anwendungen und produkte*) (Sistemas, Aplicaciones y Productos) ofrece diseños y estrategias de procesos, así como servicios permanentes que ayudan a emigrar los sistemas empresariales.

#### **RESUMEN**

<span id="page-28-0"></span>El Departamento de Activos Fijos del Departamento de Contabilidad de Embotelladora de Aguas Carbonatadas, S. A. administra, registra, da de baja y de alta a los activos y bienes de la compañía; acciones que se respaldan a través de informes que prepara y entrega el personal a cargo. El volumen de información y la generación de reportes para presentar datos exactos y actualizados sobre el estado de los bienes se han dificultado, debido a que la empresa ha expandido sus operaciones a toda la República de Guatemala, Centroamérica, el Caribe y Sudamérica.

En el presente trabajo se realiza una evaluación de los procesos y las actividades que el Departamento de Activos Fijos lleva a cabo. Actualmente estos procesos se realizan con dificultad, limitaciones y desconocimiento, lo que ha generado que el servicio sea deficiente ya que se realizan actividades innecesarias, los tiempos de espera son prolongados e incluso se producen errores por falta de un procedimiento bien definido.

Con base en este análisis, se presenta una propuesta para reestructurar procesos, estandarizar actividades y diseñar formatos que permitan eliminar actividades que no son necesarias, optimizar tiempos de espera y eliminar errores. Lo anterior, con el fin de que el Departamento de Activos Fijos esté en capacidad de presentar informes precisos, que constituyan una herramienta efectiva para la correcta toma de decisiones.

XIX

## **OBJETIVOS**

#### <span id="page-30-0"></span>**General**

Analizar los procesos del Departamento de Activos Fijos de la Empresa de Bebidas Carbonatadas S. A., para la implementación de una plataforma de automatización.

#### **Específicos**

- 1. Evaluar las actividades de los procesos del Departamento de Activos Fijos del Departamento de Contabilidad.
- 2. Determinar las actividades realmente necesarias para cada uno de los procesos.
- 3. Elaborar procedimientos, instrucciones y registros, para estandarizar los procesos, describiendo a detalle cada una de las actividades asignadas a cada puesto.
- 4. Diseñar un proceso fácil de utilizar, que permita el ingreso y manipulación de información de los procesos según un formato estandarizado que se adapte a un sistema SAP.
- 5. Determinar la relación entre el nivel de involucramiento del empleado y la cantidad de errores.

6. Generar informes actualizados sin necesidad de invertir demasiado en recurso humano.

### **INTRODUCCIÓN**

<span id="page-32-0"></span>Embotelladora de Bebidas Carbonatadas, S. A. tiene como principal actividad la producción y distribución de bebidas carbonatadas en diversos sabores, a través de un proceso productivo continuo que genera un volumen de producción de gran magnitud. La alta demanda de sus productos la convierte en una empresa líder y la más sólida de la industria, ya que posee el portafolio de productos más grande de la región.

Actualmente, la empresa opera en toda la República de Guatemala, Centroamérica, el Caribe y Sudamérica. La expansión de su mercado ha elevado el volumen de la información, lo que dificulta la generación de informes oportunos y exactos sobre los activos y bienes de la empresa; los cuales son de gran relevancia para los inversionistas de las regiones donde la empresa tiene presencia.

La presente investigación se enfocó en el Departamento de Activos Fijos del Departamento de Contabilidad de Embotelladora de Bebidas Carbonatadas, S. A., cuya función principal es administrar y registrar los activos y bienes de la compañía. En esta área aún se realizan procesos internos que requieren de manipulación directa por parte de los empleados, lo cual provoca realizar actividades innecesarias que amplían los tiempos de respuesta, aumentan la posibilidad de errores y no permiten estandarizar los resultados.

El objetivo primordial de este estudio es evaluar los procesos actuales y desarrollar un sistema para automatizar y estandarizar las actividades de ingreso de información y generación de informes; con el fin de que la División

de Activos Fijos responda de forma oportuna, rápida y exacta a los requerimientos de presentación y entrega de reportes de los activos y bienes de la empresa.

.

#### <span id="page-34-0"></span>**1. GENERALIDADES DE LA EMPRESA**

#### <span id="page-34-1"></span>**1.1. Antecedentes generales de la empresa**

La historia de Embotelladora de Bebidas Carbonatadas, S. A., que de forma exitosa produce y distribuye diversidad de sabores de bebidas alrededor de la República de Guatemala y en varios países de Centro América, se remonta al siglo XIX. En la actualidad constituye una de la empresas más prestigios, sólidas y de máximo liderazgo dentro de la industria guatemalteca.

En 1885, un hombre visionario nacido en la ciudad de Guatemala, el 17 de noviembre de 1864, junto con otros miembros de la familia, fundó la empresa dedicada a la fabricación y distribución de bebidas.

Dos años después de su fundación y gracias a su excelente calidad, la empresa producía ya la única soda aprobada por la Facultad de Medicina en Guatemala para el consumo masivo. En un esfuerzo de diversificación del producto, en 1889 se lanzaron al mercado varios sabores de soda. El lanzamiento fue acompañado por una innovadora campaña publicitaria a través de la prensa escrita, principal medio de comunicación de la época.

El constante esfuerzo por mejorar la calidad de los productos, permitió que el 15 de septiembre de 1904 la empresa obtuviera su primer premio "La Medalla de Oro a la Calidad", otorgada por el jurado de la Feria Industrial de Guatemala.

Originalmente, la distribución de bebidas en la ciudad se realizaba por medio de carretas jaladas por mulas, las cuales podían llevar treinta cajas de treinta y seis botellas; mientras que en el interior el producto se distribuía utilizando el ferrocarril. Con el propósito de ampliar la oferta de productos y responder de forma oportuna a la expansión del mercado, la empresa adquirió en 1934 una prestigiosa y reconocida fábrica de bebidas gaseosas y de hielo; misma que fue administrada por los hijos del fundador, quienes no solamente reconocieron a clientes y consumidores como la razón de ser de la empresa, sino supieron responder a los requerimientos del mercado a través del desarrollo de nuevos sabores y presentaciones de productos, que conservan una marcada preferencia desde 1939 hasta hoy en día.

Para responder a la expansión de la empresa y del mercado, en 1940 se realizaron innovaciones en la fábrica, se adquirió maquinaria más moderna para automatizar el proceso de producción y por primera vez se introdujeron camiones para la distribución del producto; lo que aunado a los avances en la construcción de carreteras permitió colocar los productos en todos los departamentos del país.

Luego de recibir una visita en las instalaciones de parte de una corporación muy importante y prestigiosa, en 1942, y en reconocimiento a la calidad de los productos, red de distribución, innovación y espíritu de servicio de propietarios y personal decidieron otorgarle la franquicia para la fabricación y venta de sus productos. Esta alianza propició un crecimiento significativo, especialmente después de que se lanzó una nueva presentación e imagen que permitió incrementar la participación en los grandes mercados del mundo y Guatemala.

La rápida expansión y el éxito alcanzado con el desarrollo de la marca, permitieron que en 1963 la empresa se hiciera acreedora al premio "Crecimiento de Ventas". En 1976, apoyada por un excelente equipo de

2
trabajadores, la empresa logra uno de los más importantes objetivos; el liderazgo de sus productos en el mercado guatemalteco.

Para afrontar de forma exitosa los retos de la globalización, la Junta Directiva decidió en 1988, institucionalizar y profesionalizar al grupo a través de diversas políticas y procedimientos; asumiendo el proceso de transformación hacia la competitividad a través de una política de economías de escala, alianzas estratégicas con los proveedores, programas de capacitación y desarrollo de personal y una sobresaliente e innovadora estrategia de mercadeo. En consecuencia, esto se ha visto reflejado al obtener dieciocho diferentes premios de la calidad en igual número de años.

Una larga tradición de excelencia, ética empresarial, liderazgo, responsabilidad social y una base fortalecida en valores y principios, hacen que la empresa en estudio sea considerada la empresa líder en la producción y distribución de bebidas carbonatadas en Guatemala.

#### **1.2. Misión**

"Somos gente competitiva que crea relaciones sólidas con nuestros clientes y consumidores a través de las mejores propuestas de valor."

#### **1.3. Visión**

"Ser la mejor compañía operadora de bebidas de las Américas y contribuir a un mundo mejor."

3

#### **1.4. Ubicación e infraestructura de la empresa**

Embotelladora de Bebidas Carbonatadas, S. A. se encuentra ubicada en la zona doce de la ciudad de Guatemala. Cuenta con dos edificaciones, un edificio para operaciones administrativas y otra para el área de producción.

### **1.5. Tipo de servicio y productos**

Empresa dedicada a la elaboración de bebidas carbonatadas y no carbonatadas, brinda servicio a diecisiete países: Guatemala, El Salvador, Honduras, Nicaragua, Costa Rica, Panamá, Belice, México, Estados Unidos, Ecuador, Colombia, Jamaica, República Dominicana, Trinidad y Tobago, Barbados, Haití y República Dominicana.

#### **1.6. Estructura organizacional**

- Junta Directiva
- Vicepresidente Financiero
- Vicepresidente Servicios Compartidos
- Vicepresidente Bebidas
- Vicepresidente de Recursos Humanos
- Gerente general de Producción

### **1.7. Organigrama general**

A continuación se representan de forma gráfica las unidades administrativas y los niveles de jerarquía en la Embotelladora de Bebidas Carbonatadas, S. A. El tipo de organigrama es vertical, ejemplifica una estructura organizacional funcional y se muestra en la figura 1.

### Figura 1. **Organigrama Embotelladora de Bebidas Carbonatadas, S. A.**

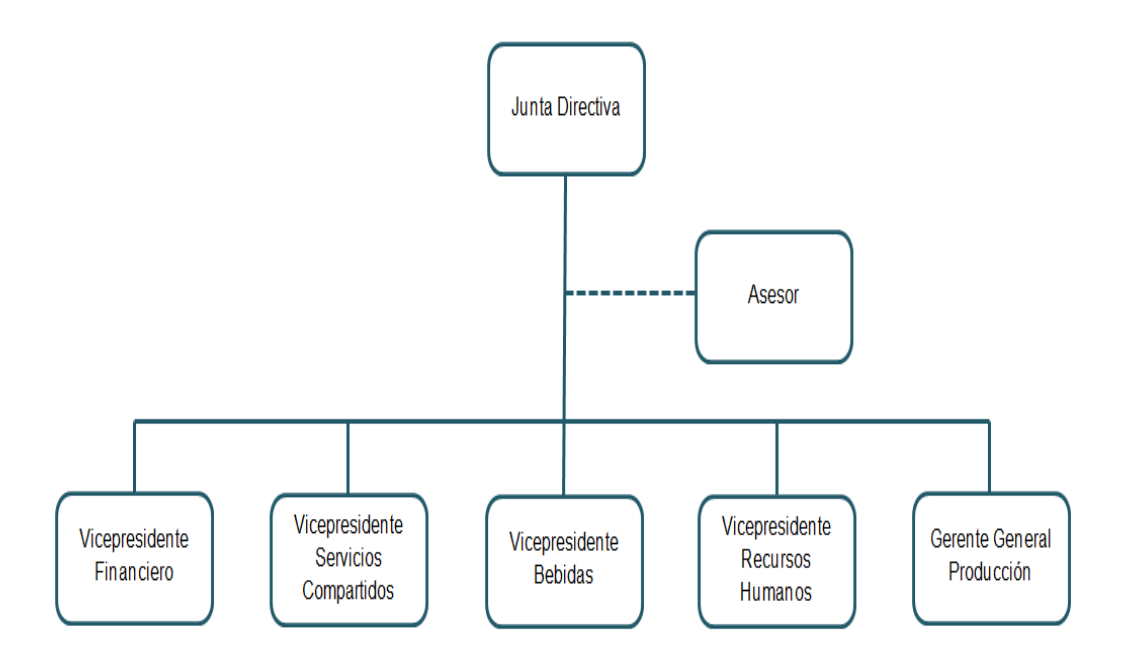

Fuente: Embotelladora de Bebidas Carbonatadas, S. A.

# **1.8. Departamento de Activos Fijos del Departamento de Contabilidad de la "Empresa de Aguas Carbonatadas, S. A."**

El Departamento de Activos Fijos es el encargado de administrar y registrar los activos y bienes de la compañía. En este Departamento se da de alta o se da de baja a los activos y bienes; acciones que se respaldan con informes generados por el personal que participa en cada una de las actividades.

# **1.8.1. Organigrama del Departamento de Activos Fijos del Departamento de Contabilidad**

A continuación se representan de forma gráfica las unidades administrativas y los niveles de jerarquía en el Departamento de Activos Fijos. El tipo de organigrama es vertical, ejemplifica una estructura organizacional funcional y se muestra en la figura 2.

# Figura 2. **Organigrama del Departamento de Activos Fijos del Departamento de Contabilidad de Empresa de Aguas Carbonatadas, S. A.**

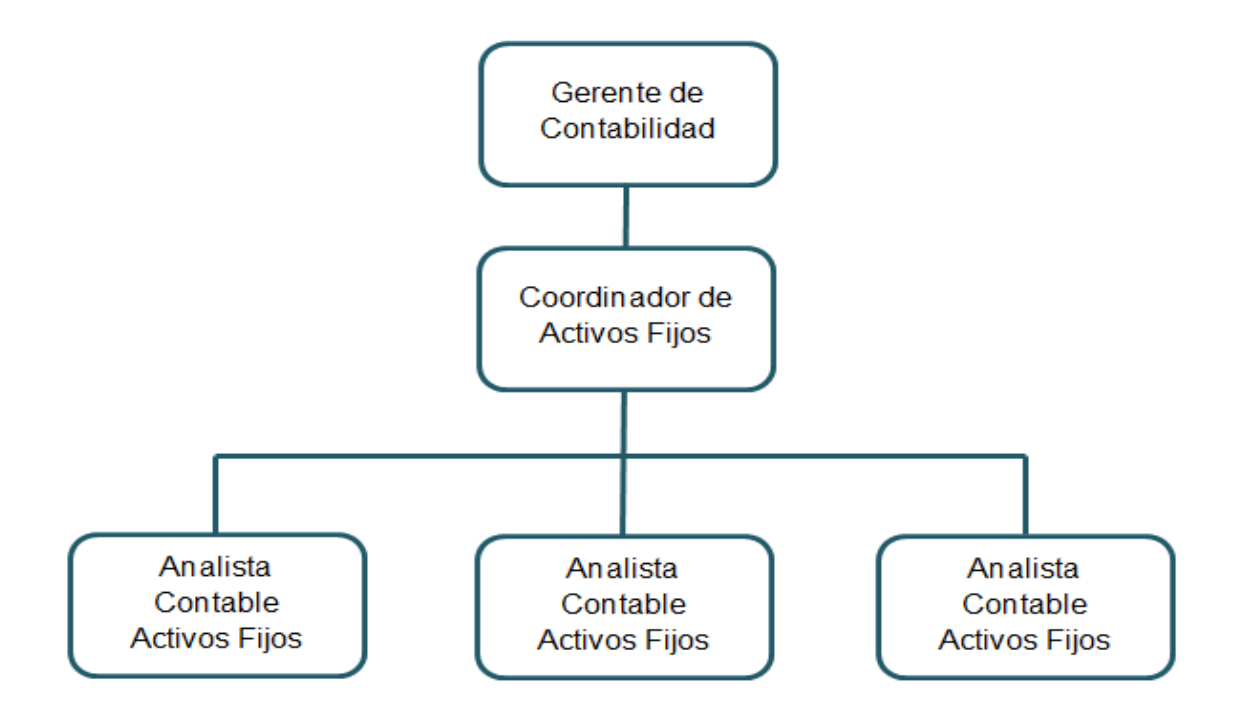

Fuente: Departamento de Contabilidad, Embotelladora de Bebidas Carbonatas, S. A.

# **1.8.2. Actividades que realiza el Departamento de Activos Fijos**

- Adquisición y registro de accesorios y repuestos para activos fijos
- Compra o alta de activos fijos por proyecto en proceso
- Atención a requerimiento de auditoria
- Proceso baja de activos fijos por desecho
- Baja de activo fijo por venta
- Contabilización de amortizaciones y depreciaciones
- Contabilización de nuevas pólizas de seguro
- Proceso inventario de activos fijos
- Mantenimiento de datos maestros de activos
- Verificación de datos de equipo frío capitalizado

# **2. SITUACIÓN ACTUAL**

### **2.1. Descripción de la situación actual**

El Departamento de Activos Fijos de Embotelladora de Bebidas Carbonatadas, S.A. tiene a su cargo el registro y administración de los activos y bienes de la empresa. En la actualidad cuenta con un coordinador y tres analistas contables; quienes llevan a cabo un total de quince procesos.

A continuación se describen los procesos actuales del Departamento de Activos Fijos y se muestran flujogramas elaborados utilizando la siguiente simbología:

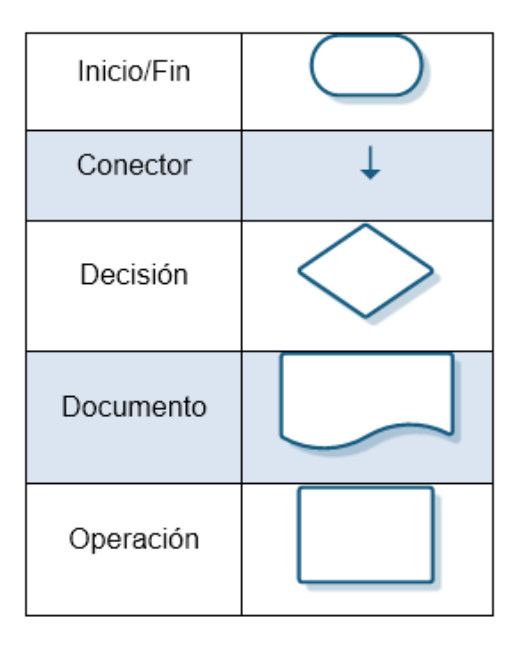

#### Figura 3. **Simbología de flujogramas**

### **2.2. Descripción de procesos**

En seguida se describen cada uno de los procesos que actualmente se desarrollan en el Departamento de Activos Fijos.

# **2.2.1. Adquisición y registro de accesorios y repuestos para activos fijos**

Para entender mejor el desarrollo del proceso, a continuación se presenta la definición y objetivos del mismo.

## **2.2.1.1. Definición**

Este proceso inicia con la solicitud del Departamento de Activos Fijos al Departamento de Gestión de Pagos, requiriendo cotizar con los proveedores la adquisición de accesorios o repuestos que se requieran para garantizar el funcionamiento de los activos de la empresa.

### **2.2.1.2. Objetivos**

General

Asegurar la disponibilidad inmediata de accesorios y repuestos para el correcto funcionamiento de los activos de la empresa.

- **Específicos** 
	- o Asegurar la pronta acción y adquisición de accesorios y repuestos
- o Responder de forma inmediata a la requisición por parte de otras instancias.
- o Mantener estrecha coordinación con los proveedores de accesorios y repuestos.

A continuación se muestra la descripción y flujograma del proceso de adquisición y registro de accesorios y repuestos para activos fijos.

# **2.2.1.3. Descripción de actividades del procedimiento**

En la siguiente tabla se muestra el número de actividades que se llevan a cabo durante el proceso y sobre quién recae la responsabilidad de su realización.

# Tabla I. **Descripción de proceso: adquisición y registro de accesorios y repuesto para activos fijos**

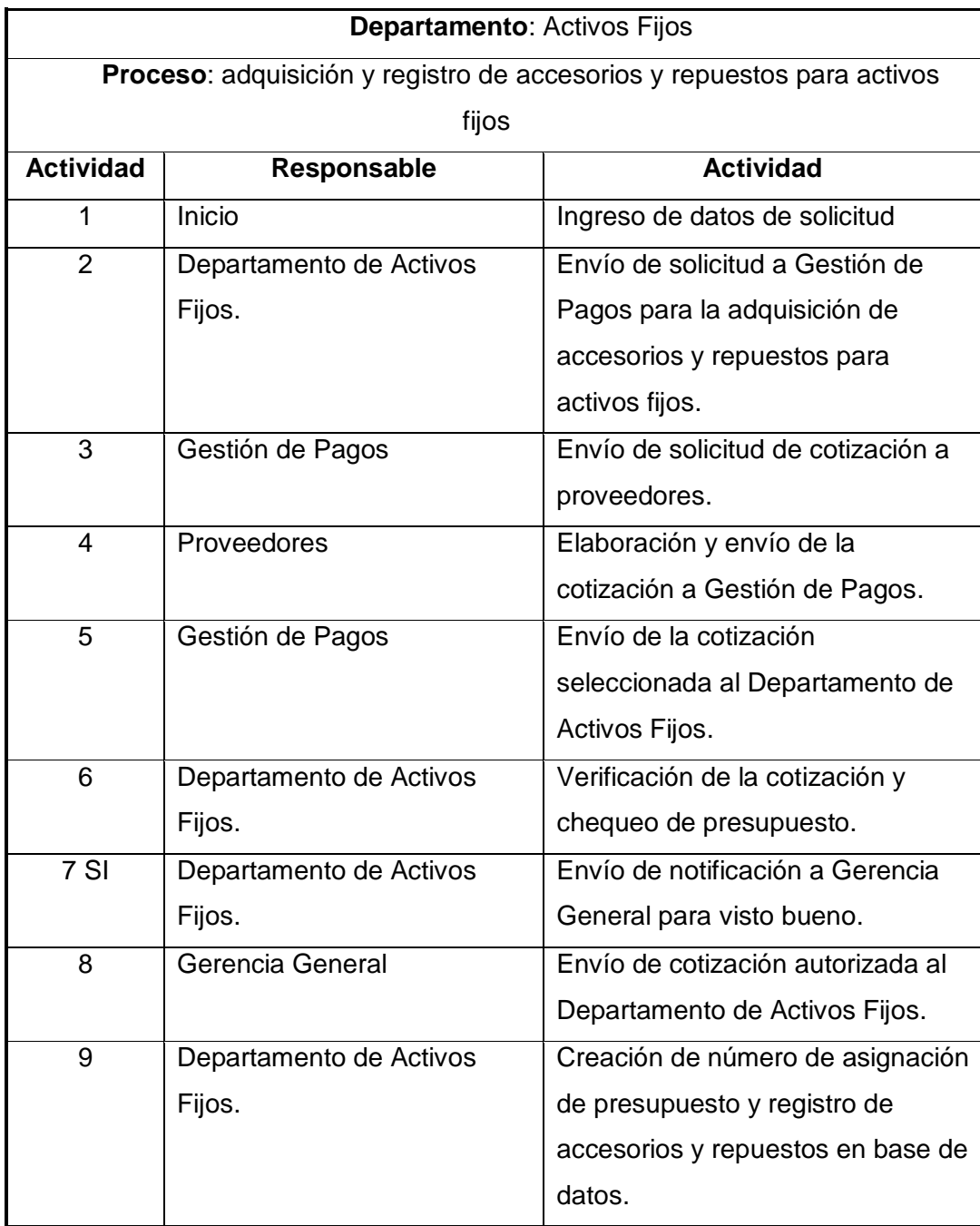

Continuación de la tabla I.

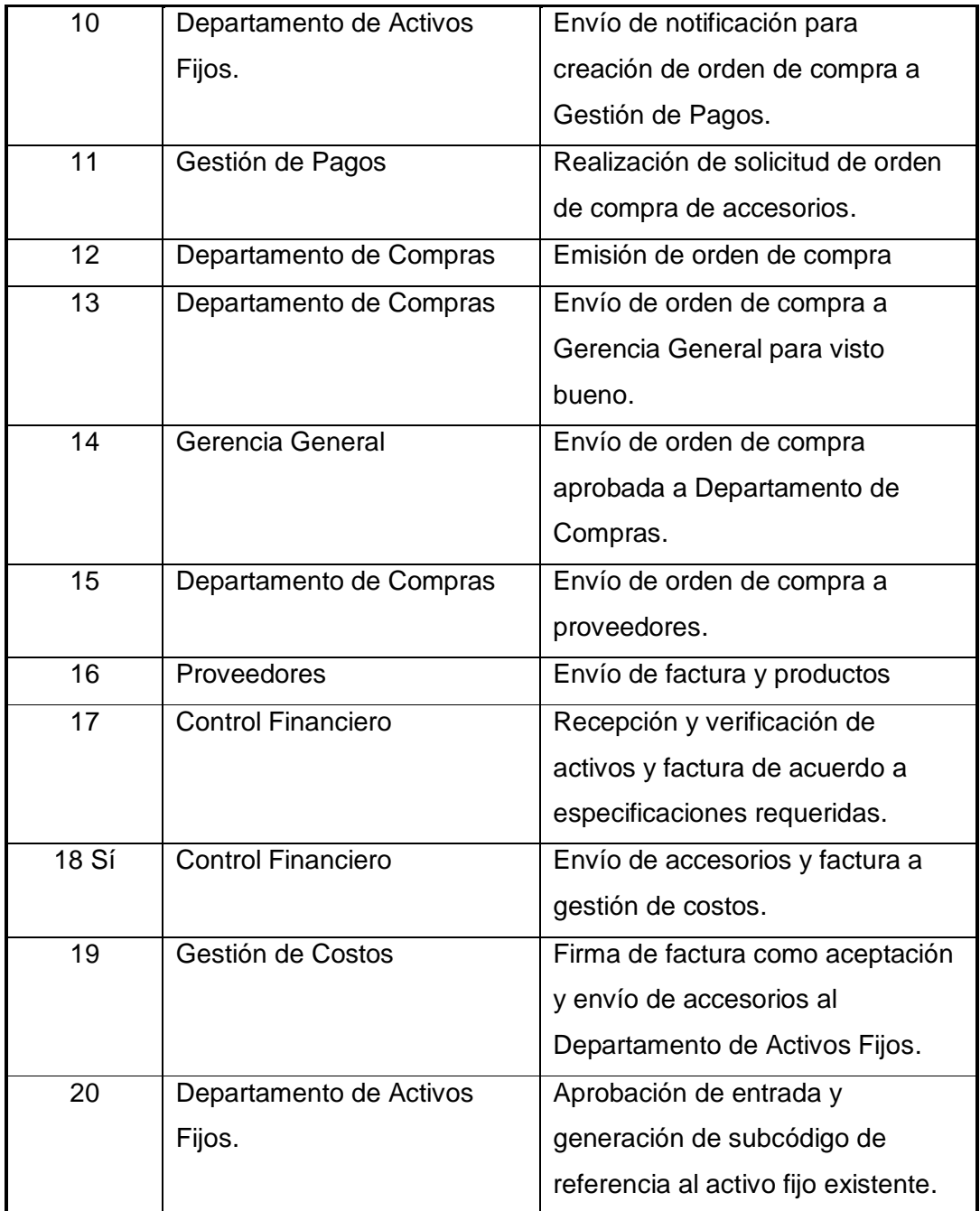

Continuación de la tabla I.

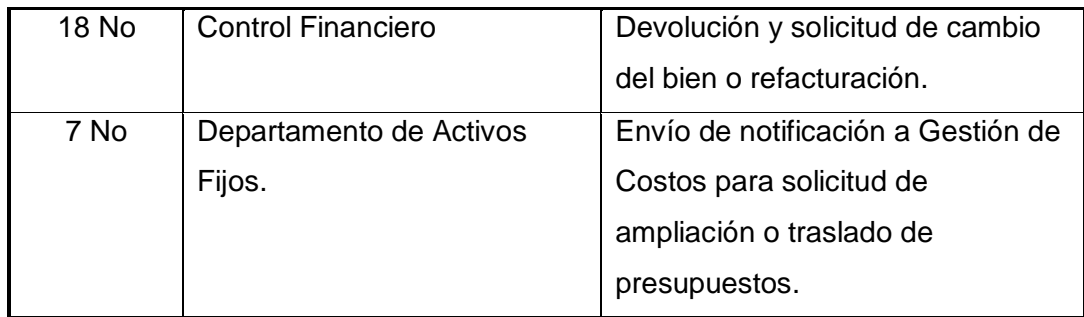

Fuente: elaboración propia.

# **2.2.1.4. Diagrama de flujo de actividades**

En el siguiente flujograma se presentan las actividades y pasos que deben realizarse en el proceso.

# Figura 4. **Flujograma del proceso: adquisición y registro de accesorios y repuesto para activos fijos**

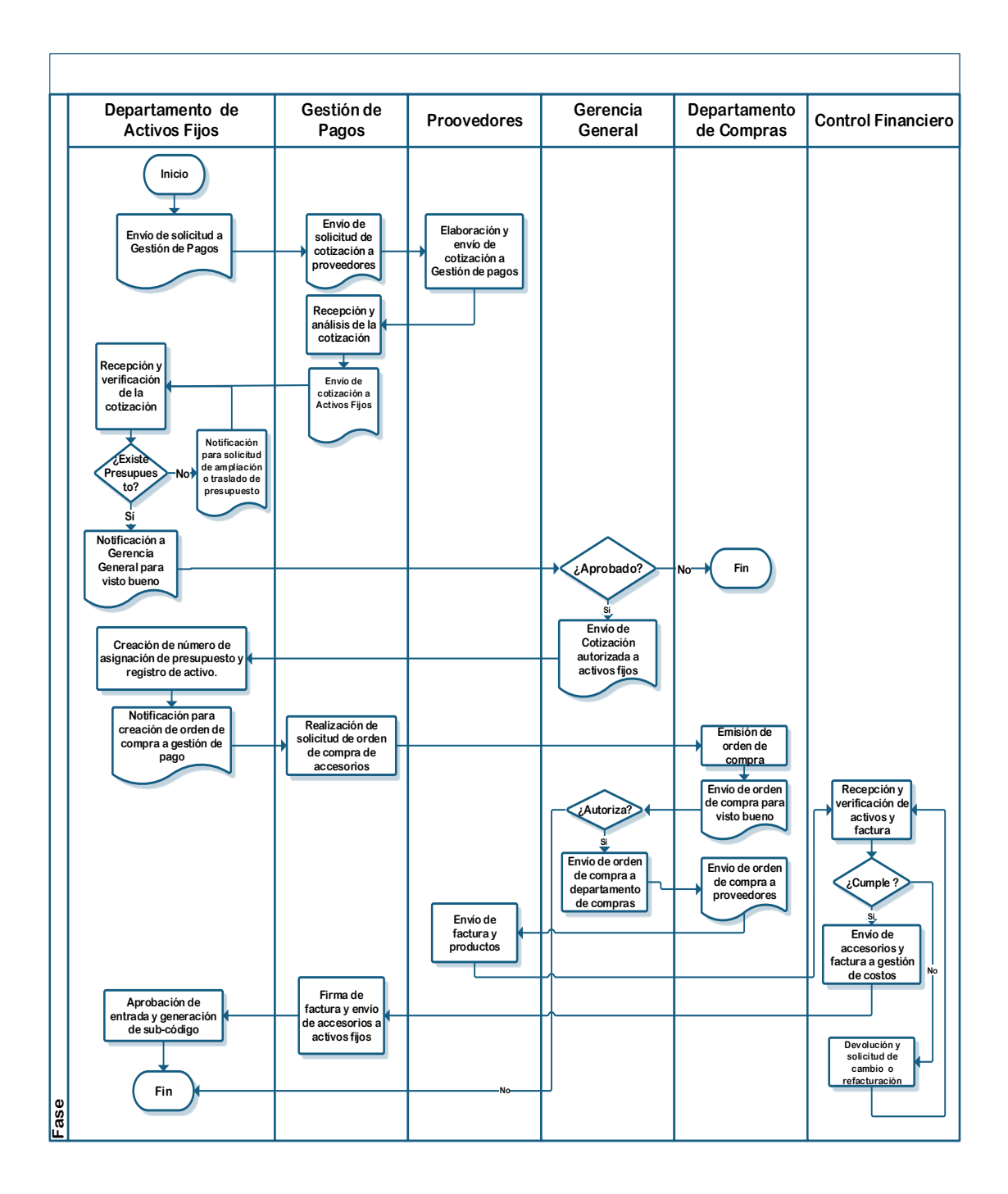

Fuente: elaboración propia.

### **2.2.2. Alta de activo por proyecto en proceso**

Para entender mejor el desarrollo del proceso, a continuación se presenta la definición y objetivos del mismo.

#### **2.2.2.1. Definición**

Este proceso involucra actividades referentes a la solicitud de activos que el encargado de proyectos considera, deben adquirirse para la implementación y realización de un proyecto en específico; los cuales pasan a formar parte de los activos fijos de la empresa.

#### **2.2.2.2. Objetivos**

**General** 

Asegurar la disponibilidad de los activos necesarios para la correcta y exitosa implementación de un proyecto.

- Específicos
	- o Garantizar la adquisición de los activos fijos requeridos para la implementación de proyectos.
	- o Asegurar el registro oportuno de los activos fijos en el sistema.

A continuación se muestra la descripción y flujograma del proceso de compra o alta de activos fijos por proyecto en proceso.

# **2.2.2.3. Descripción de actividades del procedimiento**

En la siguiente tabla se muestra el número de actividades que se llevan a cabo durante el proceso y sobre quién recae la responsabilidad de su realización.

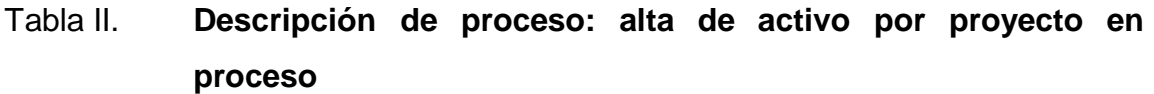

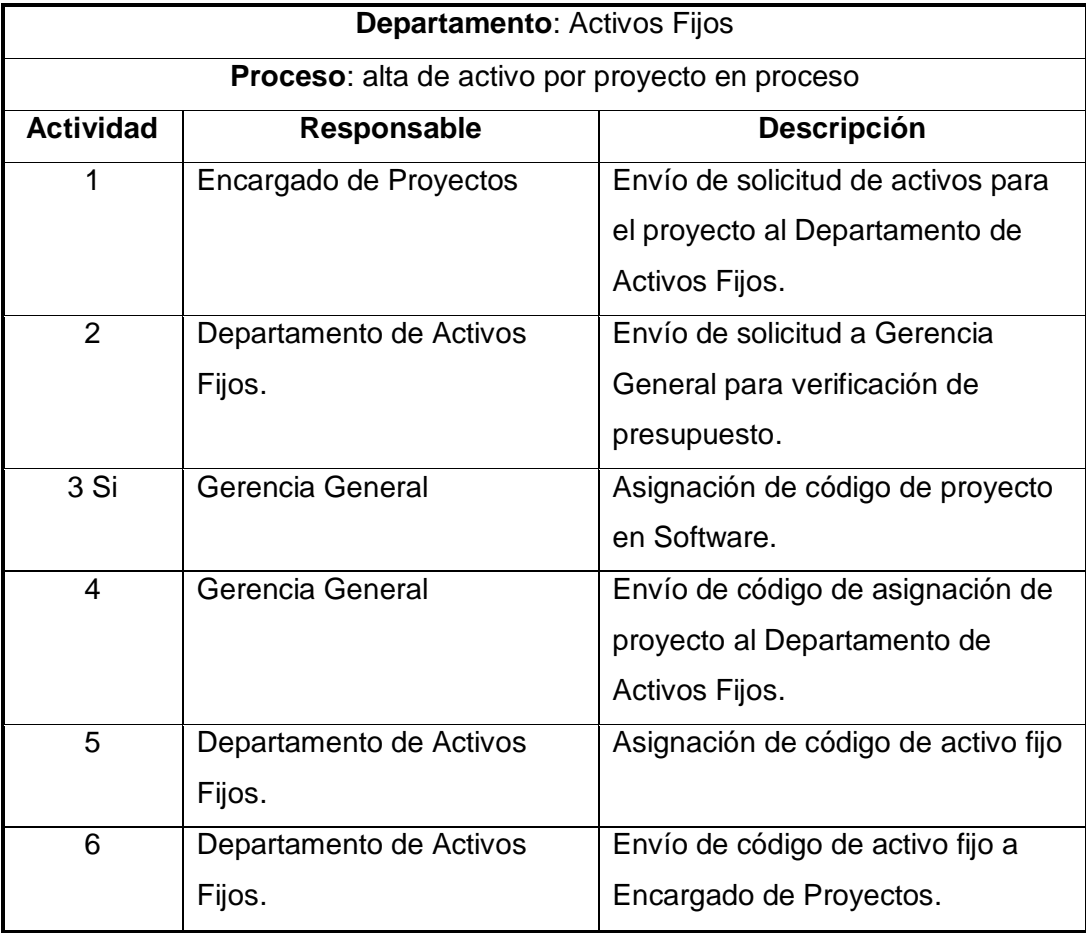

Continuación de la tabla II.

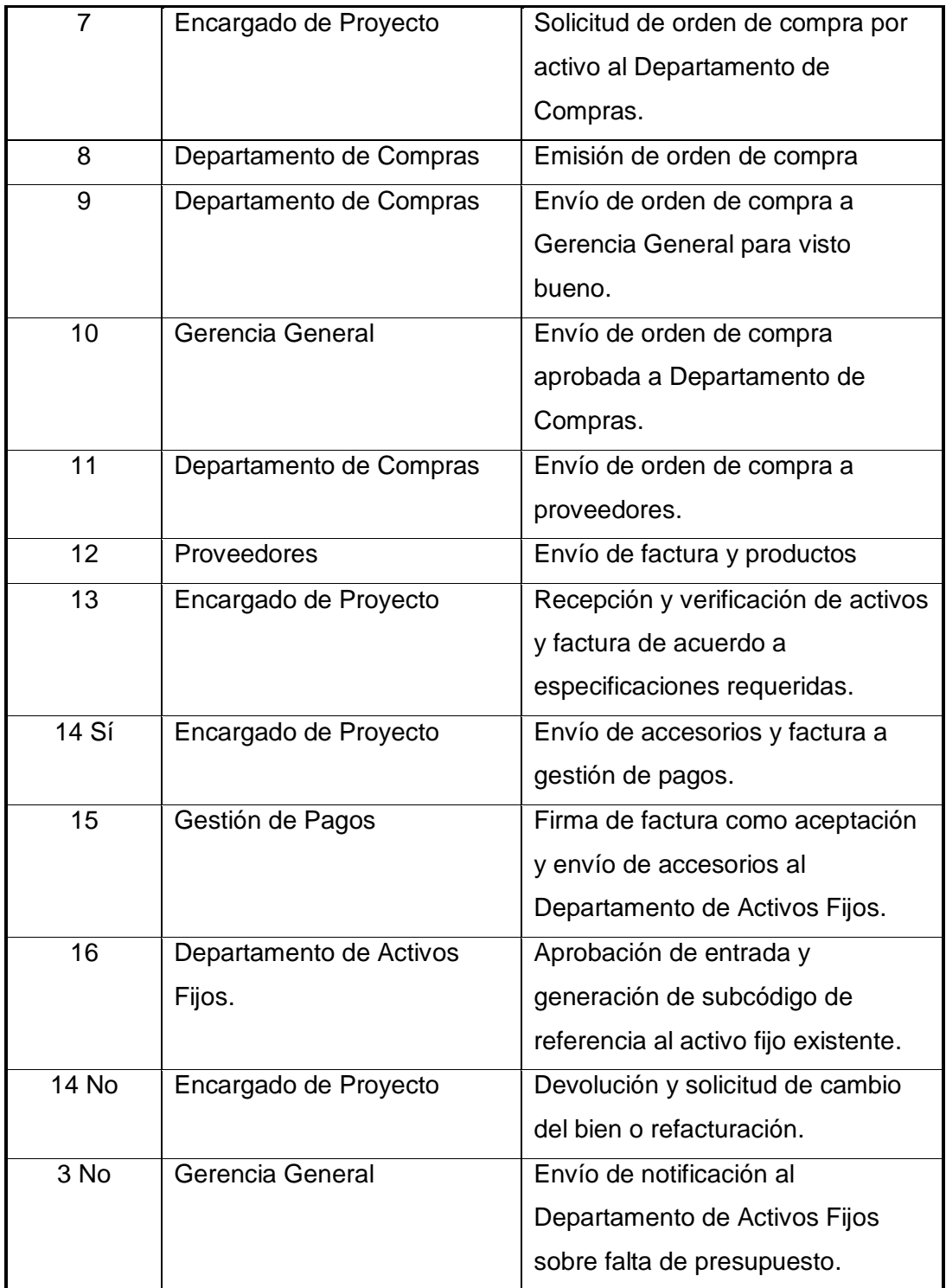

Continuación de la tabla II.

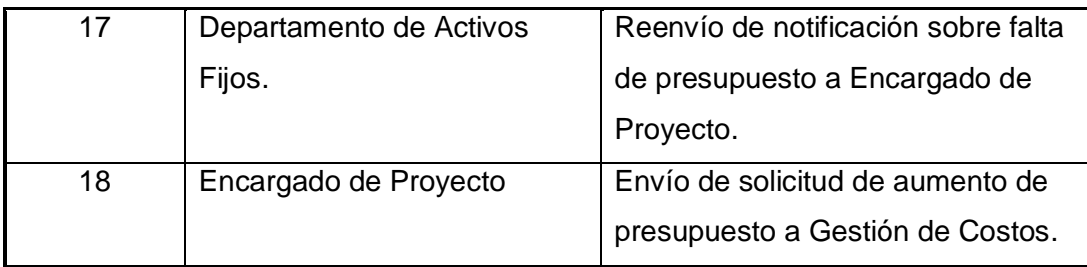

Fuente: elaboración propia.

## **2.2.2.4. Diagrama de flujo de actividades**

En el siguiente flujograma se presentan las actividades y pasos que deben realizarse en el proceso.

## Figura 5. **Flujograma del proceso: alta de activo por proyecto en proceso**

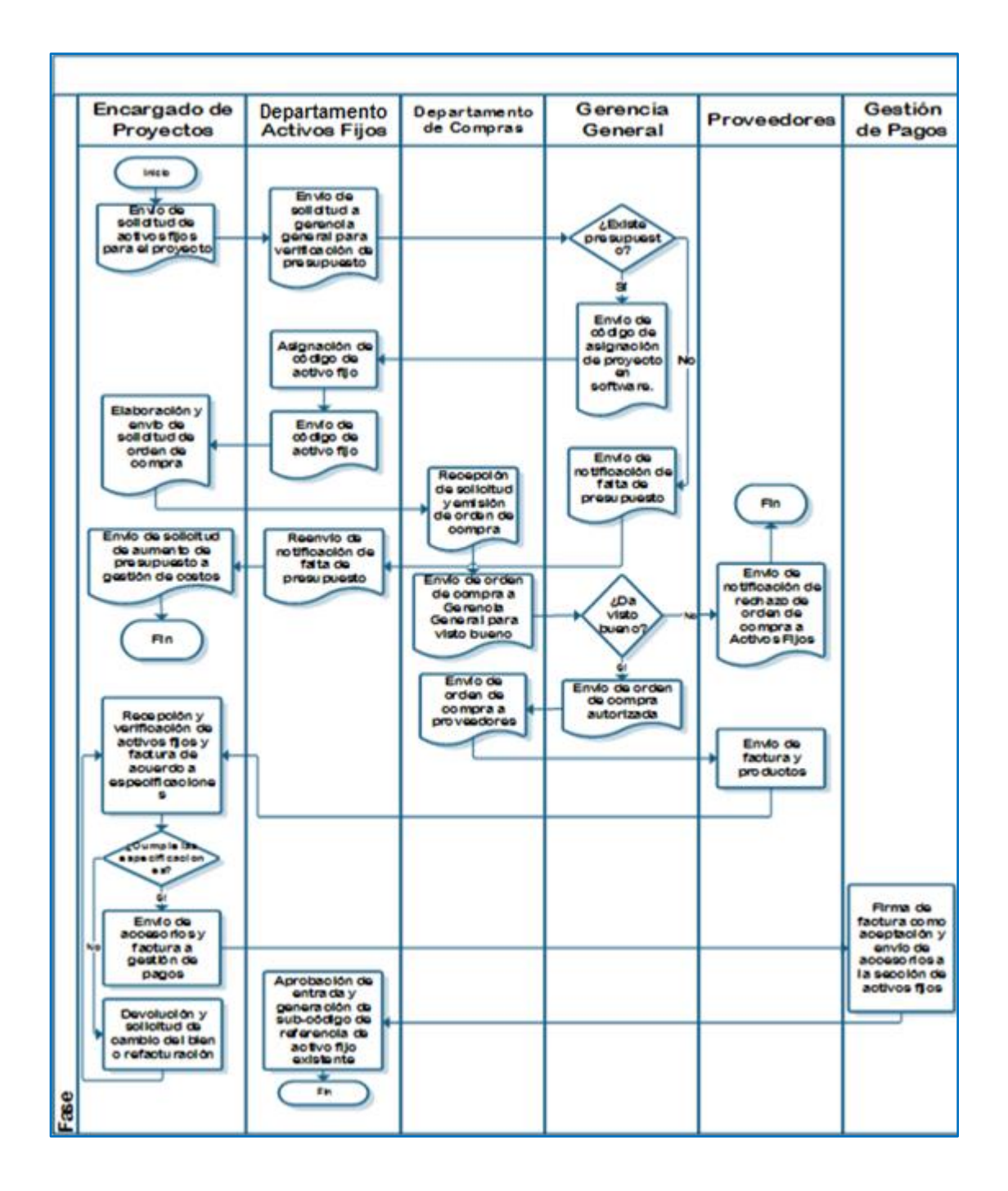

### **2.2.3. Atención a requerimiento de auditoría**

Para entender mejor el desarrollo del proceso, a continuación se presenta la definición y objetivos del mismo.

#### **2.2.3.1. Definición**

Esta actividad tiene como objetivo responder de forma oportuna y correcta a cualquier requerimiento de información de activos fijos, que el Departamento de Auditoría solicite a la Coordinación de Información Contable.

### **2.2.3.2. Objetivos**

**•** General

Proveer información sobrefacturación y reportes de alta o bajas de activos fijos requerida por parte del Departamento de Auditoría y la Coordinación de Información Contable.

- Específicos
	- o Responder oportunamente a requerimientos de información sobre activos fijos.
	- o Originar reportes oportunos de los activos fijos.

A continuación se muestra la descripción y flujograma del proceso de atención requerimiento de auditoría.

# **2.2.3.3. Descripción de actividades del procedimiento**

En la siguiente tabla se muestra el número de actividades que se llevan a cabo durante el proceso y sobre quién recae la responsabilidad de su realización.

# Tabla III. **Descripción de proceso: atención a requerimiento de auditoría**

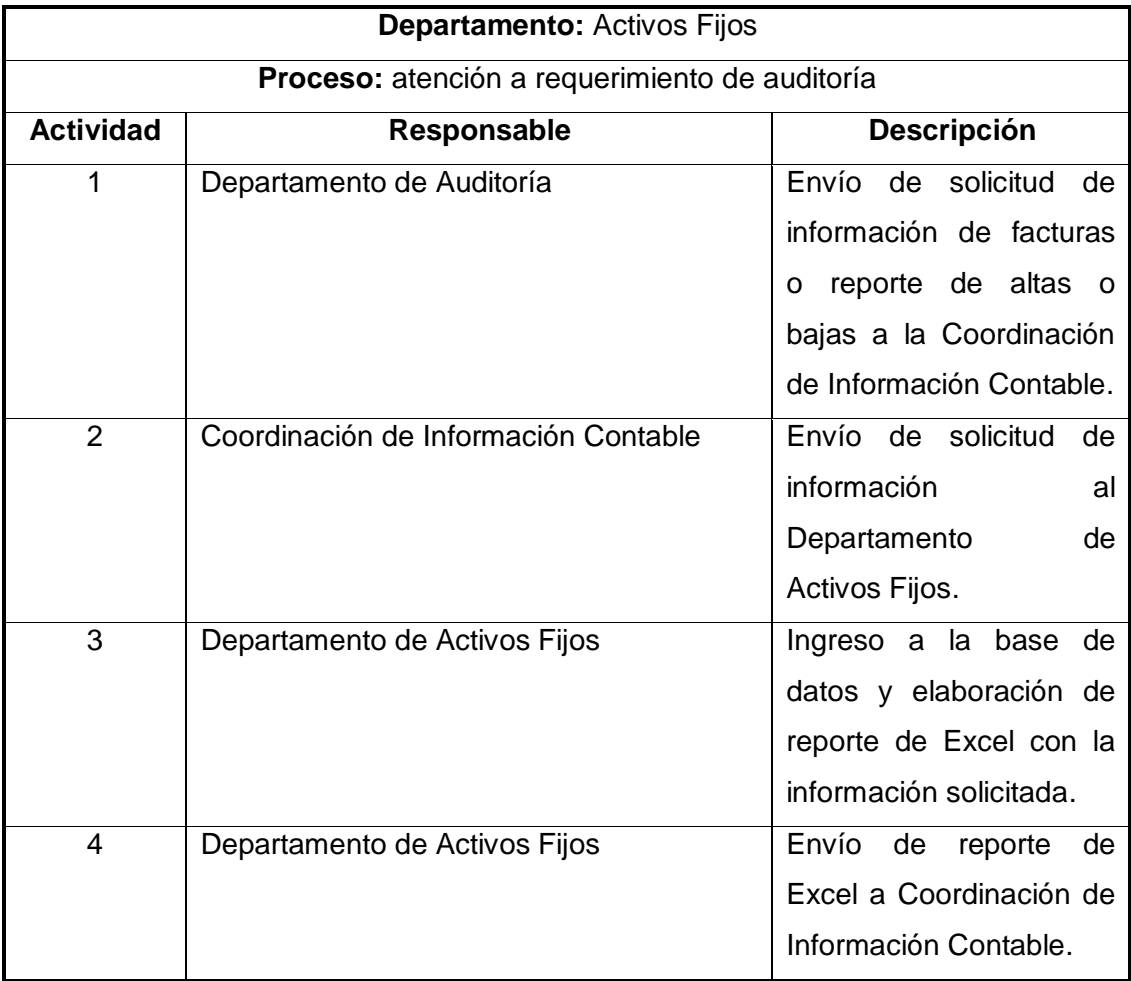

Continuación de la tabla III.

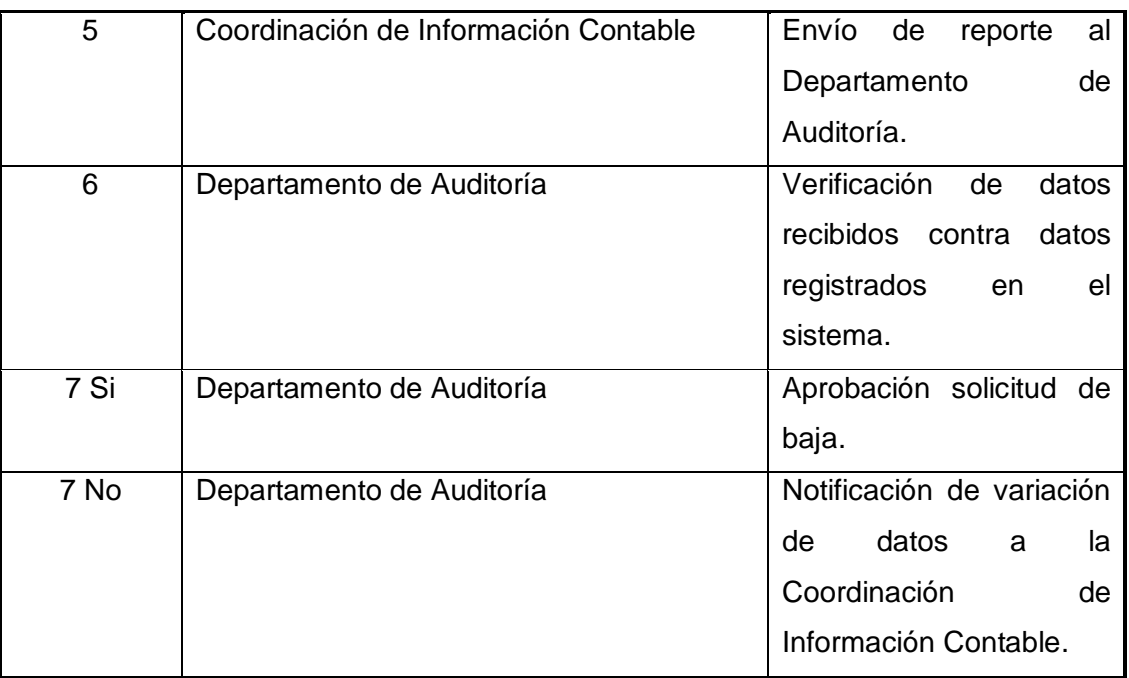

Fuente: elaboración propia.

## **2.2.3.4. Diagrama de flujo de actividades**

En el siguiente flujograma se presentan las actividades y pasos que deben realizarse en el proceso.

# Figura 6. **Flujograma del proceso: atención a requerimiento de auditoría**

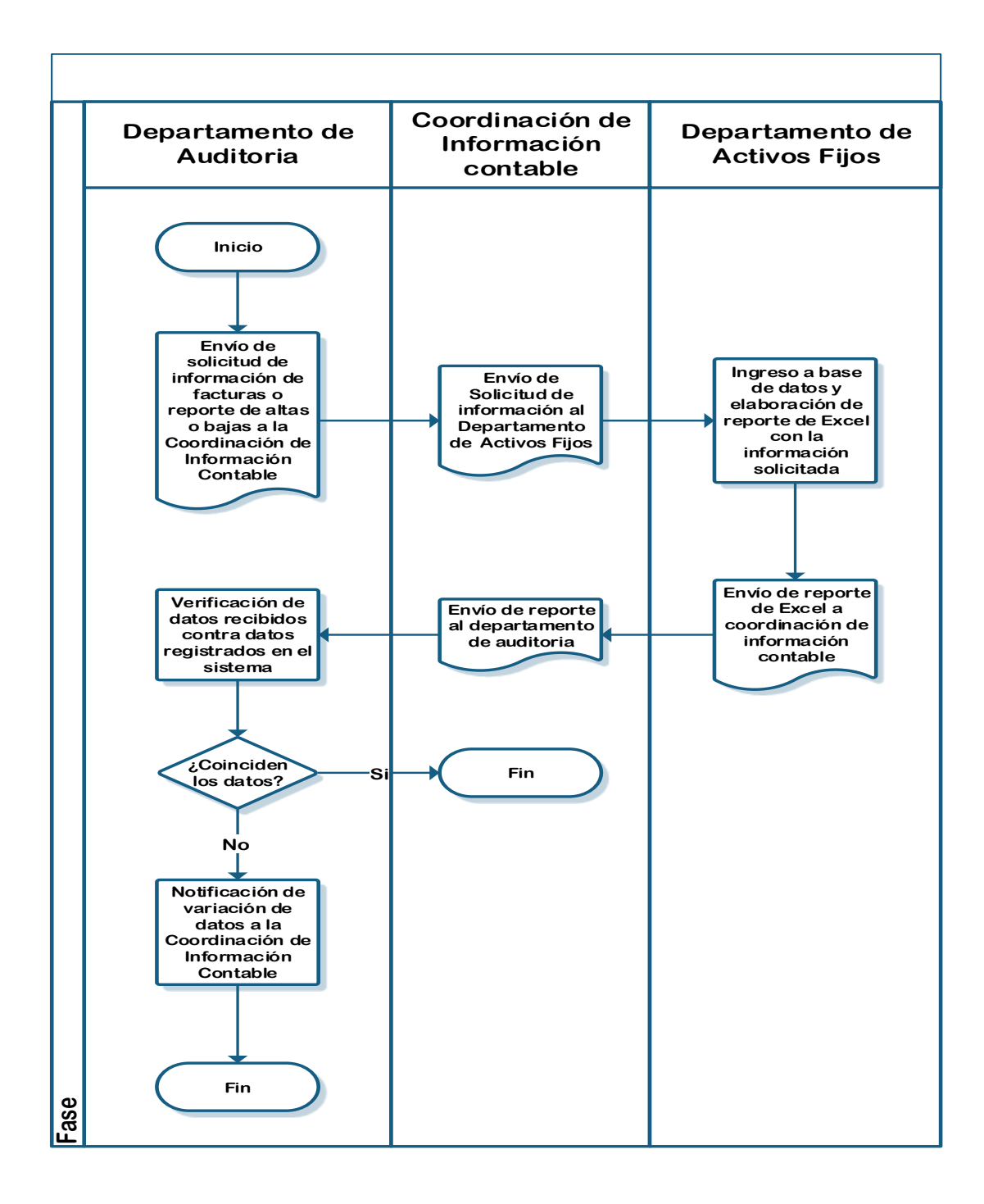

### **2.2.4. Proceso baja de activos fijos por desecho**

Para entender mejor el desarrollo del proceso, a continuación se presenta la definición y objetivos del mismo.

### **2.2.4.1. Definición**

Esta actividad se realiza en respuesta a la solicitud de una agencia o área que requiere dar de baja en el sistema, al bien descrito en el acta de autorización de baja, firmada por la Gerencia General.

### **2.2.4.2. Objetivos**

**•** General

Mantener un registro confiable, exacto y actualizado de los bienes propiedad de la empresa.

- Específicos
	- o Tener control de los activos dados de baja por desecho
	- o Mantener un registro eficiente de los activos fijos de la empresa

A continuación se muestra la descripción y flujograma del proceso de baja de activos fijos por desecho.

# **2.2.4.3. Descripción de actividades del procedimiento**

En la siguiente tabla se muestra el número de actividades que se llevan a cabo durante el proceso y sobre quién recae la responsabilidad de su realización.

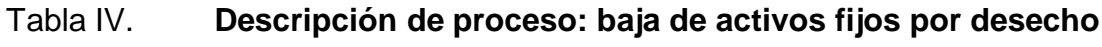

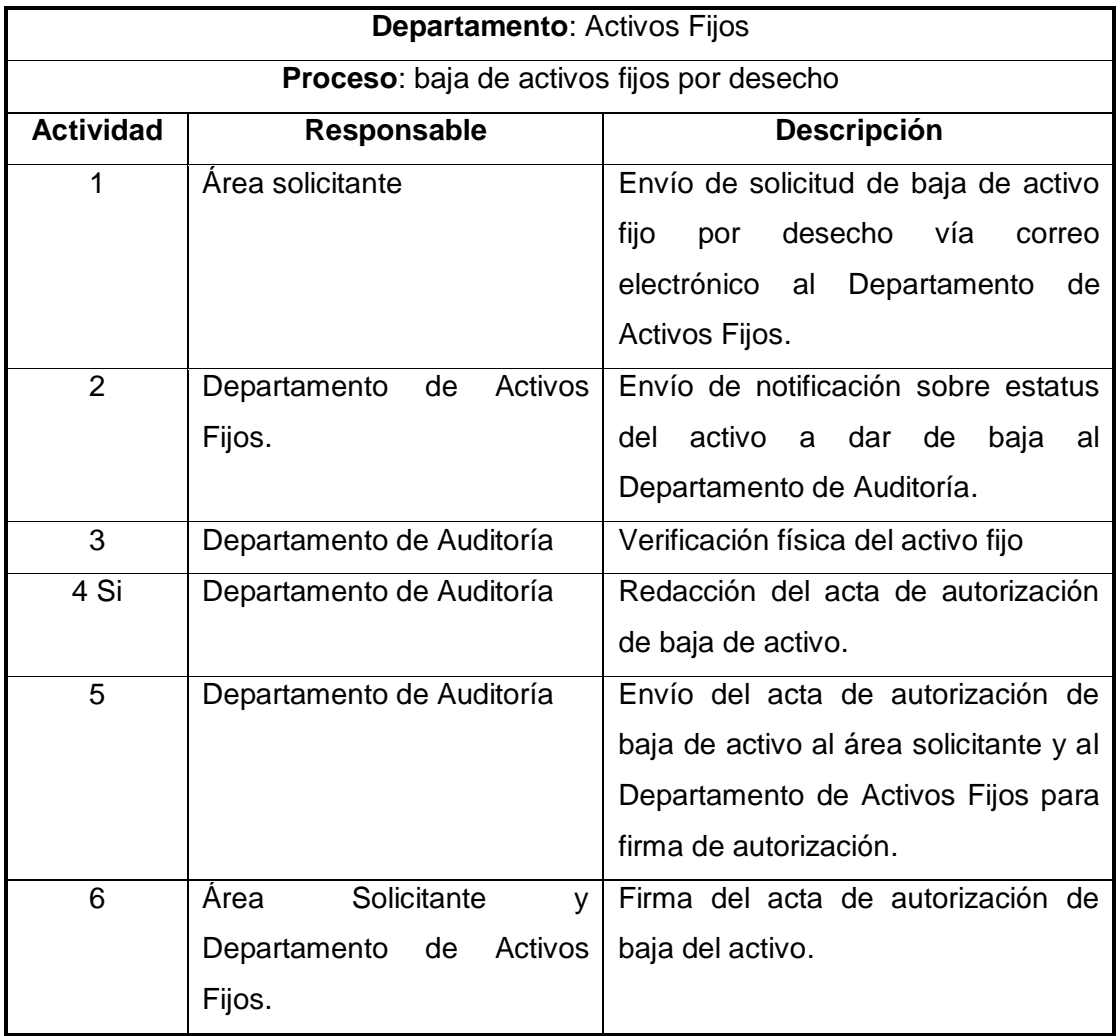

Continuación de la tabla IV.

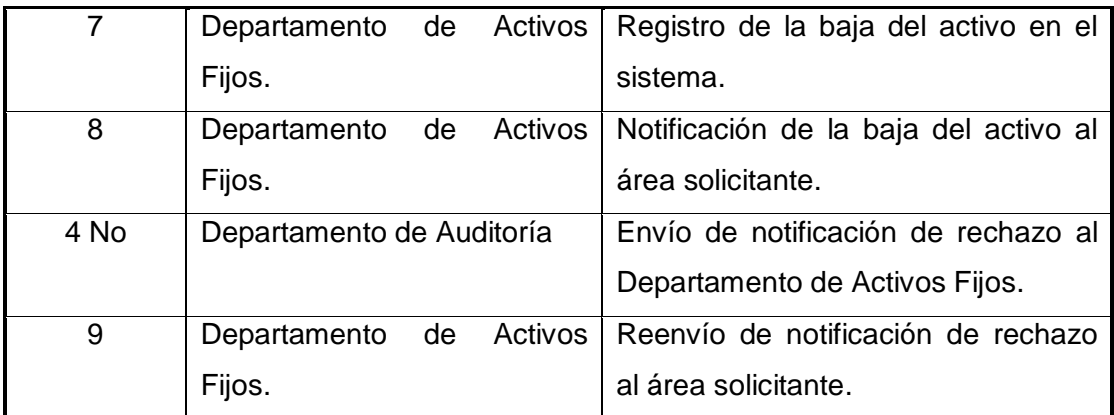

Fuente: elaboración propia.

## **2.2.4.4. Diagrama de flujo de actividades**

En el siguiente flujograma se presentan las actividades y pasos que deben realizarse en el proceso.

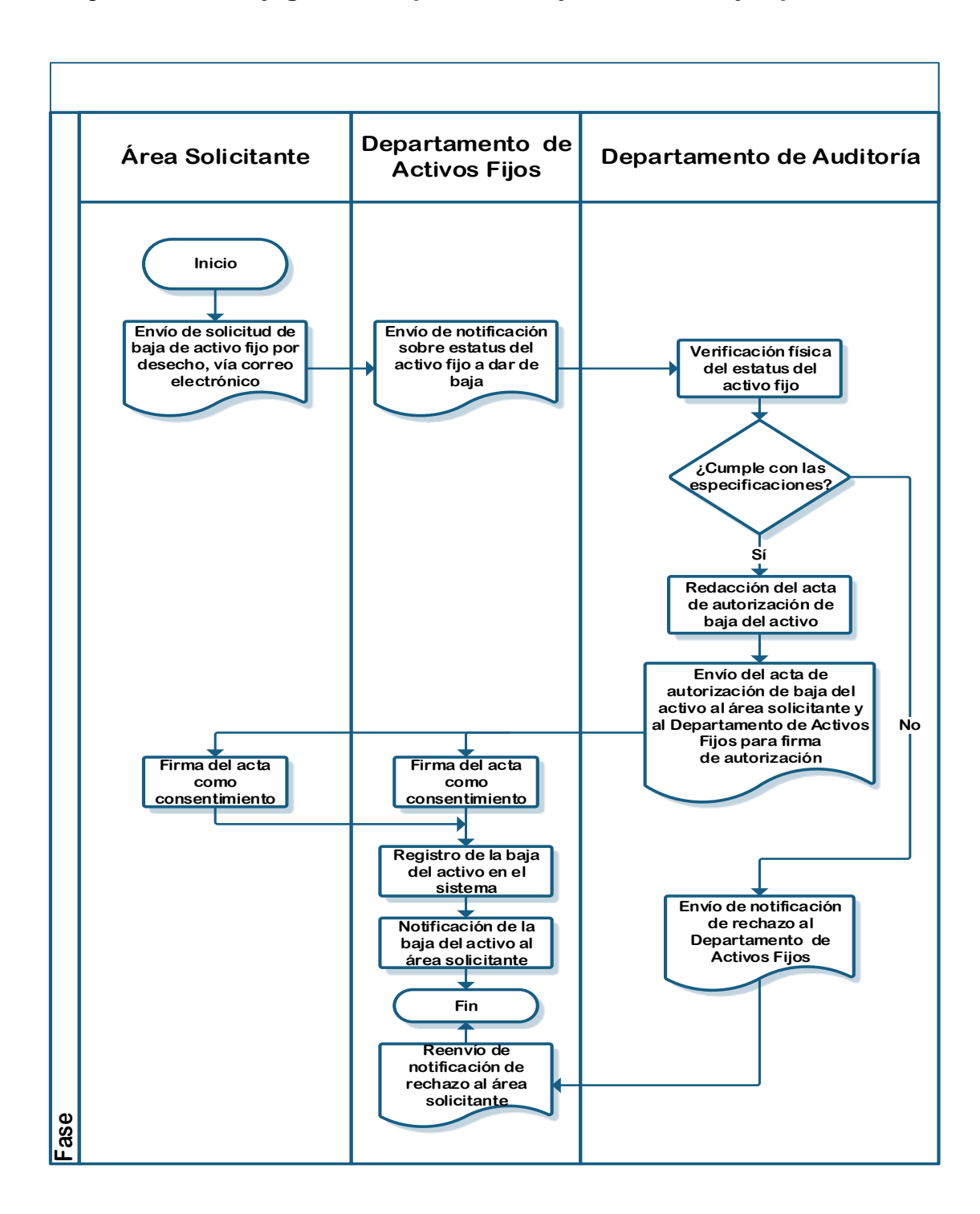

### Figura 7. **Flujograma del proceso: baja de activos fijos por desecho**

### **2.2.5. Baja de activo fijo por venta**

Para entender mejor el desarrollo del proceso, a continuación se presenta la definición y objetivos del mismo.

### **2.2.5.1. Definición**

Esta tarea es realizada a solicitud de cualquiera de las áreas de la empresa que requiera dar de baja a un activo por venta, de acuerdo al acta de autorización respectiva.

## **2.2.5.2. Objetivos**

**•** General

Asegurar el registro y control de los activos fijos de la empresa a los que se da de baja por venta.

- Específicos
	- o Tener control de los activos dados de baja por venta
	- o Mantener un registro puntual de los activos fijos de la empresa

A continuación se muestra la descripción y flujograma del proceso de baja de activos fijos por venta.

# **2.2.5.3. Descripción de actividades del procedimiento**

En la siguiente tabla se muestra el número de actividades que se llevan a cabo durante el proceso y sobre quién recae la responsabilidad de su realización.

## Tabla V. **Descripción de proceso: baja de activo fijo por venta**

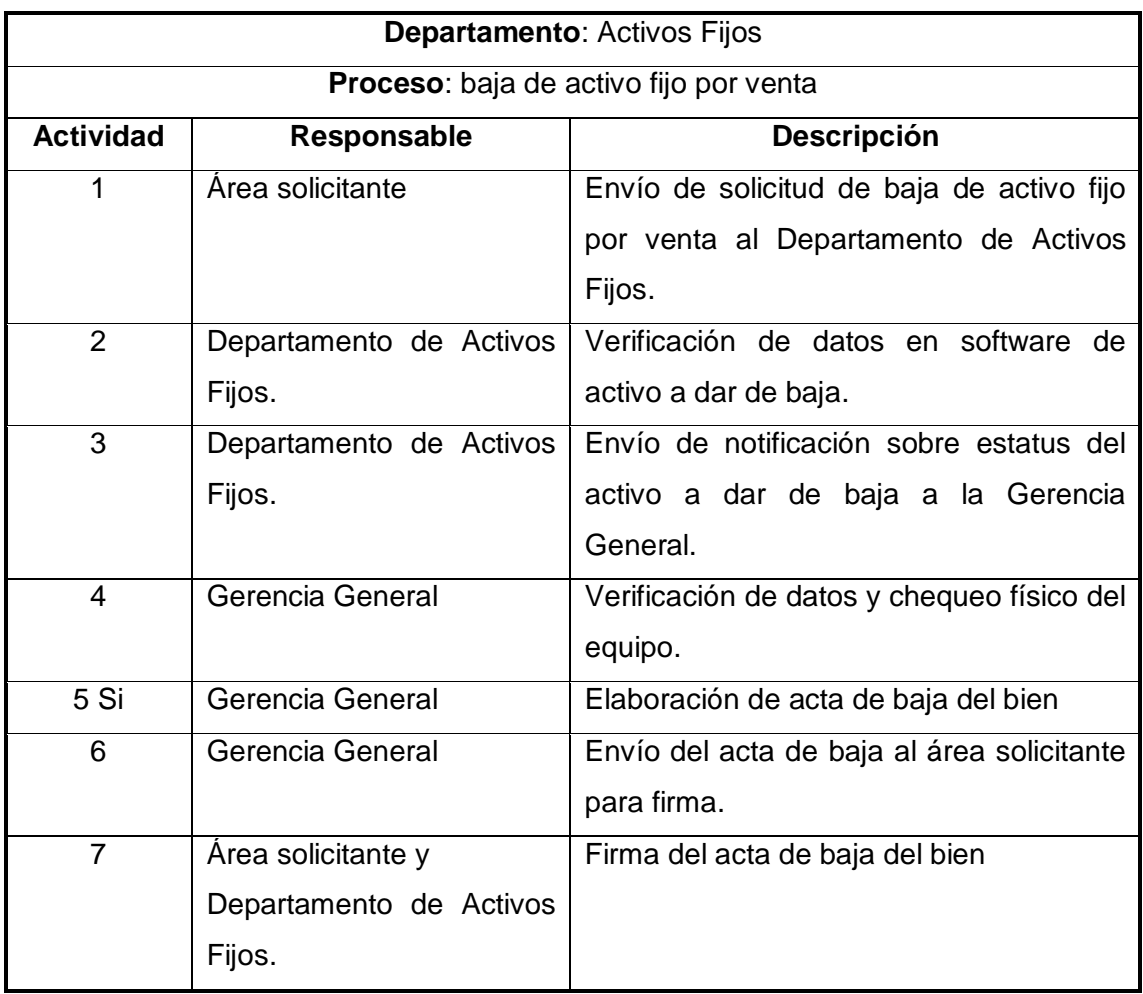

Continuación de la tabla V.

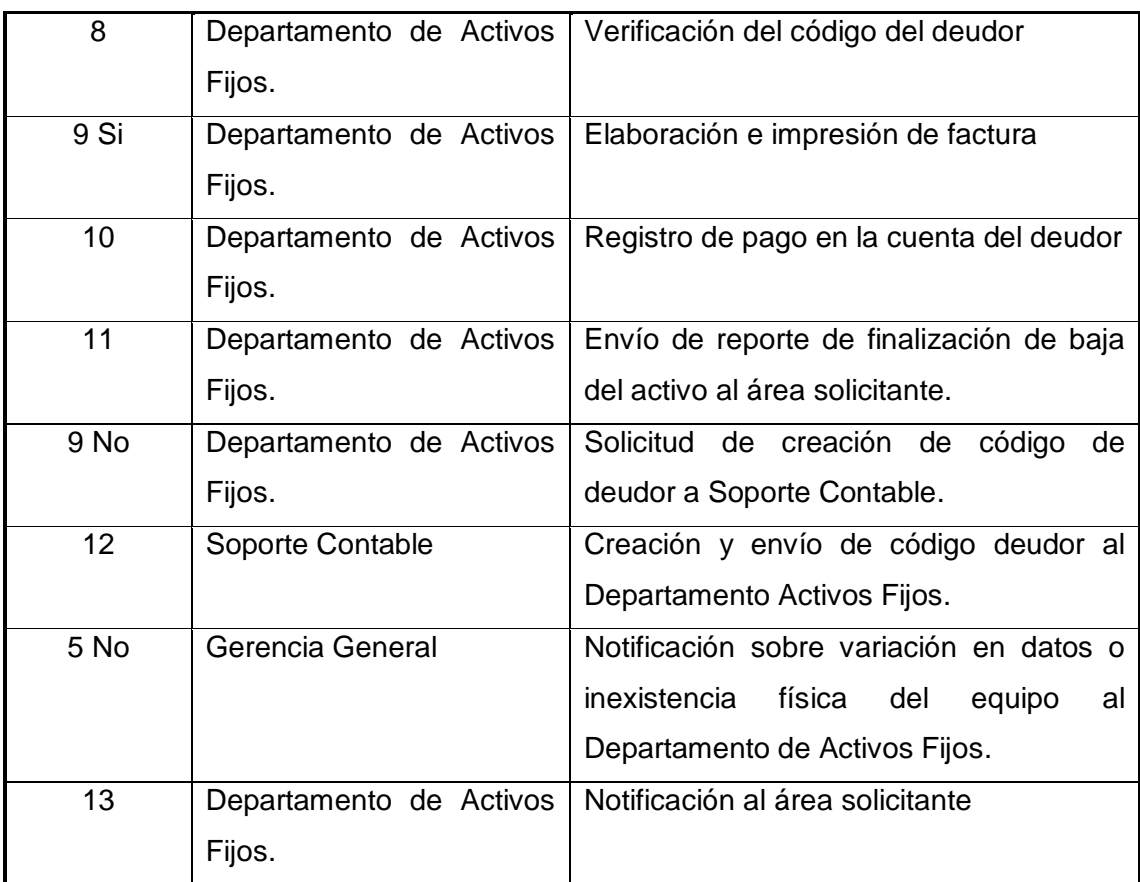

Fuente: elaboración propia.

## **2.2.5.4. Diagrama de flujo de actividades**

En el siguiente flujograma se presentan las actividades y pasos que deben realizarse en el proceso.

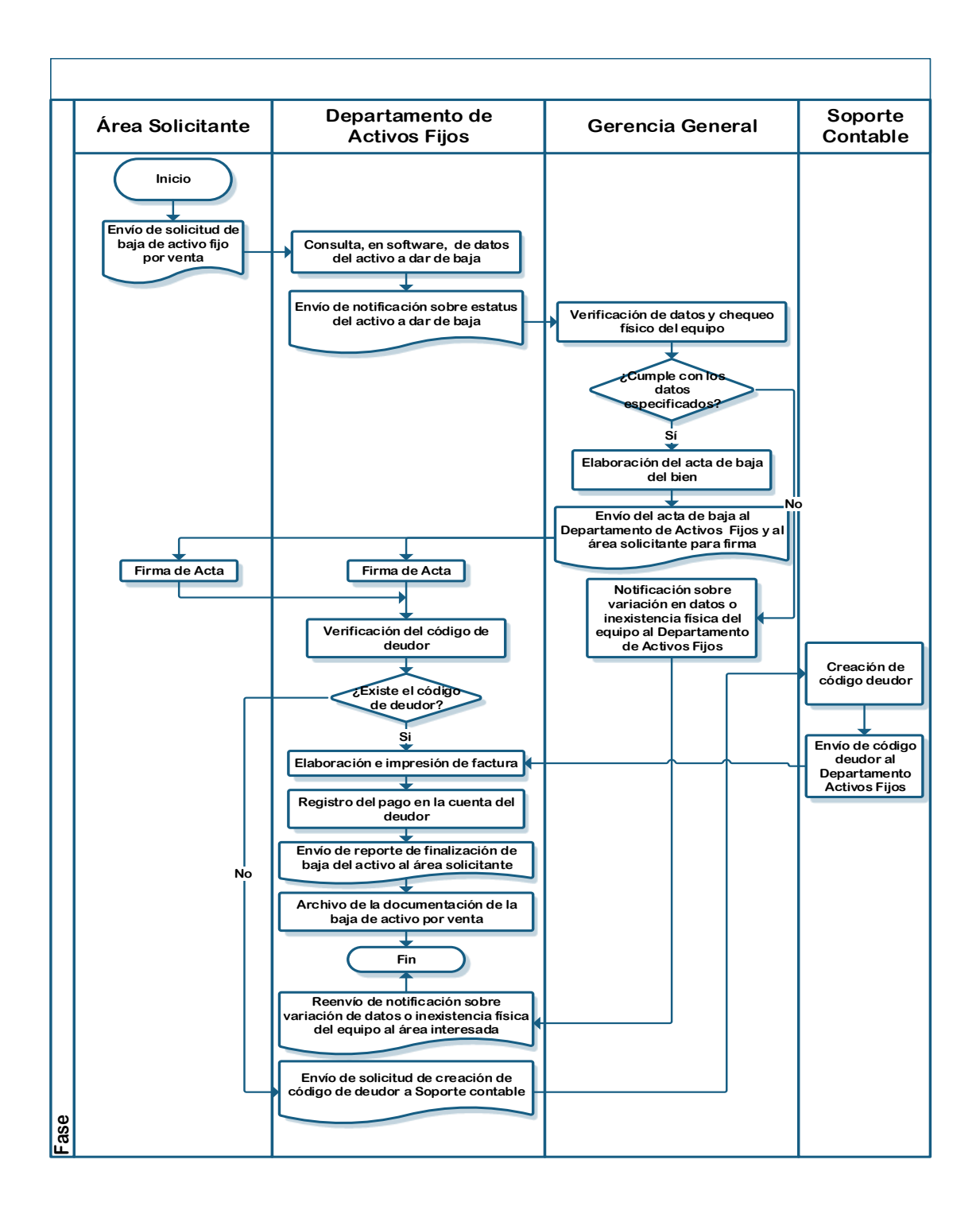

#### Figura 8. **Flujograma del proceso: baja de activo fijo por venta**

### **2.2.6. Capitalización de equipo frío**

Para entender mejor el desarrollo del proceso, a continuación se presenta la definición y objetivos del mismo.

### **2.2.6.1. Definición**

Este proceso contempla las actividades relacionadas con la solicitud y entrega de equipo frío a los distribuidores de producto que lo requieran.

## **2.2.6.2. Objetivos**

General

Asegurar que los distribuidores de producto obtengan el equipo frío que requieren para la venta.

- **Específicos** 
	- o Verificar la existencia de equipo frío, para garantizar la disponibilidad de los mismos al ser requeridos por las tiendas distribuidoras.
	- o Asegurar el pronto accionar para la adquisición de equipo en el momento en que no se cuente con la disponibilidad necesaria.

A continuación se muestra la descripción y flujograma del proceso capitalización de equipo frío.

# **2.2.6.3. Descripción de actividades del procedimiento**

En la siguiente tabla se muestra el número de actividades que se llevan a cabo durante el proceso y sobre quién recae la responsabilidad de su realización.

## Tabla VI. **Descripción de proceso: capitalización de equipo frío**

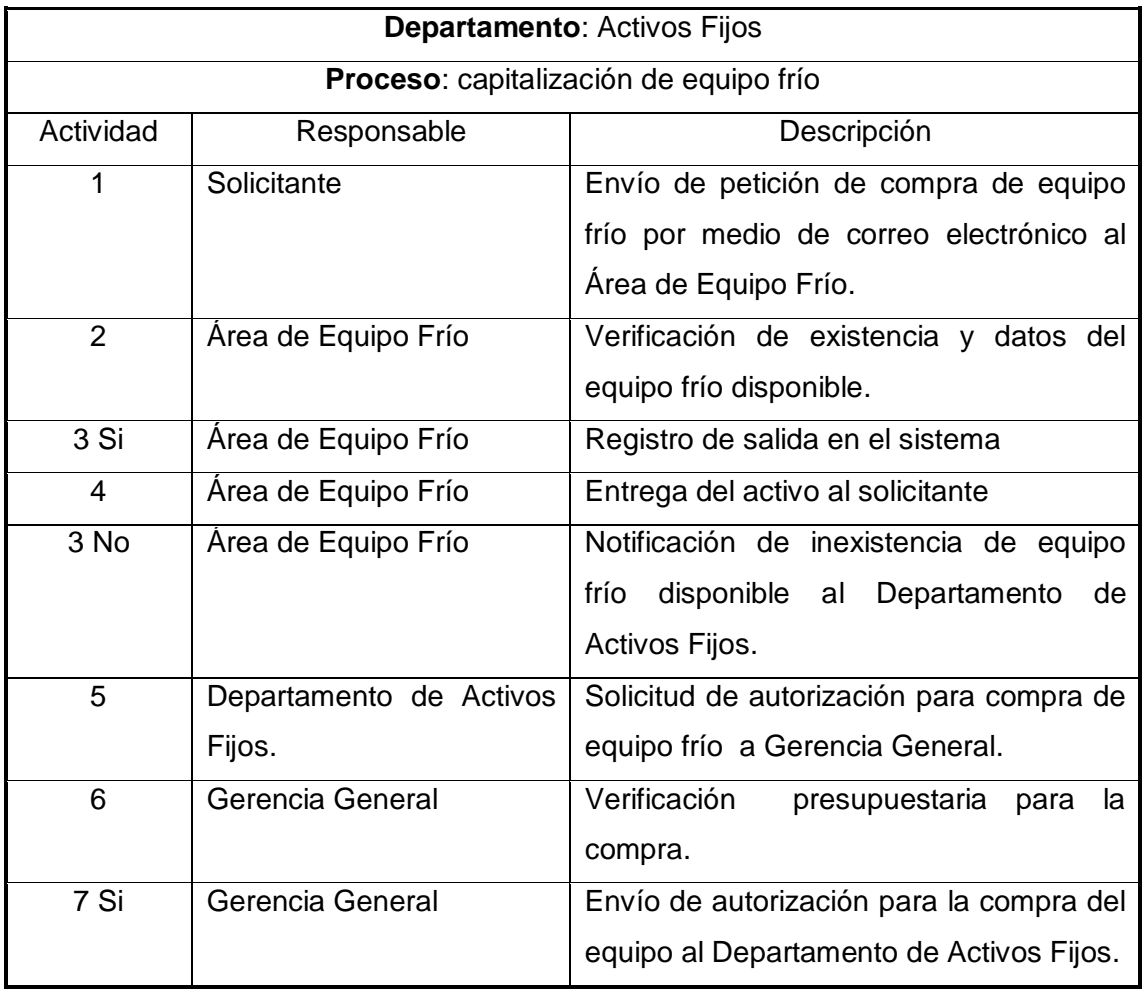

Continuación de la tabla VI.

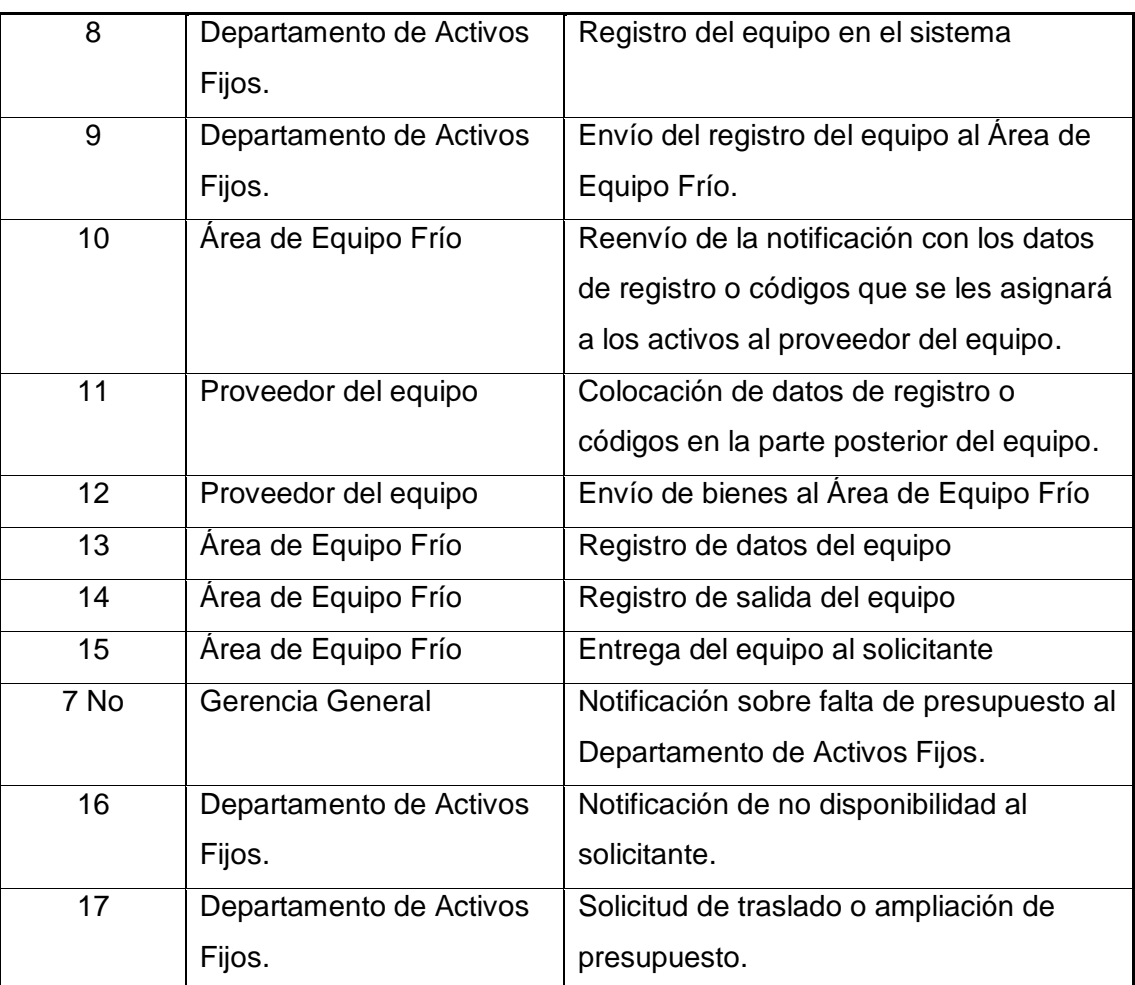

Fuente: elaboración propia.

# **2.2.6.4. Diagrama de flujo de actividades**

En el siguiente flujograma se presentan las actividades y pasos que deben realizarse en el proceso.

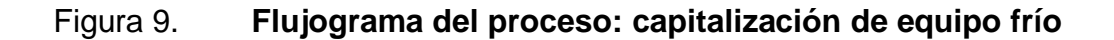

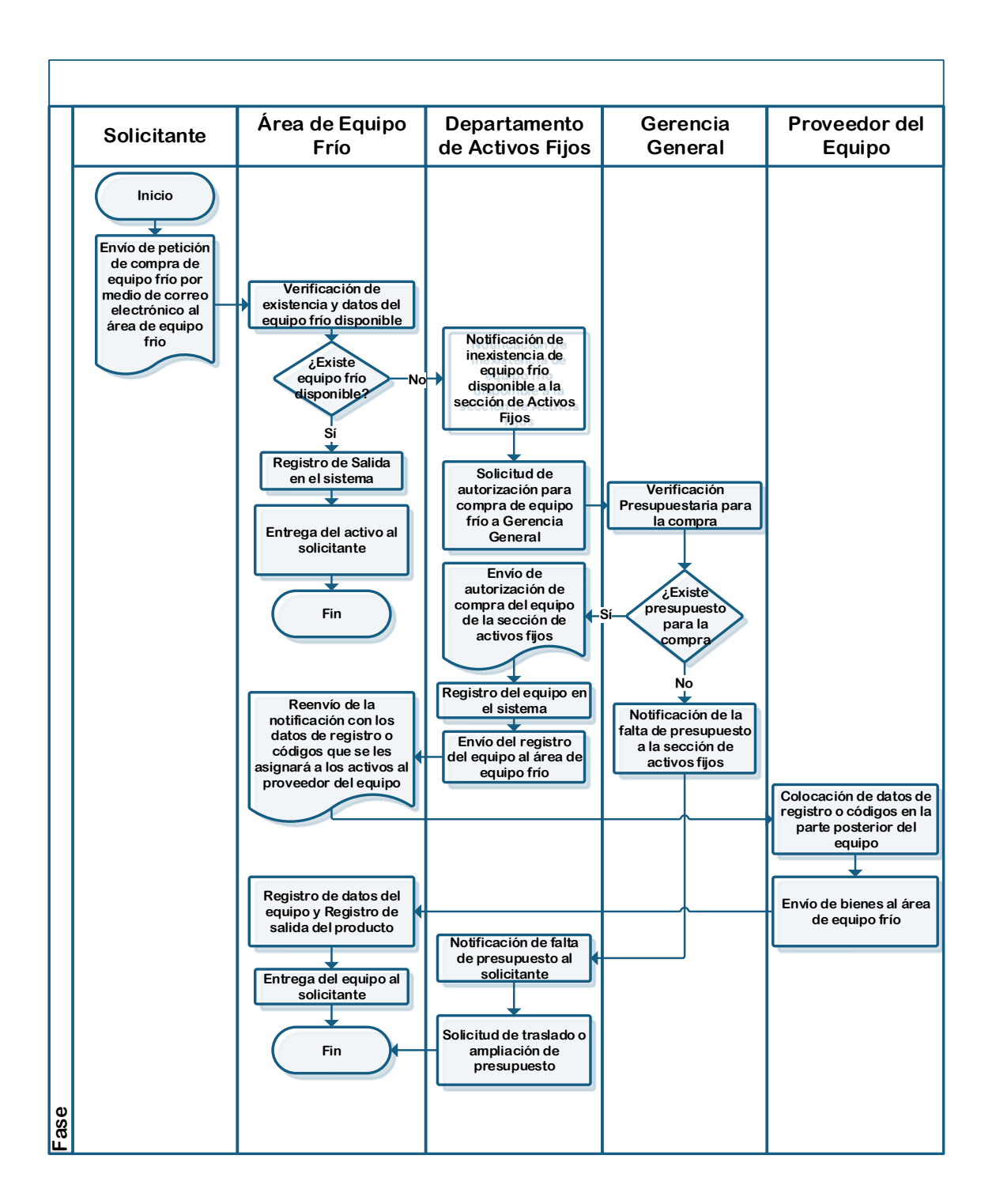

### **2.2.7. Cierre de fin de año**

Para entender mejor el desarrollo del proceso, a continuación se presenta la definición y objetivos del mismo.

### **2.2.7.1. Definición**

Esta actividad se realiza una vez al año, en los primeros días de enero, y permite el cambio de ejercicio en el software para dar inicio a las acciones del nuevo año.

## **2.2.7.2. Objetivos**

**•** General

Realizar el cambio de software para iniciar con las actividades correspondientes al nuevo año.

- Específicos
	- o Llevar a cabo el cierre del año que ha finalizado
	- o Iniciar con las actividades del año que comienza

A continuación se muestra la descripción y flujograma del proceso cierre de fin de año.

# **2.2.7.3. Descripción de actividades del procedimiento**

En la siguiente tabla se muestra el número de actividades que se llevan a cabo durante el proceso y sobre quién recae la responsabilidad de su realización.

## Tabla VII. **Descripción de proceso: cierre de fin de año**

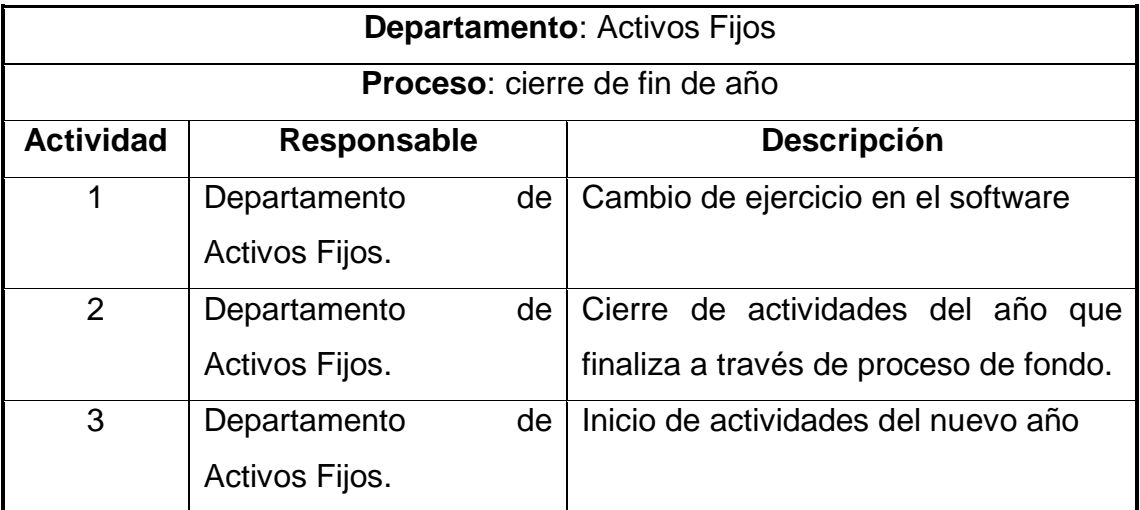
### **2.2.7.4. Diagrama de flujo de actividades**

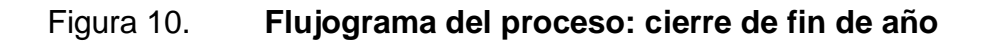

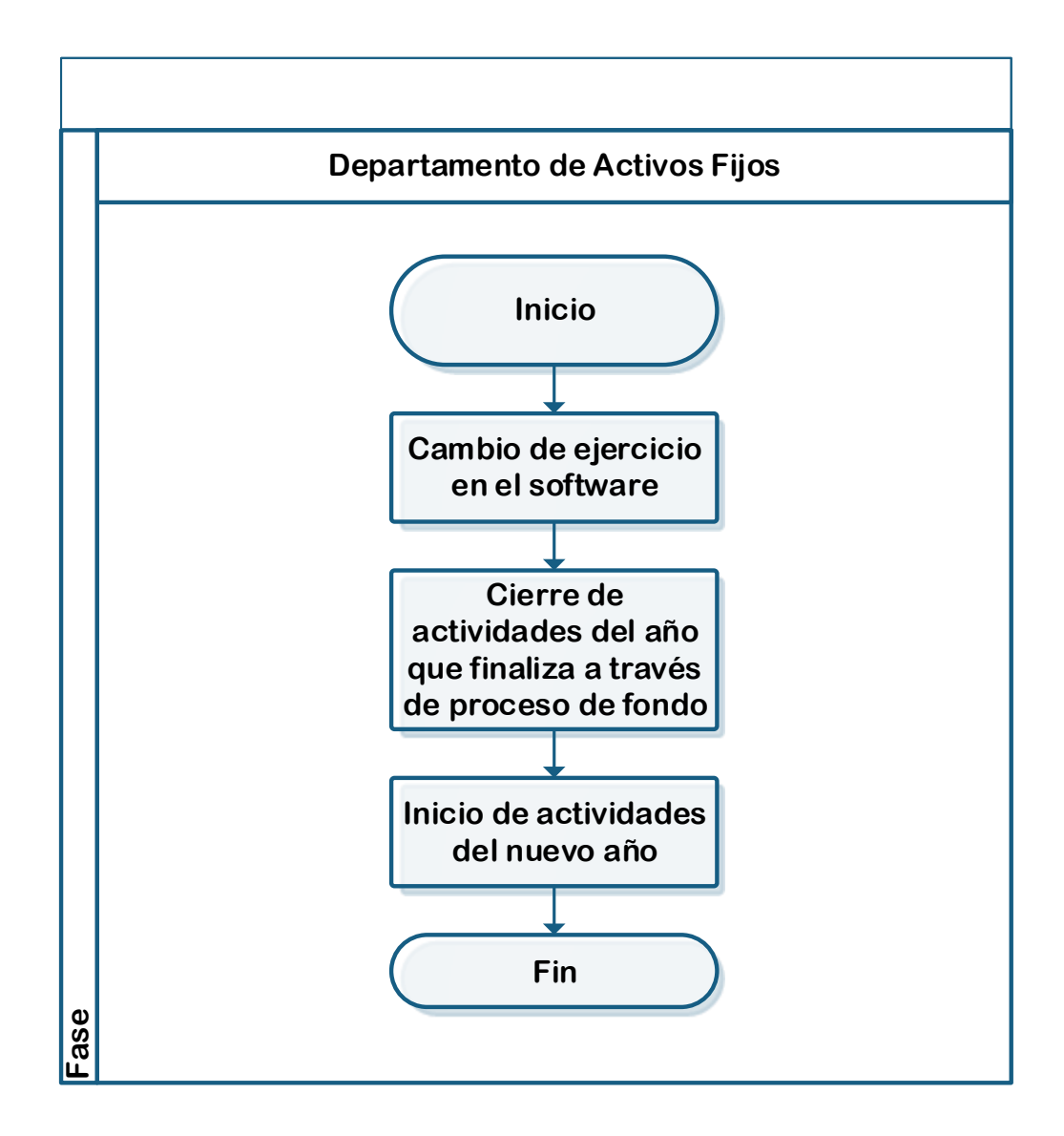

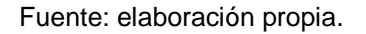

#### **2.2.8. Conciliación mayor** *versus* **módulo de activos**

Para entender mejor el desarrollo del proceso, a continuación se presenta la definición y objetivos del mismo.

#### **2.2.8.1. Definición**

Este proceso permite asegurar la concordancia de la información relacionada con los activos fijos registrados en el mes, tanto en el reporte de activos como en los saldos de la cuenta del libro mayor de la empresa.

### **2.2.8.2. Objetivos**

**C**eneral

Presentar el reporte de los activos fijos registrados en el mes, por clase de activo.

Específicos

.

- o Exportación de datos por clase de activo y datos en cuenta de libro mayor.
- o Elaboración de reporte de activos registrados en el mes.
- o Corrección de datos incorrectos.

A continuación se muestra la descripción y flujograma del proceso Conciliación mayor *versus* módulo de activos.

# **2.2.8.3. Descripción de actividades del procedimiento**

En la siguiente tabla se muestra el número de actividades que se llevan a cabo durante el proceso y sobre quién recae la responsabilidad de su realización.

# Tabla VIII. **Descripción de proceso: conciliación mayor** *versus* **módulo de activos**

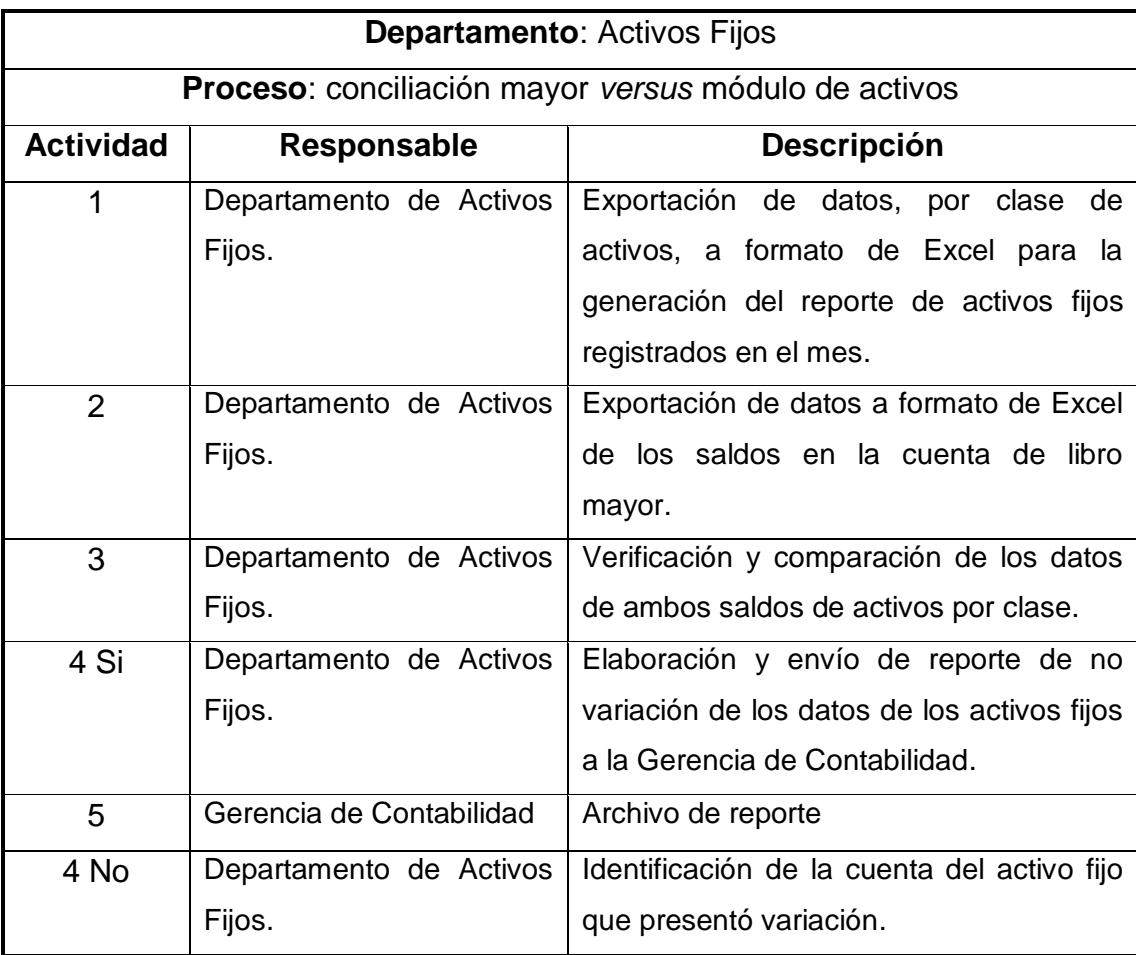

Continuación de la tabla VIII.

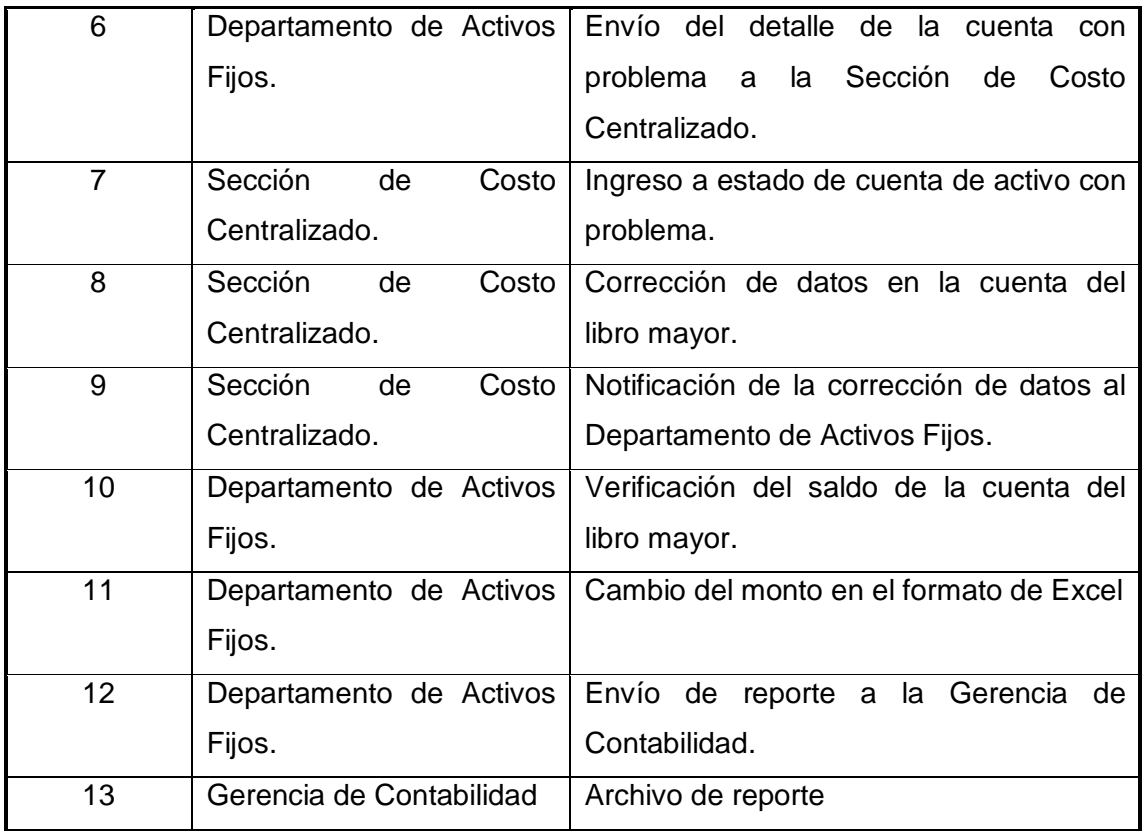

Fuente: elaboración propia.

### **2.2.8.4. Diagrama de flujo de actividades**

## Figura 11. **Flujograma del proceso: conciliación mayor** *versus* **módulo de activos**

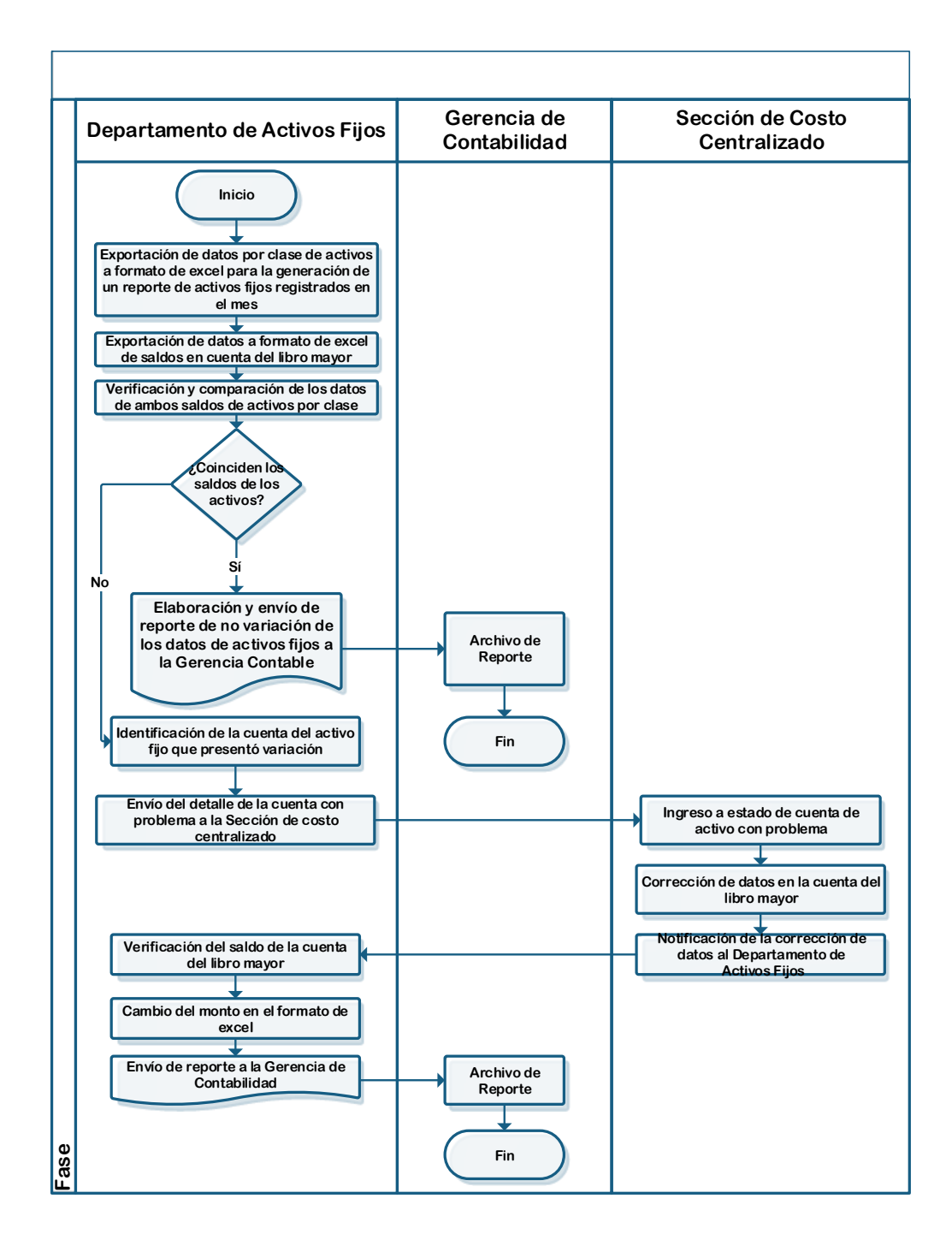

Fuente: elaboración propia.

#### **2.2.9. Contabilización de amortizaciones y depreciaciones**

Para entender mejor el desarrollo del proceso, a continuación se presenta la definición y objetivos del mismo.

#### **2.2.9.1. Definición**

Esta actividad permite verificar que no existan variaciones entre las amortizaciones y depreciaciones, en relación al presupuesto original de la empresa.

#### **2.2.9.2. Objetivos**

**General** 

Asegurar que no exista ninguna variación significativa entre las amortizaciones y depreciaciones en comparación con lo inicialmente presupuestado.

Específicos

- o Verificar las variaciones en las depreciaciones y amortizaciones.
- o Reportar las variaciones drásticas entre los montos de las depreciaciones y amortizaciones y el presupuesto original.
- o Corregir las variaciones que se identifiquen.
- o Elaborar reportes de las variaciones identificadas y corregidas.

A continuación se muestra la descripción y flujograma del proceso de contabilización de amortizaciones y depreciaciones.

44

## **2.2.9.3. Descripción de actividades del procedimiento**

En la siguiente tabla se muestra el número de actividades que se llevan a cabo durante el proceso y sobre quién recae la responsabilidad de su realización.

# Tabla IX. **Descripción de proceso: contabilización de amortizaciones y depreciaciones**

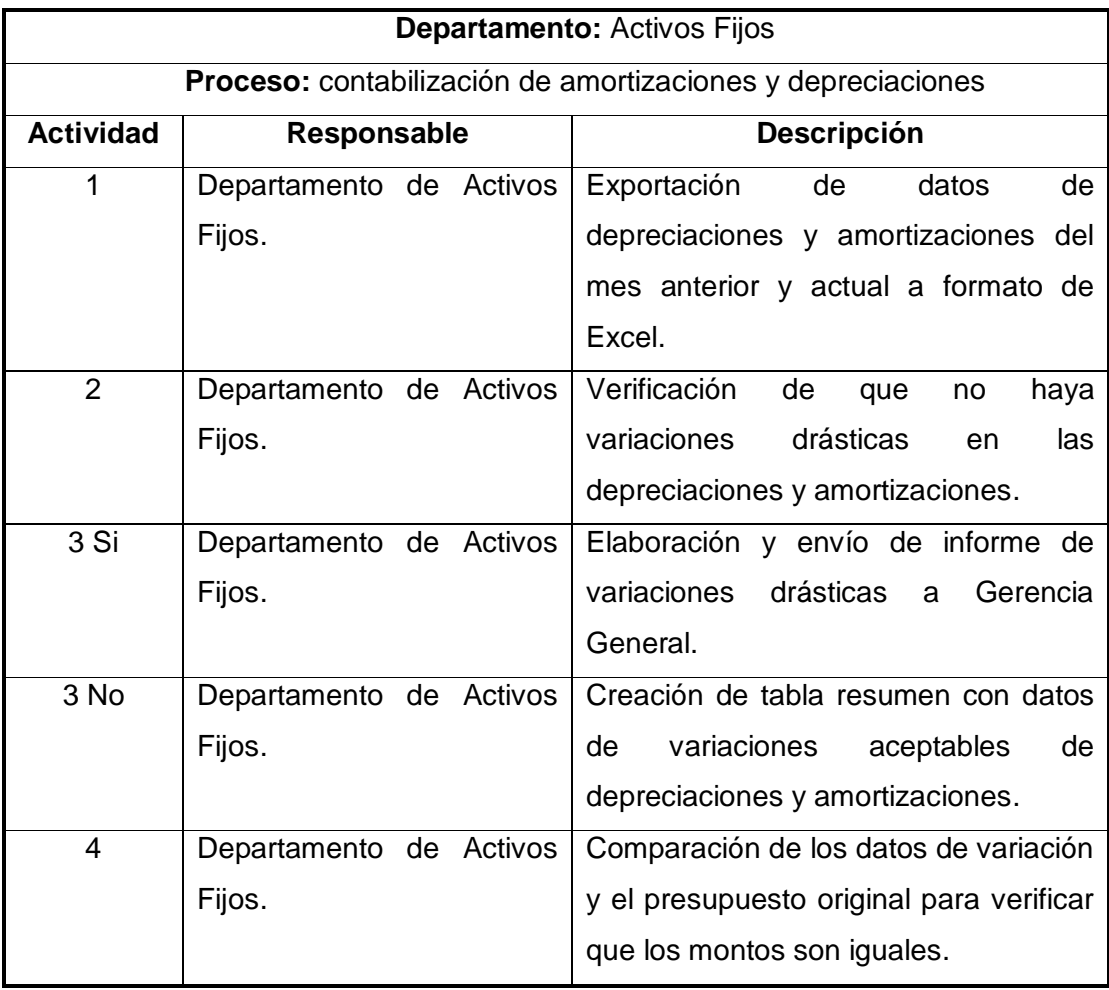

Continuación de la tabla IX.

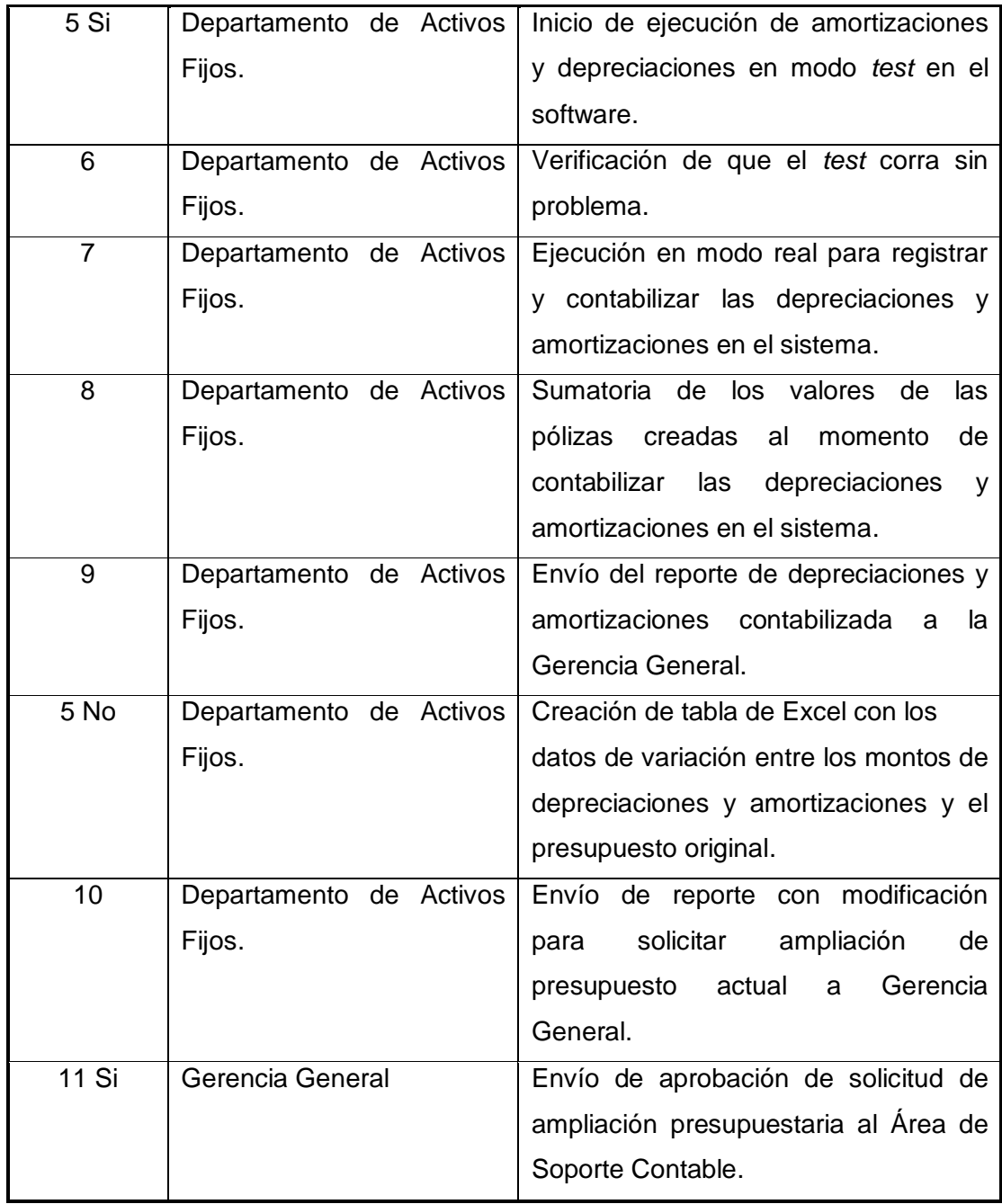

Continuación de la tabla IX.

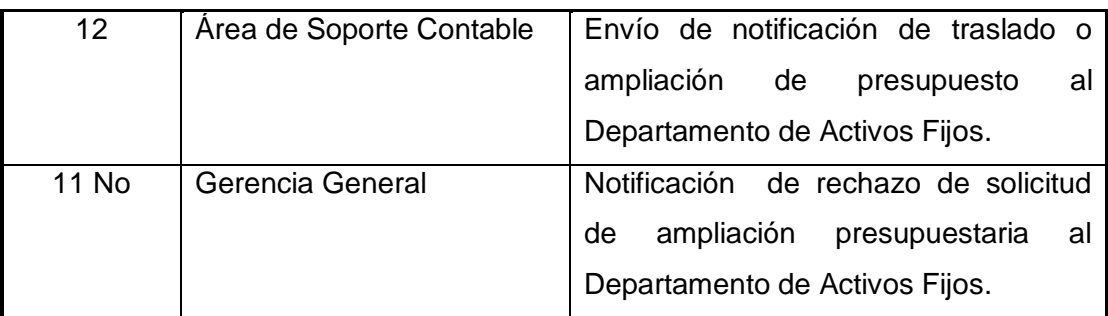

Fuente: elaboración propia.

### **2.2.9.4. Diagrama de flujo de actividades**

## Figura 12. **Flujograma del proceso: contabilización de amortizaciones y depreciaciones**

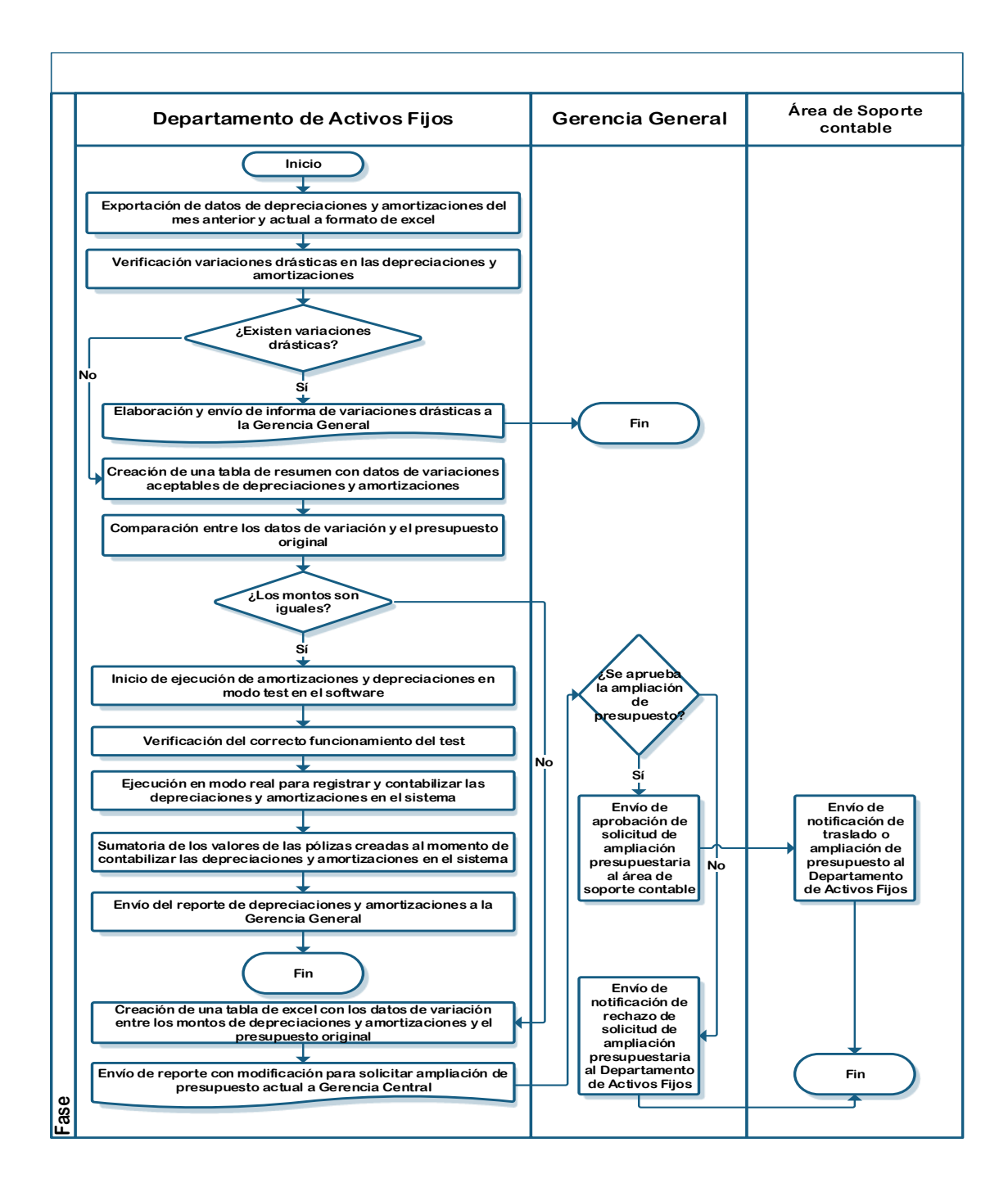

Fuente: elaboración propia.

#### **2.2.10. Contabilización de nuevas pólizas de seguro**

Para entender mejor el desarrollo del proceso, a continuación se presenta la definición y objetivos del mismo.

#### **2.2.10.1. Definición**

Este proceso permite registrar los datos relacionados con la adquisición de nuevas pólizas de seguro, de acuerdo a lo planificado y presupuestado por la empresa.

### **2.2.10.2. Objetivos**

**•** General

Mantener un correcto control de la contabilización de nuevas pólizas de seguro.

- **Específicos** 
	- o Verificar los datos de las nuevas pólizas de seguro
	- o Verificar el valor de la proyección contra el valor real de la póliza
	- o Ingreso de los datos de las nuevas pólizas

A continuación se muestra la descripción y flujograma del proceso de contabilización de nuevas pólizas de seguro.

# **2.2.10.3. Descripción de actividades del procedimiento**

En la siguiente tabla se muestra el número de actividades que se llevan a cabo durante el proceso y sobre quién recae la responsabilidad de su realización.

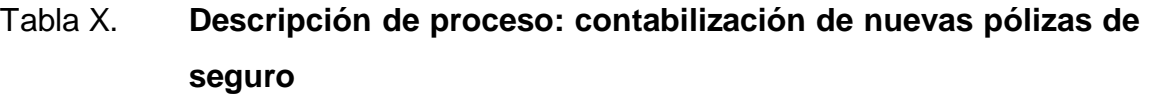

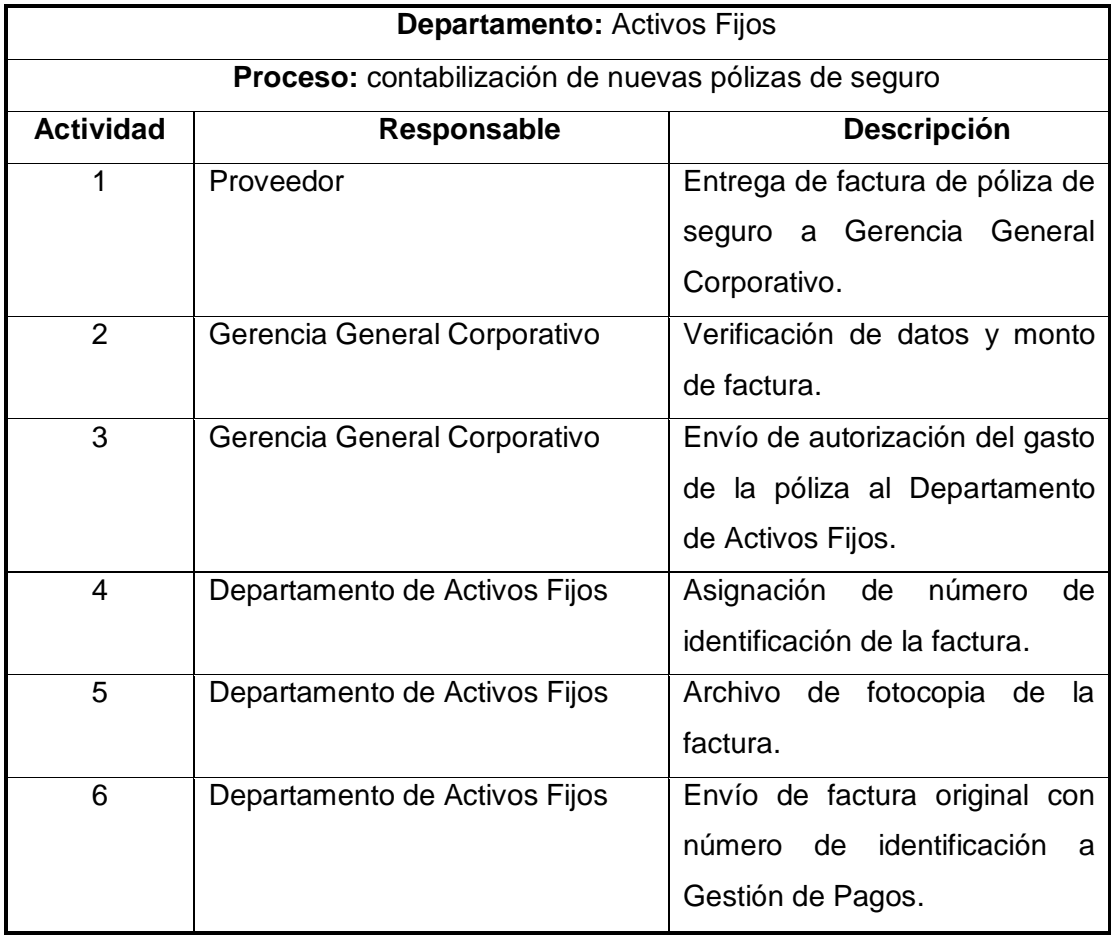

### Continuación de la tabla X.

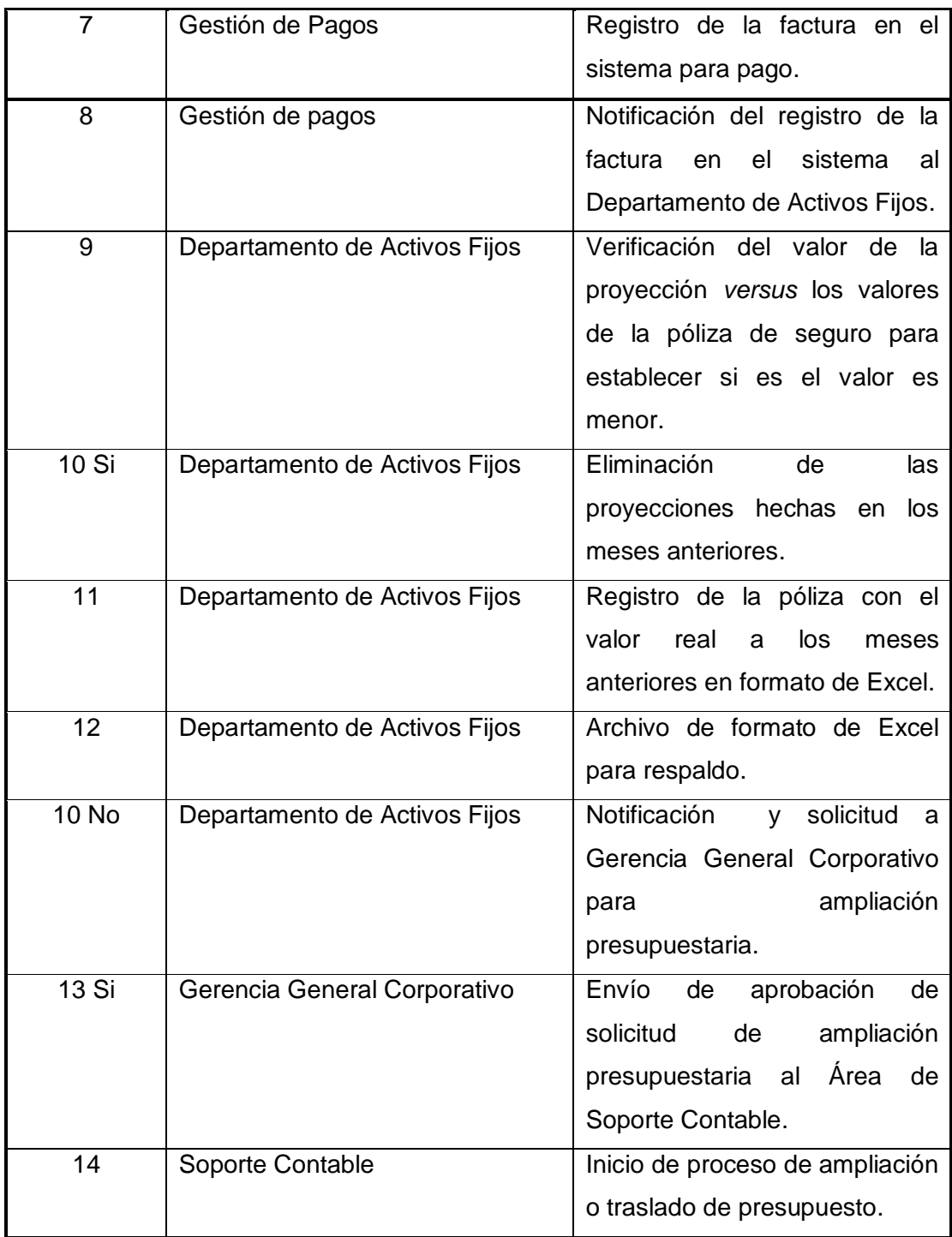

Continuación de la tabla X.

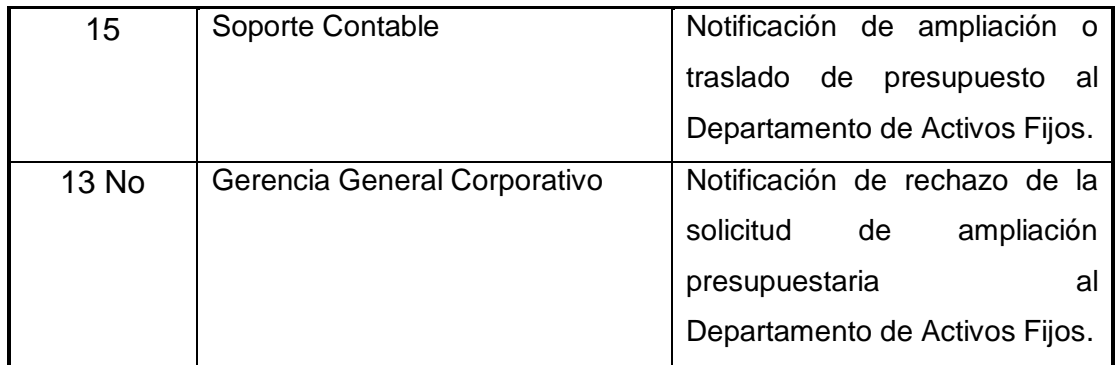

Fuente: elaboración propia.

### **2.2.10.4. Diagrama de flujo de actividades**

## Figura 13. **Flujograma del proceso: contabilización de nuevas pólizas de seguro**

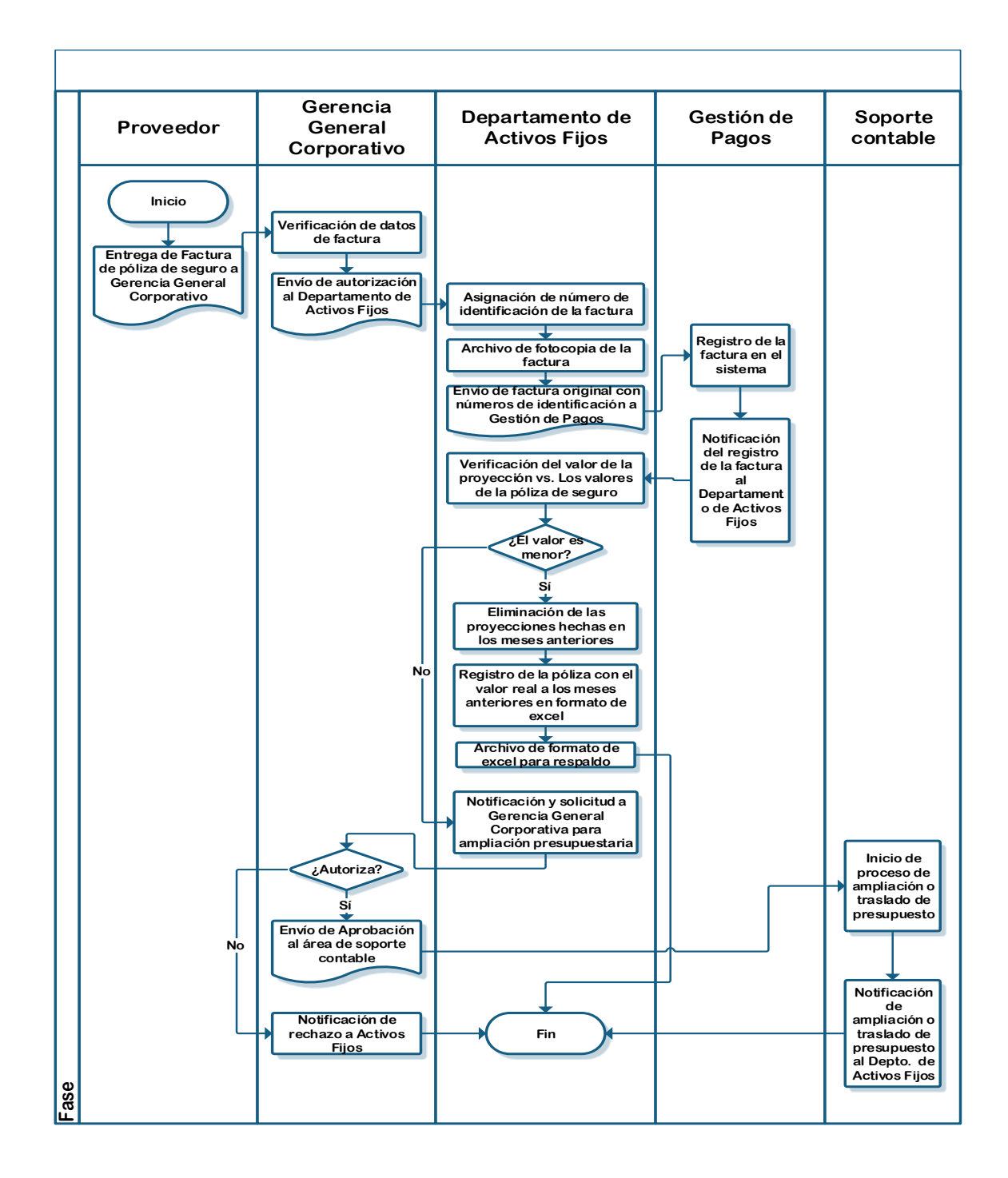

Fuente: elaboración propia.

### **2.2.11. Proceso inventario de activos fijos**

Para entender mejor el desarrollo del proceso, a continuación se presenta la definición y objetivos del mismo.

### **2.2.11.1. Definición**

Esta actividad es solicitada y liderada por la Gerencia General con el propósito de programar, en coordinación con los representantes de agencias, la realización del inventario de los activos de la empresa.

#### **2.2.11.2. Objetivos**

**General** 

Realizar el inventario de los activos fijos propiedad de la empresa y que se encuentran ubicados en cada una de las agencias.

- **Específicos** 
	- o Establecer la programación para el inventario de activos fijos por agencia.
	- o Generar reporte de activos existentes.
	- o Emitir el acta de baja de los bienes.
	- o Dar de baja en el inventario de activos fijos a los bienes indicados en las actas correspondientes.

A continuación se muestra la descripción y flujograma del proceso de inventario de activos fijos.

## **2.2.11.3. Descripción de actividades del procedimiento**

En la siguiente tabla se muestra el número de actividades que se llevan a cabo durante el proceso y sobre quién recae la responsabilidad de su realización.

### Tabla XI. **Descripción de proceso: inventario de activos fijos**

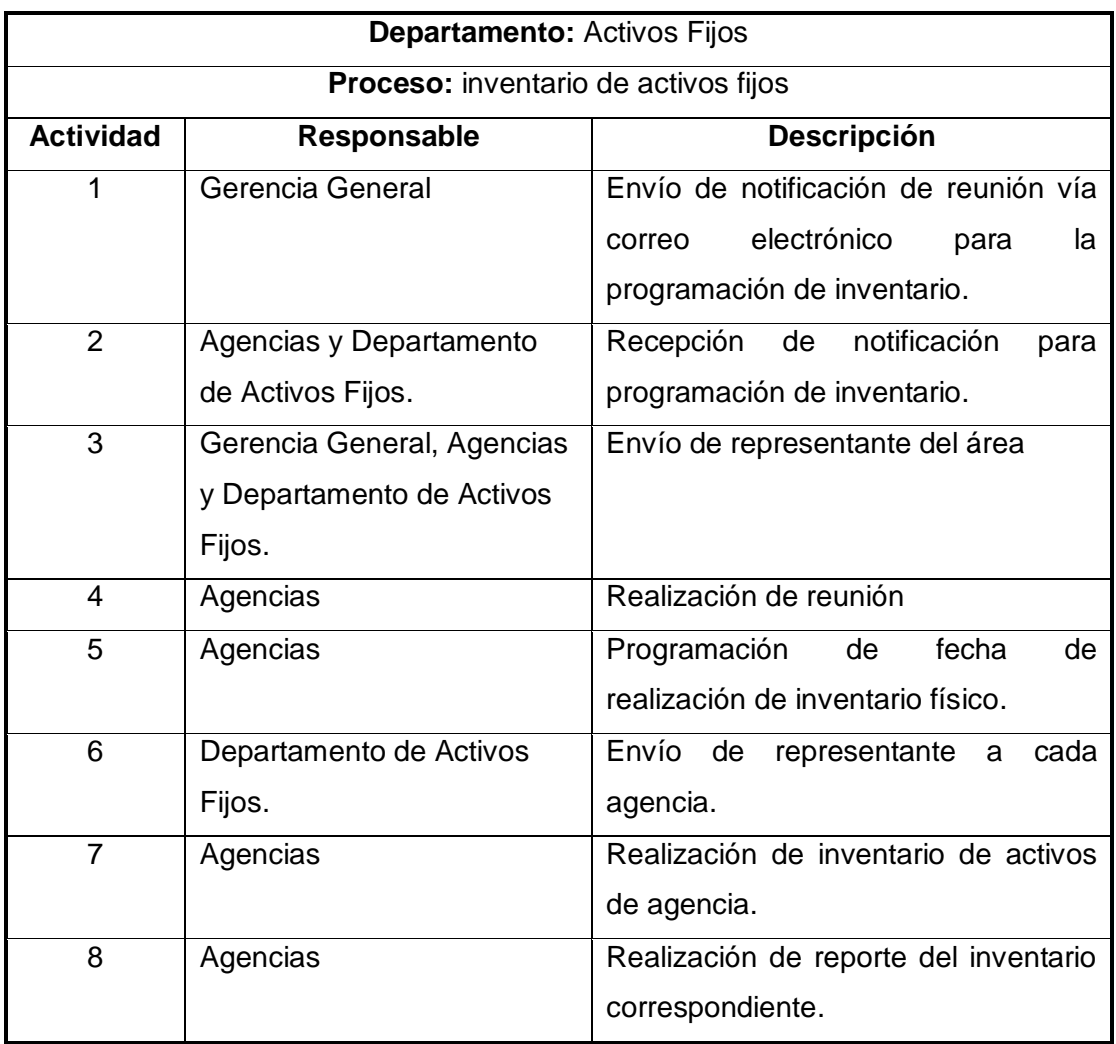

Continuación de la tabla XI.

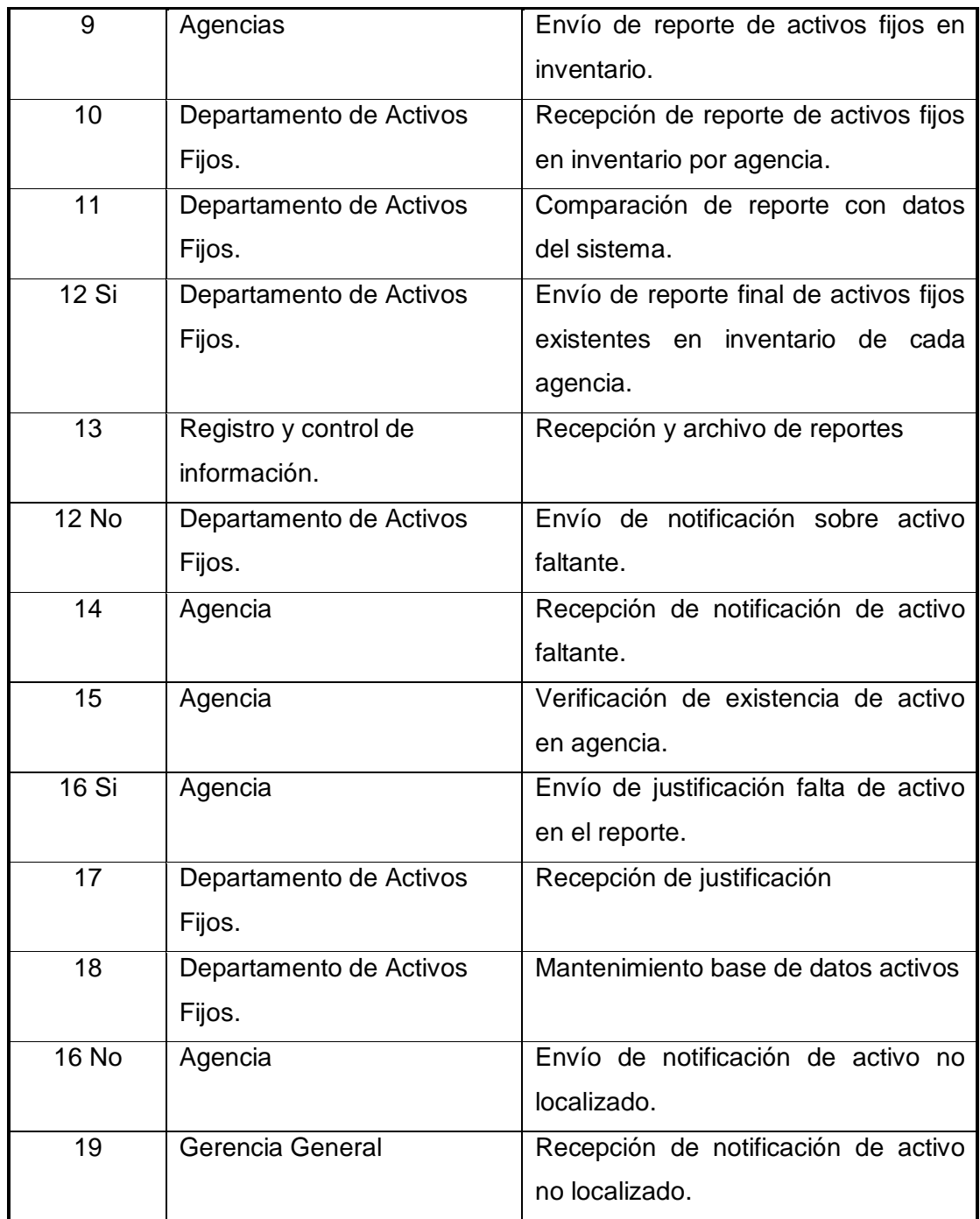

Continuación de la tabla XI.

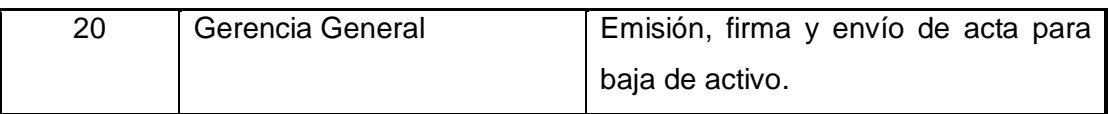

Fuente: elaboración propia.

### **2.2.11.4. Diagrama de flujo de actividades**

### Figura 14. **Flujograma del proceso: inventario de activos fijos**

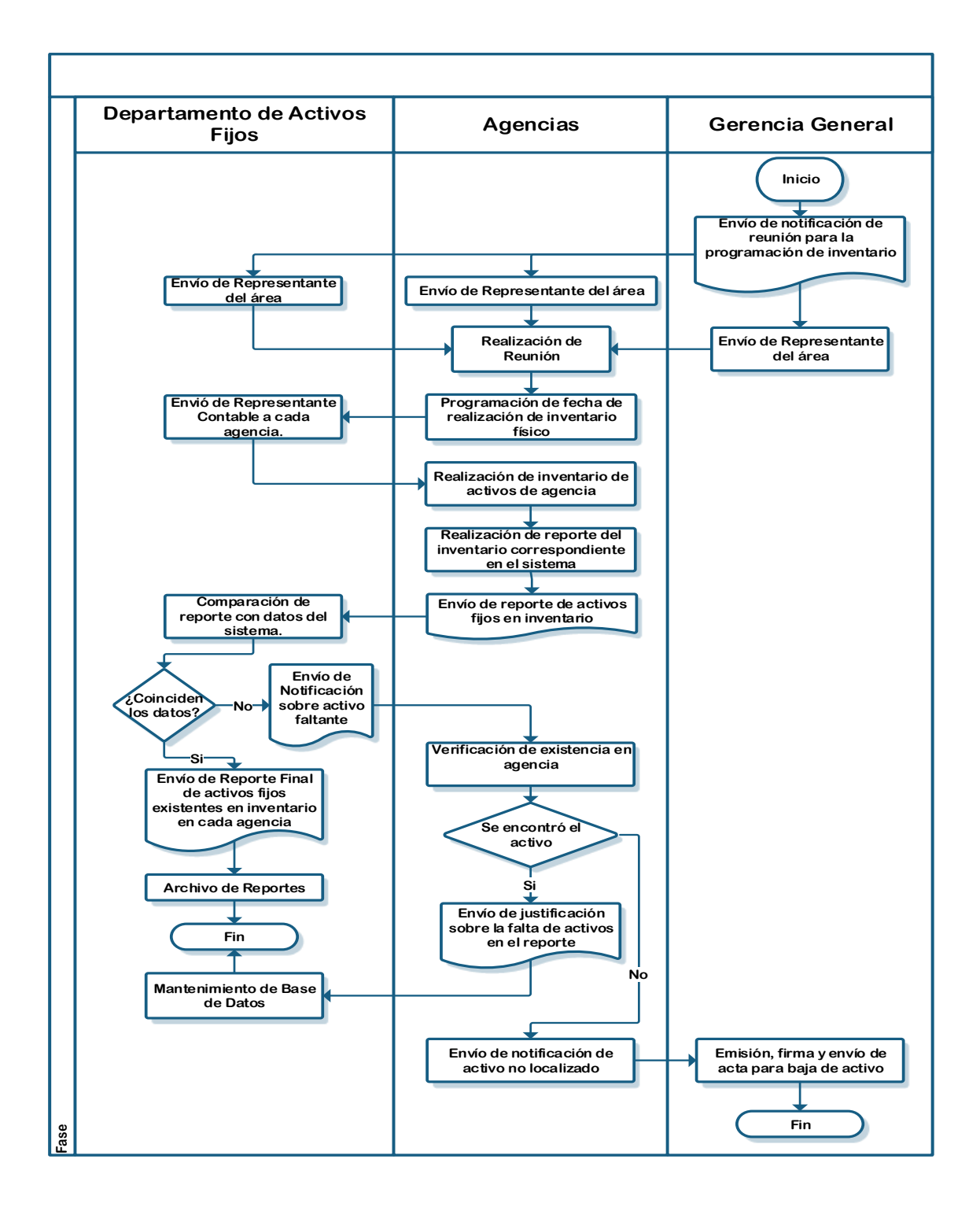

Fuente: elaboración propia.

### **2.2.12. Registro de gasto póliza de seguro**

Para entender mejor el desarrollo del proceso, a continuación se presenta la definición y objetivos del mismo.

### **2.2.12.1. Definición**

Esta actividad permite la contabilización del gasto provisto para el pago de la póliza de seguro requerida.

### **2.2.12.2. Objetivos**

**•** General

Verificar la contabilización de la factura de la póliza de seguro para el año actual. Esta actividad se realiza en el mes de marzo.

- Específicos
	- o Contabilizar la póliza de seguro
	- o Registro de la provisión del gasto de la póliza

A continuación se muestra la descripción y flujograma del proceso de registro de gasto póliza de seguro.

## **2.2.12.3. Descripción de actividades del procedimiento**

En la siguiente tabla se muestra el número de actividades que se llevan a cabo durante el proceso y sobre quién recae la responsabilidad de su realización.

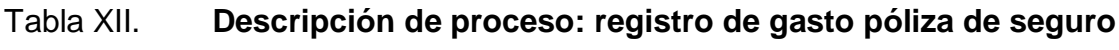

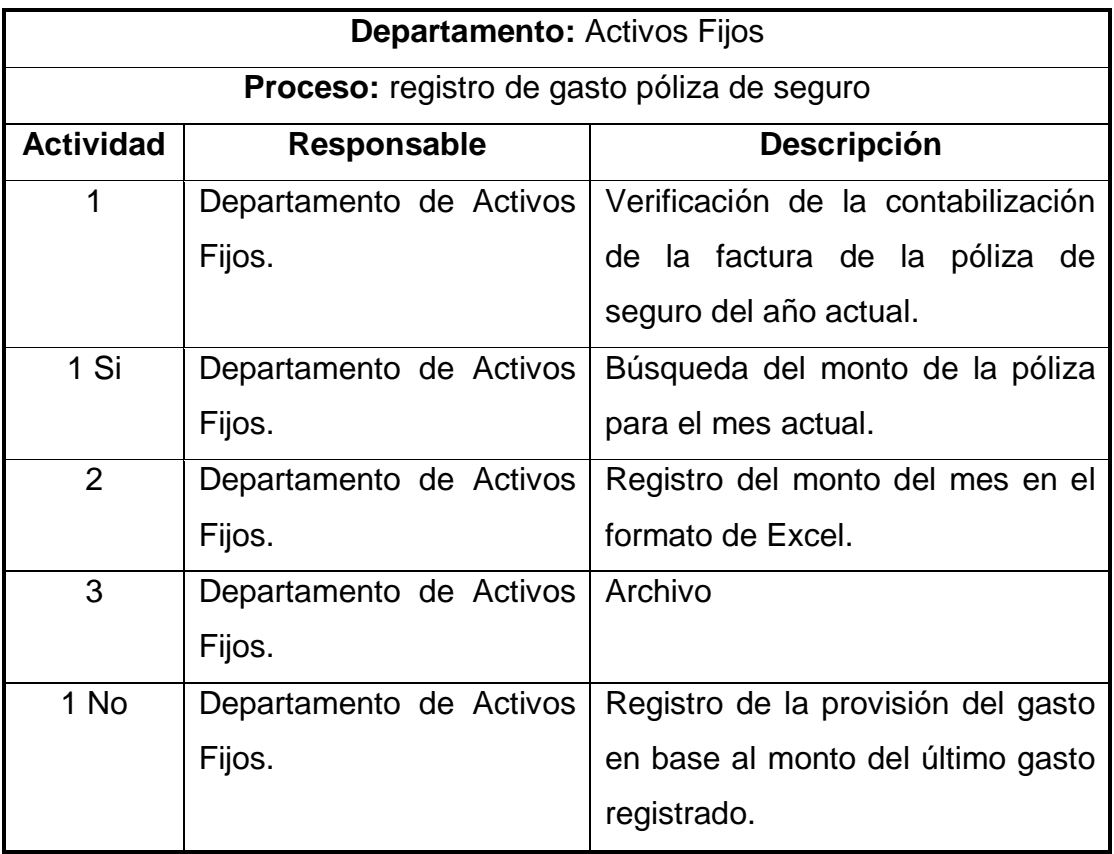

Fuente: elaboración propia.

### **2.2.12.4. Diagrama de flujo de actividades**

En el siguiente flujograma se presentan las actividades y pasos que deben realizarse en el proceso.

### Figura 15. **Flujograma del proceso: registro de gasto póliza de seguro**

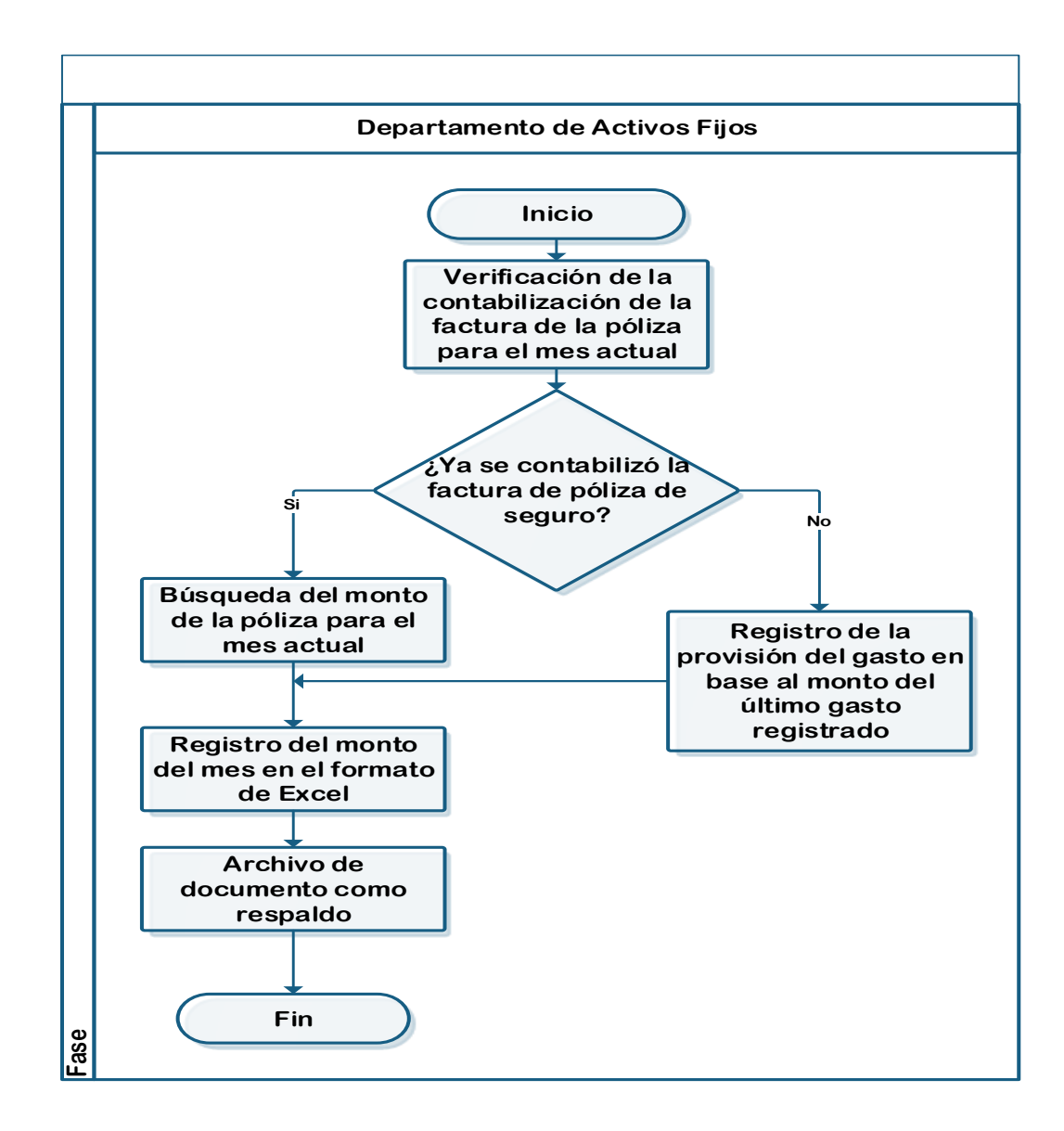

Fuente: elaboración propia.

#### **2.2.13. Proceso de reporte de altas y bajas**

Para entender mejor el desarrollo del proceso, a continuación se presenta la definición y objetivos del mismo.

#### **2.2.13.1. Definición**

Esta actividad se lleva a cabo de forma mensual, con el propósito de generar un reporte que contiene la información sobre los movimientos de altas y bajas en el inventario de los activos fijos de la empresa.

#### **2.2.13.2. Objetivos**

**General** 

Permitir la generación de un reporte detallado y actualizado de los movimientos de los activos fijos.

- Específicos
	- o Separar los movimientos de altas de activos fijos por compra o proyecto en proceso.
	- o Presentar la distribución de los equipos de enfriamiento en funcionamiento y de acuerdo a las diferentes categorías.
	- o Separar los movimientos de bajas de activos fijos por venta o por desecho.

A continuación se muestra la descripción y flujograma del proceso reporte de altas y bajas.

## **2.2.13.3. Descripción de actividades del procedimiento**

En la siguiente tabla se muestra el número de actividades que se llevan a cabo durante el proceso y sobre quién recae la responsabilidad de su realización.

### Tabla XIII. **Descripción de proceso: reporte de altas y bajas**

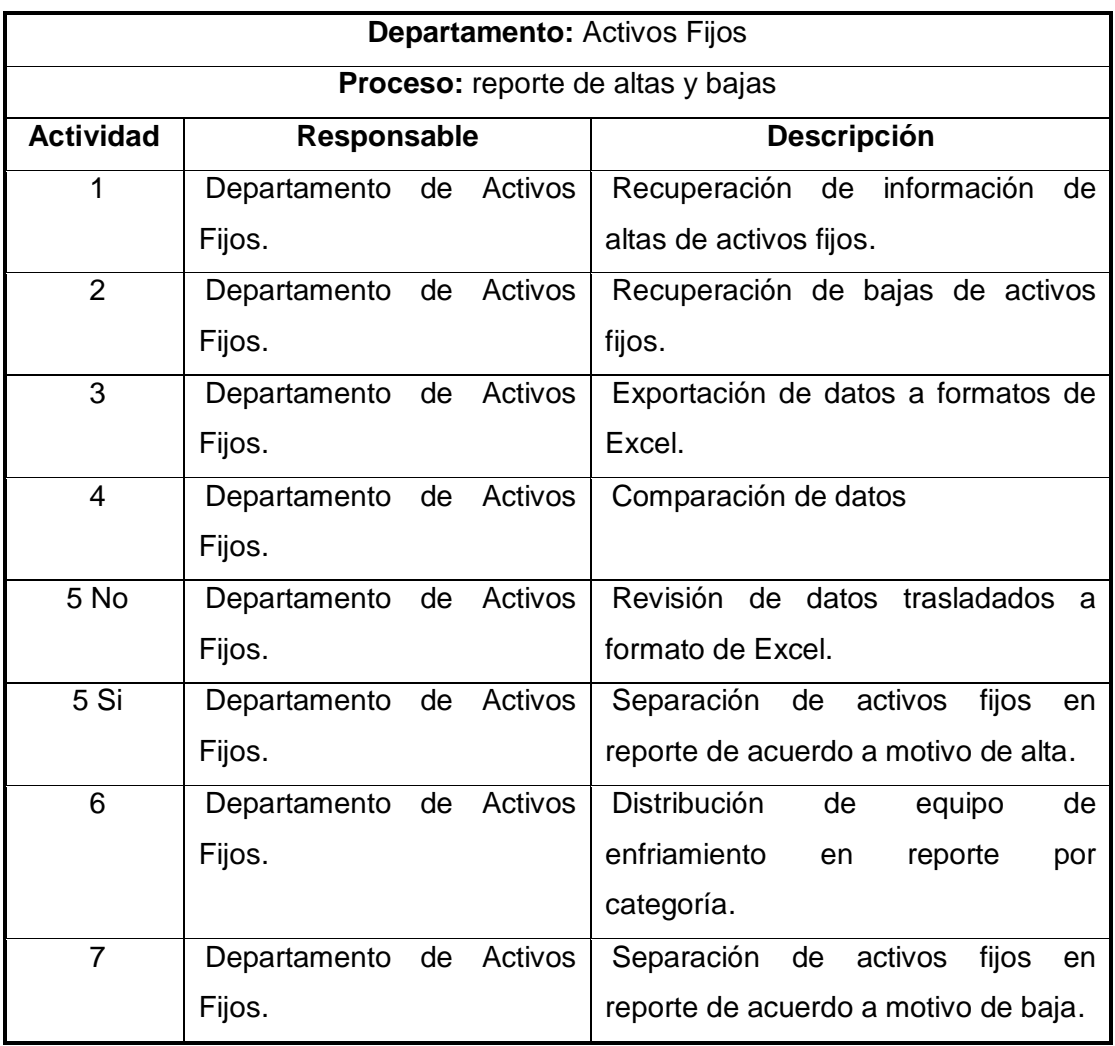

Continuación de la tabla XIII.

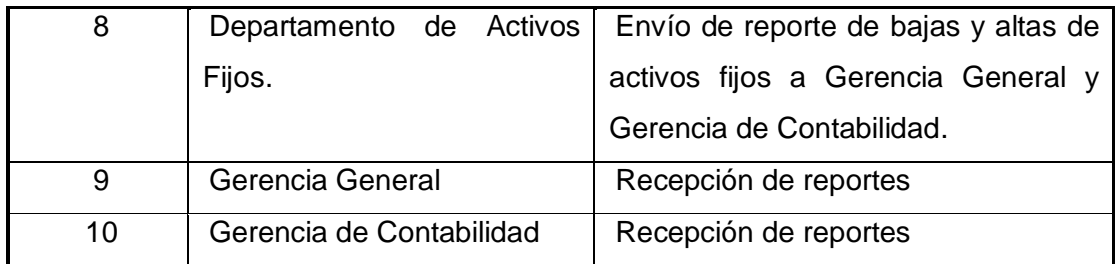

Fuente: elaboración propia.

### **2.2.13.4. Diagrama de flujo de actividades**

## Figura 16. **Flujograma del proceso: reporte de altas y bajas de activos fijos**

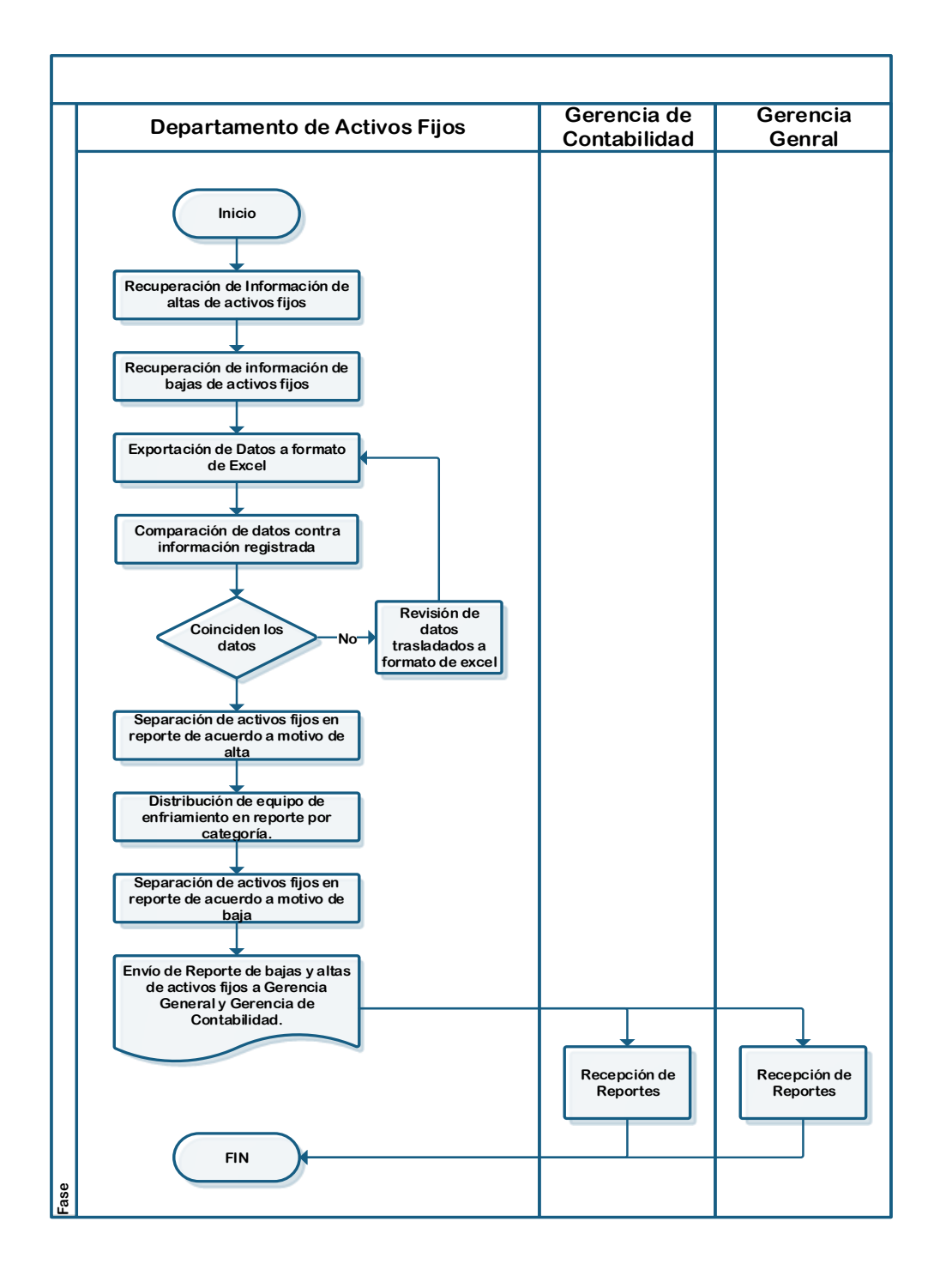

Fuente: elaboración propia.

### **2.2.14. Mantenimiento de datos maestros de activos**

Para entender mejor el desarrollo del proceso, a continuación se presenta la definición y objetivos del mismo.

### **2.2.14.1. Definición**

Este proceso permite el control y registro de activos fijos que son traslados a otras agencias de las que han sido originalmente asignados.

### **2.2.14.2. Objetivos**

General

Asegurar que el traslado de activos fijos entre agencias esté totalmente registrado en el sistema.

- **Específicos** 
	- o Actualizar datos para cambios de activos fijos
	- o Verificar que los datos reportados e ingresados coincidan
	- o Notificar sobre las autorizaciones o denegaciones de traslado

A continuación se muestra la descripción y flujograma del proceso de mantenimiento de datos maestros de activos.

# **2.2.14.3. Descripción de actividades del procedimiento**

En la siguiente tabla se muestra el número de actividades que se llevan a cabo durante el proceso y sobre quién recae la responsabilidad de su realización.

### Tabla XIV. **Descripción de proceso: mantenimiento de datos maestros de activos**

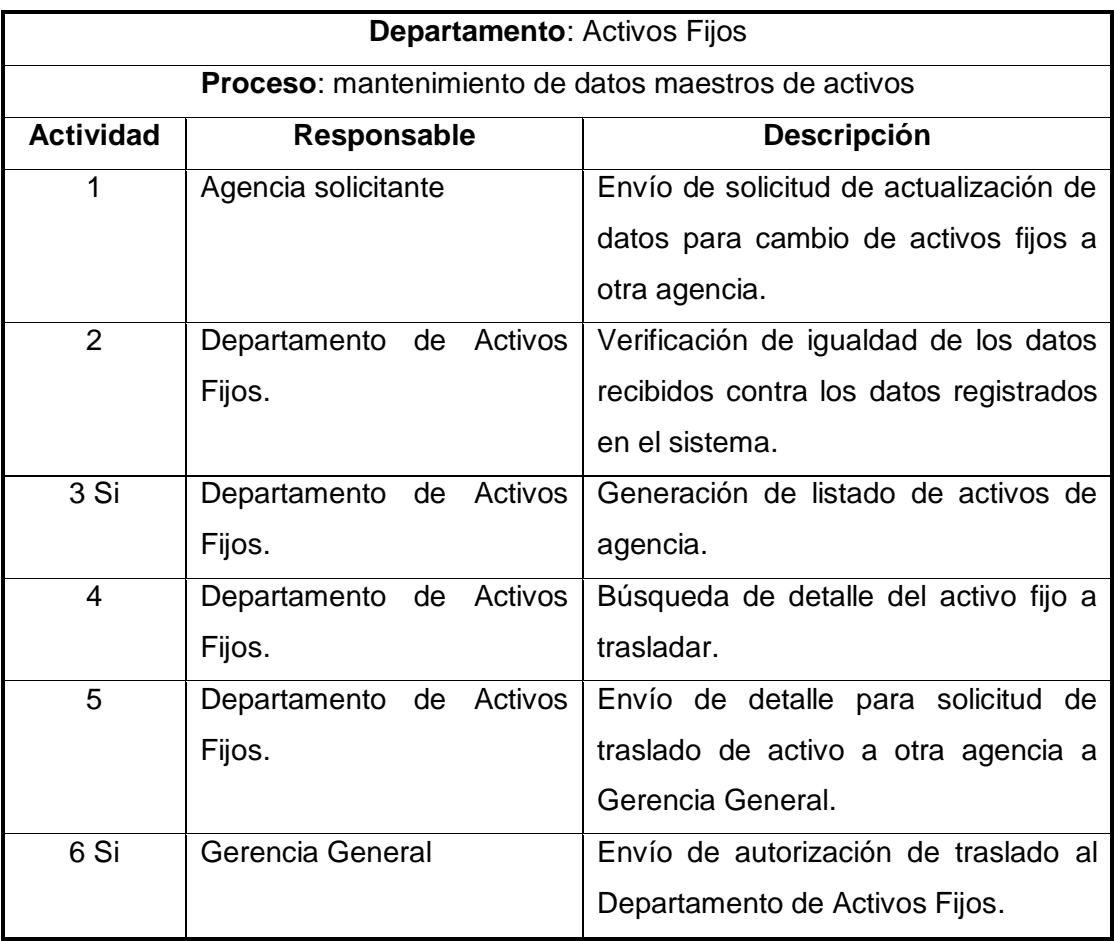

Continuación de la tabla XIV.

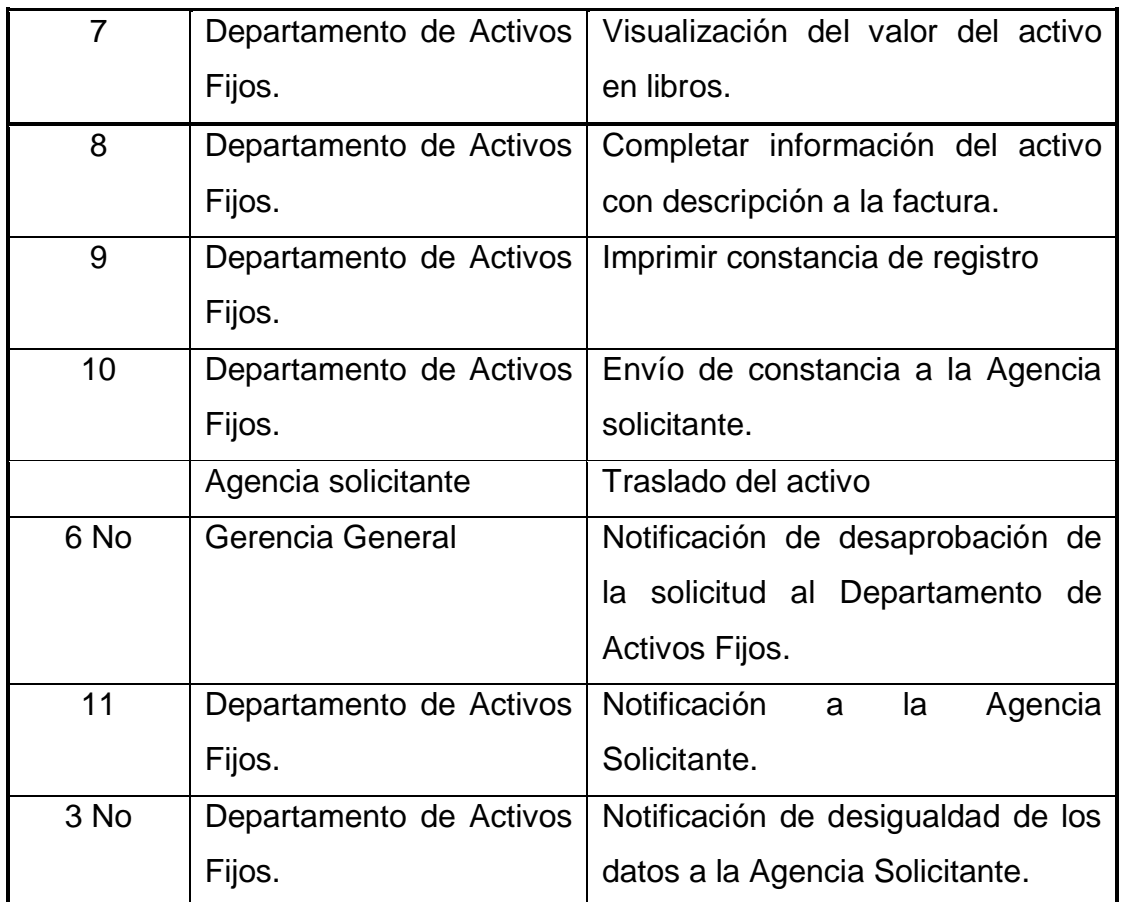

Fuente: elaboración propia.

### **2.2.14.4. Diagrama de flujo de actividades**

### Figura 17. **Flujograma del proceso: mantenimiento de datos maestros de activos**

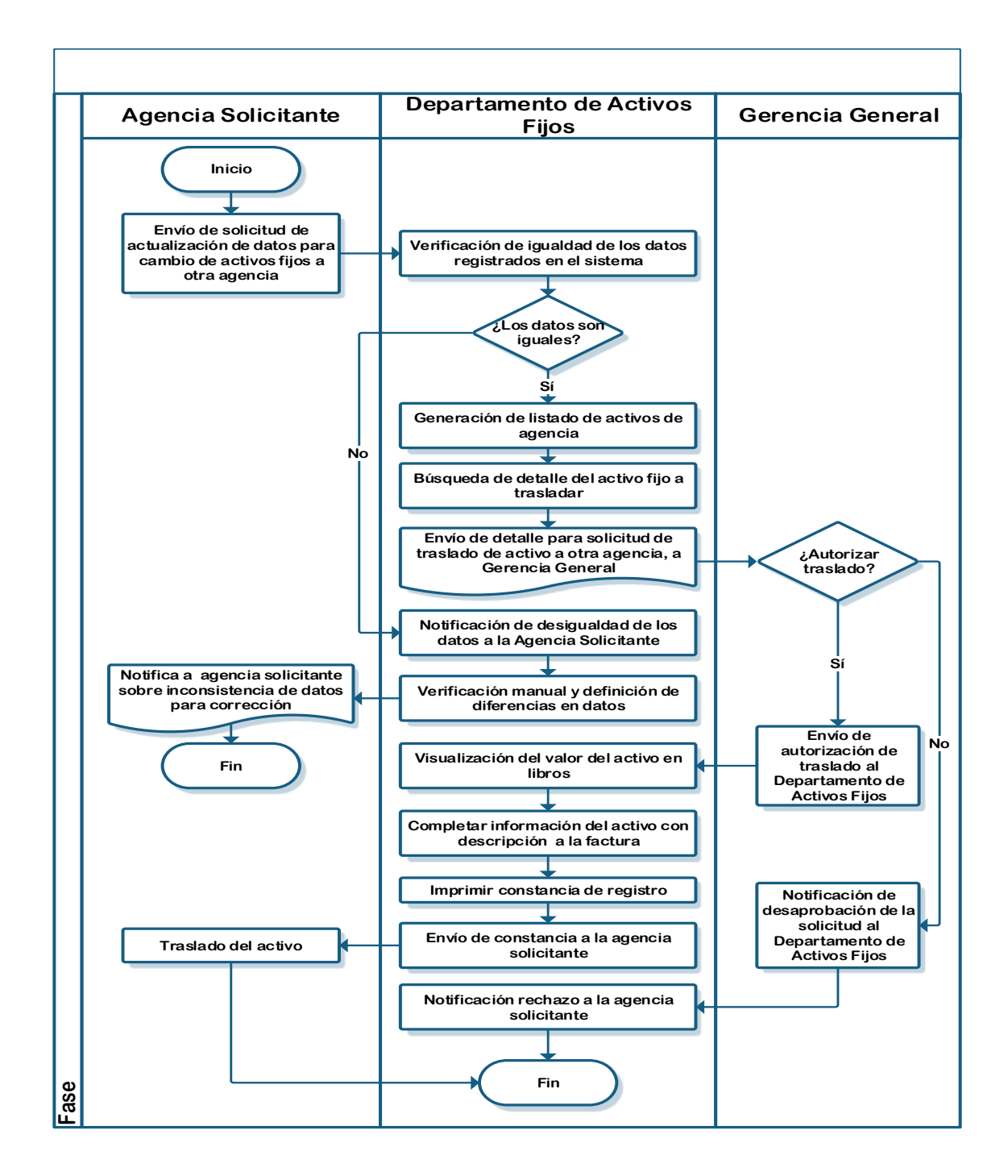

Fuente: elaboración propia.

### **2.2.15. Verificación de precios de equipo frío capitalizado**

Para entender mejor el desarrollo del proceso, a continuación se presenta la definición y objetivos del mismo.

### **2.2.15.1. Definición**

Este proceso se realiza de forma semanal y permite conocer la disponibilidad de equipo frío capitalizado.

#### **2.2.15.2. Objetivos**

• General

Conocer la disponibilidad inmediata de equipo frío capitalizado.

- Específicos
	- o Conocer de forma oportuna la disponibilidad de equipo frío.
	- o Responder de forma oportuna a las necesidades de equipo frío que puedan tenerse.

A continuación se muestra la descripción y flujograma del proceso de verificación de equipo frío capitalizado.

## **2.2.15.3. Descripción de actividades del procedimiento**

En la siguiente tabla se muestra el número de actividades que se llevan a cabo durante el proceso y sobre quién recae la responsabilidad de su realización.

# Tabla XV. **Descripción proceso: verificación de precios de equipo frío capitalizado**

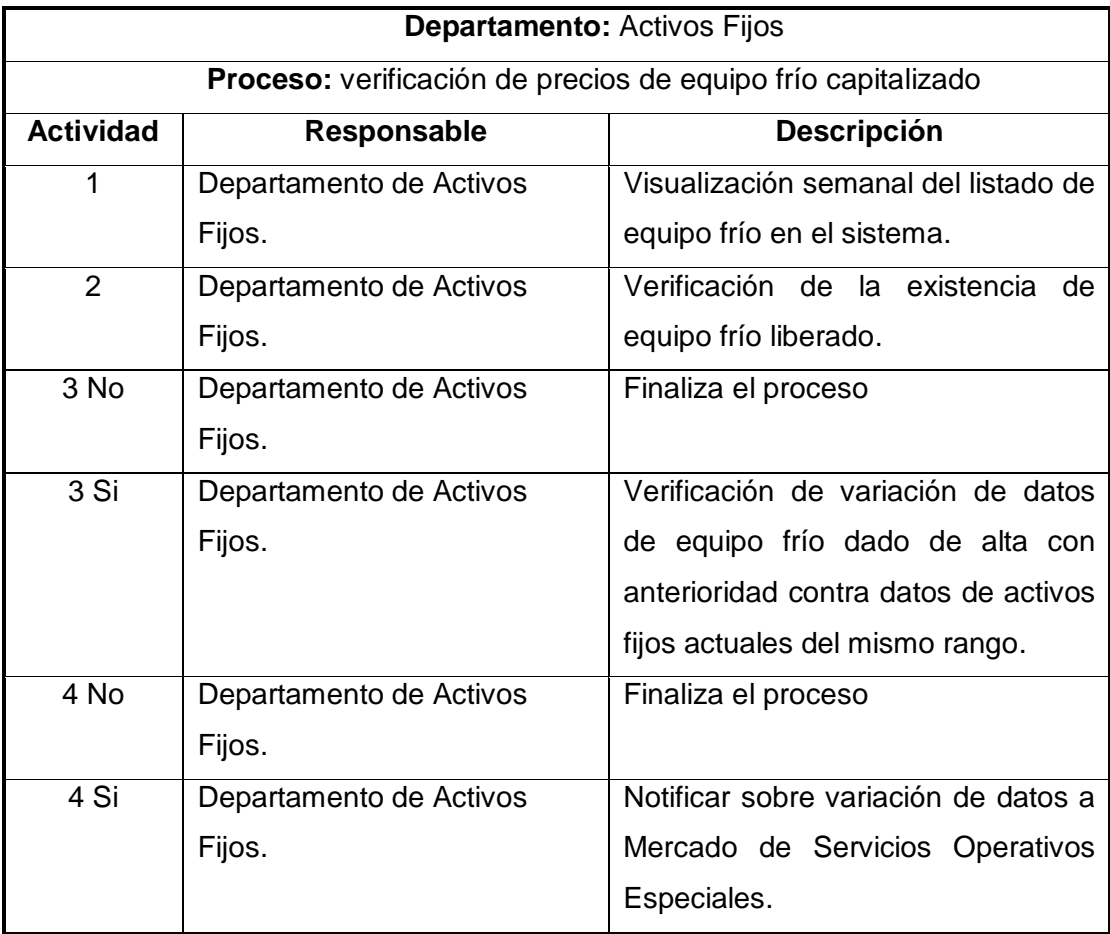

Continuación de la tabla XV.

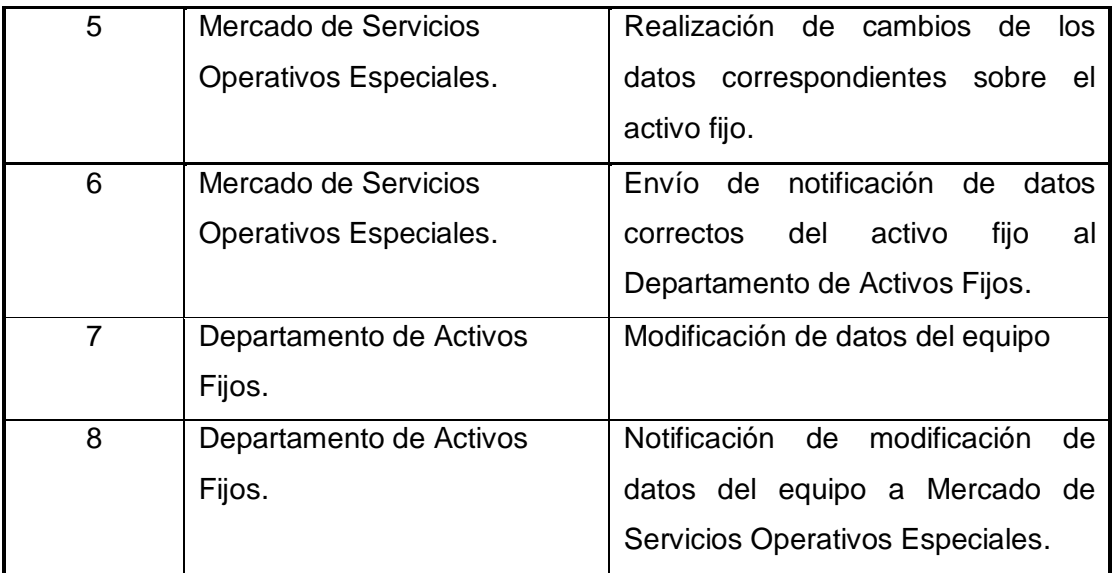

Fuente: elaboración propia.

### **2.2.15.4. Diagrama de flujo de actividades**

## Figura 18. **Flujograma del proceso: verificación de precios de equipo frío capitalizado**

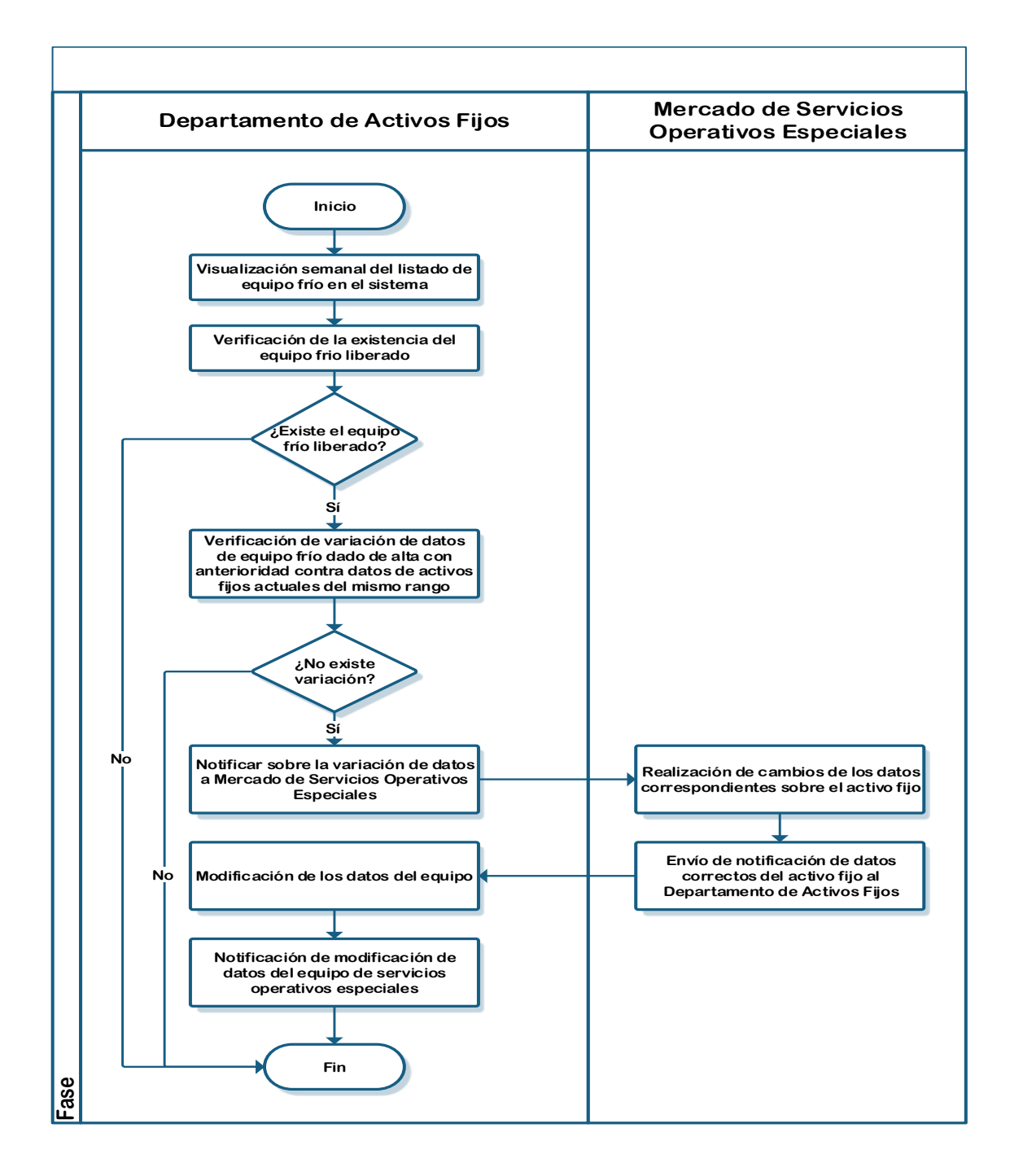

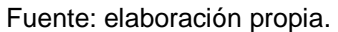

### **2.3. Análisis FODA de la situación general del Departamento de Activos Fijos**

A continuación se realiza un estudio de la situación del Departamento de Activos Fijos, mediante un análisis de las características internas y externas que tienen incidencia en su desempeño.

### **2.3.1. Mapa Fodal**

El siguiente mapa Fodal muestra las fortalezas, oportunidades, debilidades y amenazas más significativas del análisis.

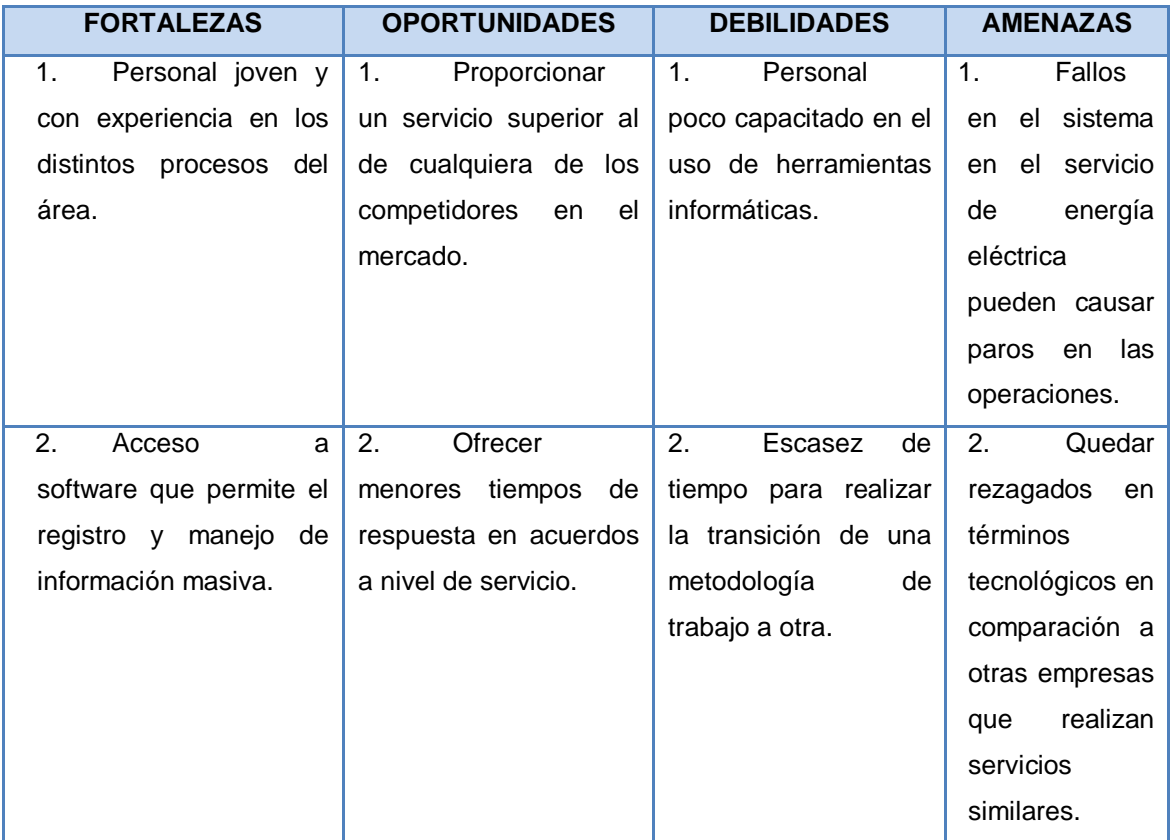

### Tabla XVI. **Mapa Fodal**
Continuación de la tabla XVI.

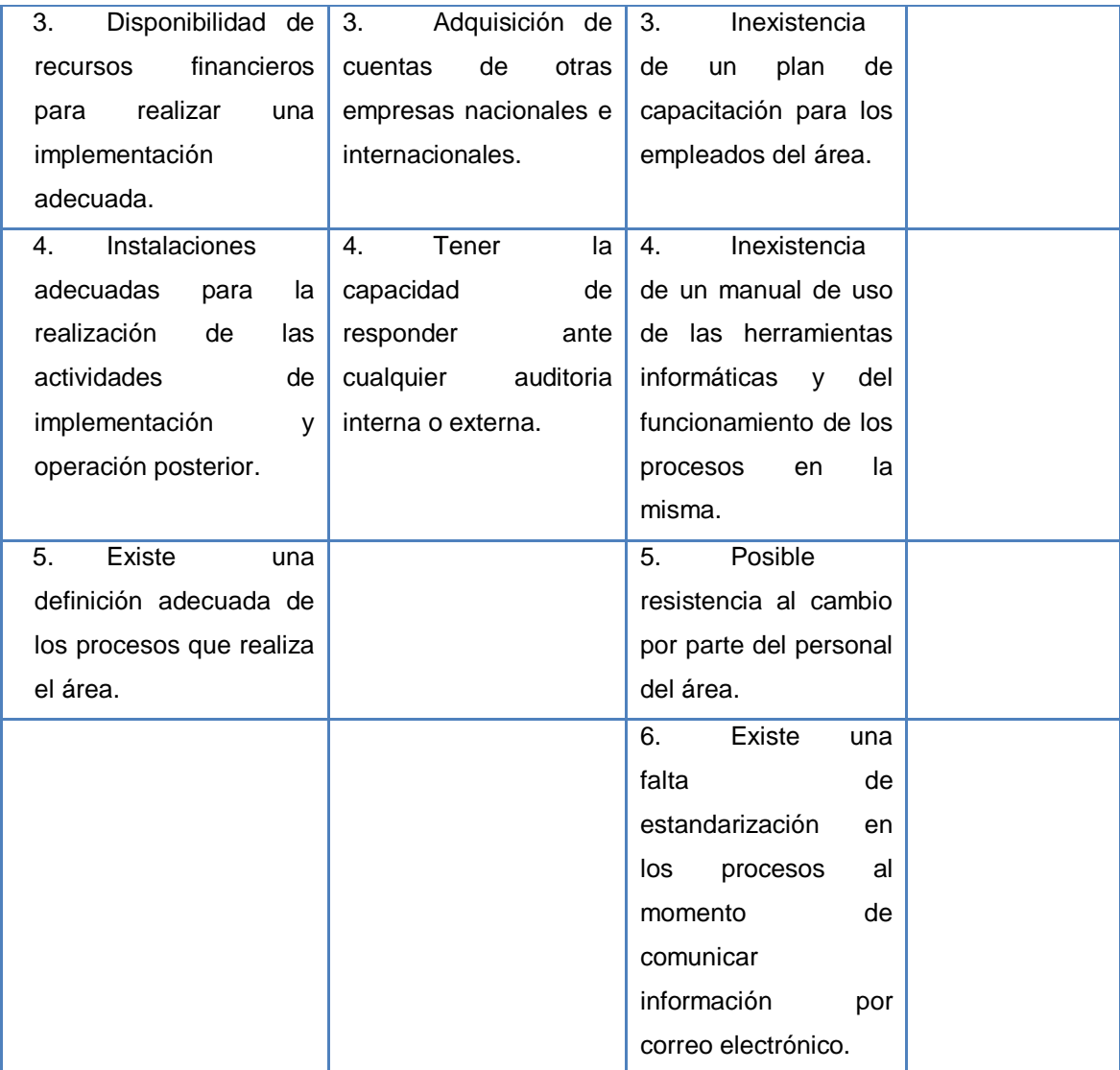

Continuación de la tabla XVI.

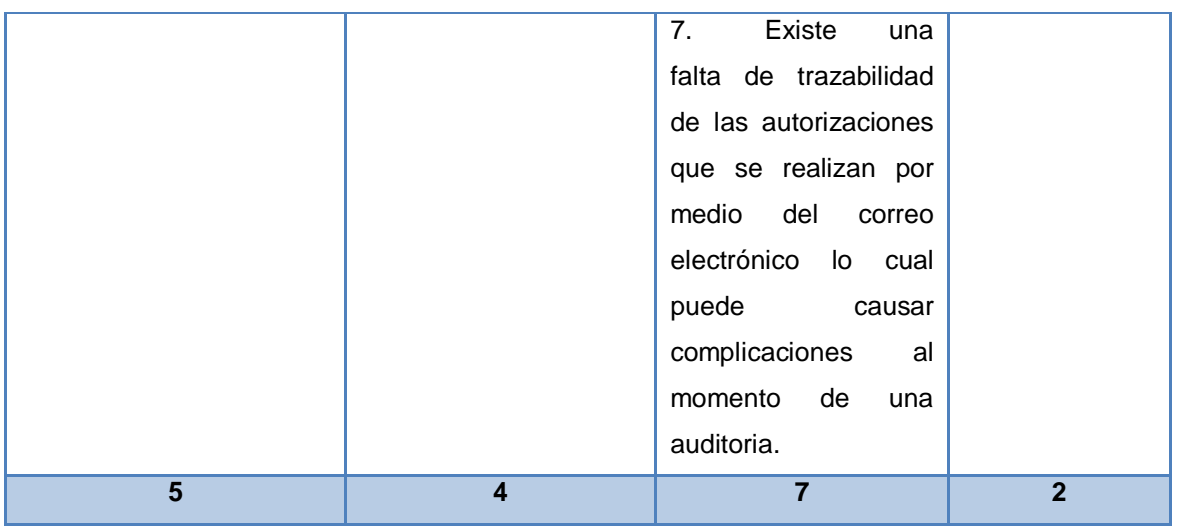

Fuente: elaboración propia.

#### **2.3.2. Análisis Fodal**

Se realizó el análisis interno y externo del área en estudio y se obtuvieron los siguientes resultados.

- Factores internos
	- o Fortalezas
		- **Personal joven y con experiencia en los distintos procesos** del área.
		- Acceso a software que permite el registro y manejo de información masiva.
		- Disponibilidad de recursos financieros para realizar una implementación adecuada.
- Instalaciones adecuadas para la realización de las actividades de implementación y operación posterior.
- Existe una definición adecuada de los procesos que realiza el área.
- o Debilidades
	- Personal poco capacitado en el uso de herramientas informáticas.
	- Escasez de tiempo para realizar la transición de una metodología de trabajo a otra.
	- Inexistencia de un plan de capacitación para los empleados del área.
	- Inexistencia de un manual de uso de las herramientas informáticas y del funcionamiento de los procesos en la misma.
	- Posible resistencia al cambio por parte del personal del área.
	- Existe una falta de estandarización en los procesos al momento de comunicar información por correo electrónico.
	- Existe una falta de trazabilidad de las autorizaciones que se realizan por medio del correo electrónico lo cual puede causar complicaciones al momento de una auditoría.

#### Factores externos

- o Oportunidades
	- **Proporcionar un servicio superior al de cualquiera de los** competidores en el mercado.
	- Ofrecer menores tiempos de respuesta en acuerdos a nivel de servicio.
	- Adquisición de cuentas de otras empresas nacionales e internacionales.
	- Tener la capacidad de responder ante cualquier auditoría interna o externa.
- o Amenazas
	- Fallos en el sistema en el servicio de energía eléctrica pueden causar paros en las operaciones.
	- Quedar rezagados en términos tecnológicos en comparación a otras empresas que realizan servicios similares.

El análisis Fodal de las situaciones del entorno interno y externo de la empresa se resume en la Matriz FODA que se muestra en la tabla XVII.

Tabla XVII. **Matriz FODA**

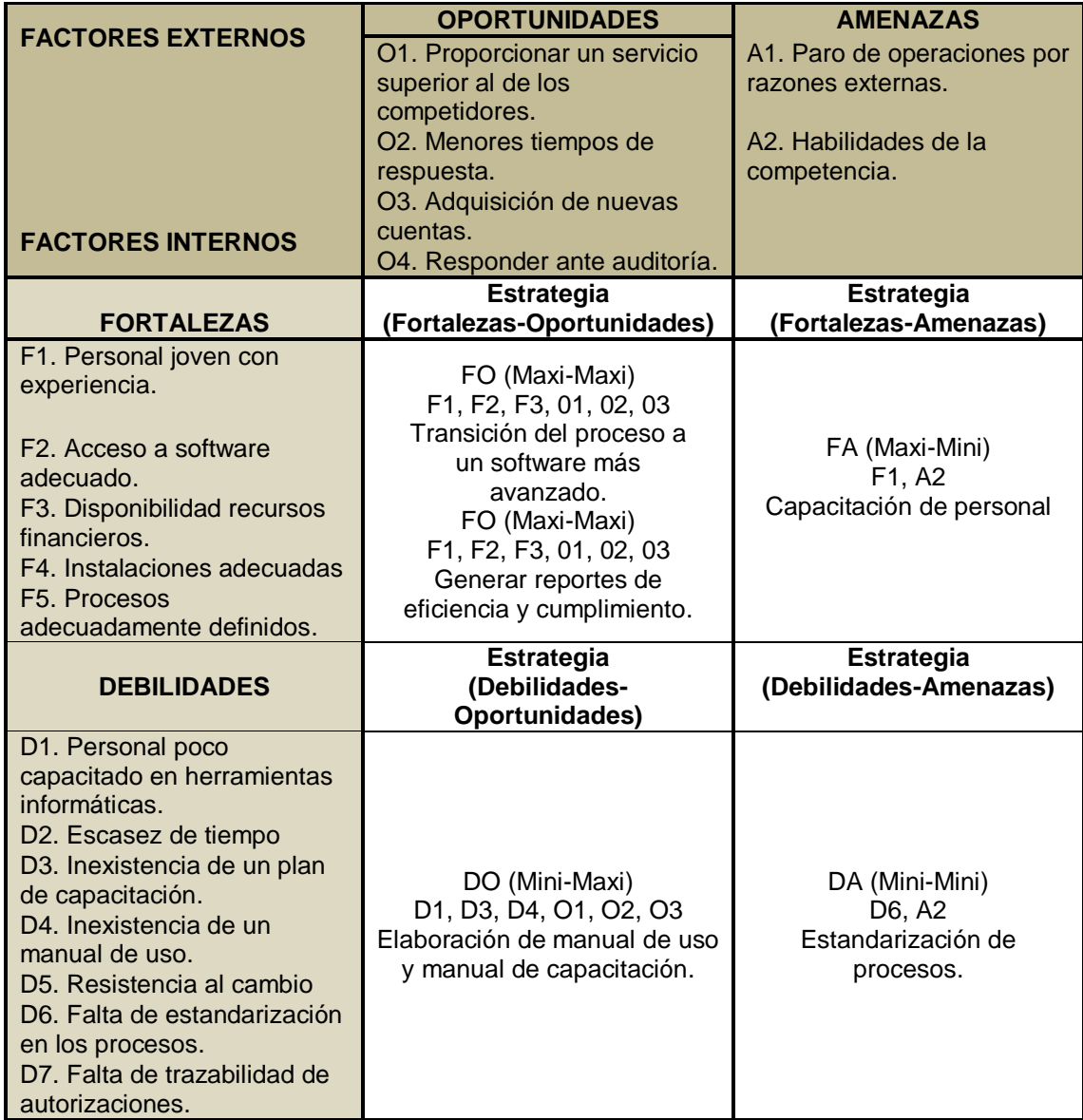

#### **2.3.3. Gráfica Fodal**

En seguida se muestra de forma gráfica, el resultado de los factores internos y externos que se establecieron afectan el desempeño del Departamento de Activos Fijos.

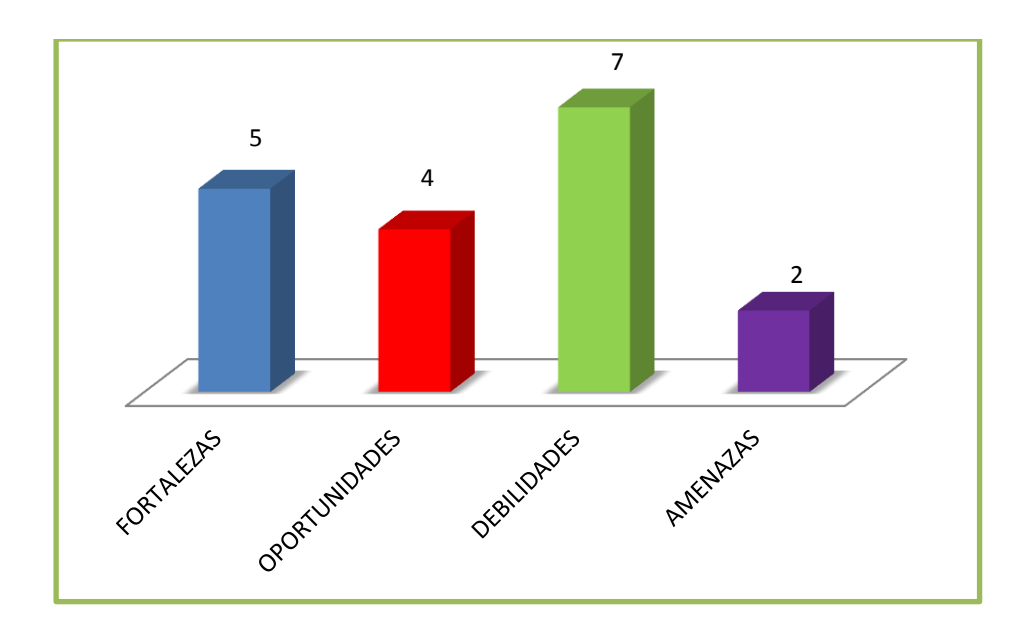

Figura 19. **Gráfica Fodal**

Fuente: elaboración propia.

#### **2.3.4. Análisis de la gráfica Fodal**

De acuerdo a la gráfica se observa que las fortalezas, aunque en menor número que las debilidades, muestran que se tienen las condiciones necesarias para realizar un buen trabajo. Deberán tomarse decisiones que permitan minimizar las debilidades y aprovechar las oportunidades para maximizar las fortalezas de la empresa.

#### **2.3.5. Elaboración de las estrategias de mejora**

Con base en el análisis FODA se presentan en detalle las estrategias que se desarrollarán para maximizar las fortalezas y oportunidades, pero también las que buscan minimizar las debilidades y amenazas detectadas dentro y fuera del entorno de la empresa.

- Utilizar al personal joven y experimentado en los procesos del área junto con la disponibilidad de recursos financieros, para realizar la transición del proceso a un software más avanzado, que permita brindar un servicio superior al de la competencia, que los tiempos de respuesta se reduzcan y la posibilidad de adquirir nuevas cuentas.
- Aprovechar el acceso a software que permite el registro y manejo de información de forma masiva, para generar reportes de eficiencia y cumplimiento para contar con trazabilidad de todas las actividades que se realizan, sin necesidad de realizar inversiones excesivas de tiempo y recursos.
- Elaborar un manual de uso y capacitación para fortalecer los conocimientos del personal, sobre herramientas informáticas para poder ofrecer un servicio más eficiente que el de la competencia y en períodos de tiempo más cortos; lo que podría permitir ampliar la cartera de clientes.
- Capacitar al personal joven y eficiente con el que la empresa cuenta, de tal forma que se brinde un servicio mucho más eficiente que el de la competencia.

Estandarizar procesos para ser más competentes que los competidores.

#### **2.4. Identificación de actividades problemáticas**

Durante el análisis de los distintos procesos que se realizan en el Departamento de Activos Fijos, se identificaron las siguientes actividades que pueden llegar a ser causa de errores en los procesos, desperdicio de tiempo recursos.

- Envío de múltiples correos electrónicos para notificaciones y solicitudes de aprobación. El problema con estas actividades recae en los siguientes puntos.
	- o Pérdida de tiempo en redacción de correos.
	- o Falta de estandarización en el método de comunicación de información.
	- o No se cuenta con una adecuada trazabilidad, lo cual resulta de alto riesgo en especial en los casos de autorización.
- Registro manual de datos en software. El problema con estas actividades se debe al factor humano ya que los empleados pueden llegar a cometer algún error, este puede deberse a falta de atención, fatiga, monotonía, falta de capacitación.
- Comparación manual de datos. El principal problema con esta actividad es el alto grado de monotonía que causa fatiga en el trabajador, lo cual puede llegar desencadenar en errores involuntarios, además este tipo de actividades consumen gran cantidad de tiempo.

# **3. PROPUESTA DE DISEÑO PARA PROCESOS DEL DEPARTAMENTO DE ACTIVOS FIJOS**

#### **3.1. Presentación de la propuesta**

La propuesta que se presenta para el diseño de los procesos mejorados del Departamento de Activos Fijos, busca el mayor aprovechamiento y estandarización en los procesos, con el propósito de maximizar los tiempos y minimizar los márgenes de error que permitan optimizar el servicio.

#### **3.2. Misión de la propuesta**

Optimizar y estandarizar los procesos del Departamento de Activos Fijos para minimizar los tiempos de operación, eliminar fuentes de errores y ofrecer un servicio de mayor calidad.

#### **3.3. Visión de la propuesta**

Que el Departamento de Activos Fijos de la Embotelladora de Bebidas Carbonatadas, S. A., ofrezca un servicio de calidad mundial.

#### **3.4. Objetivos de la propuesta**

- Rediseñar los procesos del área para adaptarlos a la nueva herramienta.
- Modificar las actividades problemáticas para eliminar fuentes de error.
- Automatizar tareas tediosas y monótonas.
- Estandarizar la comunicación en los procesos.

#### **3.5. Desarrollo de la propuesta**

A continuación se explican los cambios que se proponen para mejorar el desempeño del Departamento de Activos Fijos.

## **3.5.1. Modificaciones propuestas para los procesos del Departamento de Activos Fijos**

Modificaciones generales

Al inicio de todos los procesos se agregará una página web que permitirá al usuario ingresar la información necesaria para la solicitud, esta será validada para corroborar que se haya ingresado la información necesaria antes de continuar con el flujo del proceso.

Modificaciones especificas por proceso

Se han identificado las actividades que deben modificarse en cada proceso y los cambios que se deberán realizar a cada una de ellas, además se presenta el flujograma rediseñado con base en los cambios propuestos y elaborado con la simbología que se muestra a continuación.

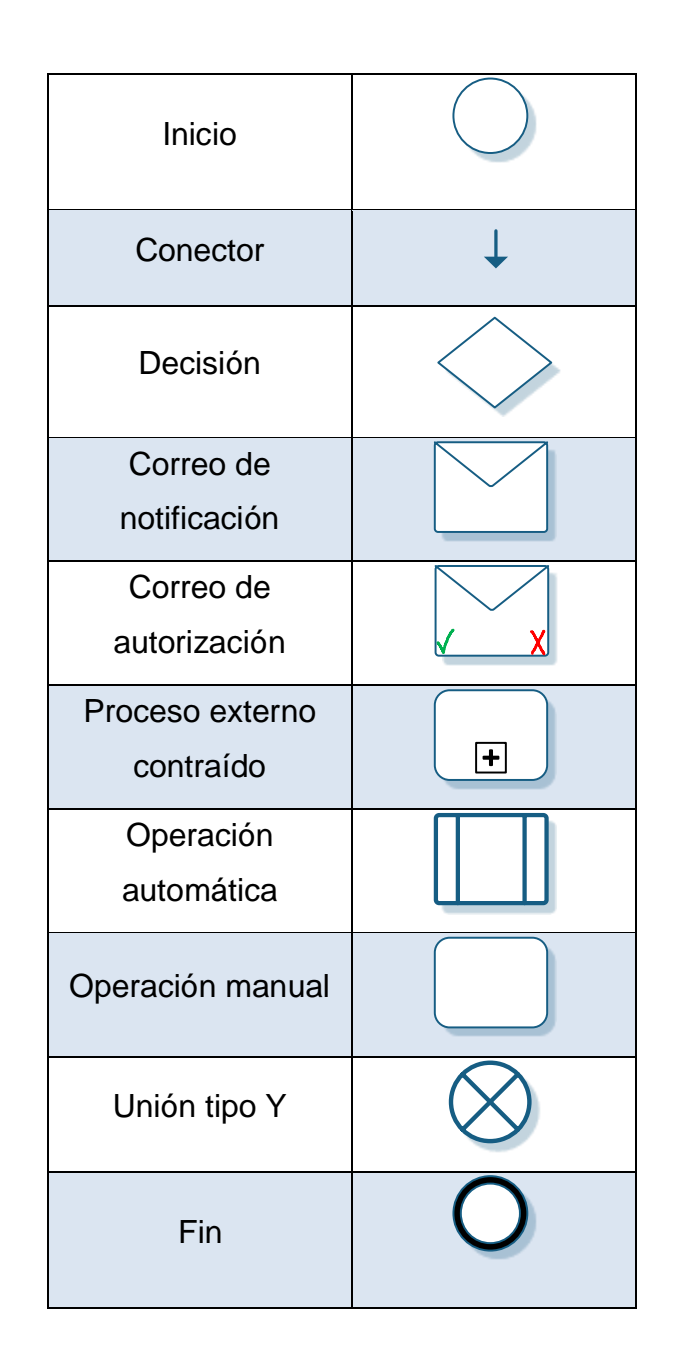

Figura 20. **Simbología de flujogramas rediseñados**

## **3.5.1.1. Adquisición y registro de accesorios y repuesto para activos fijos**

A continuación se muestran los cambios realizados al proceso de adquisición y registro de accesorios y repuestos para activos fijos.

## Tabla XVIII. **Descripción de cambios al proceso: adquisición y registro de accesorios y repuestos para activos fijos**

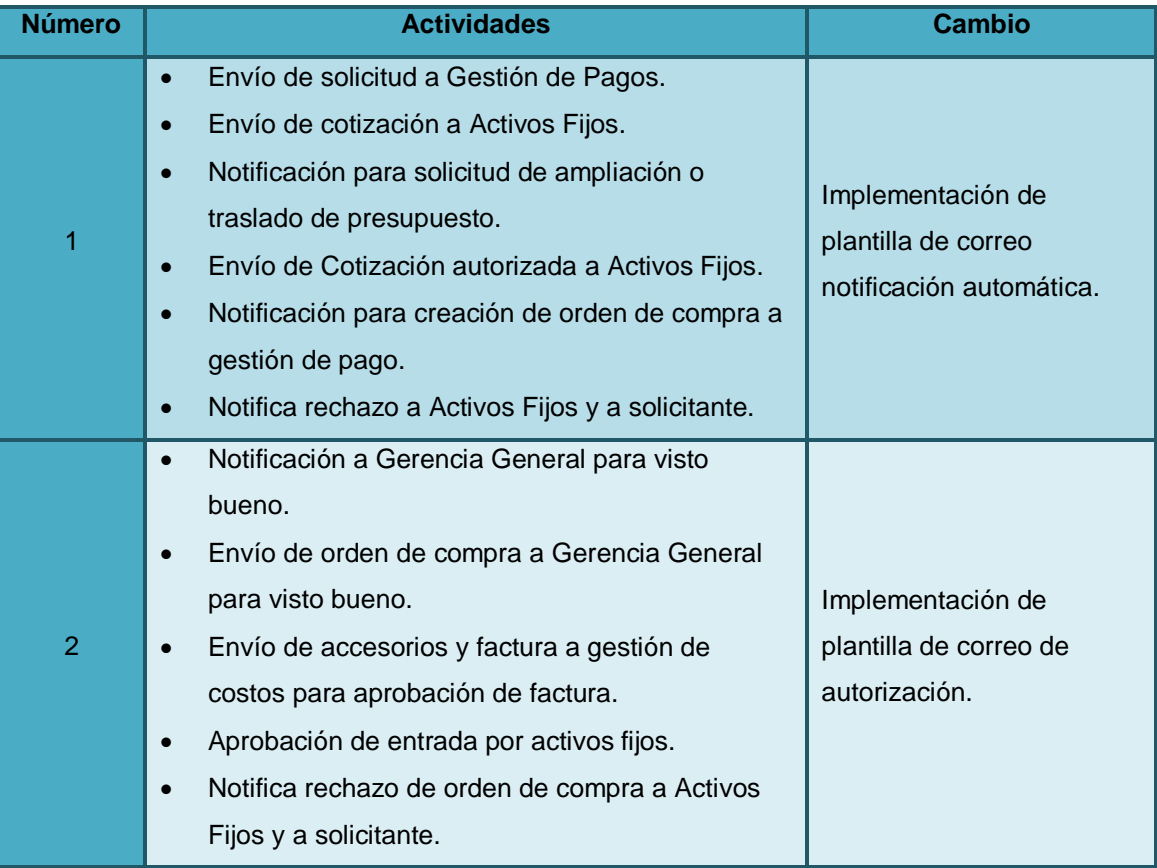

Continuación de la tabla XVIII.

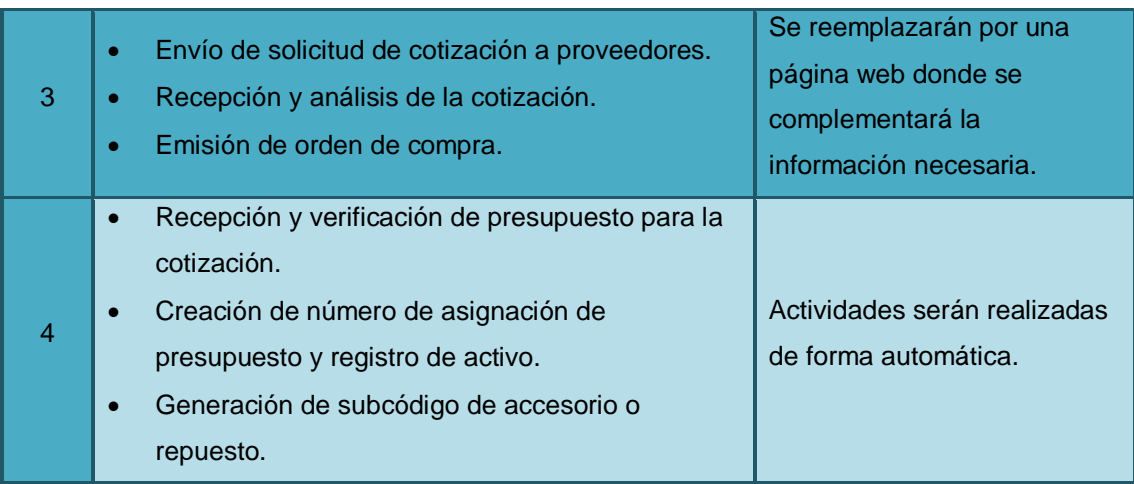

Fuente: elaboración propia.

### **3.5.1.2. Alta de activo por proyecto en proceso**

A continuación se muestran los cambios realizados al proceso compra o alta de activos fijos por proyecto en proceso.

# Tabla XIX. **Descripción de cambios al proceso: alta de activo por proyecto en proceso**

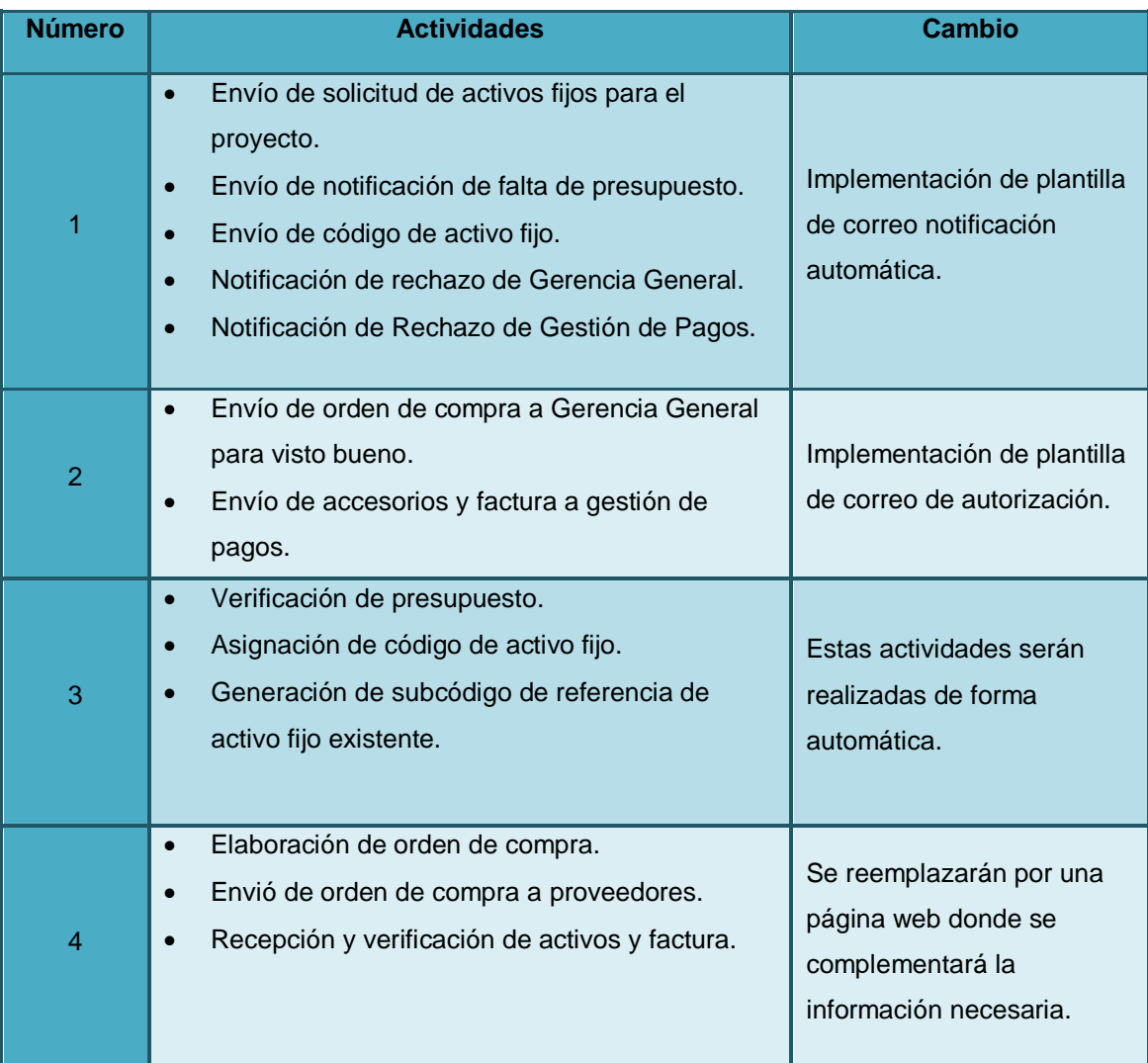

#### **3.5.1.3. Atención a requerimiento de auditoría**

A continuación se muestran los cambios realizados al proceso atención a requerimiento de auditoría.

## Tabla XX. **Descripción de cambios al proceso: atención a requerimiento de auditoría**

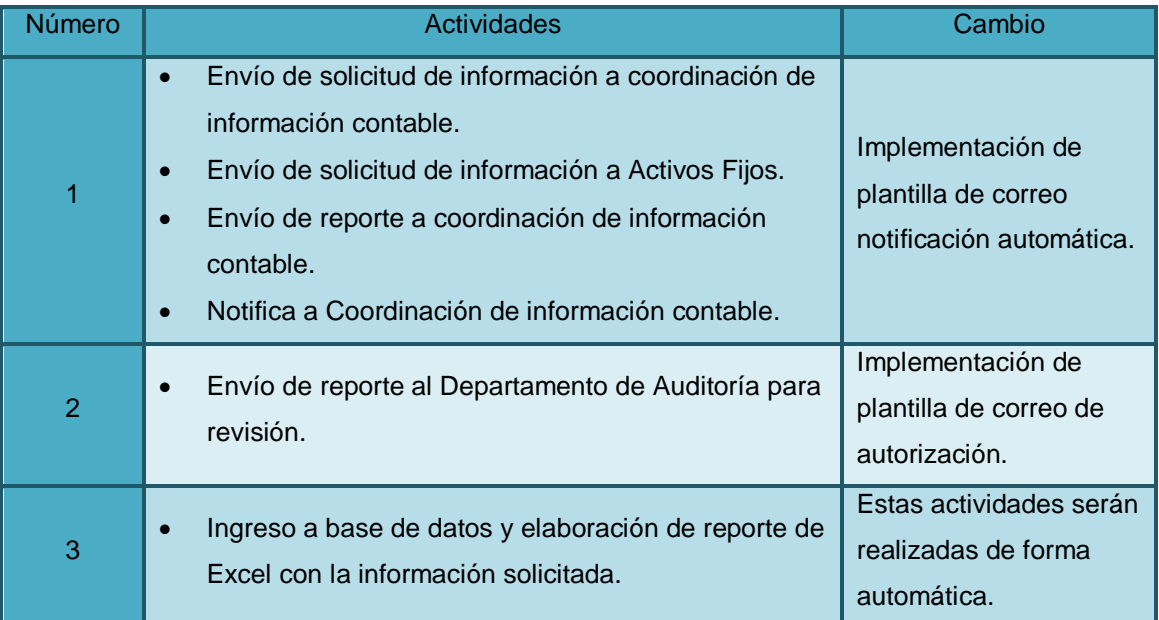

Fuente: elaboración propia.

#### **3.5.1.4. Baja de activo fijo por desecho**

A continuación se muestran los cambios realizados al proceso baja de activos fijos por desecho.

# Tabla XXI. **Descripción de cambios al proceso: baja de activo fijo por desecho**

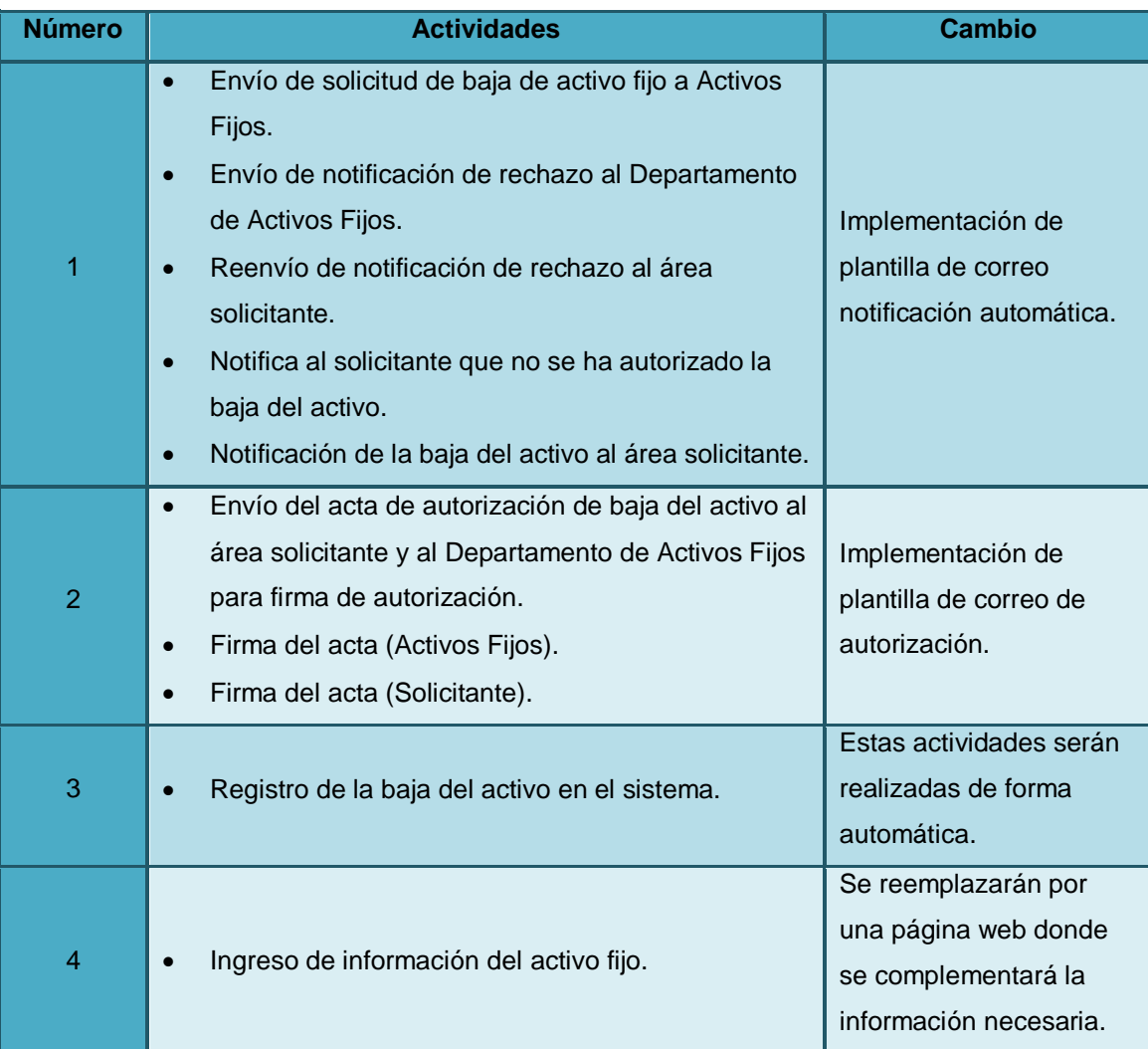

#### **3.5.1.5. Baja de activo fijo por venta**

A continuación se muestran los cambios realizados al proceso baja de activo fijo por venta.

## Tabla XXII. **Descripción proceso modificado: baja de activo fijo por venta**

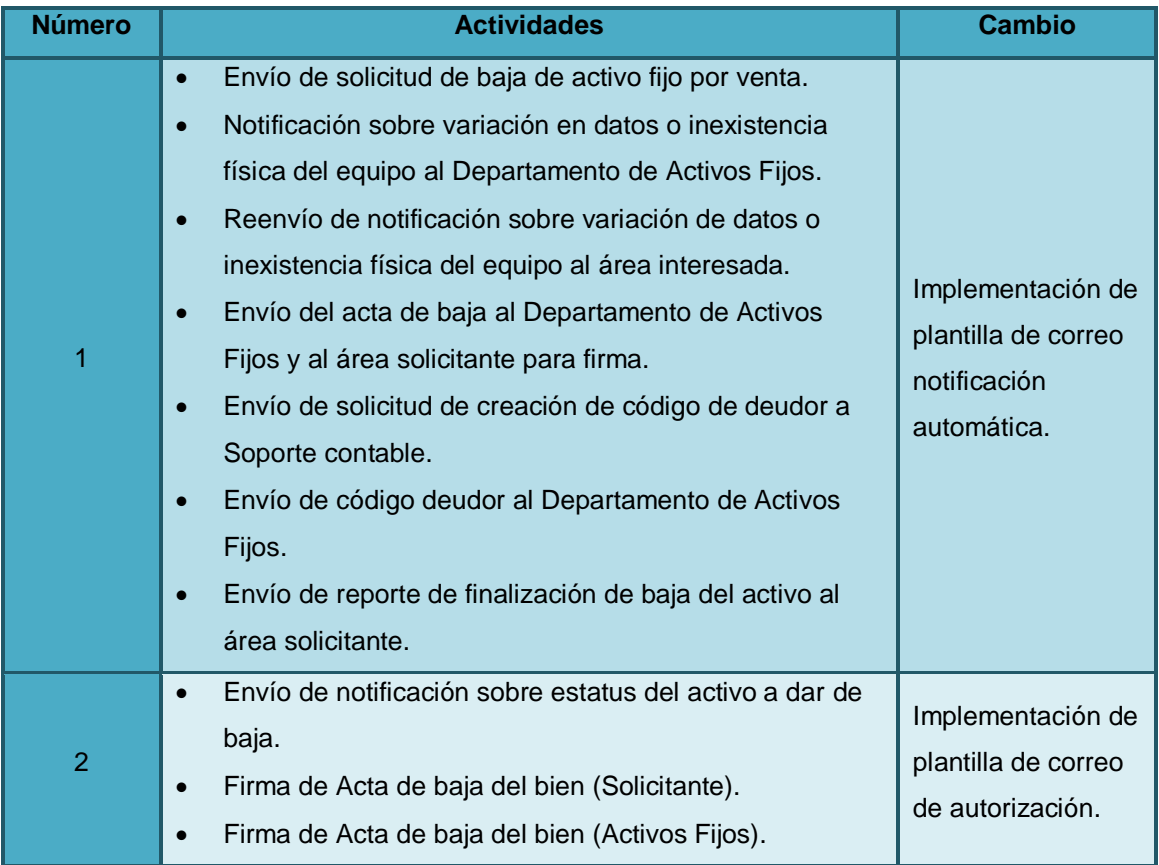

Continuación de la tabla XXII.

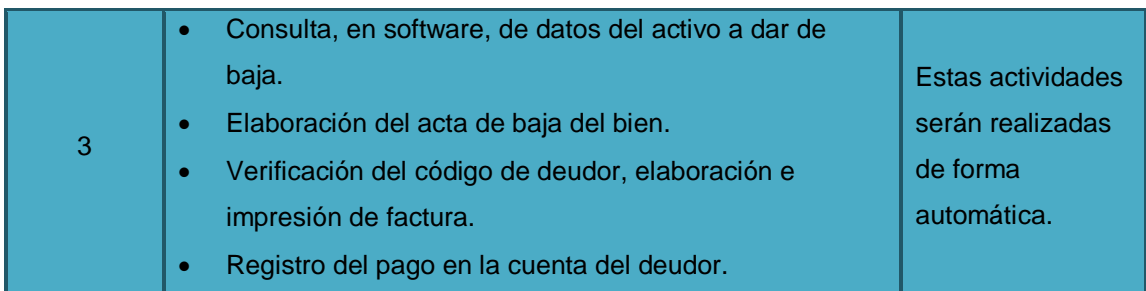

Fuente: elaboración propia.

#### **3.5.1.6. Capitalización de equipo frío**

A continuación se muestran los cambios realizados al proceso capitalización de equipo frío.

# Tabla XXIII. **Descripción proceso modificado: capitalización de equipo frío**

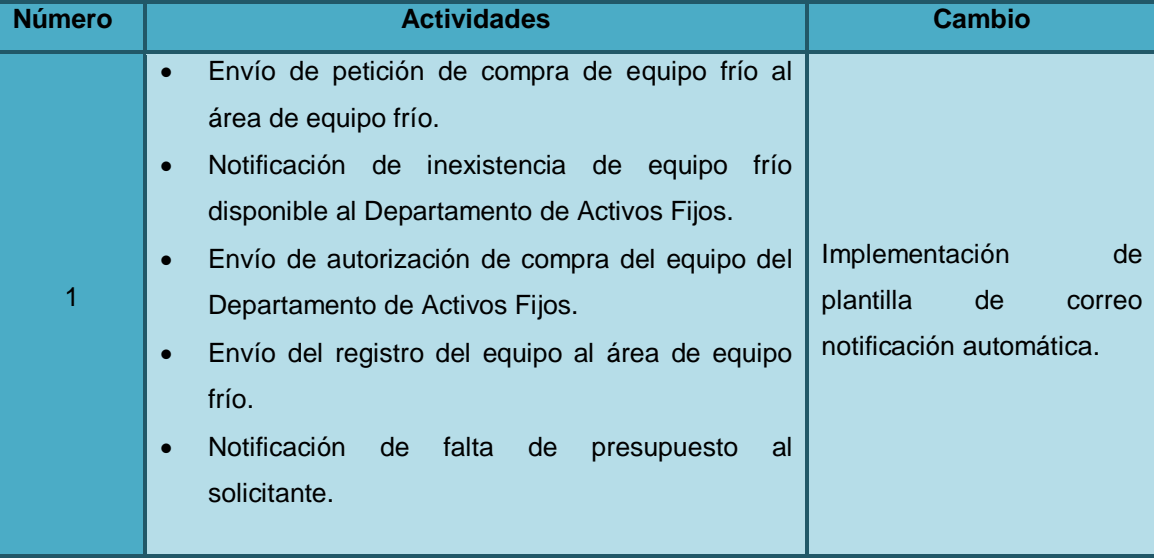

Continuación de la tabla XXIII.

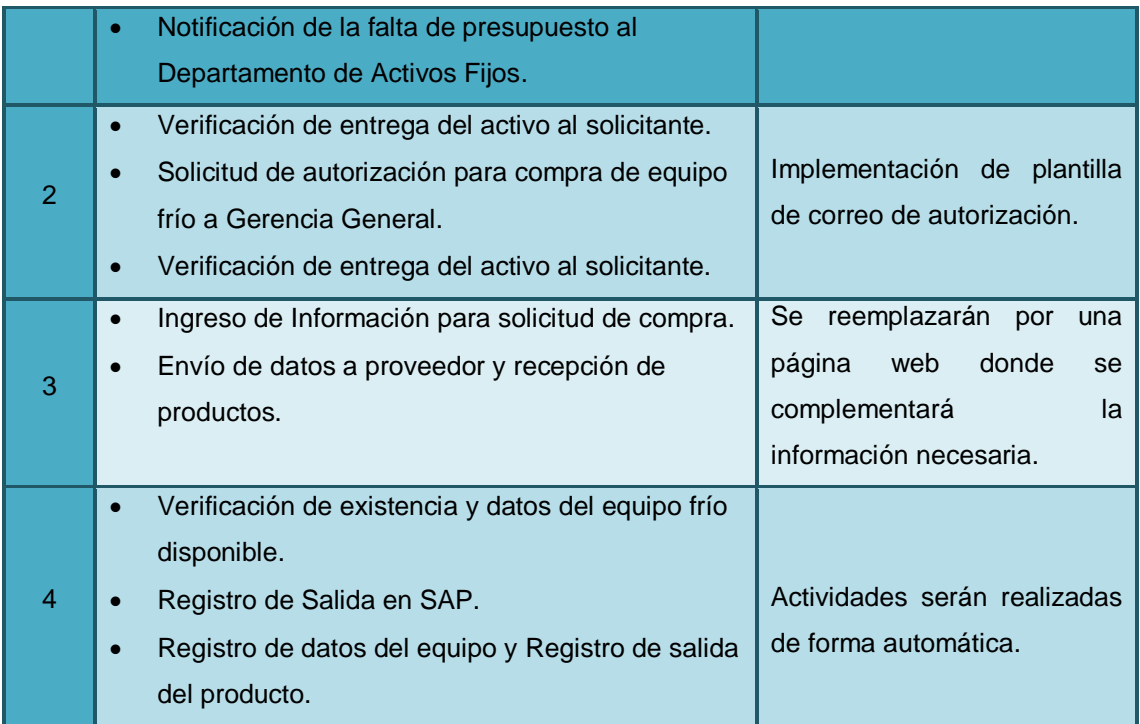

#### **3.5.1.7. Cierre de fin de año**

A continuación se muestran los cambios realizados al proceso cierre de fin de año.

#### Tabla XXIV. **Descripción proceso modificado: cierre de fin de año**

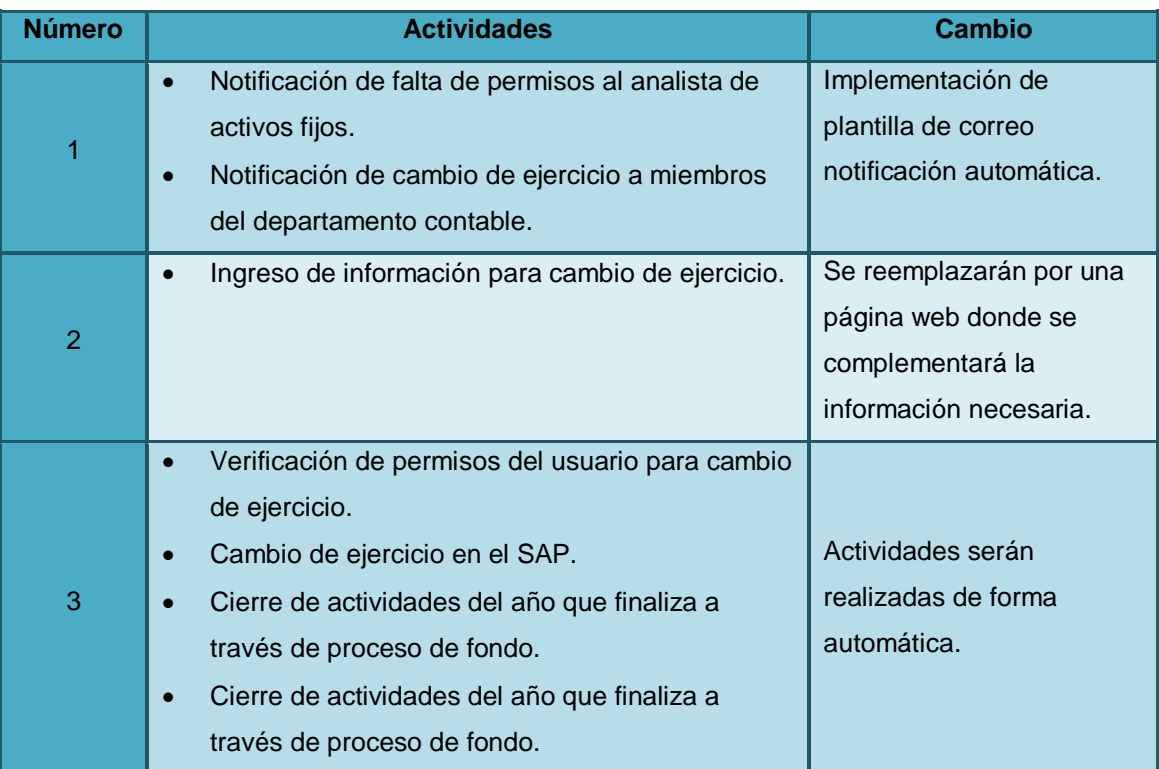

Fuente: elaboración propia.

## **3.5.1.8. Conciliación mayor** *versus* **módulo de activos**

A continuación se muestran los cambios realizados al proceso conciliación mayor *versus* módulo de activos.

## Tabla XXV. **Descripción proceso modificado: conciliación mayor**  *versus* **módulo de activos**

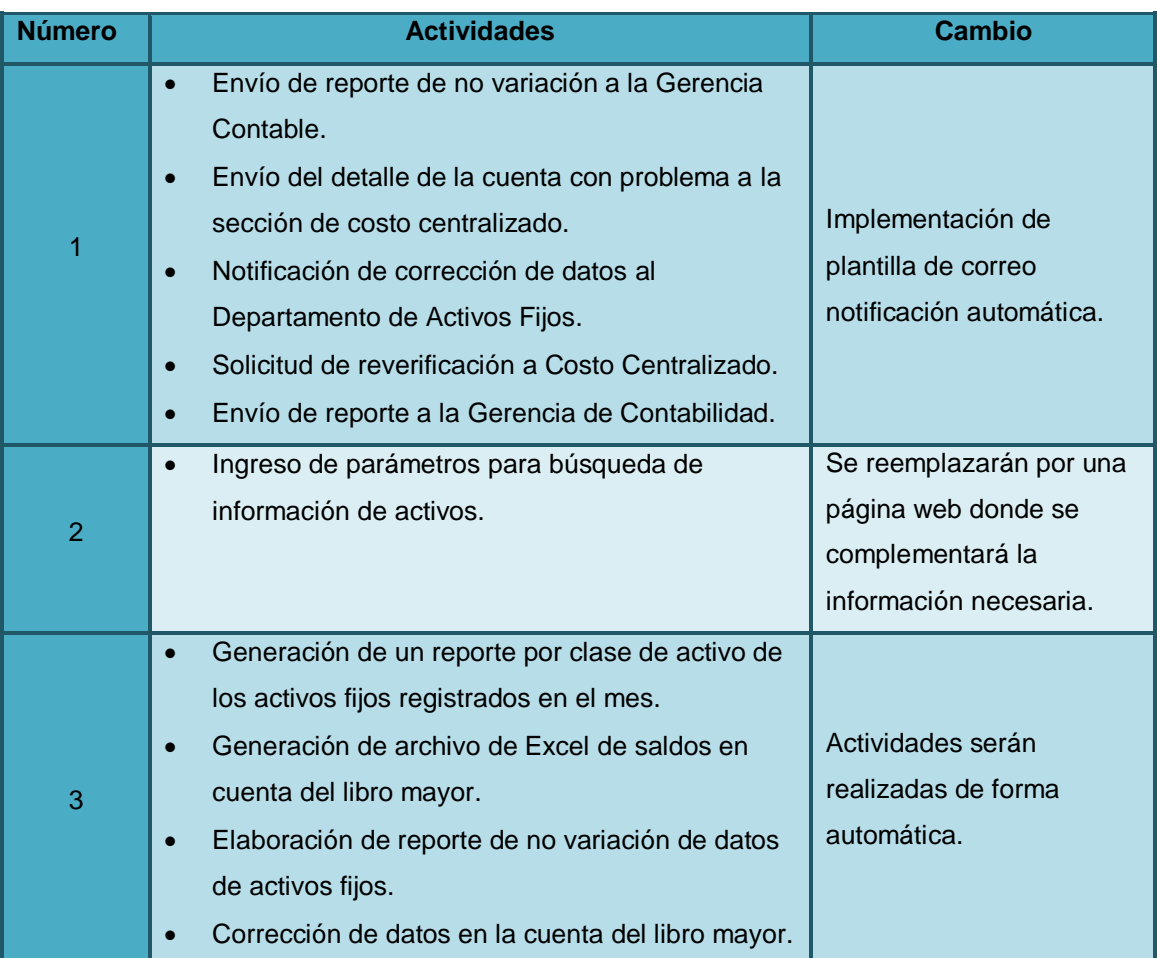

Fuente: elaboración propia.

# **3.5.1.9. Contabilización de amortizaciones y depreciaciones**

A continuación se muestran los cambios realizados al proceso contabilización de amortizaciones y depreciaciones.

# Tabla XXVI. **Descripción de cambios al proceso: contabilización de amortizaciones y depreciaciones**

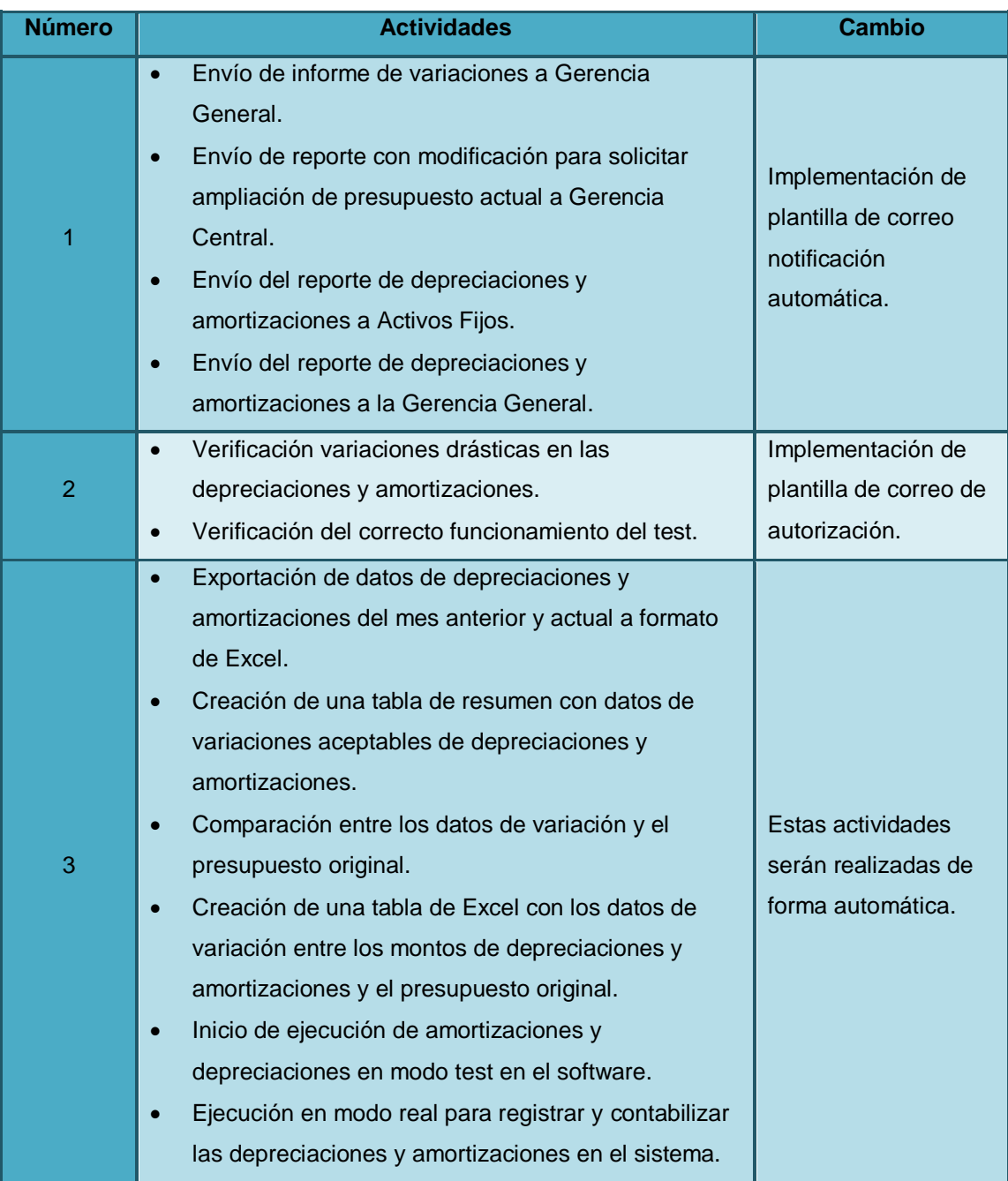

Continuación de la tabla XXVI.

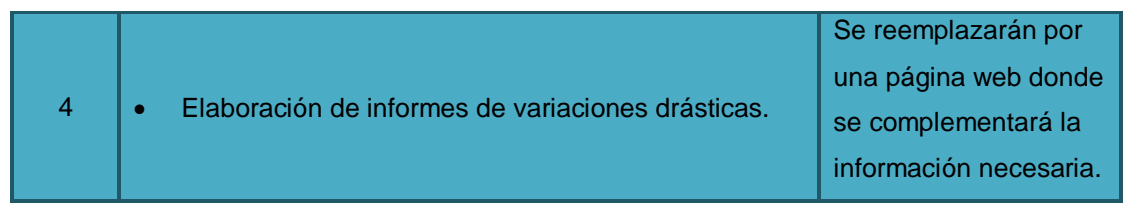

Fuente: elaboración propia.

## **3.5.1.10. Contabilización de nuevas pólizas de seguro**

A continuación se muestran los cambios realizados al proceso contabilización de nuevas pólizas de seguro.

## Tabla XXVII. **Descripción de cambios al proceso: contabilización de nuevas pólizas de seguro**

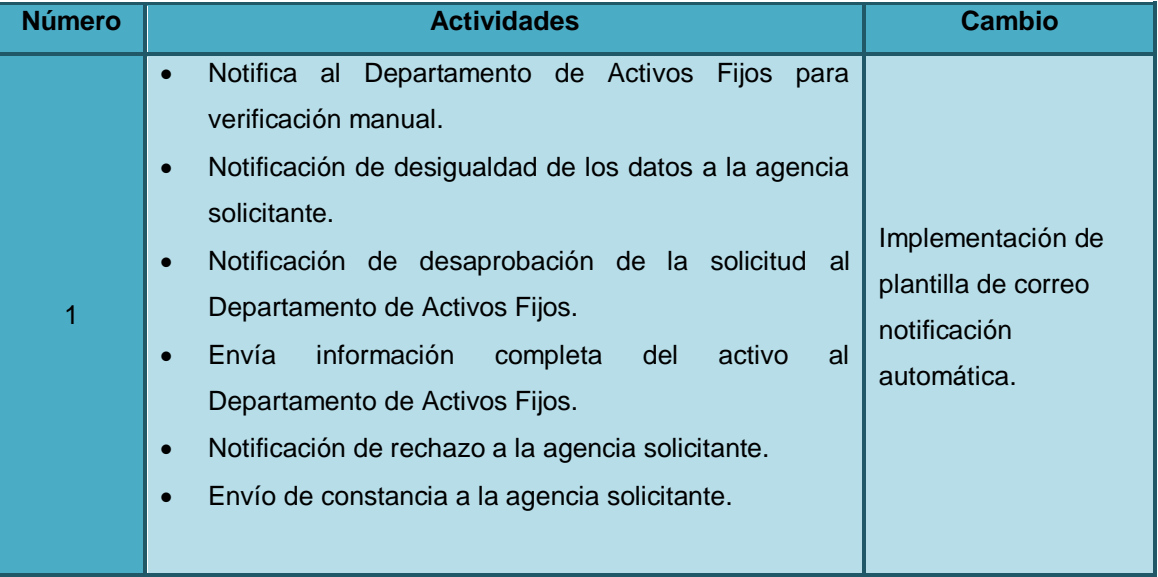

Continuación de la tabla XXVII.

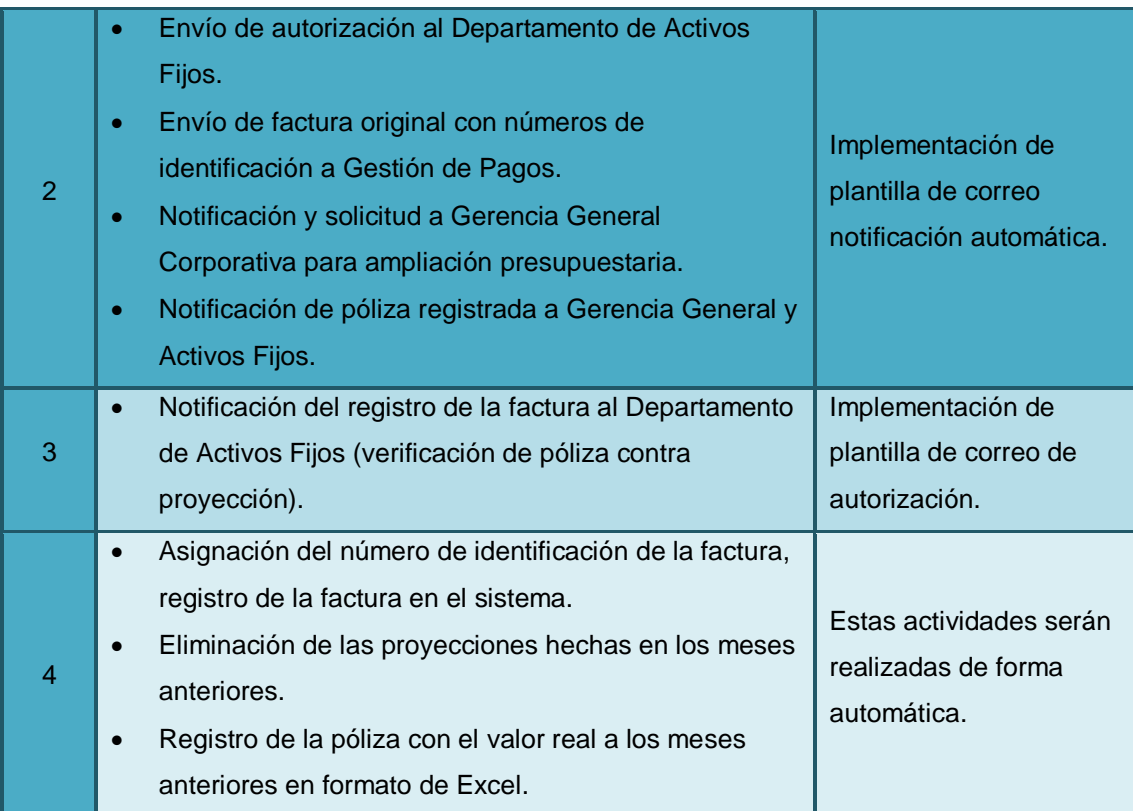

Fuente: elaboración propia.

### **3.5.1.11. Inventario de activos fijos**

A continuación se muestran los cambios realizados al proceso inventario de activos fijos.

# Tabla XXVIII. **Descripción de cambios al proceso: inventario de activos fijos**

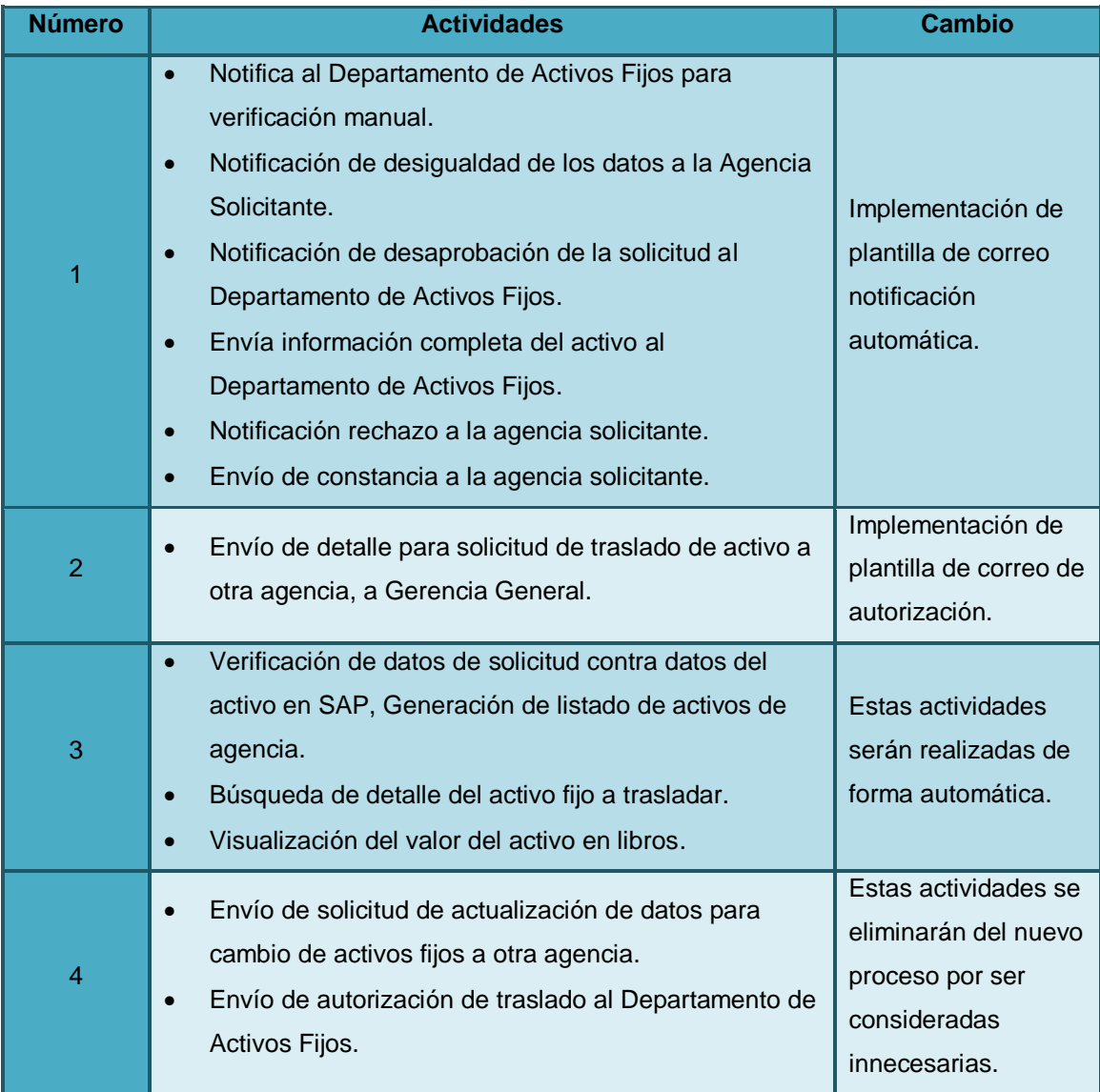

Continuación de la tabla XXVIII.

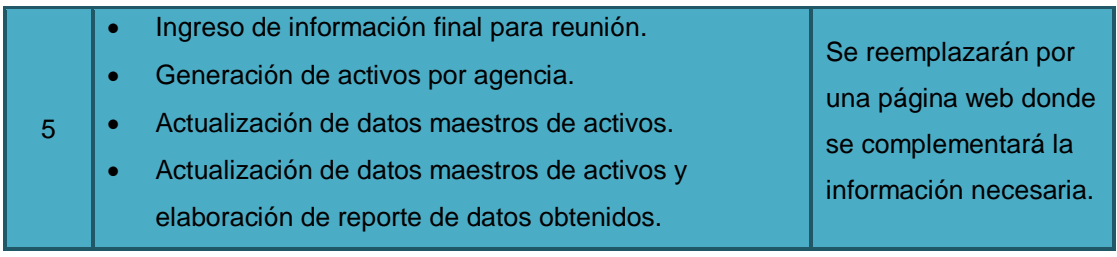

#### **3.5.1.12. Registro de gasto póliza de seguro**

A continuación se muestran los cambios realizados al proceso registro de gasto póliza de seguro.

## Tabla XXIX. **Descripción de cambios al proceso: registro de gasto póliza de seguro**

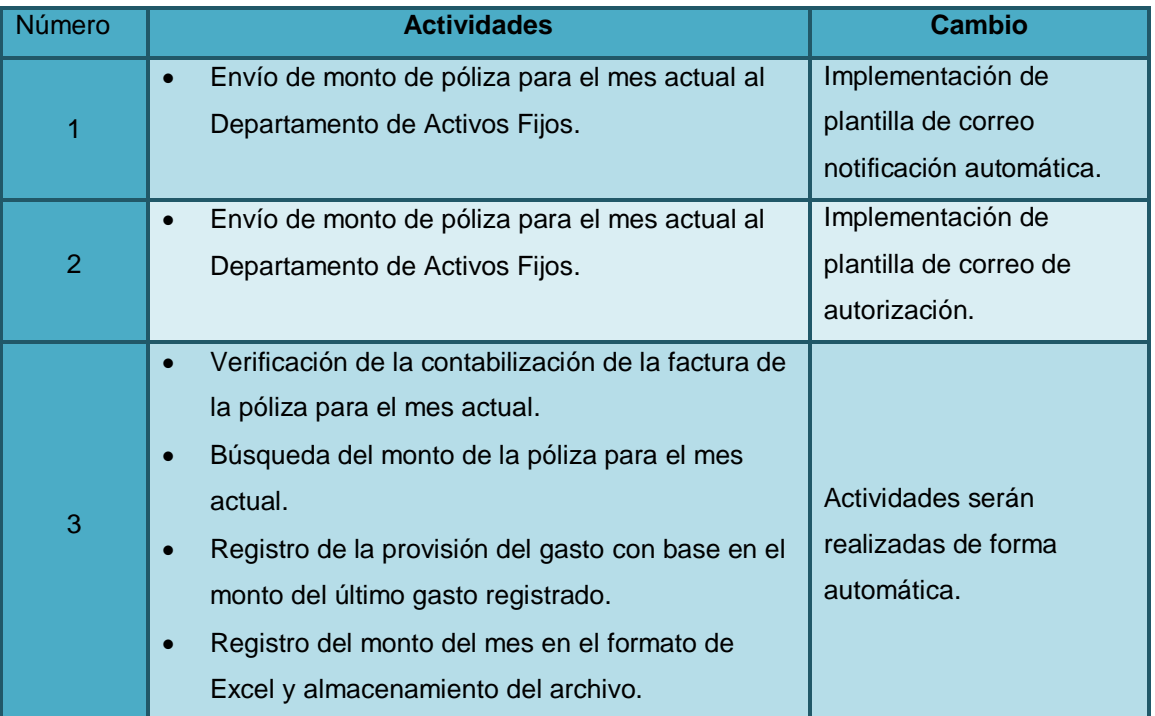

### **3.5.1.13. Reporte de altas y bajas**

A continuación se muestran los cambios realizados al proceso reporte de altas y bajas.

Tabla XXX. **Descripción de cambios al proceso: reporte de altas y bajas** 

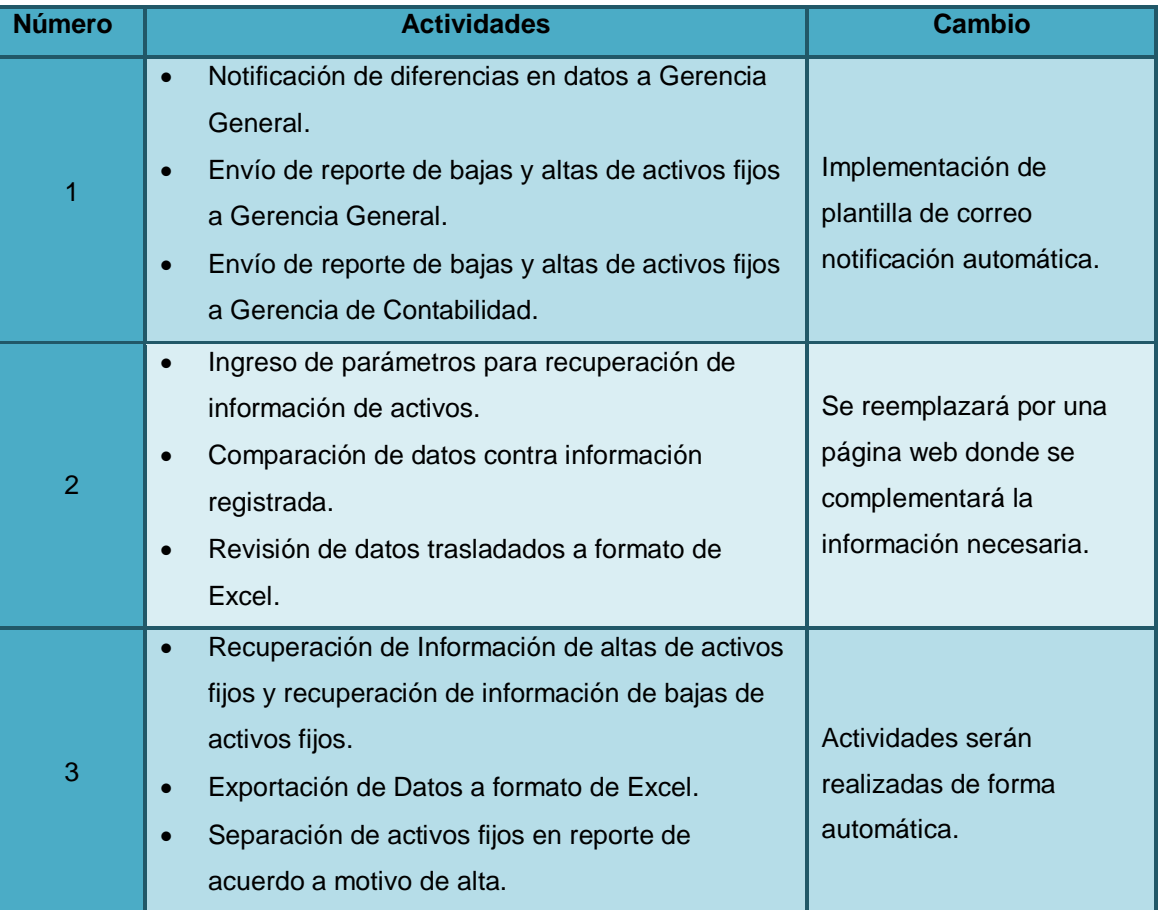

Continuación de la tabla XXX.

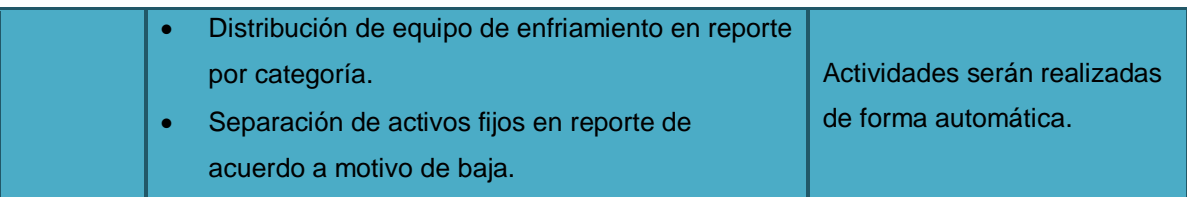

Fuente: elaboración propia.

## **3.5.1.14. Mantenimiento de datos maestros de activos**

A continuación se muestran los cambios realizados al proceso mantenimiento de datos maestros de activos.

## Tabla XXXI. **Descripción de cambios al proceso: mantenimiento de datos maestros de activos**

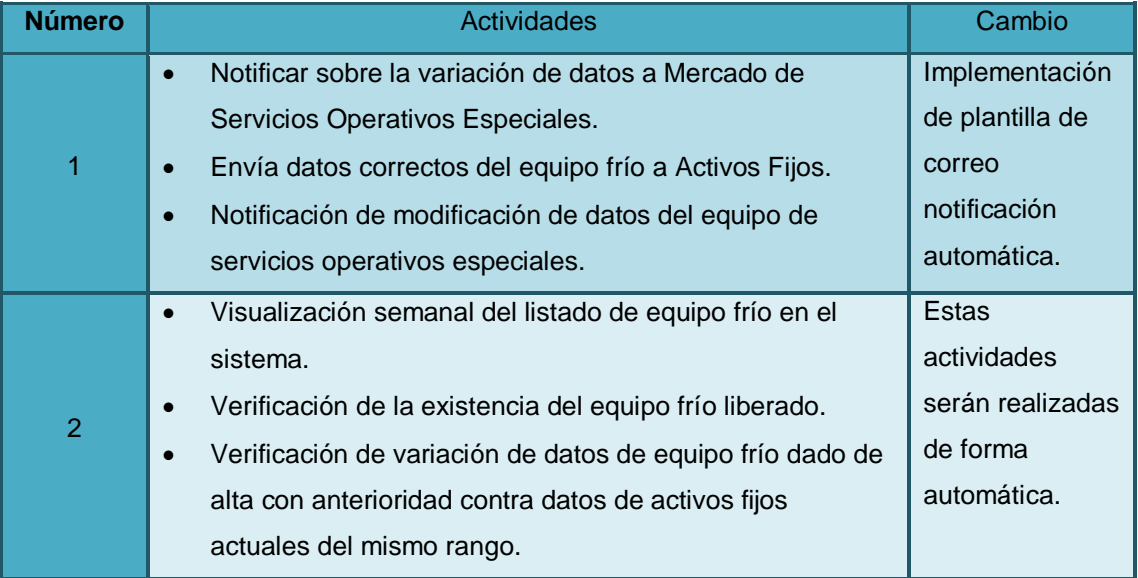

Continuación de la tabla XXXI.

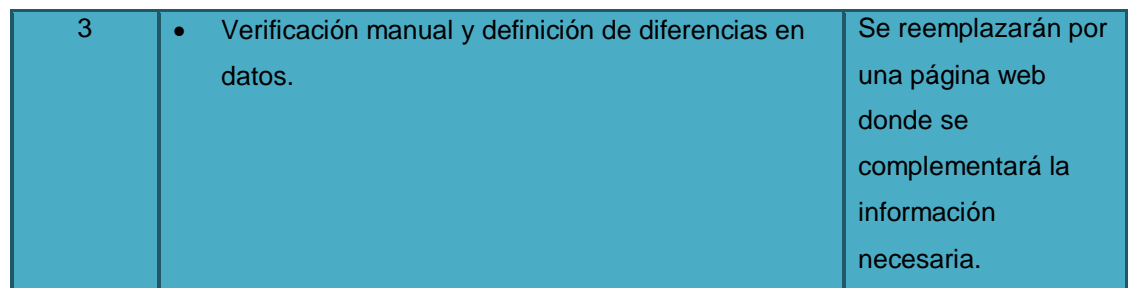

Fuente: elaboración propia.

## **3.5.1.15. Verificación de precios de equipo frío capitalizado**

A continuación se muestran los cambios realizados al proceso verificación de precios de equipo frío capitalizado.

## Tabla XXXII. **Descripción de cambios al proceso: verificación de precios de equipo frío capitalizado**

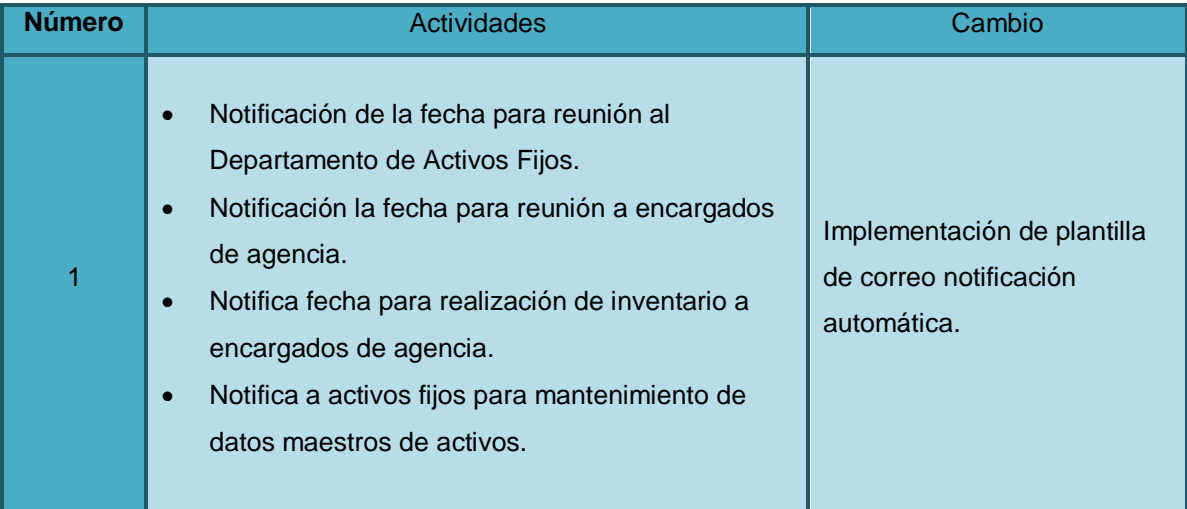

Continuación de la tabla XXXII.

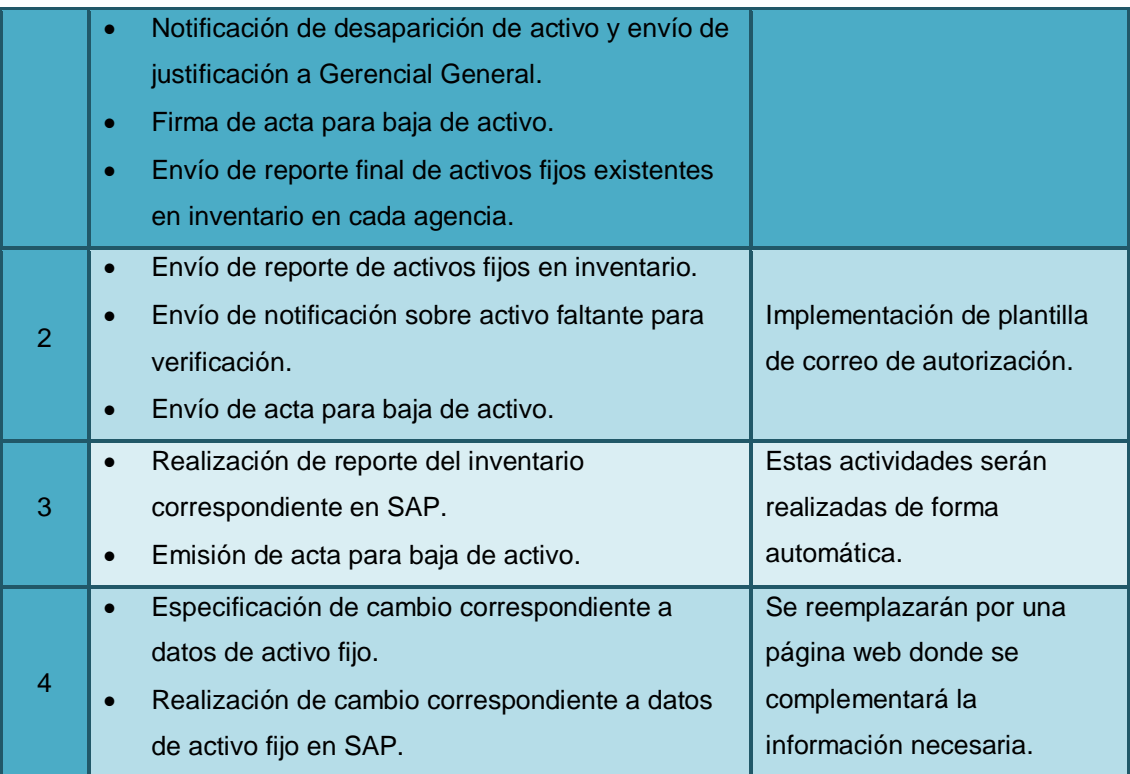

## **3.6. Diagramas de situación propuesta para procesos del Departamento de Activos Fijos**

En seguida, se muestran los diagramas de los procesos propuestos para mejorar el rendimiento del Departamento de Activos Fijos.

## **3.6.1. Adquisición y registro de accesorios y repuestos para activos fijos**

En el siguiente flujograma se presentan las actividades y pasos que deben realizarse en el proceso propuesto.

## Figura 21. **Flujograma modificado del proceso: adquisición y registro de accesorios y repuestos para activos fijos**

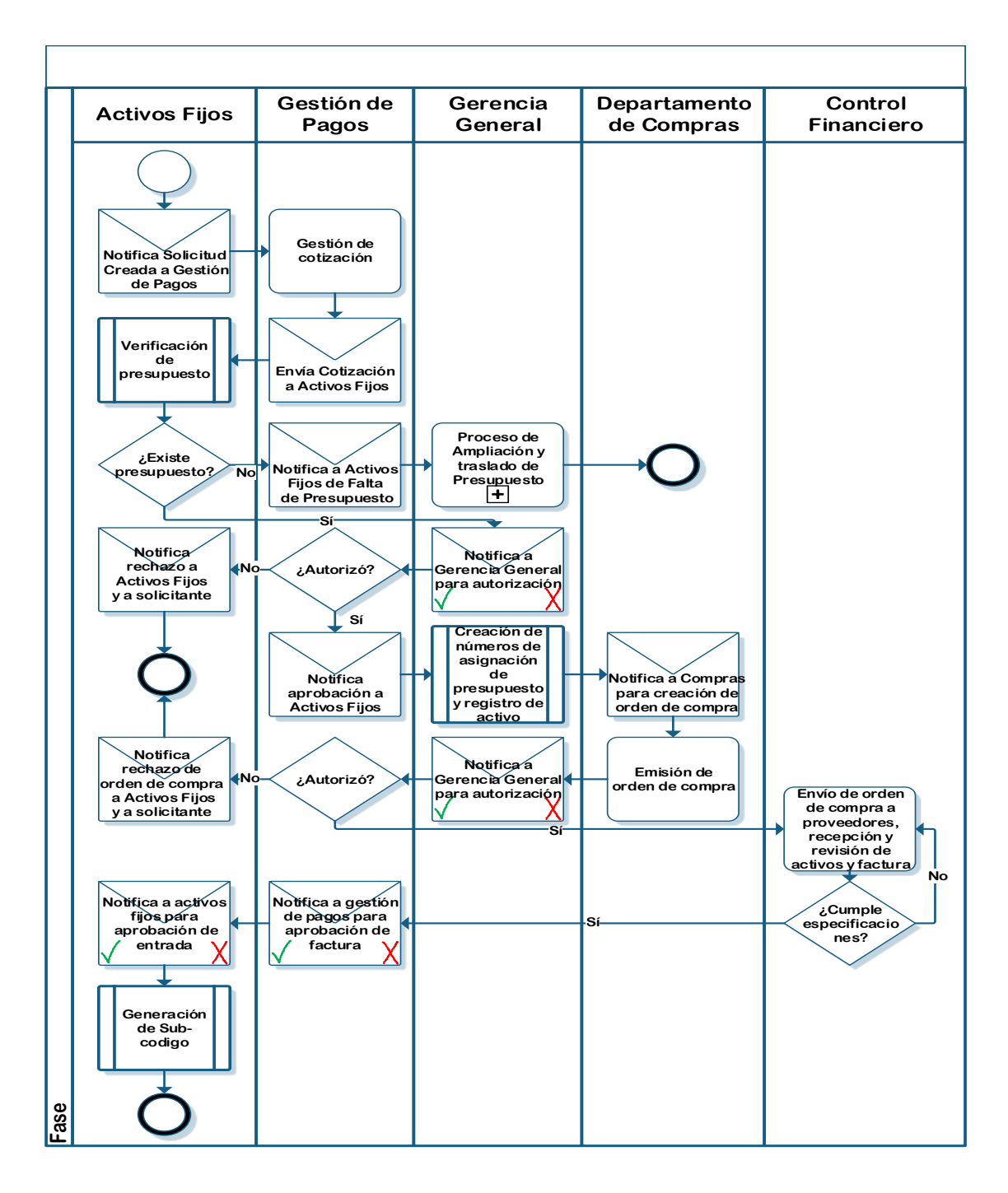

Fuente: elaboración propia.

#### **3.6.2. Alta de activo por proyecto en proceso**

En el siguiente flujograma se presentan las actividades y pasos que deben realizarse en el proceso propuesto.

## Figura 22. **Flujograma modificado del proceso: alta de activo por proyecto en proceso**

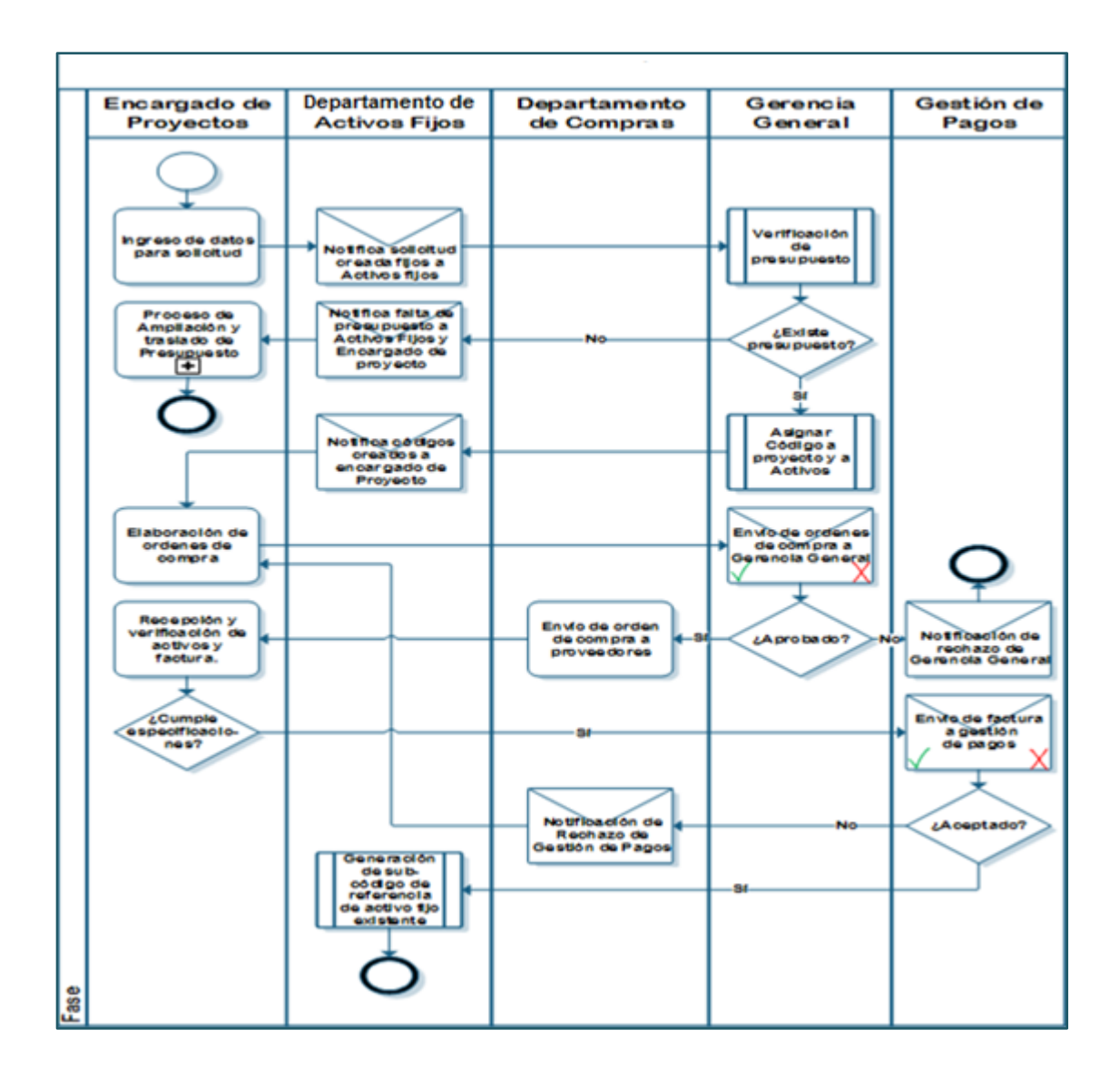

Fuente: elaboración propia.

#### **3.6.3. Atención a requerimiento de auditoría**

En el siguiente flujograma se presentan las actividades y pasos que deben realizarse en el proceso propuesto.

## Figura 23. **Flujograma modificado del proceso: atención a requerimiento de auditoría**

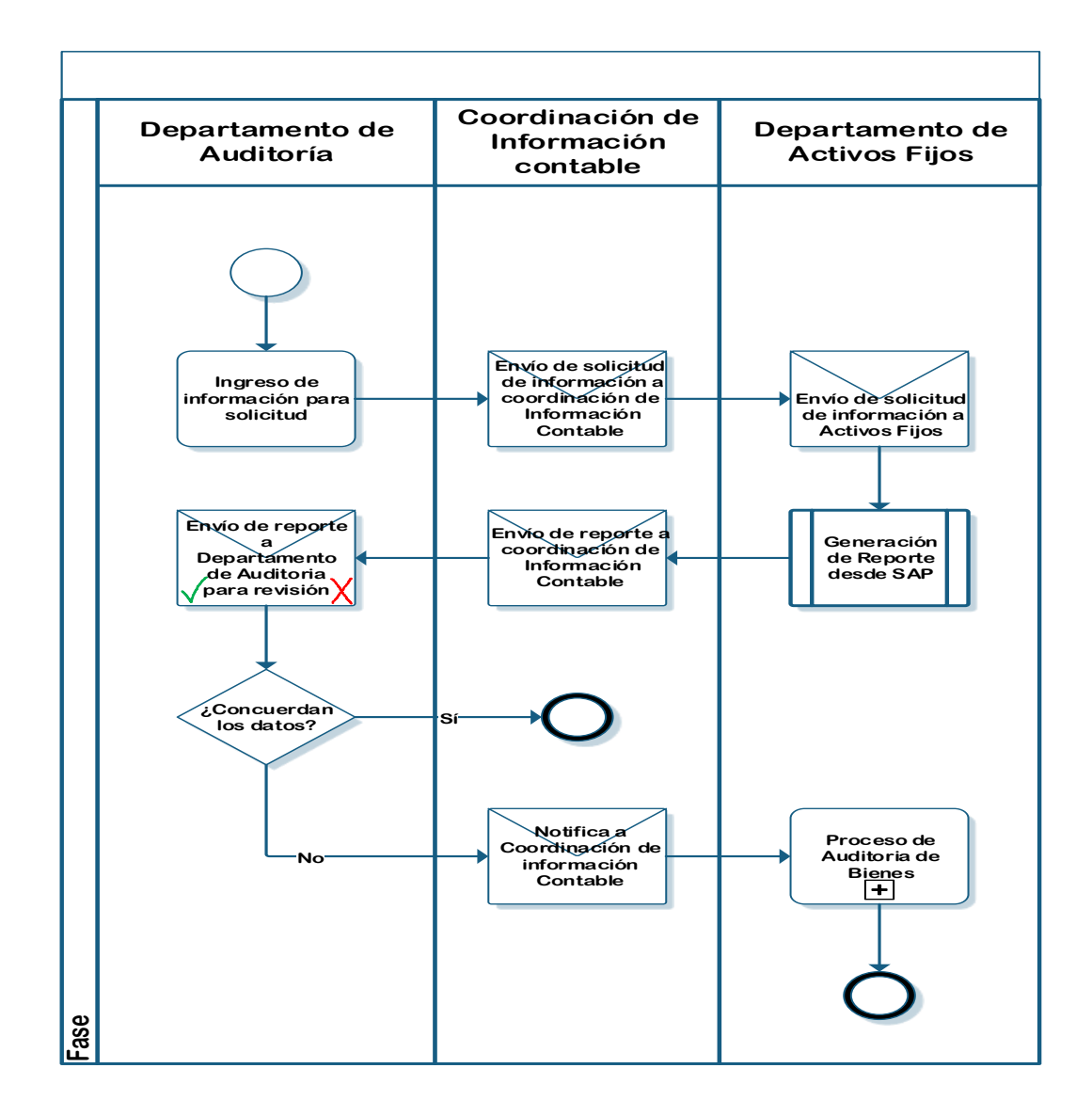

Fuente: elaboración propia.

#### **3.6.4. Baja de activo fijo por desecho**

En el siguiente flujograma se presentan las actividades y pasos que deben realizarse en el proceso propuesto.

### Figura 24. **Flujograma modificado del proceso: baja de activo fijo por desecho**

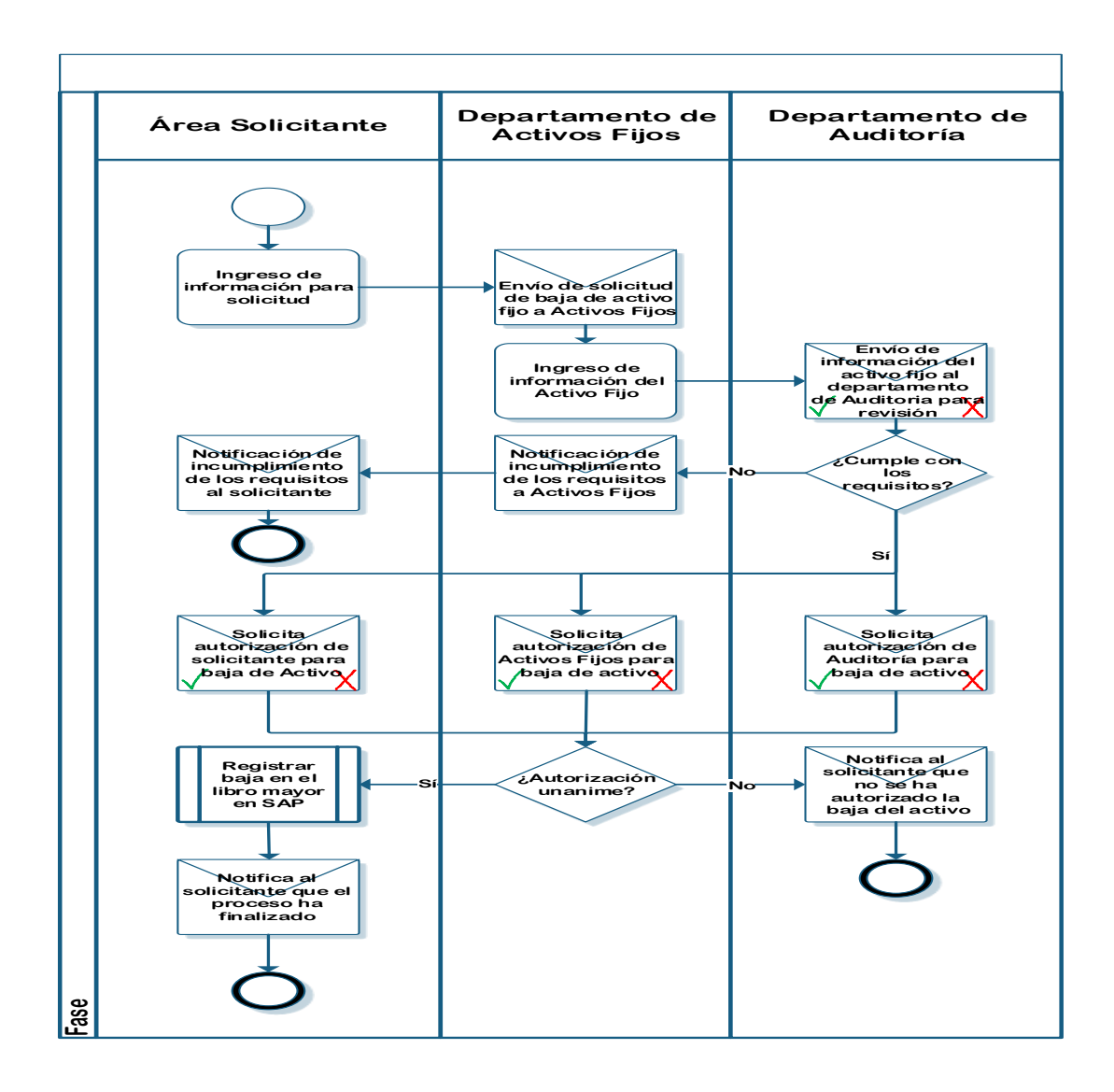
## **3.6.5. Baja de activo fijo por venta**

En el siguiente flujograma se presentan las actividades y pasos que deben realizarse en el proceso propuesto.

## Figura 25. **Flujograma modificado del proceso: baja de activo fijo por venta**

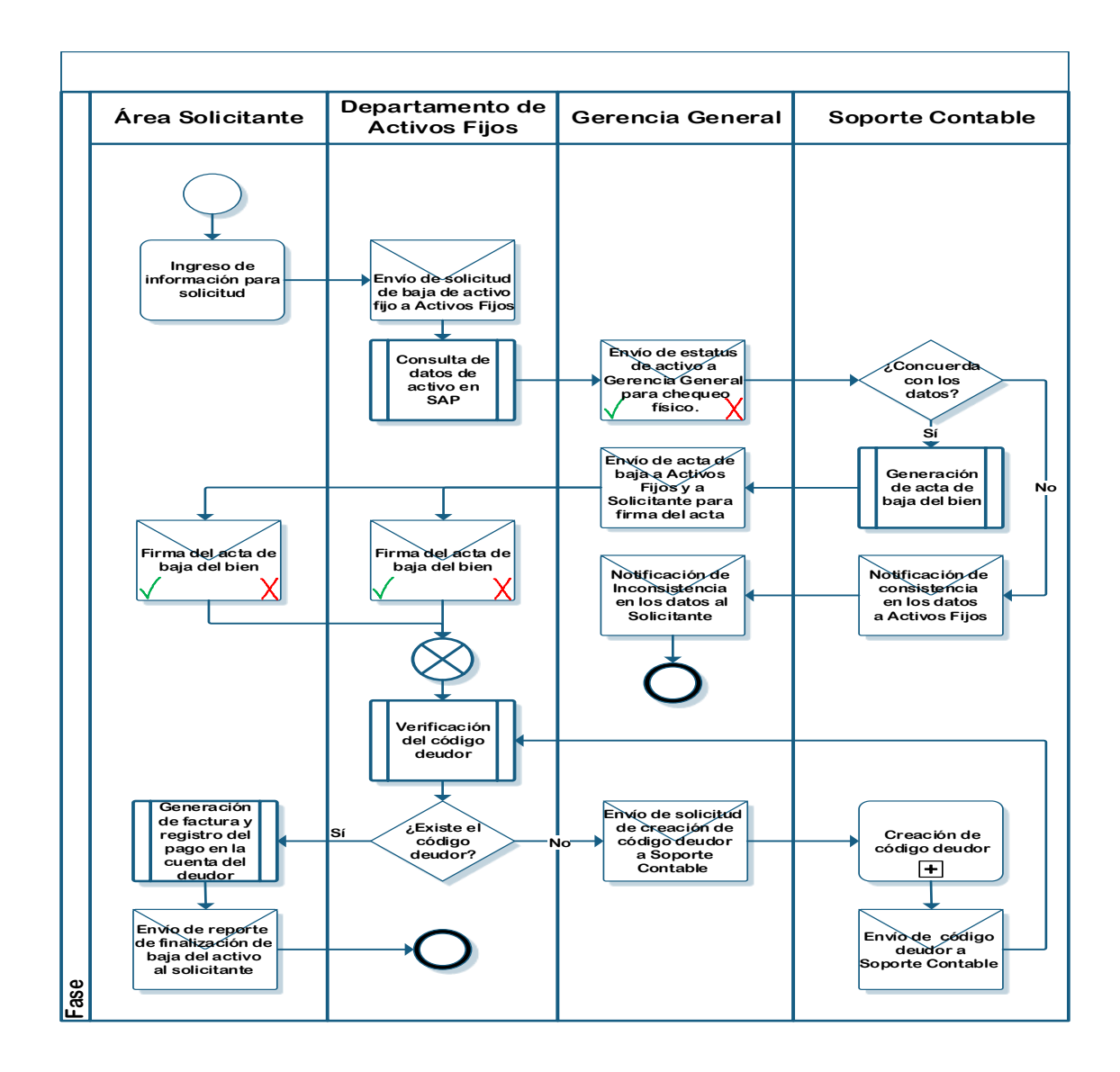

Fuente: elaboración propia.

## **3.6.6. Capitalización de equipo frío**

En el siguiente flujograma se presentan las actividades y pasos que deben realizarse en el proceso propuesto.

## Figura 26. **Flujograma modificado del proceso: capitalización de equipo frío**

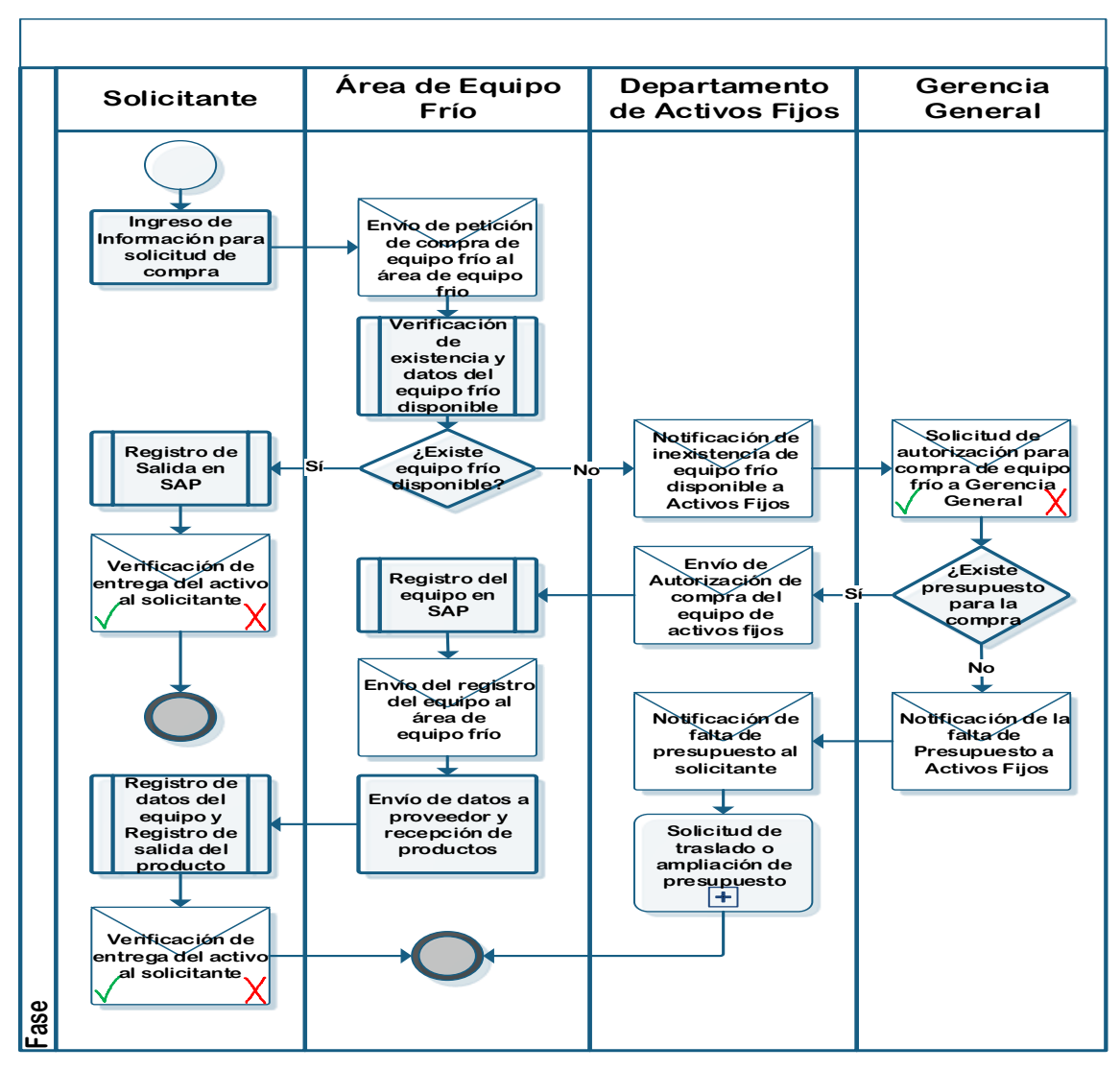

Fuente: elaboración propia.

## **3.6.7. Cierre de fin de año**

En el siguiente flujograma se presentan las actividades y pasos que deben realizarse en el proceso propuesto.

## Figura 27. **Flujograma modificado del proceso: cierre de fin de año**

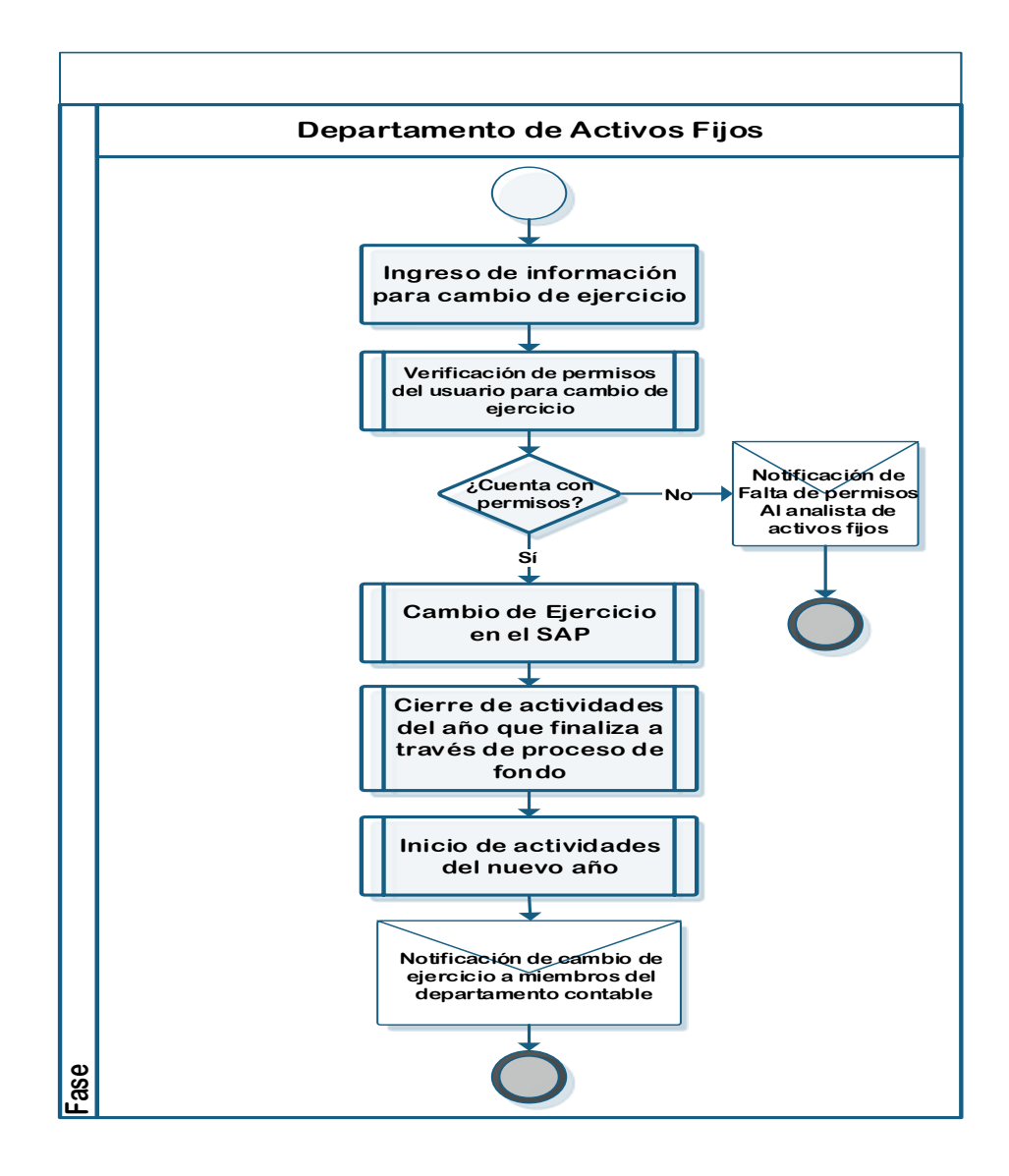

Fuente: elaboración propia.

## **3.6.8. Conciliación mayor** *versus* **módulo de activos**

En el siguiente flujograma se presentan las actividades y pasos que deben realizarse en el proceso propuesto.

## Figura 28. **Flujograma modificado del proceso: conciliación mayor**  *versus* **módulo de activos**

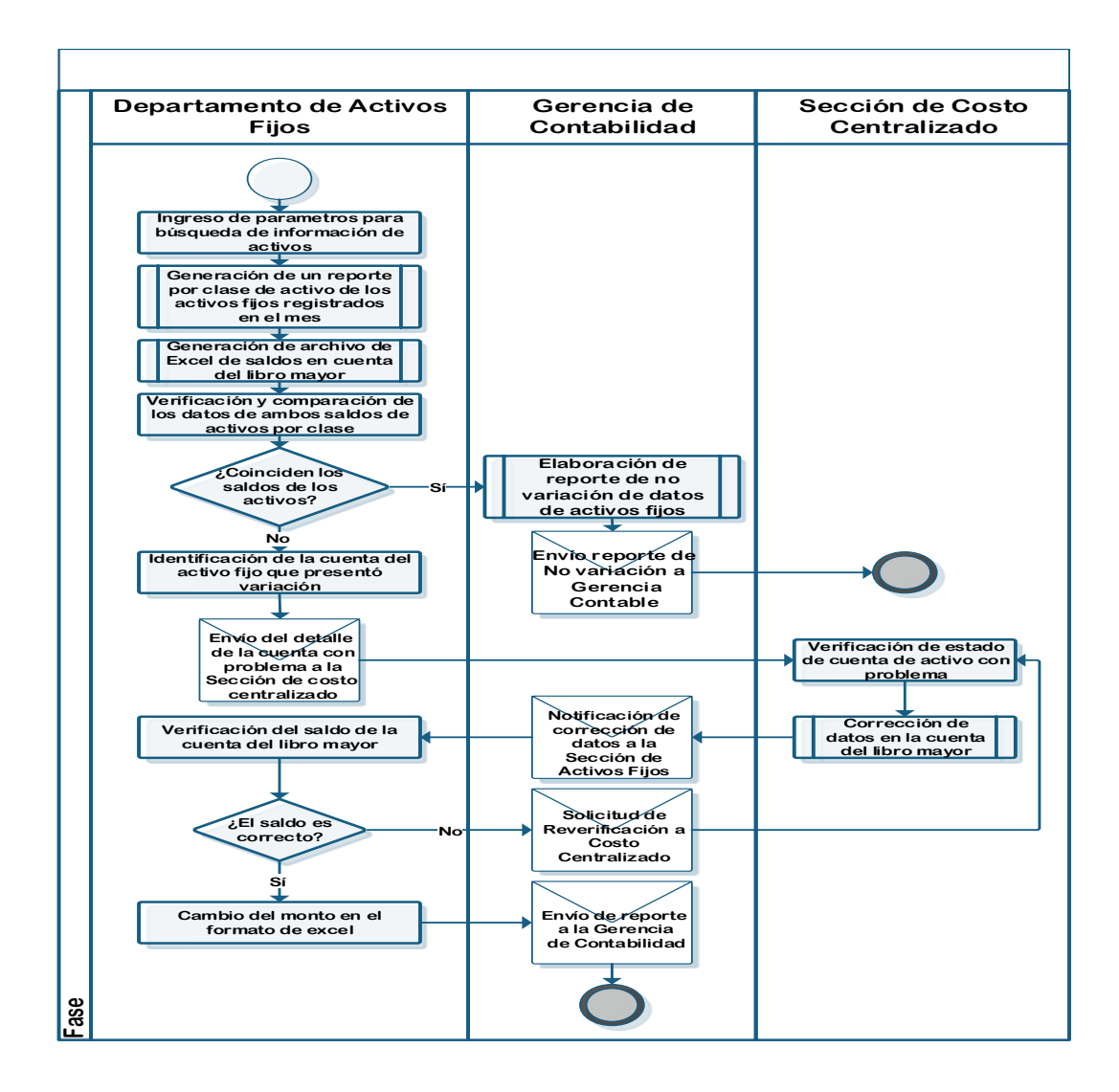

Fuente: elaboración propia.

## **3.6.9. Contabilización de amortizaciones y depreciaciones**

En el siguiente flujograma se presentan las actividades y pasos que deben realizarse en el proceso propuesto.

## Figura 29. **Flujograma modificado del proceso: contabilización de amortizaciones y depreciaciones**

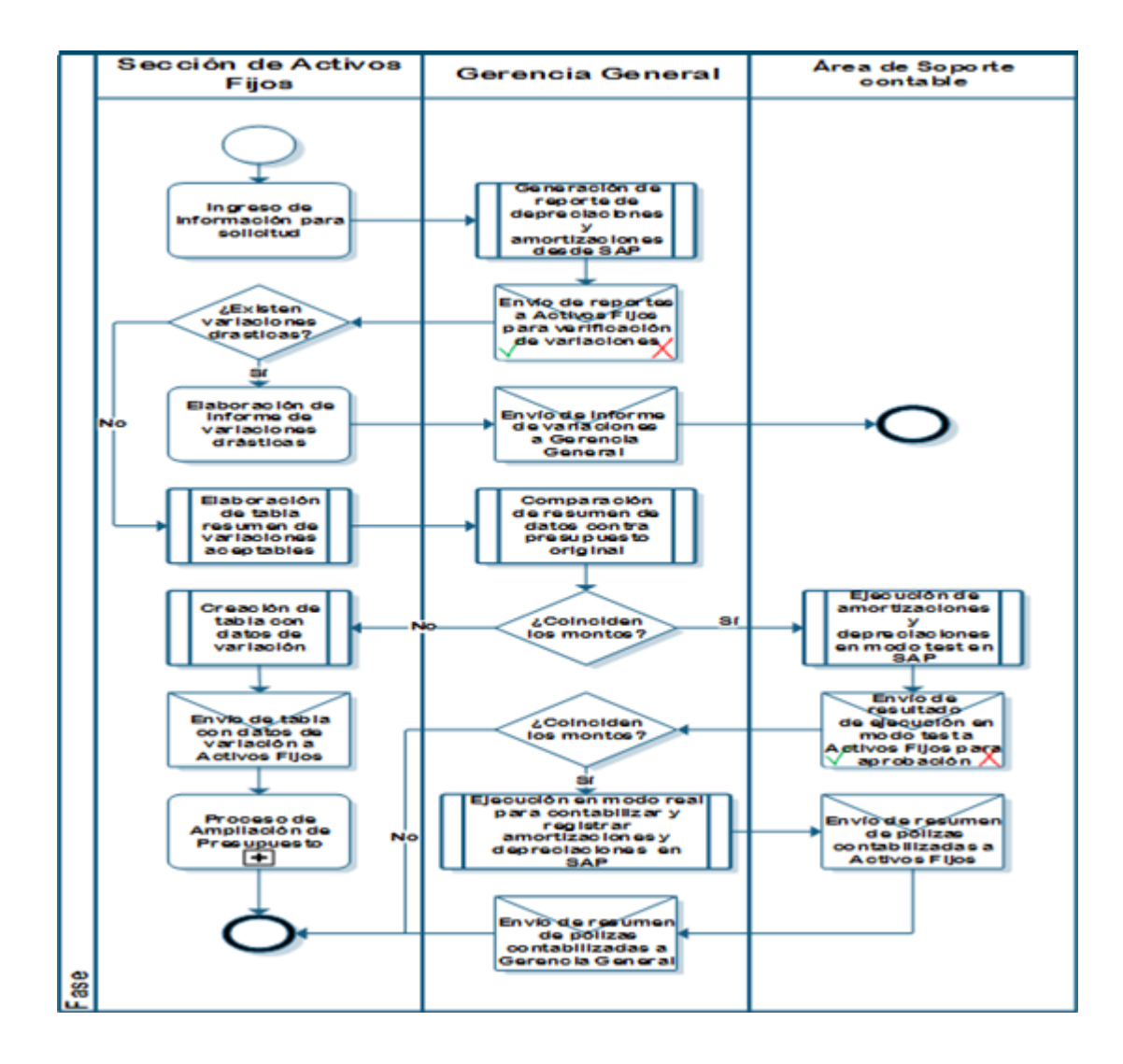

Fuente: elaboración propia.

## **3.6.10. Contabilización de nuevas pólizas de seguro**

En el siguiente flujograma se presentan las actividades y pasos que deben realizarse en el proceso propuesto.

## Figura 30. **Flujograma modificado del proceso: contabilización de nuevas pólizas de seguro**

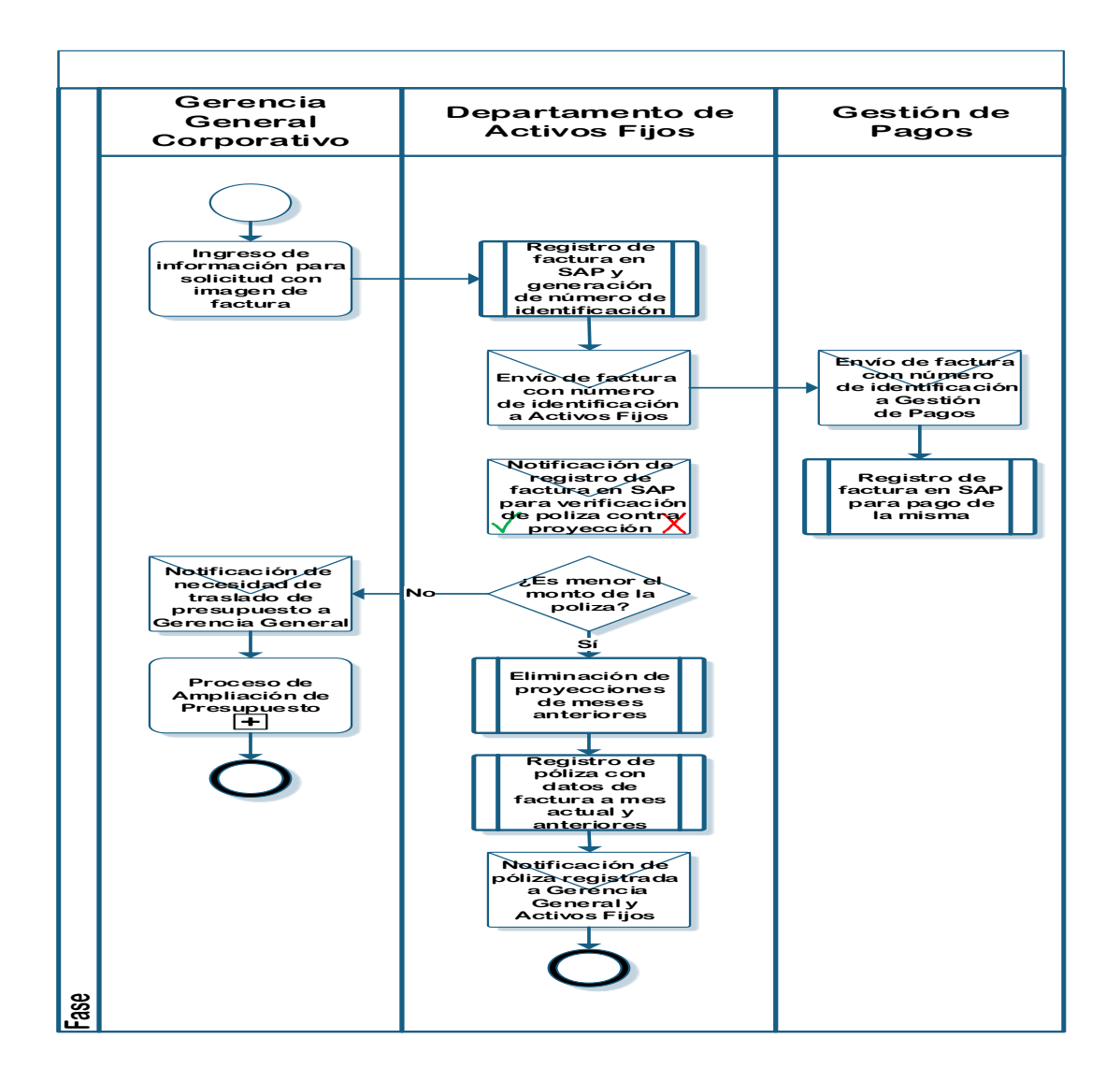

Fuente: elaboración propia.

## **3.6.11. Inventario de activos fijos**

En el siguiente flujograma se presentan las actividades y pasos que deben realizarse en el proceso propuesto.

## Figura 31. **Flujograma modificado del proceso: inventario de activos fijos**

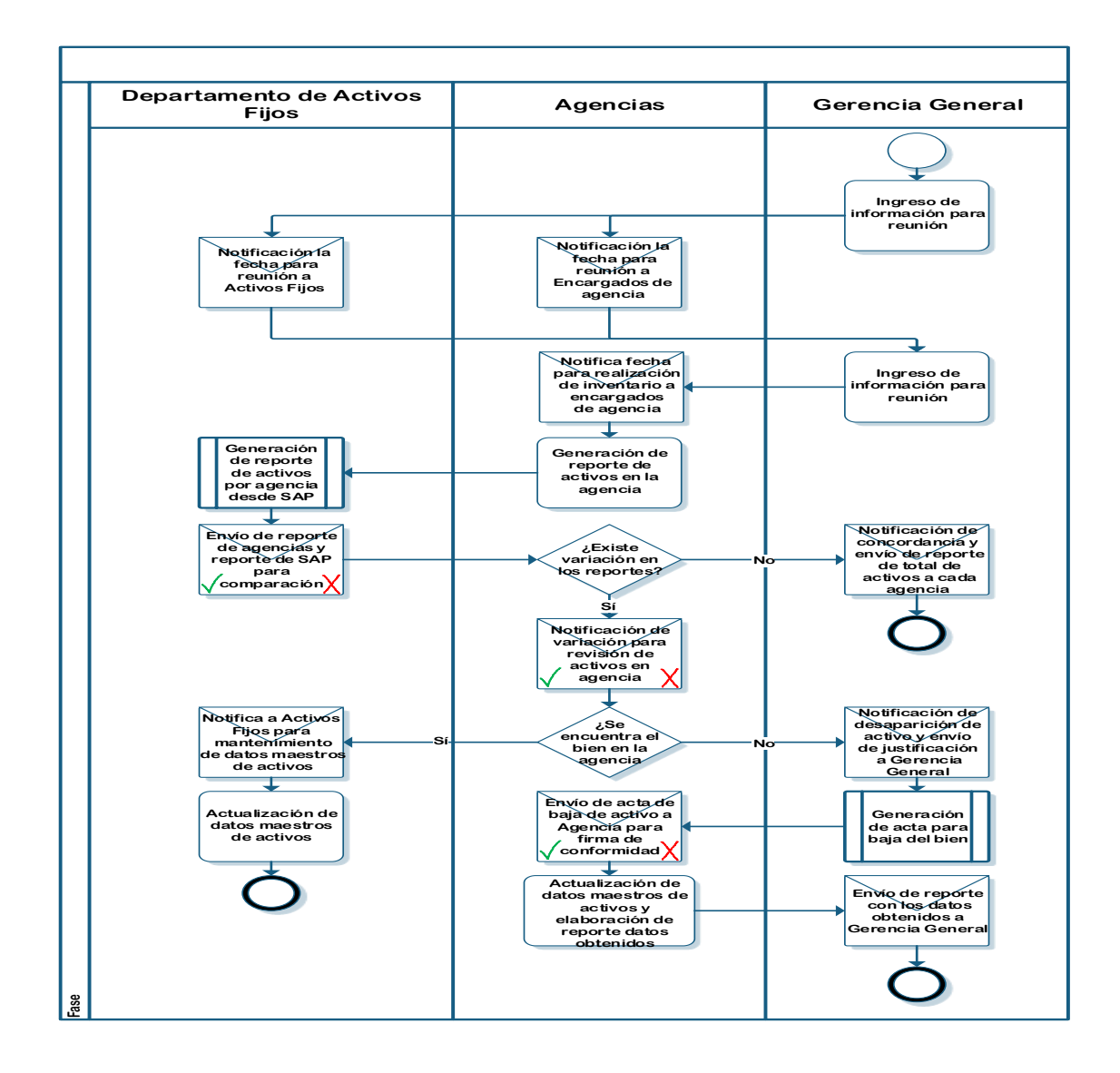

Fuente: elaboración propia.

## **3.6.12. Registro de gasto póliza de seguro**

En el siguiente flujograma se presentan las actividades y pasos que deben realizarse en el proceso propuesto.

## Figura 32. **Flujograma modificado del proceso: registro de gasto póliza de seguro**

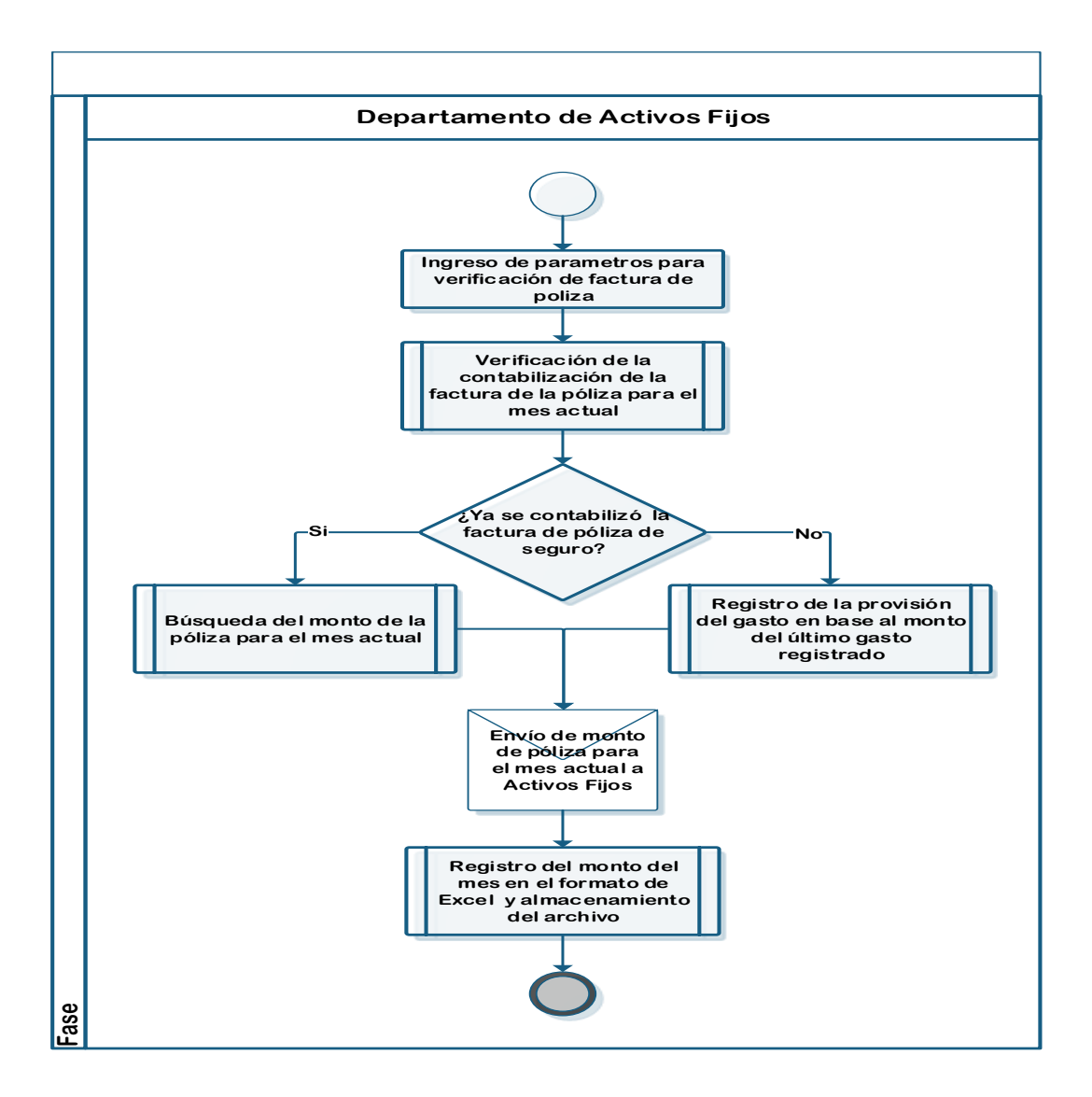

Fuente: elaboración propia.

## **3.6.13. Reporte de altas y bajas**

En el siguiente flujograma se presentan las actividades y pasos que deben realizarse en el proceso propuesto.

## Figura 33. **Flujograma modificado del proceso: reporte de altas y bajas**

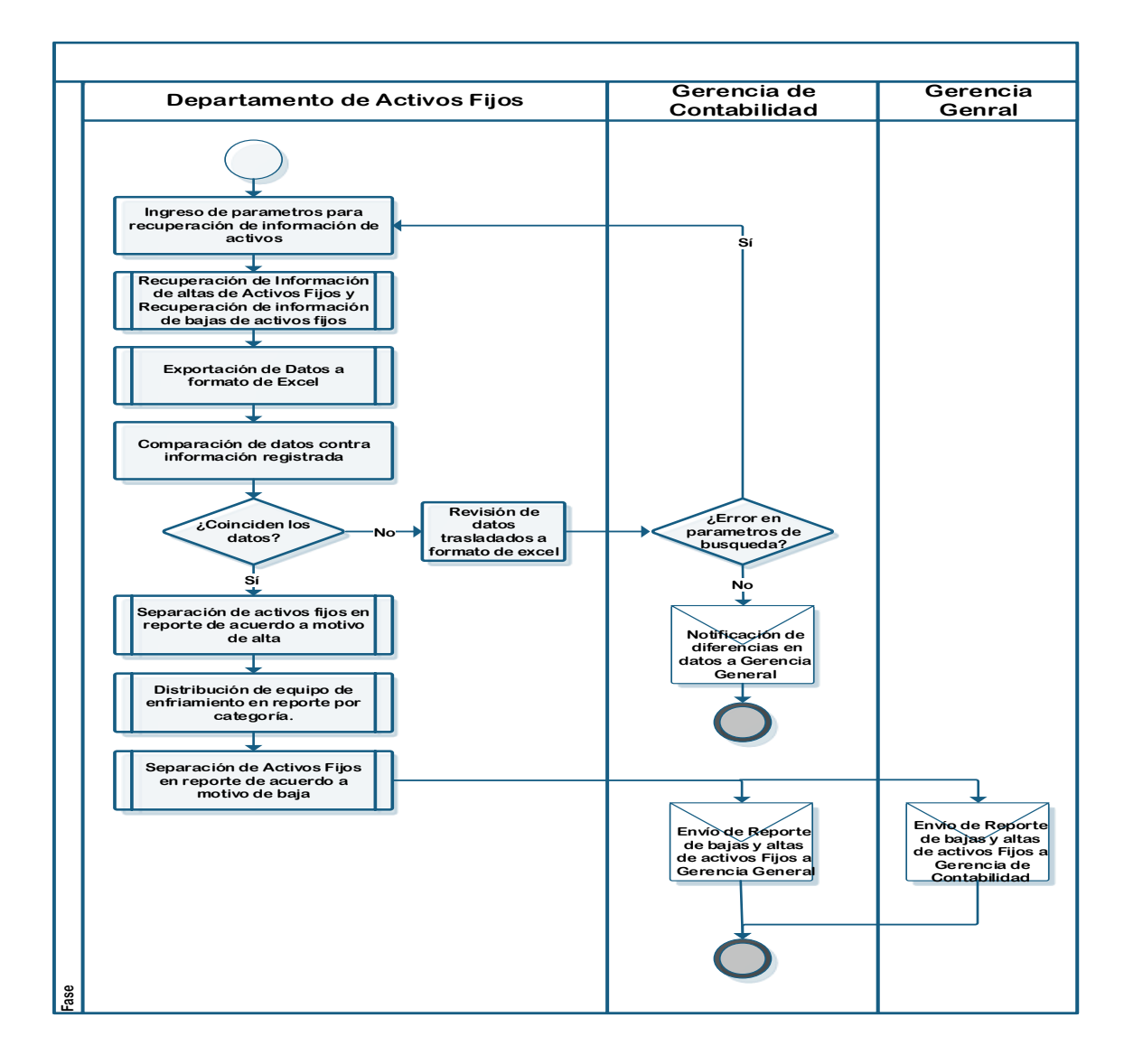

Fuente: elaboración propia.

## **3.6.14. Mantenimiento de datos maestros de activos**

En el siguiente flujograma se presentan las actividades y pasos que deben realizarse en el proceso propuesto.

## Figura 34. **Flujograma modificado del proceso: mantenimiento de datos maestros de activos**

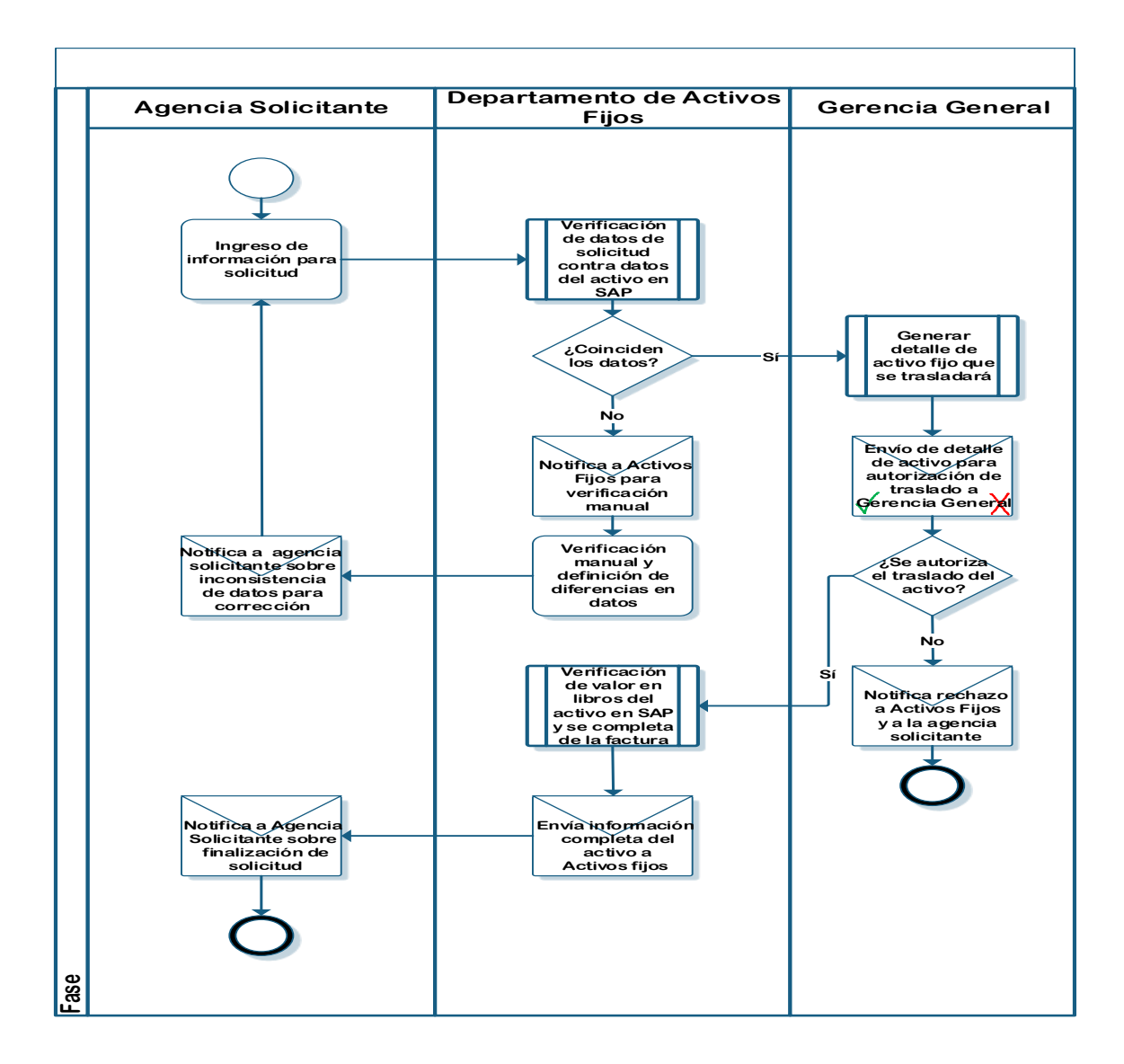

Fuente: elaboración propia.

## **3.6.15. Verificación de precios de equipo frío capitalizado**

En el siguiente flujograma se presentan las actividades y pasos que deben realizarse en el proceso propuesto.

## Figura 35. **Flujograma modificado del proceso: verificación de precios de equipo frío capitalizado**

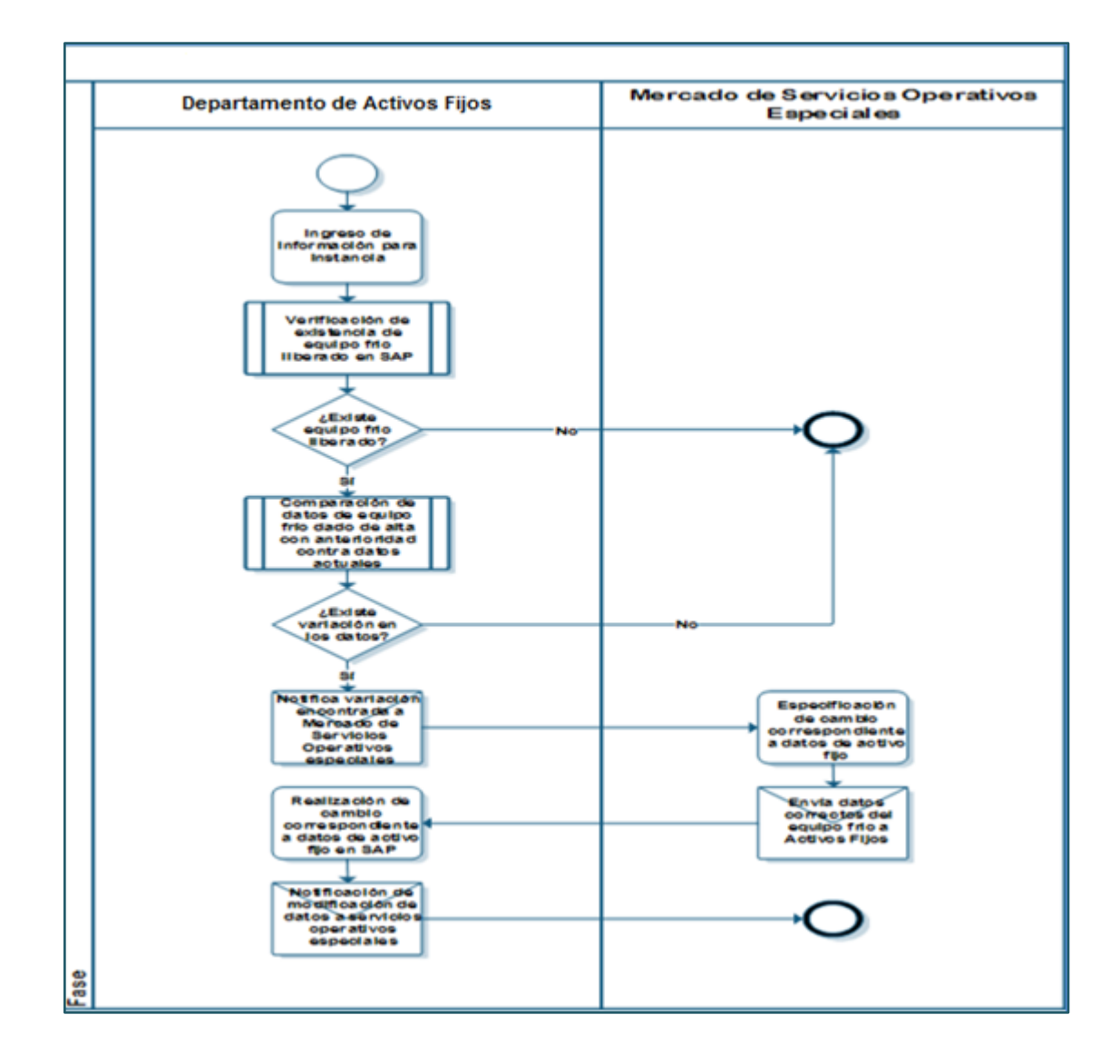

Fuente: elaboración propia.

## **3.7. Análisis de costo y beneficio**

Para analizar la conveniencia de los cambios sugeridos, a continuación se realiza un análisis del costo y los beneficios de la propuesta.

## **3.7.1. Determinación de costo de la propuesta**

Con el fin de evaluar el costo interno que representará la realización de cada proceso, el área de desarrollo realizó un análisis para estimar el tiempo requerido por cada uno.

En la siguiente tabla se muestra el tiempo estimado para el desarrollo de cada proceso, que individualmente requiere de un analista de negocios y un desarrollador.

### Tabla XXXIII. **Tiempo estimado para el desarrollo de cada proceso**

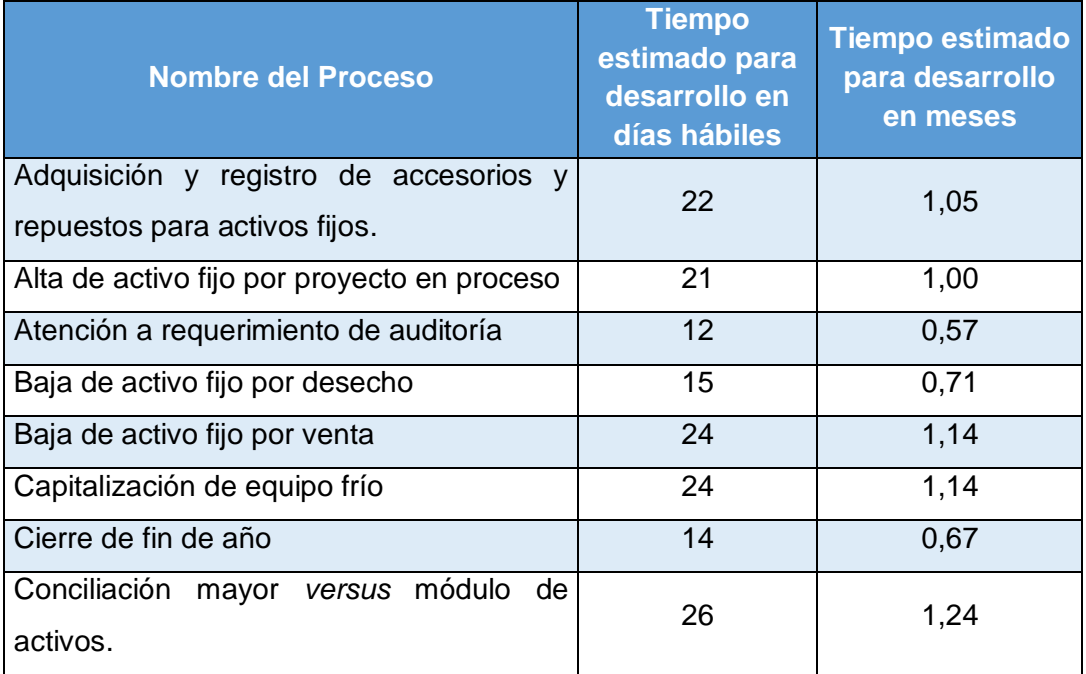

Continuación de la tabla XXXIII.

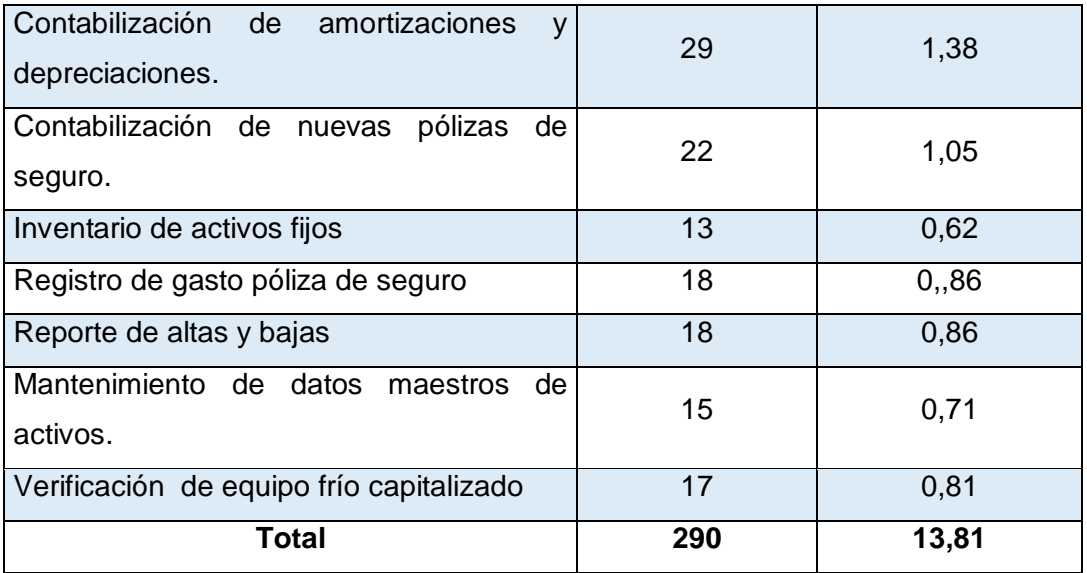

Fuente: elaboración propia.

En la siguiente tabla se muestra el costo de la mano de obra que se utilizaría en cada proceso.

## Tabla XXXIV. **Costo de la mano de obra por proceso**

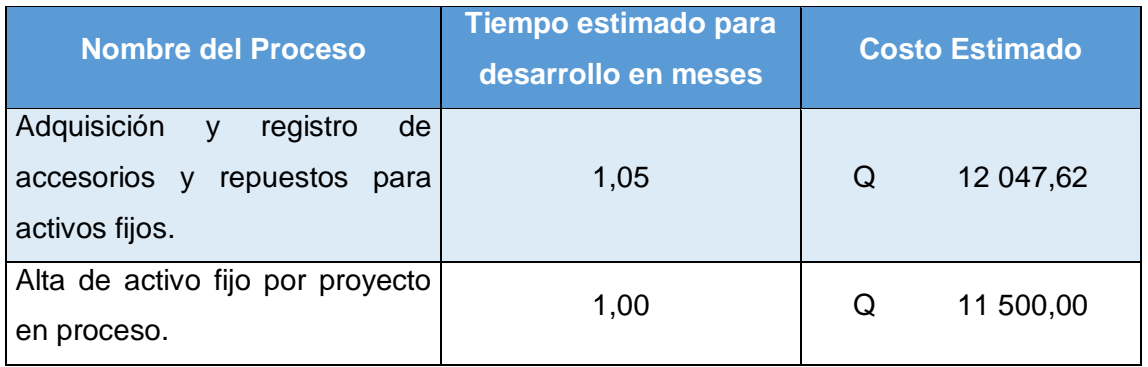

Continuación de la tabla XXXIV.

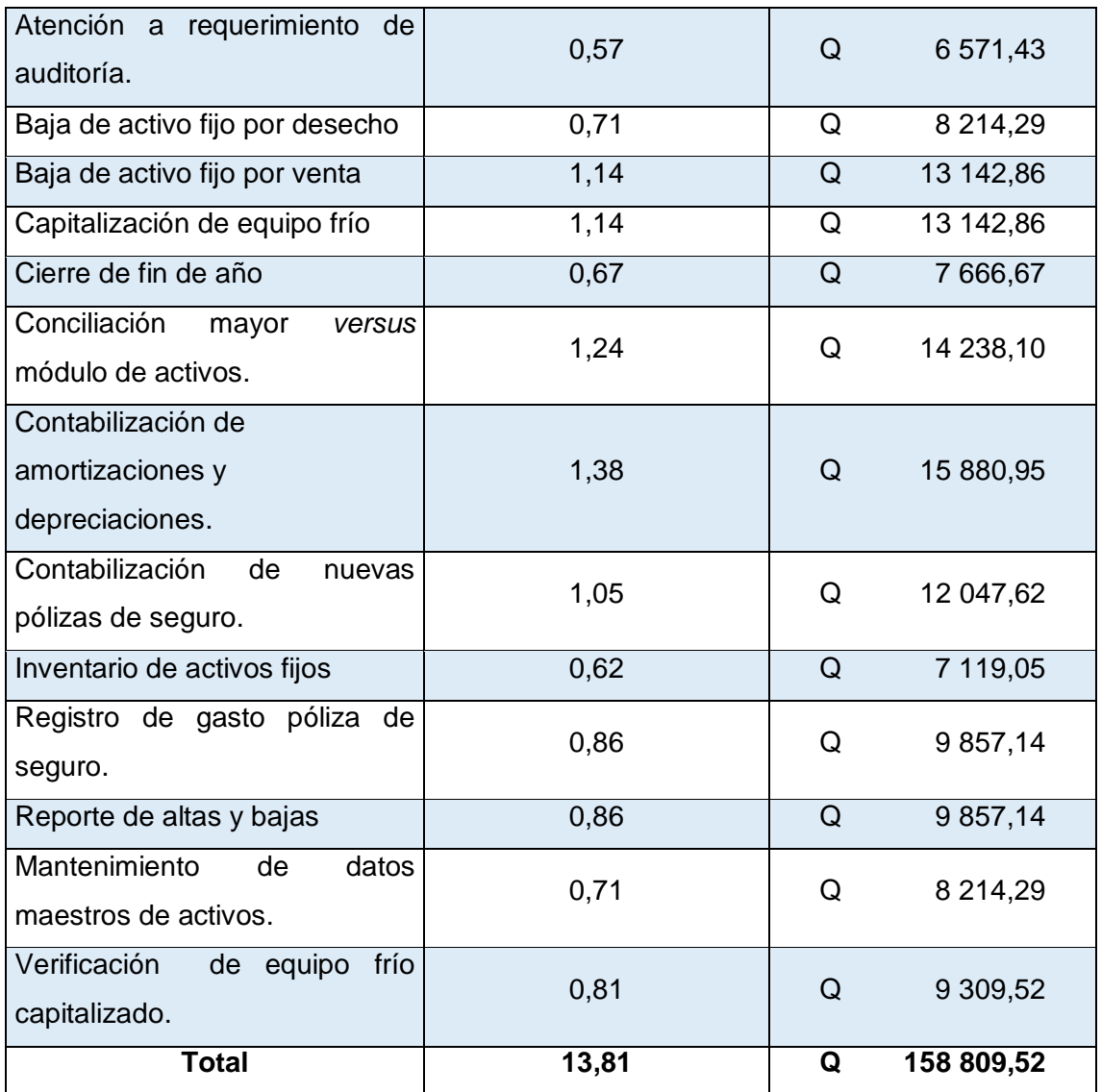

Fuente: elaboración propia.

## **3.7.2. Determinación del beneficio de la propuesta**

Para determinar el beneficio que se obtendrá derivado de la ejecución de las acciones propuestas, es necesario realizar una clasificación de las actividades que conforman los procesos; lo cual permitirá cuantificar el impacto de las modificaciones. Para ello, se muestra en la siguiente tabla una clasificación y ponderación de los distintos tipos de actividades.

## Tabla XXXV. **Clasificación y ponderación de actividades de los procesos**

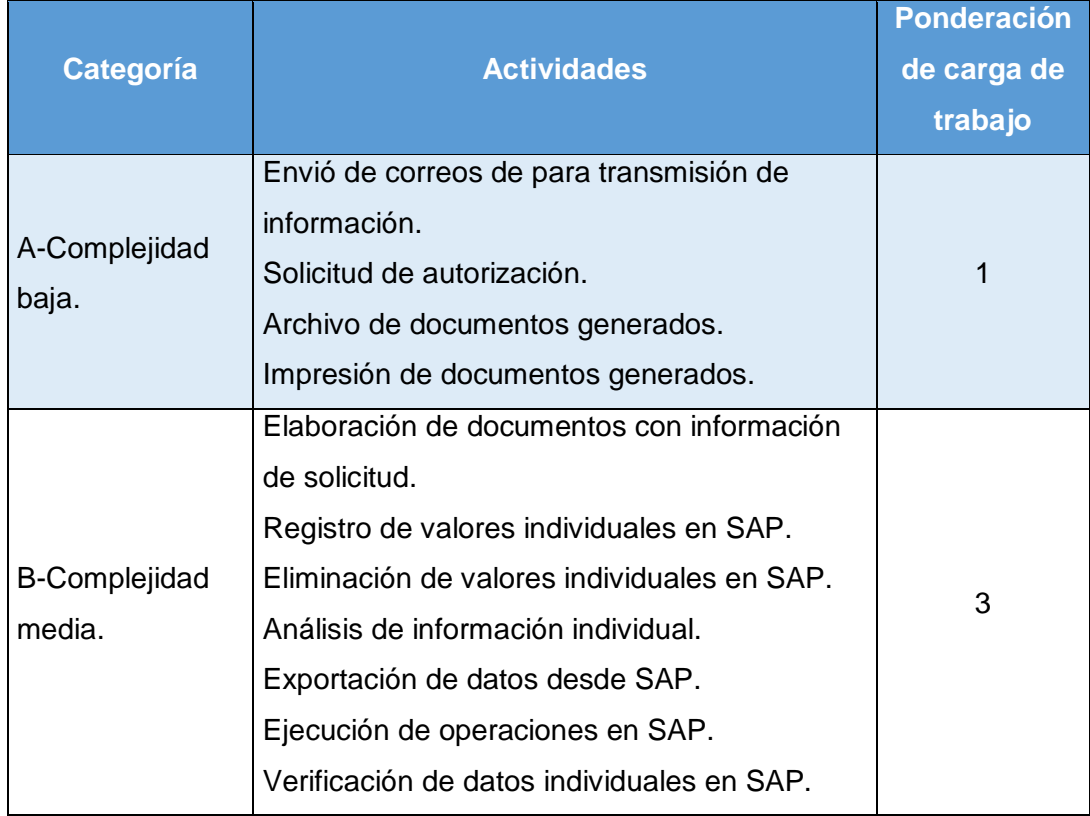

Continuación de la tabla XXXV.

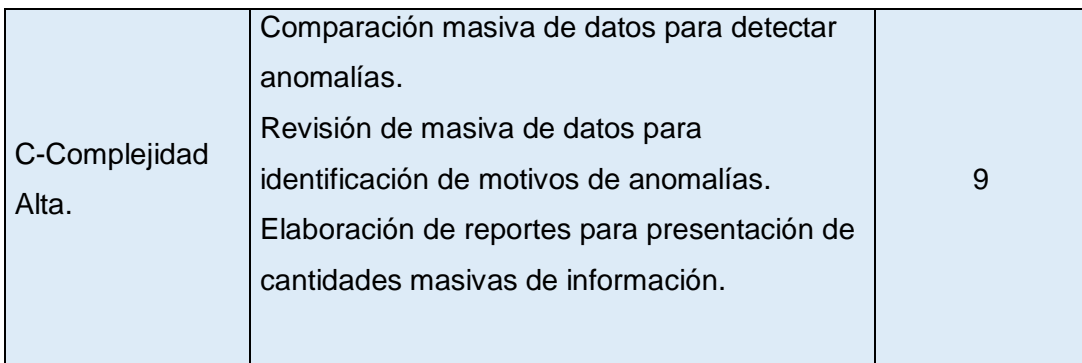

Fuente: elaboración propia.

Con base en las categorías establecidas, se elaboró la siguiente tabla en la cual se muestra la cantidad de actividades, por categoría, que componen los procesos en la actualidad.

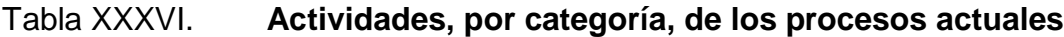

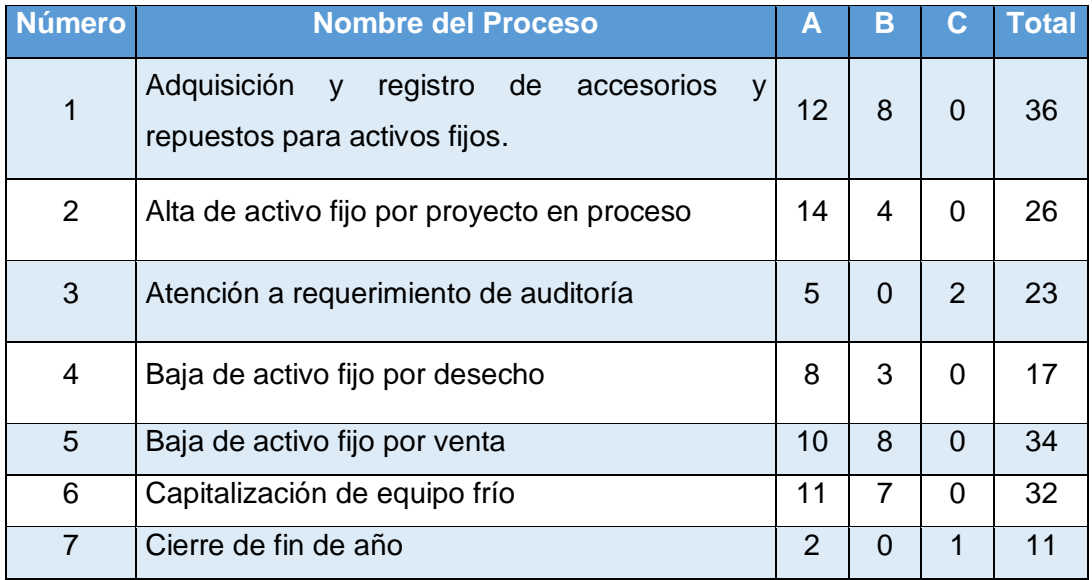

Continuación de la tabla XXXVI.

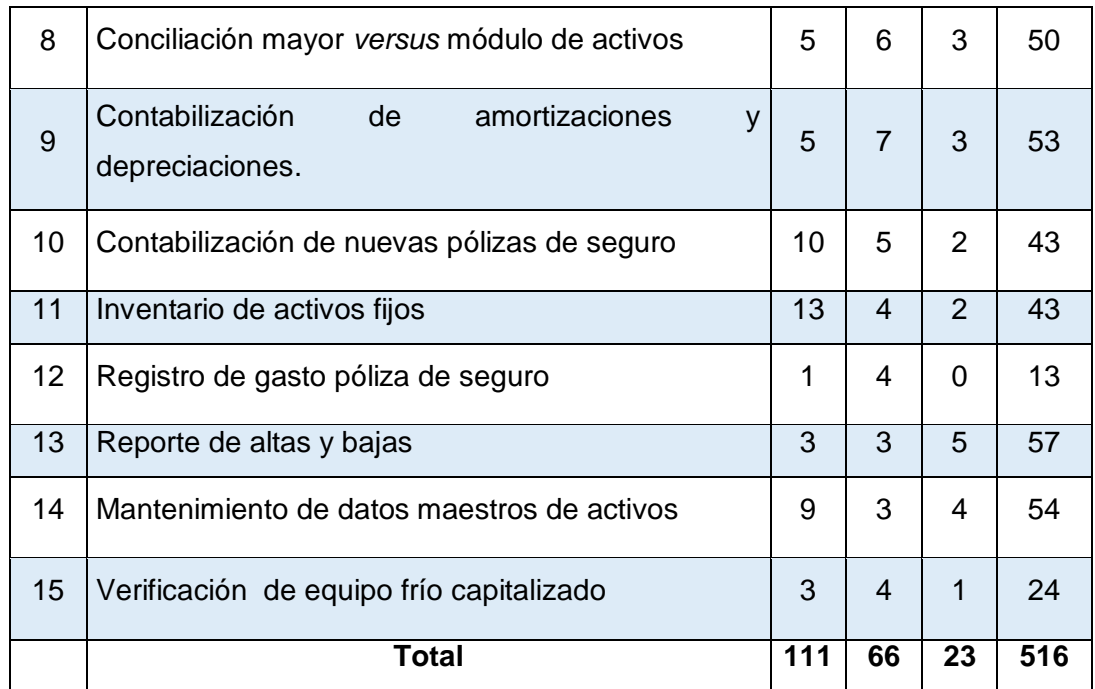

Fuente: elaboración propia.

Utilizando criterio de categorías establecidas, se elaboró la siguiente tabla que muestra la cantidad de actividades por categoría y que constituirían los procesos una vez se hayan implementado las mejoras propuestas.

Tabla XXXVII. **Actividades por categoría y por proceso luego de la implementación de las mejoras propuestas**

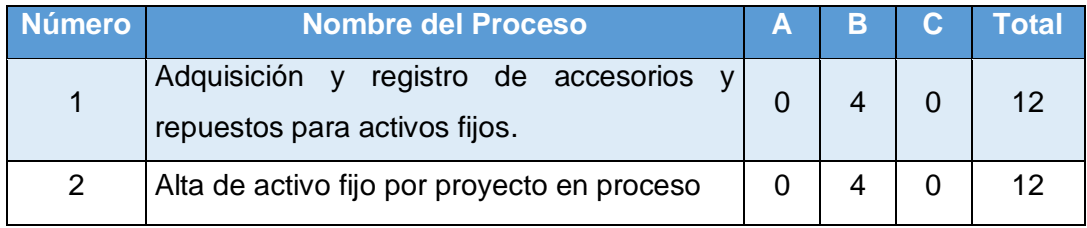

Continuación de la tabla XXXVII.

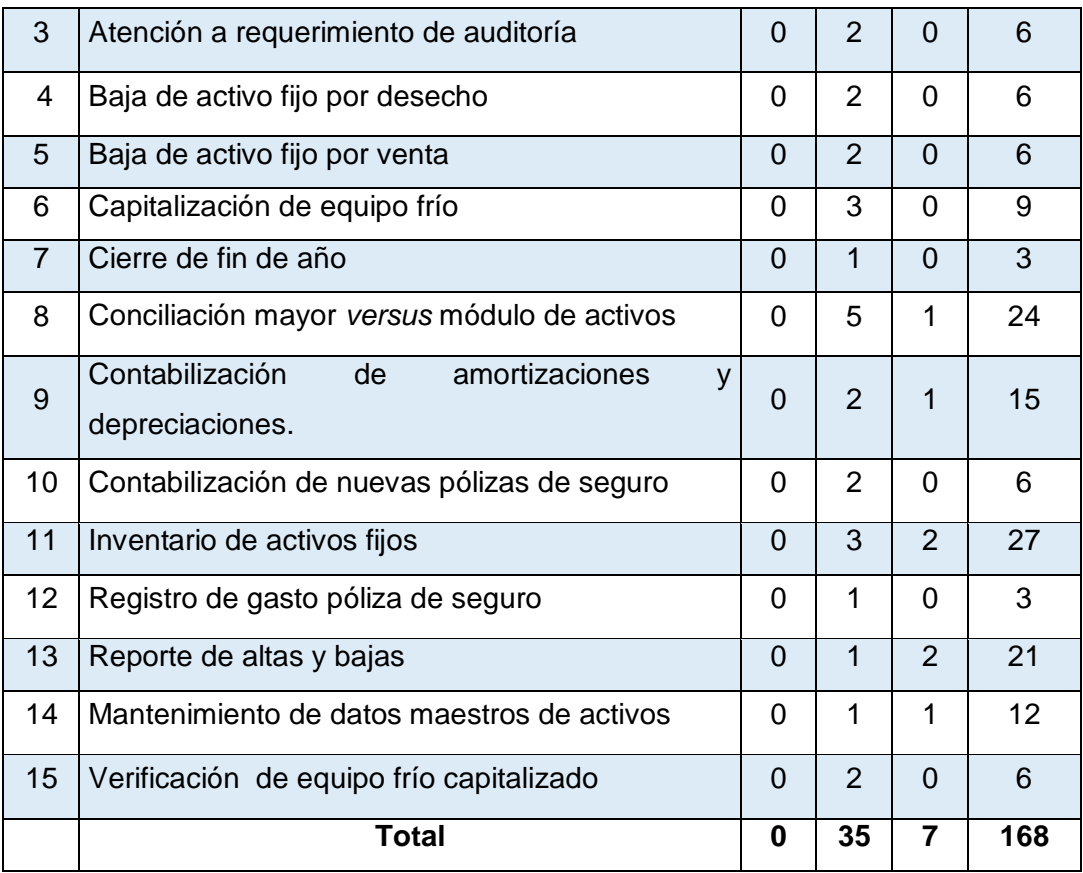

Fuente: elaboración propia.

Con base en los datos obtenidos, respecto a la cantidad de actividades por categoría en cada proceso, se calculó la diferencia porcentual que existe en la carga de trabajo en los procesos actuales y el escenario de la situación propuesta.

# Tabla XXXVIII. **Diferencia porcentual entre carga de trabajo actual y situación propuesta**

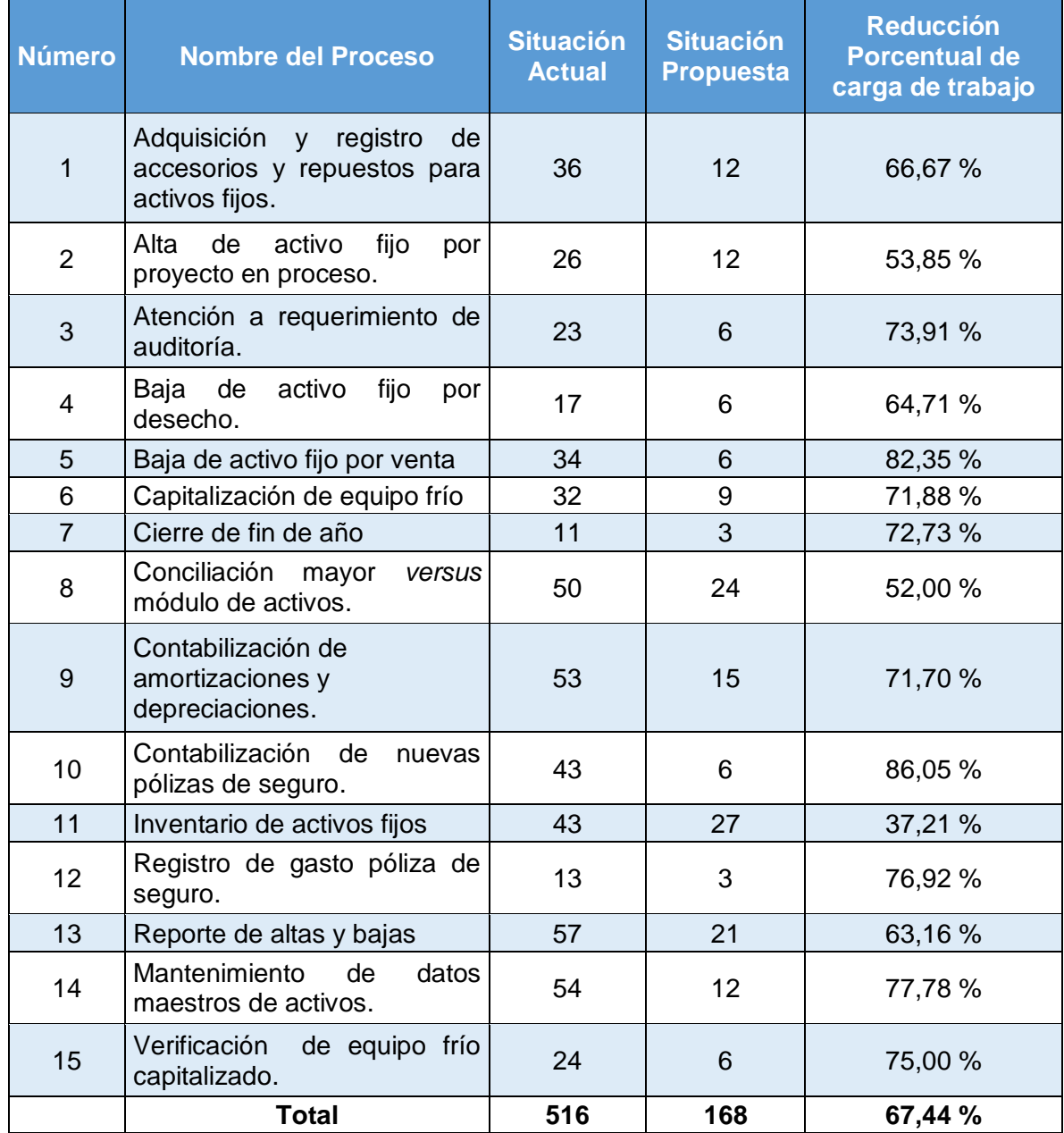

Fuente: elaboración propia.

#### **3.7.3. Justificación de inversión**

Como puede observarse en la comparación realizada entre el escenario actual y el escenario donde se han aplicado las modificaciones propuestas, existe una gran diferencia en la carga de trabajo ya que a nivel general la carga de trabajo se ve reducida en un 67,44 por ciento. Con esta base, puede justificarse la inversión requerida para la implementación de los nuevos procesos, pues estos permitirán que el Departamento de Activos Fijos obtenga varios beneficios.

- Cumplir con las responsabilidades del área sin necesidad de incurrir en horas extra.
- Ofrecer servicios a más miembros del corporativo para incrementar la cantidad de clientes atendidos por el área.
- Realizar reestructuraciones sobre la distribución de personal para ofrecer nuevos servicios.

En tanto, la única inversión requerida es el pago de mano de obra. El tiempo total estimado para el desarrollo de los nuevos procesos es de 13,81 meses, periodo en el cual se obtendrán los entregables que permitirán que los miembros del Departamento de Activos Fijos y encargados de cada proceso, inicien con la capacitación para comenzar a utilizar las herramientas desarrolladas, a gozar de los beneficios y comodidades que las mismas les ofrecen.

# **4. ASPECTOS TÉCNICOS DE MODIFICACIONES PROPUESTAS**

### **4.1. Descripción de aplicaciones informáticas a desarrollar**

A continuación, se describen las diferentes aplicaciones informáticas que se desarrollarán para la aplicación de los cambios propuestos.

#### **4.1.1. Correos de autorización automática**

Se utilizarán plantillas de correo para automatizar y estandarizar la comunicación dentro de los procesos, además de mantener trazabilidad de las autorizaciones que se realicen durante los mismos.

Para lograr lo anterior, es necesario desarrollar tres modelos de plantillas:

- Plantillas de notificación. Estas plantillas tienen como único fin transmitir información del estatus de los procesos a sus involucrados.
- Plantillas de solicitud de autorización. Estas plantillas están diseñadas para contener información básica, archivos adjuntos y para contar con botones de autorización y rechazo, los cuales deberán devolver una respuesta al sistema para que el mismo pueda proceder en el flujo del proceso, según la respuesta seleccionada. Adicionalmente, se colocará un área de texto para que el usuario escriba cualquier comentario que justifique su respuesta. Este comentario será transmitido a los demás involucrados.

 Plantillas de solicitud de confirmación. Estas plantillas contendrán información detallada concerniente al proceso y un botón de confirmación que servirá como una ratificación de recibido o enterado y que al ser presionado enviará una respuesta al sistema. Esto permitirá que el flujo del proceso continúe según lo establecido. Adicionalmente, se colocará un área de texto para que el usuario escriba algún comentario si así lo desea.

### **4.1.2. Correos automáticos con formularios editables**

Se utilizarán plantillas de correo para facilitar el ingreso de información por parte de los involucrados del proceso, que no cuenten con acceso a la red de comunicación de la empresa, de forma que sea posible agilizar el proceso sin comprometer la trazabilidad y estandarización del flujo de información.

Para lograr lo anterior, es necesario desarrollar una plantilla con las siguientes características:

- Una estructura que permita mostrar la información necesaria para el análisis y procesamiento de la actividad correspondiente.
- Conexiones dinámicas a sistemas de la compañía para recuperar información necesaria para el llenado de información.
- Campos de texto para el llenado de información por parte del usuario.

#### **4.1.3. PDFs autogenerables**

Por medio de funciones de java, es posible generar archivos PDF con la información de las solicitudes y ser enviados a los involucrados por medio de correo electrónico.

Estos archivos se utilizan en su mayoría para la transmisión de información en formatos establecidos por cada uno de las áreas, de esta forma los archivos generados pueden almacenarse con motivos de respaldo de todas las acciones que se realizan. A continuación se listan algunos ejemplos de los archivos PDF que se podrán obtener.

- Generación de archivo PDF de acta de baja de activo.
- Generar detalle de activo fijo que se trasladará en archivo PDF.
- Generación de acta para baja del bien en archivo PDF.

#### **4.1.4. Diseño de páginas WEB**

Se diseñarán páginas web para el ingreso de información de la solicitud por parte del usuario y también podrá realizarse cualquier otro ingreso complementario durante el proceso. Estas páginas contendrán toda la información que se requiere debido a que serán configuradas de acuerdo a las necesidades de cada proceso.

Antes de completar una página y de que el proceso avance en el flujo, se deberá realizar una validación para confirmar que se han ingresado todos los datos necesarios y que los mismos son válidos. Todas las páginas se mostrarán en el idioma del usuario.

#### **4.1.5. Verificación de datos en SAP**

Se utilizarán funciones en lenguaje ABAP que puedan recibir información desde funciones de Java, para luego consultar en las tablas de SAP, obtener la información necesaria y realizar las verificaciones correspondientes para luego devolver un mensaje según el resultado de la verificación.

Algunas de las verificaciones realizadas se encuentran a continuación.

- Verificación de presupuesto.
- Consulta de datos de activo.
- Verificación del código deudor.
- Verificación de datos de ingresados por el usuario contra datos del activo en SAP.
- Verificación de valor en libros del activo.
- Verificación de existencia de equipo frio liberado.

## **4.1.6. Generación de reportes desde SAP**

Se utilizarán funciones en lenguaje ABAP que puedan recibir información desde funciones de Java, para luego ejecutar transacciones de SAP, recuperar los archivos que las mismas generan para luego almacenarlos en un espacio donde puedan consultarse desde el flujo del proceso.

A continuación se muestra un listado de los reportes generados desde SAP.

- Generación de reporte de facturas
- Generación de altas y bajas de activos
- Generación de reporte de depreciaciones y amortizaciones
- Generación de reporte de equipo frio dado de alta con anterioridad
- Generación de reporte de datos actuales de equipo frío
- Generación de reporte de activos por agencia

## **4.1.7. Ingreso de datos en SAP**

Se utilizarán funciones en lenguaje ABAP que puedan recibir datos desde funciones de Java, para luego agregarlas a las tablas de SAP por medio de transacciones de mantenimiento de datos.

El siguiente listado muestra los ingresos de datos que se realizan en SAP.

- Creación de números de asignación de presupuesto y registro de activo.
- Generación de subcódigo de accesorio o repuesto.
- Asignación de código a proyecto y a activos.
- Generación de subcódigo de referencia de activo fijo existente.
- Registrar baja en el libro mayor.
- Generación de factura y registro del pago en la cuenta del deudor.
- Ejecución de amortizaciones y depreciaciones en modo test en SAP.
- Ejecución en modo real para contabilizar y registrar amortizaciones y depreciaciones.
- Registro de factura en y generación de número de identificación.
- Registro de factura en SAP para pago de la misma.
- Eliminación de proyecciones de meses anteriores.
- Registro de póliza con datos de factura a mes actual y anteriores.

### **4.1.8. Comparación de archivos**

Por medio de funciones de java se realizarán recorridos de los datos contenidos en los archivos para determinar si existen variaciones.

- Comparación de resumen de datos contra presupuesto original.
- Comparación de datos de equipo frío dado de alta con anterioridad contra datos actuales.

### **4.1.9. Generación de archivos**

Por medio de funciones de java es posible generar archivos de Excel con la información que se tiene en el proceso y trasladarlo a un formato establecido. Este tipo de archivo facilita el análisis y la manipulación de la información en cuestión.

- Elaboración de tabla resumen de variaciones aceptables en archivo de Excel.
- Creación de tabla con datos de variación entre amortizaciones y depreciaciones contra presupuesto original en archivo de Excel.

### **4.1.10. Generación de informes de eficiencia y productividad**

Se recupera información desde la base de datos por medio de consultas en lenguaje SQL, para que esta sea procesada por funciones de java y se traslade a un archivo de Excel con una estructura establecida y así obtener reportes, que permitan conocer la eficiencia y la productividad de los procesos.

En estos reportes es posible visualizar el tiempo total de una solicitud, la distribución del mismo en las distintas actividades y el responsable de cada una de ellas.

## **4.2. Requerimientos de aplicaciones informáticas**

A continuación, se presentan los lenguajes informáticos requeridos para el desarrollo de la propuesta.

## **4.2.1. Lenguajes utilizados**

Para el desarrollo de las aplicaciones informáticas que se requieren en los distintos procesos es necesaria la utilización de los siguientes lenguajes de programación:

- HTML: se utiliza para el diseño de las plantillas de correo.
- Java: se utiliza para la comparación de archivos, para enviar información a las funciones de ABAP, generación de archivos PDF y reportes en formato de Excel.
- JavaScript: se utiliza para el diseño de las páginas web y para las validaciones que se realizan en las mismas.
- ABAP: se utiliza para la verificación de datos desde SAP, el ingreso de datos desde SAP y en la generación de reportes desde SAP para la generación de información y el envío de la misma a funciones de java donde la misma será procesada.
- SQL: se utiliza para consulta y manipulación de información contenida en bases de datos externas a SAP.
- XML: se utiliza para el manejo masivo de texto, como en los comentarios que se trasladan a través del proceso.

## **4.2.2. Compiladores utilizados**

Para el desarrollo de las aplicaciones informáticas en sus respectivos lenguajes, es necesario contar con compiladores que traduzcan cada uno de dichos lenguajes

- JDK para código java.
- SAP Netweaver para código ABAP.
- Compilador SQL de Oracle para código SQL.
- El código realizado en los lenguajes: HTML, XML y Javascript es compilado por el explorador de internet, en el cual se utilice la herramienta desarrollada.

## **4.2.3. Manejador de Procesos Empresariales (BPM Studio)**

Para el desarrollo de las aplicaciones informáticas en diferentes lenguajes es necesario contar con un entorno de desarrollo integrado (IDE $<sup>1</sup>$ ), en este caso</sup> se utiliza uno llamado  $BPM<sup>2</sup>$  Estudio, que permite programar y ejecutar el código necesario por medio de los compiladores correspondientes a cada lenguaje.

Este programa permite diseñar el diagrama de flujo del proceso e incorporar sobre el mismo, cualquier código de programación que sea necesario. También es posible trasladar las herramientas diseñadas desde una ubicación local o desde un servidor hasta los servidores de la compañía sobre los cuales se implementarán los nuevos procesos.

l

<sup>&</sup>lt;sup>1</sup> Integrated Development Environment

<sup>&</sup>lt;sup>2</sup> Business Process Management

#### **4.2.4. Información de entrada necesaria**

Para el desarrollo de la propuesta, se requiere asegurar el ingreso de la siguiente información.

### **4.2.4.1. Información automática del sistema**

Esta información deberá ser recuperada en puntos establecidos del proceso y se utiliza para complementar las solicitudes. A continuación, algunos de los datos recuperados en los distintos procesos.

- Datos de los involucrados: nombre completo, correo electrónico, extensión, lenguaje y rol en el proceso.
- Fecha y hora en los distintos puntos del proceso.
- Tipo de cambio para las distintas monedas que se pueden manejar.

## **4.2.4.2. Información ingresada por el usuario**

Esta información es capturada por medio de las páginas web a las que el usuario deberá ingresar durante los procesos, dichas pantallas obtendrán información específica para cada proceso según los requerimientos del mismo. En algunas ocasiones esta información podrá ser validada de forma instantánea por medio de algoritmos establecidos (DPI, NIT, entre otros) o por condicionales lógicas diseñadas para cada caso.

#### **4.2.5. Validaciones requeridas**

En el transcurso del proceso, se requiere realizar las siguientes validaciones.

#### **4.2.5.1. Validaciones monetarias**

Durante los procesos se deben realizar validaciones de disponibilidad de presupuesto, para lo cual resulta necesario comparar montos en moneda nacional y extranjera.

Para realizar comparaciones entre distintas monedas será necesario realizar una conexión a la página de internet del Banco de Guatemala, para verificar el tipo de cambio de las distintas monedas, esta consulta deberá realizarse de forma automática una vez al día.

### **4.2.5.2. Validaciones de permisos**

Debido a la delicada naturaleza de los procesos del área es necesario limitar el acceso a la generación de solicitudes, además es indispensable establecer quienes serán los autorizadores encargados según la procedencia de las solicitudes y los montos que las mismas pueden involucrar.

Para establecer accesos y determinar responsables de las distintas actividades es necesario crear grupos en el Active Directory de la empresa, agregar los usuarios necesarios a los mismos y asignar los roles correspondientes a cada uno.

140

## **4.2.5.3. Validaciones de fechas**

Es necesario establecer fechas inhábiles para los distintos procesos ya que al pertenecer al Departamento de Contabilidad, se deben suspender ciertas operaciones durante los cierres contables. Para ello debe existir la posibilidad de parametrizar en un calendario propio del proceso las fechas inhábiles.

#### **4.2.6. Características de productos a entregar**

Los productos entregables que se obtendrán de la implementación de las modificaciones contarán con las siguientes características generales:

- Opción de utilizarse en el idioma de preferencia para el usuario.
- Fácil manejo de permisos por medio de sistema del sistema de usuarios de red de la empresa.
- Acceso las veinticuatro horas del día para generación de solicitudes.
- Trazabilidad de todas las acciones realizadas.
- Opción de monitoreo sobre progreso de solicitudes.
- Manejo de roles de usuario con base en grupos programables desde el sistema de usuarios de red.

### **4.3. Especificaciones de funcionamiento de aplicaciones informáticas**

Para asegurar el buen funcionamiento de las aplicaciones, se desarrolló el manual de uso.

## **4.3.1. Manual de uso de aplicaciones**

Se elaboró un manual en el que se describen los pasos para llevar a cabo las operaciones requeridas.

- Acceder al portal electrónico de la empresa
- Crear una solicitud
- Revisar y atender tareas asignadas
- Generar informes de eficiencia y productividad
- Consulta de solicitudes

El manual de uso de las aplicaciones se incluye en la sección de apéndices del presente trabajo de investigación.

## **4.3.2. Advertencia y solución a posibles errores**

En caso de que exista algún inconveniente con una solicitud, el estado de la misma se mostrará como suspendido. En caso de que el inconveniente se deba a una razón conocida, el proceso enviará al área de sistemas una notificación con el error para que pueda ser solucionado y la solicitud pueda proceder normalmente.

Si el problema se debe a una incorrecta parametrización, el área de sistemas contactará al responsable para que los datos puedan ser corregidos y la solicitud pueda completarse.

## **4.3.3. Limitaciones del funcionamiento de las aplicaciones**

Para el correcto funcionamiento de todas las herramientas que se desarrollarán son necesarios los siguientes puntos.

- El usuario debe utilizar el explorador de Google Chrome.
- El usuario debe encontrarse dentro de la red de la empresa.
- La información en el Active Directory de la empresa debe mantenerse actualizada.
- El servidor en el cual se encuentran todas las herramientas debe encontrarse en línea.

## **5. SEGUIMIENTO Y EVALUACIÓN**

#### **5.1. Jornadas de capacitación del personal**

Para la óptima utilización de las modificaciones propuestas, es indispensable la cooperación de todos los entes involucrados en el desarrollo de los procesos.

Como consecuencia, es imprescindible capacitar al personal para que adquiera y desarrolle los conocimientos y habilidades necesarias, para trabajar con los cambios y mejoras realizados a los procesos para agilizar las acciones y minimizar los errores, para asegurar el logro de los objetivos de la propuesta.

El plan de capacitación para los procesos del Departamento de Activos Fijos determina las prioridades de adiestramiento, que cada una de las personas involucradas deben recibir en busca de la eficiencia y mayor productividad, en el desarrollo de sus actividades.

#### **5.1.1. Definición de usuarios que requieren capacitación**

El plan de capacitación es de aplicación para todo el personal involucrado en procesos de activos fijos de la Embotelladora de Bebidas Carbonatadas S. A. Entre los involucrados de los distintos procesos se encuentra el personal de las siguientes áreas.

- Gerencia General
- Departamento de Compras
- Control Financiero
- Gestión de Pagos
- Departamento de Activos Fijos
- Encargado de Proyectos
- Departamento de Auditoría
- Coordinación de Información Contable
- Mercado de Servicios Operativos Especiales
- Personal de las Agencias

### **5.1.2. Definición de encargados de impartir capacitaciones**

Para la realización de las capacitaciones, es primordial seleccionar a una persona de cada área involucrada, para brindarles una explicación detallada del funcionamiento de las nuevas herramientas. El grupo de personas seleccionadas será entrenado por el analista de negocios y responsable del rediseño del proceso.

Una vez terminado el proceso se procede a realizar las capacitaciones por área, las cuales estarán a cargo del analista de negocios correspondiente al proceso y el representante del área que se esté tratando.

### **5.1.3. Organización de fechas para capacitaciones**

El cronograma propuesto para las actividades de capacitación se incluye en la sección de apéndices del presente trabajo de investigación.
# **5.1.4. Fines**

Impulsar la productividad, eficiencia y eficacia del Departamento de Activos Fijos elevando el nivel de rendimiento de los colaboradores.

# **5.1.5. Objetivos del plan de capacitación**

- Preparar a los colaboradores para la ejecución eficiente de las responsabilidades inherentes a sus puestos, de acuerdo a los cambios realizados.
- Incrementar el interés por el aseguramiento de la calidad en el trabajo.
- Propiciar conductas positivas y mejorar el clima laboral.
- Apoyar la mejora continua de la organización.

### **5.1.6. Metas**

- Capacitar al cien por ciento de los colaboradores involucrados en el proceso.
- Informar a los colaboradores sobre los cambios y mejoras en los procesos.

# **5.1.7. Estrategias**

- Talleres de capacitación
- Manual de capacitación
- Proceso de inducción de personal

# **5.1.8. Modalidades de capacitación**

Para asegurar que el personal involucrado tenga pleno conocimiento de los nuevos procesos, se desarrollarán capacitaciones de diversa índole.

# **5.1.8.1. Capacitación inductiva**

Orientada a facilitar la integración de nuevos colaboradores dentro de la empresa. Se espera que esta capacitación se desarrolle como parte del proceso de selección de personal.

# **5.1.8.2. Capacitación adaptativa**

Enfocada a preparar al personal para enfrentar con éxito la adopción de los nuevos cambios y la nueva tecnología en el trabajo.

# **5.1.9. Actividades de capacitación**

A continuación, se describen las diferentes actividades de capacitación que se llevarán a cabo con el personal.

# **5.1.9.1. Talleres de capacitación**

- Cambios al proceso
- Diseño de página Web
- Plantillas de correo electrónico
- Tablas SAP
- Archivos
- Evaluación de la capacitación

#### **5.1.9.2. Capacitación inductiva**

Se incluirá una capacitación sobre el uso de la herramienta en el plan de inducción para empleados que se incorporan al área.

#### **5.1.10. Definición de recursos para plan de capacitación**

Para la realización de todas las actividades incluidas dentro del plan de capacitación se requiere de disponibilidad de recursos, estos pueden clasificarse según la naturaleza de los mismos.

# **5.1.10.1. Humanos**

Lo conforman los participantes, facilitadores y expositores expertos en el tema.

### **5.1.10.2. Materiales**

Se considerarán todos los instrumentos, útiles y materiales que se requieran para la preparación, desarrollo y seguimiento de las actividades de capacitación.

### **5.1.10.3. Infraestructura**

Las sesiones y capacitaciones se desarrollarán en ambientes adecuados dentro de la empresa.

#### **5.1.10.4. Mobiliario, equipo y otros**

Carpetas, mesas de trabajo, pizarra, pantalla, laptop, bolígrafos, rotafolio, equipo multimedia, entre otros.

#### **5.1.10.5. Documentos técnicos educativos**

Material de capacitación, encuestas de evaluación, control de asistencia y certificados. Estos materiales se incluyen en la sección de apéndices del presente trabajo de investigación.

### **5.1.10.6. Financiamiento**

El monto de inversión de este plan de capacitación será financiado con ingresos propios de la institución.

### **5.2. Reuniones periódicas para discutir errores y cambios**

Durante el desarrollo de los nuevos procesos deberá existir un constante monitoreo de los avances, para estar en la capacidad de tomar decisiones y corregir el curso de acción, en caso de ser necesario.

# **5.2.1. Revisiones sobre especificaciones originales de la requisición del proceso**

Se deben realizar revisiones sobre los avances realizados para verificar que los mismos concuerden con las especificaciones originales del proceso. La responsabilidad de cualquier variación deberá recaer sobre el equipo de desarrollo y deberá ser corregida, sin alterar las fechas de compromiso.

#### **5.2.2. Replanteo de especificaciones necesarias**

En caso de que durante el desarrollo del proceso se detecte algún inconveniente o una oportunidad de mejora, con respecto a lo que originalmente se estableció en el requerimiento, se deberá analizar el impacto que se tendrá sobre el funcionamiento del proceso y sobre las fechas de entrega planificadas.

# **5.2.3. Reestructuración de cronograma de entregables y cronograma de reuniones**

En ocasiones, es necesario reestructurar los cronogramas que se han establecido para las reuniones y entregables. Estas decisiones deben tomarse de acuerdo a lo indicado por el monitoreo de los avances, en conjunto con las posibles modificaciones solicitadas al requerimiento inicial y los contratiempos que puedan surgir durante la etapa de desarrollo.

# **5.3. Monitoreo de instancias suspendidas**

Para procurar la calidad y mejora continua en el uso de los nuevos procesos, se deberán realizar reuniones periódicas para tratar temas referentes a problemas que se hayan presentado con los nuevos procesos y las mejoras que se hayan identificado.

Para detectar los problemas experimentados en cada uno de los procesos, es necesario que exista un monitoreo de todas las instancias con tal de encontrar las que experimenten una suspensión en su proceso, debido a cualquier tipo de error. Esto también permitirá dar respuesta inmediata a los problemas que puedan surgir. Para esto serán necesarias las siguientes acciones.

151

- La creación de un tablero de registro de información de las solicitudes.
- La asignación de una persona para verificar la información registrada de forma semanal.
- La notificación inmediata de los problemas registrados a soporte técnico para brindar la solución adecuada.

# **5.3.1. Establecimiento de formato de reporte de instancias suspendidas**

El monitoreo de instancias suspendidas requiere de un método sencillo y eficaz para presentar la información concerniente a las instancias generadas, esto con el fin de facilitar el análisis de la información y de poder realizar un diagnóstico adecuado sobre el estatus del proceso.

A continuación se muestra el formato que se utilizará para el reporte de instancias suspendidas, el cual podrá ser generado en cualquier momento por los usuarios autorizados.

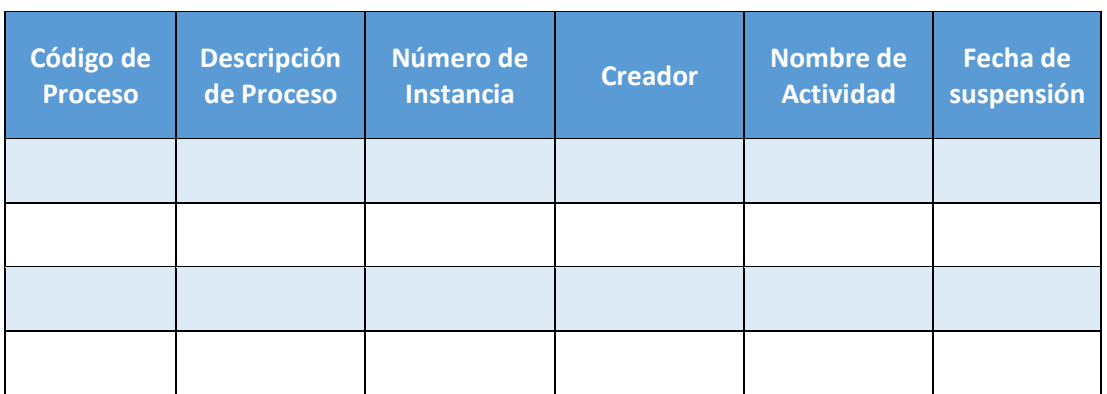

# Tabla XXXIX. **Reporte de instancias suspendidas**

Fuente: elaboración propia.

# **5.3.2. Establecimiento de tiempos estándares para actividades de cada proceso**

Una vez finalizado el desarrollo de las herramientas que constituyen los nuevos procesos, deberá realizarse una serie de pruebas para determinar el tiempo de ejecución, correspondiente a cada una de las actividades realizadas de forma automática. Estas pruebas deberán realizarse durante distintos momentos del día con el objetivo de incluir las horas pico de utilización, al igual las horas de menor uso de la herramienta y así obtener una lectura más acercada a la realidad.

Con base en los resultados obtenidos de estas pruebas será posible analizar la posibilidad de renegociar los acuerdos existentes a nivel de servicio, para disminuir el tiempo de respuesta acordado.

# **CONCLUSIONES**

- 1. Después de hacer la evaluación inicial de los procesos del Departamento de Activos Fijos, se observó que en la mayoría existe una deficiencia en el método de transmisión de información, además de actividades tediosas y delicadas que se encuentran asignadas a los analistas de las distintas áreas.
- 2. Una vez determinadas las actividades realmente necesarias en cada uno de los procesos, se optó por estandarizar y automatizar las actividades de transmisión de información, además de las actividades que no requieren del criterio del analista, con lo que fue posible reducir la carga de trabajo sobre el mismo y minimizar los tiempos de operación por proceso.

Las actividades modificadas en cada proceso pueden observarse de la tabla XVIII a la XXXII.

- 3. Se elaboraron procedimientos estandarizados para cada uno de los procesos por medio de diagramas de flujo, donde se describen las actividades que los componen y el encargado de realizar cada una de ellas, utilizando una nueva simbología que indica el nivel de involucramiento del encargado.
- 4. Se diseñó una nueva interfaz que permitirá al usuario el ingreso de información de forma más sencilla y eficaz. Dicha interfaz verificará la integridad de la información que se ingresa al proceso, lo que facilitará la

manipulación de los datos y su interacción con el sistema SAP de la empresa.

- 5. Se determinó que la cantidad de errores se encontraba relacionada con el involucramiento del empleado, en la medida en que la actividad a realizar requiriera acciones tediosas y monótonas. Esto puede observarse en la lista de actividades problemáticas, que se estableció durante el análisis de la situación actual del área.
- 6. Se generaron informes de actualización automática que recopilan información de un historial de tiempos por actividad, implementado en cada una de las solicitudes, con esto es posible generar de forma rápida y sencilla informes que permiten visualizar la eficiencia y productividad, de cada una de las áreas involucradas.

# **RECOMENDACIONES**

- 1. La falta de estandarización en la comunicación en los procesos puede llegar a causar malos entendidos, que repercutan en problemas serios para el Departamento de Activos Fijos debido a lo delicado de los procesos que se manejan, es por ello que se recomienda a la división de Activos Fijos que todo el flujo de información, se maneje por medio de las herramientas desarrolladas y no de forma personalizada.
- 2. Al momento de determinar qué actividades se realizarán de forma automática en el futuro, es importante que los dirigentes del Departamento de Activos Fijos valoren la importancia del criterio del empleado, no se debe caer en un afán de automatizar todo el proceso, sino que debe enfocarse en sustituir actividades que representan un riesgo y que no agregan un valor indispensable al proceso.
- 3. Los dirigentes del Departamento de Activos Fijos deben apoyar la fase de transición para que el empleado pueda adaptarse, a su nueva interacción con el sistema y comprender las ventajas y comodidades que estas nuevas herramientas le representan, evitando así quedar en un punto intermedio entre ambas metodologías.
- 4. El Departamento de Recursos Humanos debe transmitir la información de la nueva metodología a las diferentes áreas involucradas y asegurar que todas utilicen las nuevas herramientas, para colaborar con la mejora integrada de la empresa.

157

- 5. El Departamento de Recursos Humanos debe tomar en cuenta los cambios en las actividades de cada puesto debido a la nueva metodología, para el futuro reclutamiento y selección de personal.
- 6. El Departamento de Activos Fijos puede utilizar el historial de tiempos por actividad que se diseñó, para visualizar el tiempo invertido por cada uno de los involucrados en el proceso, para demostrar que el incumplimiento de los tiempos establecidos no se debe al bajo rendimiento de sus empleados, sino a la poca colaboración de otras áreas involucradas.

# **BIBLIOGRAFÍA**

- 1. DONIS ABZUN, Lissy Arasol. *Importancia de la metodología de trabajo en la capacitación de personal en el manejo del programa SAP Business One*. Trabajo de Graduación de Ing. Mecánico Industrial. Universidad de San Carlos de Guatemala, Facultad de Ingeniería, 2007. 104 p.
- 2. ENRICK, Norbert; LESTER, Ronald; MOTTLEY, Harry. *Control de calidad y beneficio empresarial.* España*:* Díaz de Santos, 1989. 456 p. ISBN 84-8718-923-7.
- 3. HIJÓN NEIRA, Raquel. *Utilización del sistema SAP R/3.* España: Universidad Pontificia Comillas, 2005. 111 p. ISBN 84-8468-183.
- 4. HIMMELBLAU, David; BISCHOFF, Kenneth. *Análisis y simulación de procesos.* España: Reverté, 2004. 776 p. ISBN 84-291-7235-1.
- 5. MCLEOD, Raymond. *Sistemas de información gerencial.* 7a ed. México: Pearson Educación, 2000. 655 p. ISBN 970-17-0255-7.
- 6. MEZA ORELLANA, Devora Emperatris. *Estudio y análisis de los beneficios de la implementación del software SAP Business One en diversos segmentos económicos*. Trabajo de Graduación de Ing. en Ciencias y Sistemas. Universidad de San Carlos de Guatemala, Facultad de Ingeniería, 2006. 89 p.

# **APÉNDICES**

**Apéndice 1 Manual para la utilización de la plataforma de automatización**

# EMPRESA DE BEBIDAS **CARBONATADAS S.A.**

# Manual para la utilización de la

# plataforma de automatización

# **Departamento de Activos Fijos**

Con la finalidad de atender al usuario en el Departamento de Activos Fijos nos dimos a la tarea de elaborar un manual que pueda ayudarle para la creación de casos. Es importante que la plataforma de automatización sea visualizada en el navegador Google Chrome ya que con otro navegador no tendrá la misma funcionalidad.

Agradecemos sus comentarios ya que ellos nos ayudarán a poder generar un mejor manejo de la información y llenar las expectativas con el transcurrir del tiempo.

# **Ingreso al Portal**

### **Paso No. 1**

Para tener acceso al proceso se debe ingresar al siguiente link: [www.aguascarbonatadas.com/login](http://www.aguascarbonatadas.com/login) .

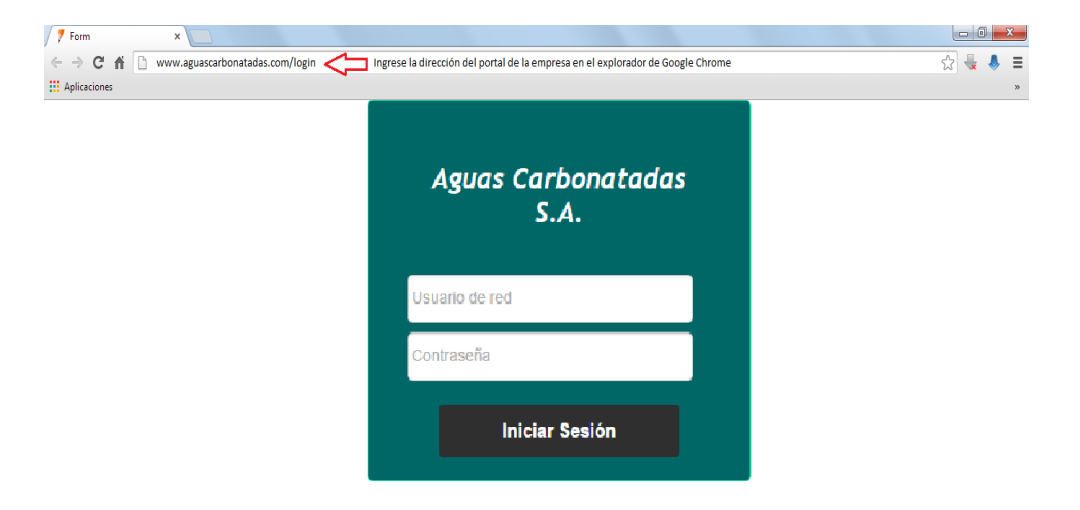

### **Paso No. 2**

Ingresar con el usuario y la contraseña de RED.

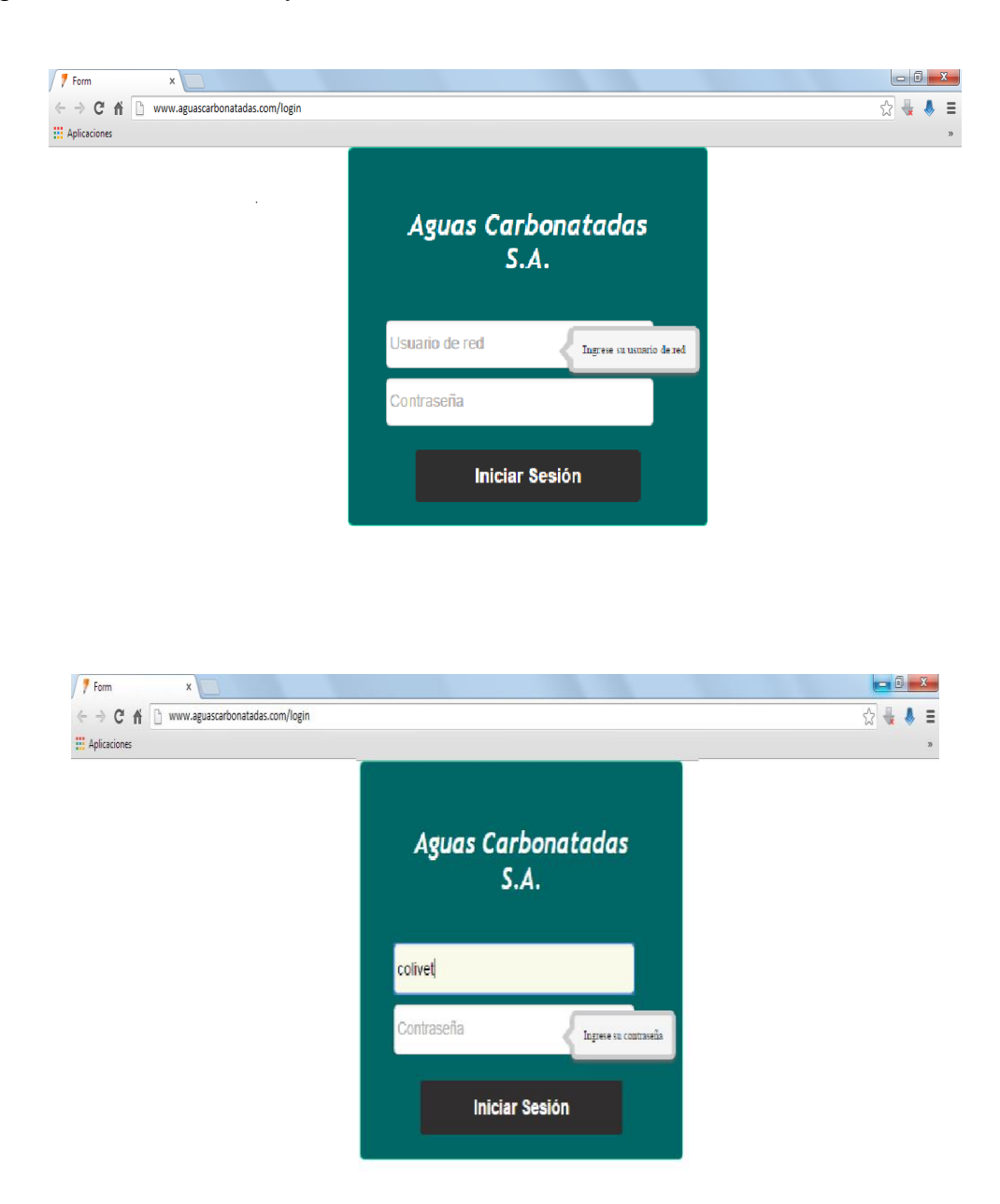

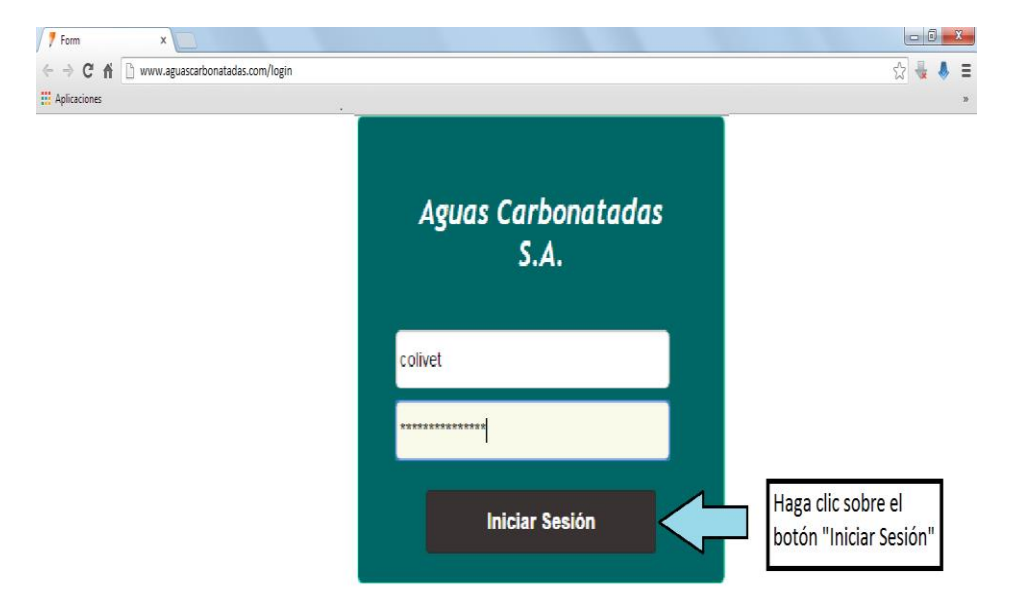

# **Generación de Solicitudes**

Una vez que ha ingresado al portal puede proceder a generar una solicitud.

#### **Paso No. 1**

Debe ingresar a la pestaña de aplicaciones.

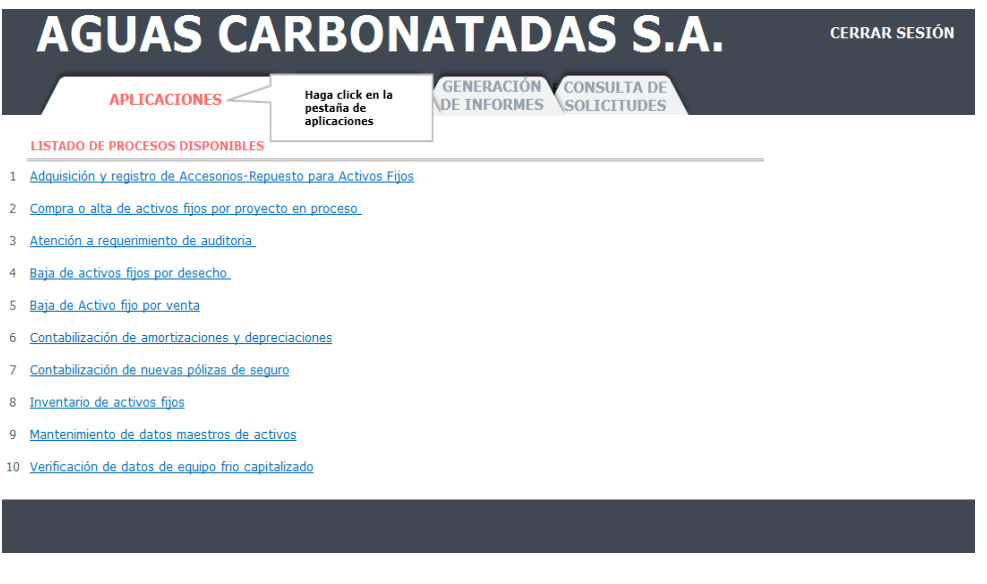

**Paso No. 2**

Seleccionar el proceso para el cual desea generar una solicitud.

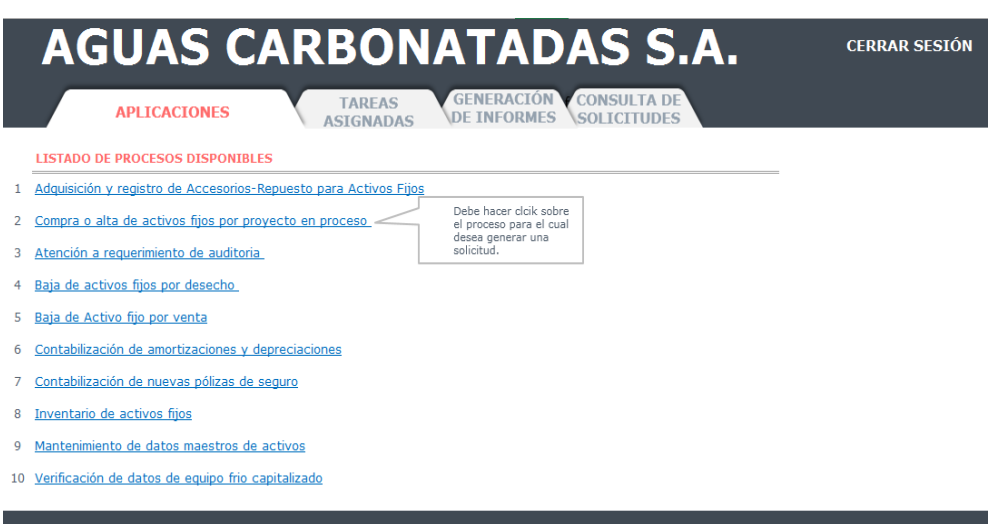

**Paso No. 3**

Se mostrará una nueva pantalla en la cual deberá ingresar la información para correspondiente al tipo de solicitud que haya seleccionado en el paso anterior.

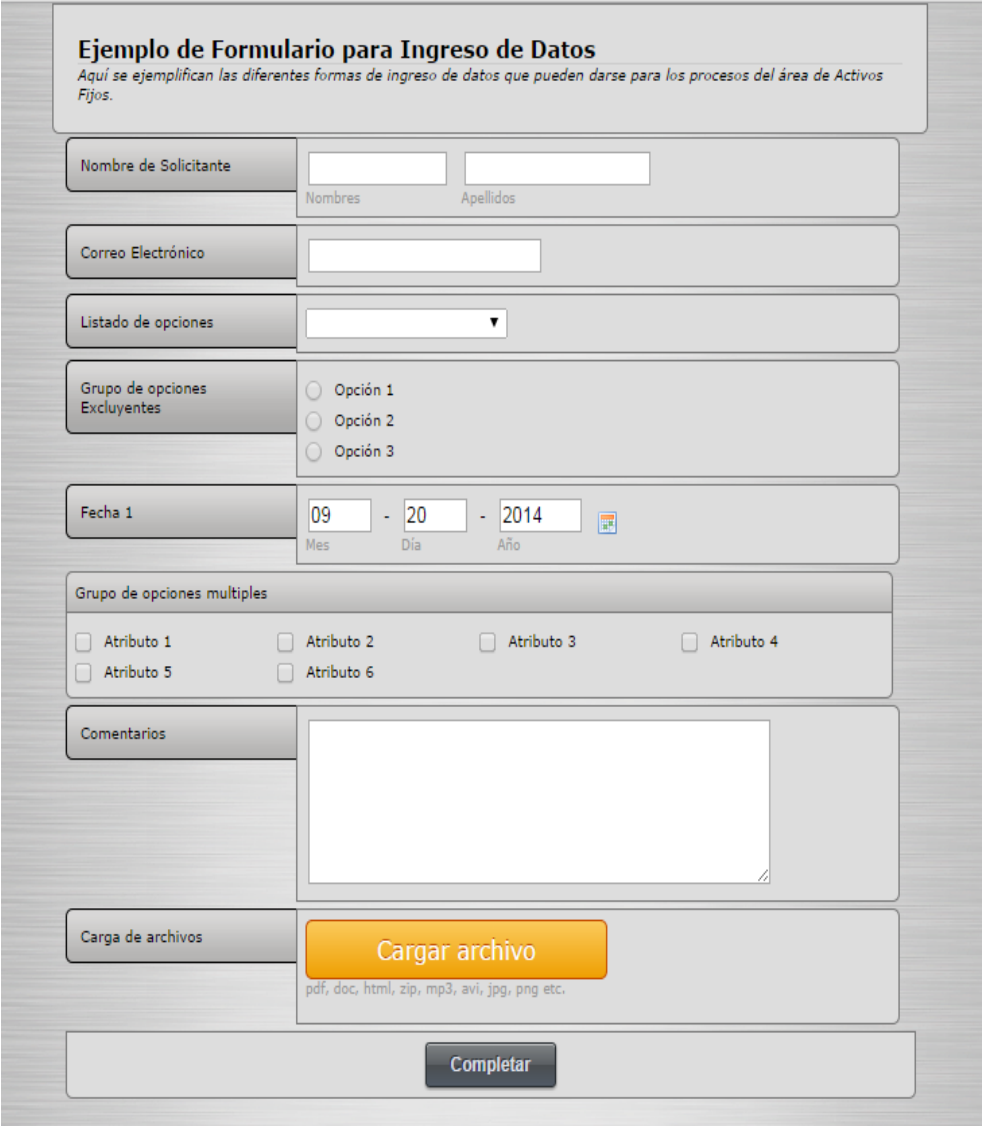

A continuación se muestra la forma correcta de utilizar los diferentes métodos de ingreso que pueden presentarse para las diversas solicitudes.

# **Campos de Auto-llenado**

La información de estos campos se recuperara de forma automática en base al usuario de red que se haya utilizado para ingresar al portal. Estos campos no son editables por lo que el usuario no podrá realizar ninguna modificación.

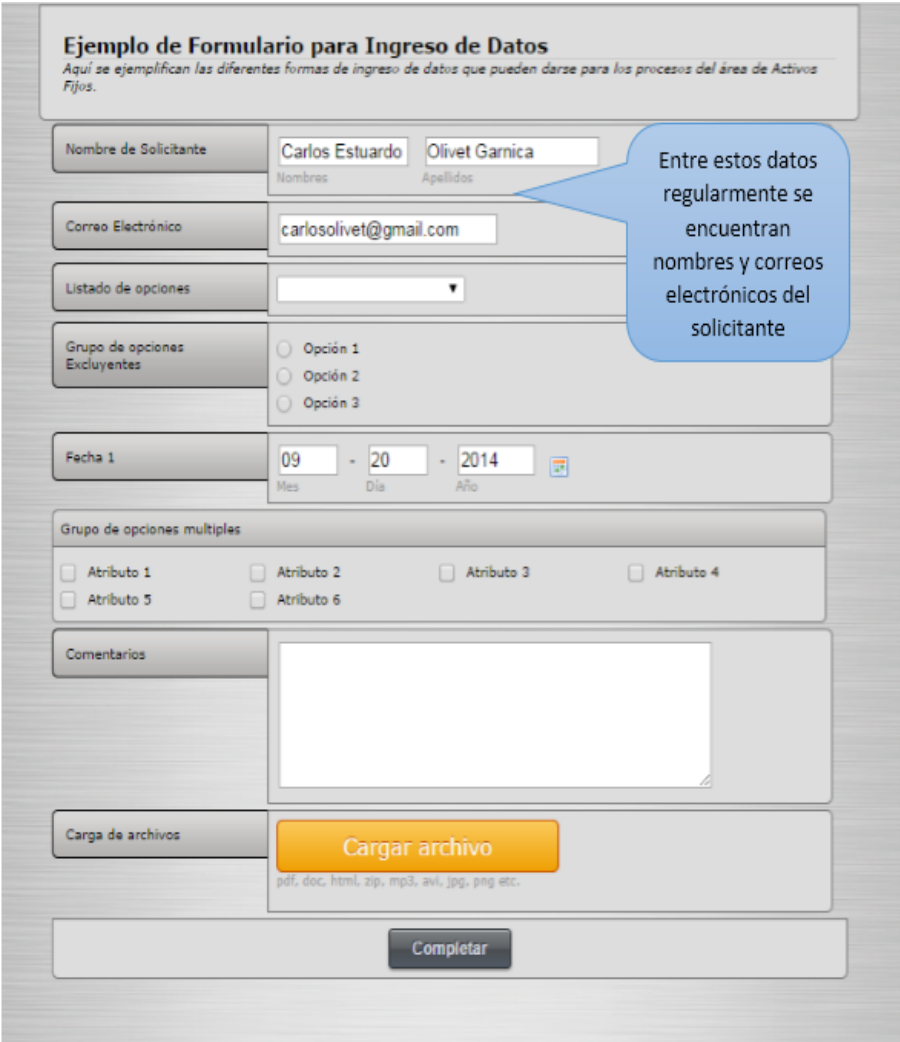

# **Listados de información**

Al hacer clic en la flecha que aparece del lado derecho del cuadro se despliega una lista de información la cual puede variar según se especificaciones que se hayan establecido durante el proceso, como por ejemplo mostrar un listado de departamentos según el país al que el usuario pertenezca.

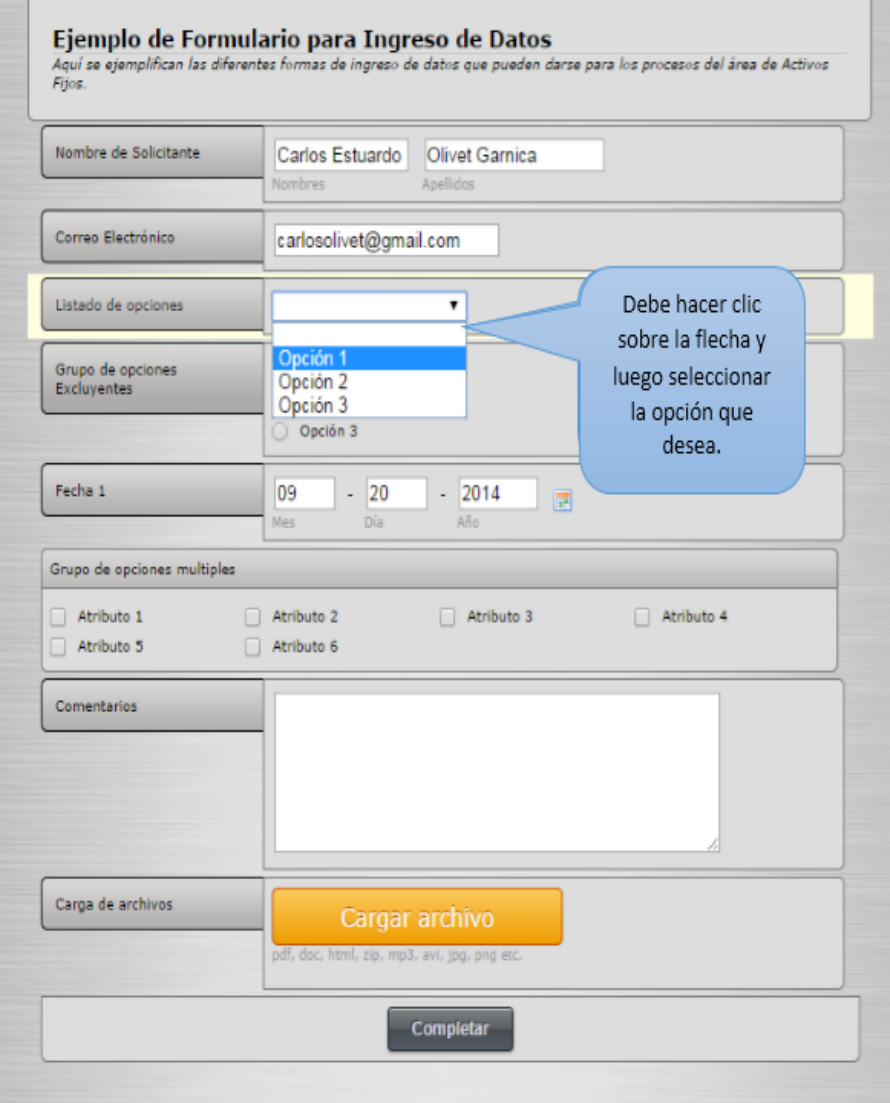

# **Botones de radio**

En estos botones se presentan distintas opciones las cuales son excluyentes entre sí por lo que el usuario únicamente podrá seleccionar una.

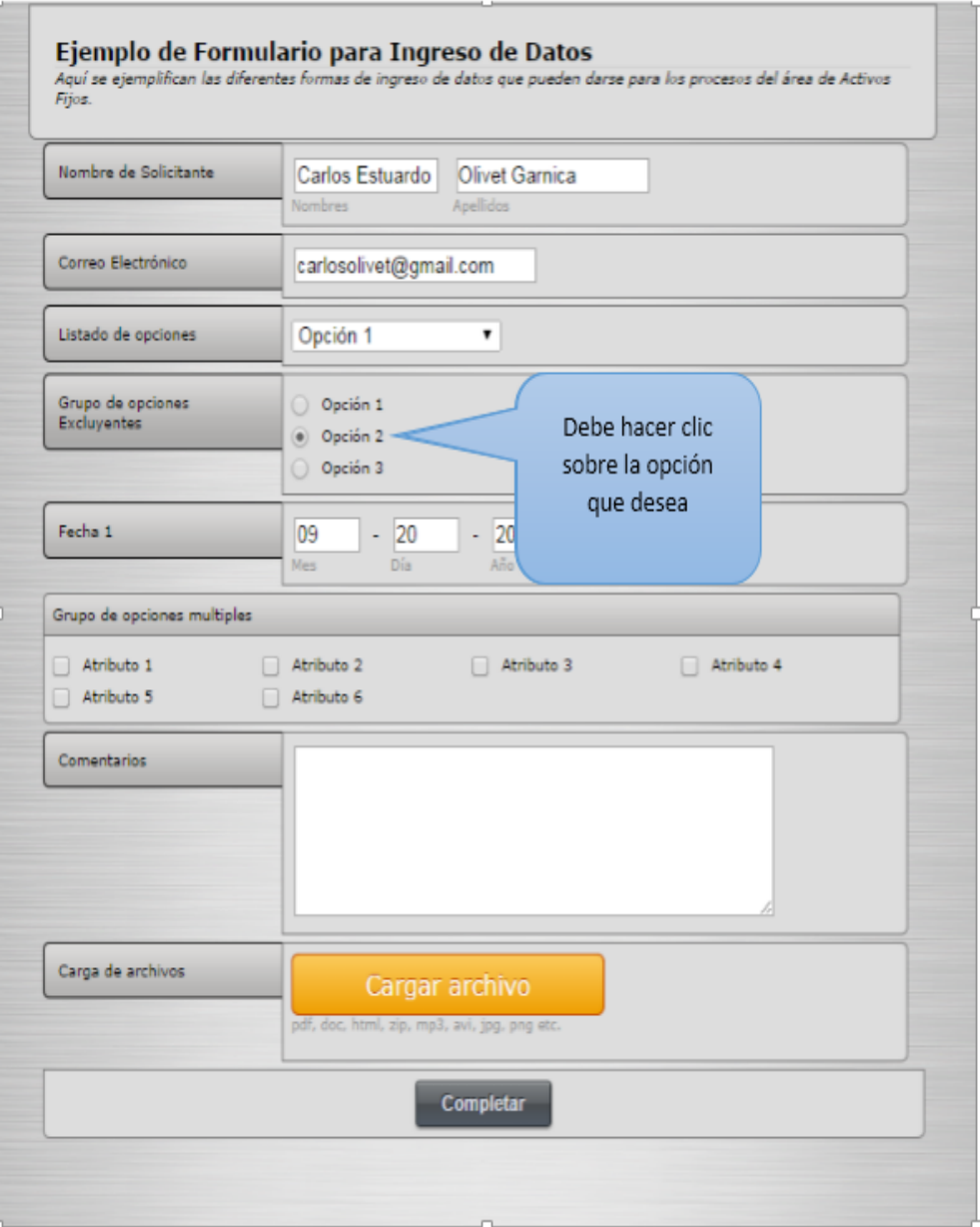

# **Control de fecha**

Este control seleccionar una fecha en base a un calendario digital que se muestra en la pantalla. Los campos se llenarán con la fecha seleccionada en el formato necesario.

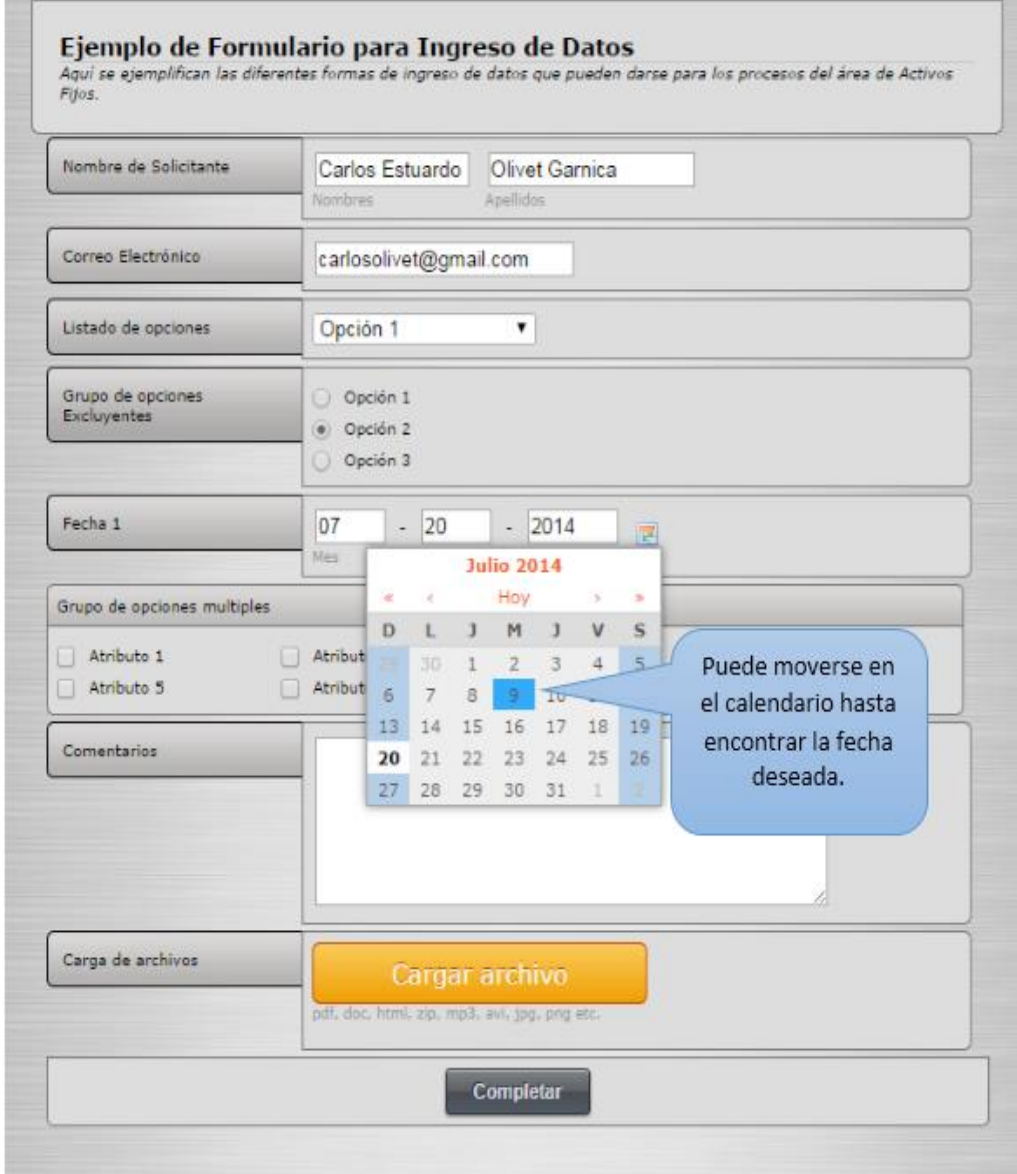

# **Casilla de verificación**

Estas casillas se encuentran vinculadas a distintas opciones atributos de los cuales el usuario podrá seleccionar los que desee, un cheque indica que la opción ha sido seleccionado y en caso se desee des-seleccionar una opción solo es necesario volver a hacer clic sobre ella.

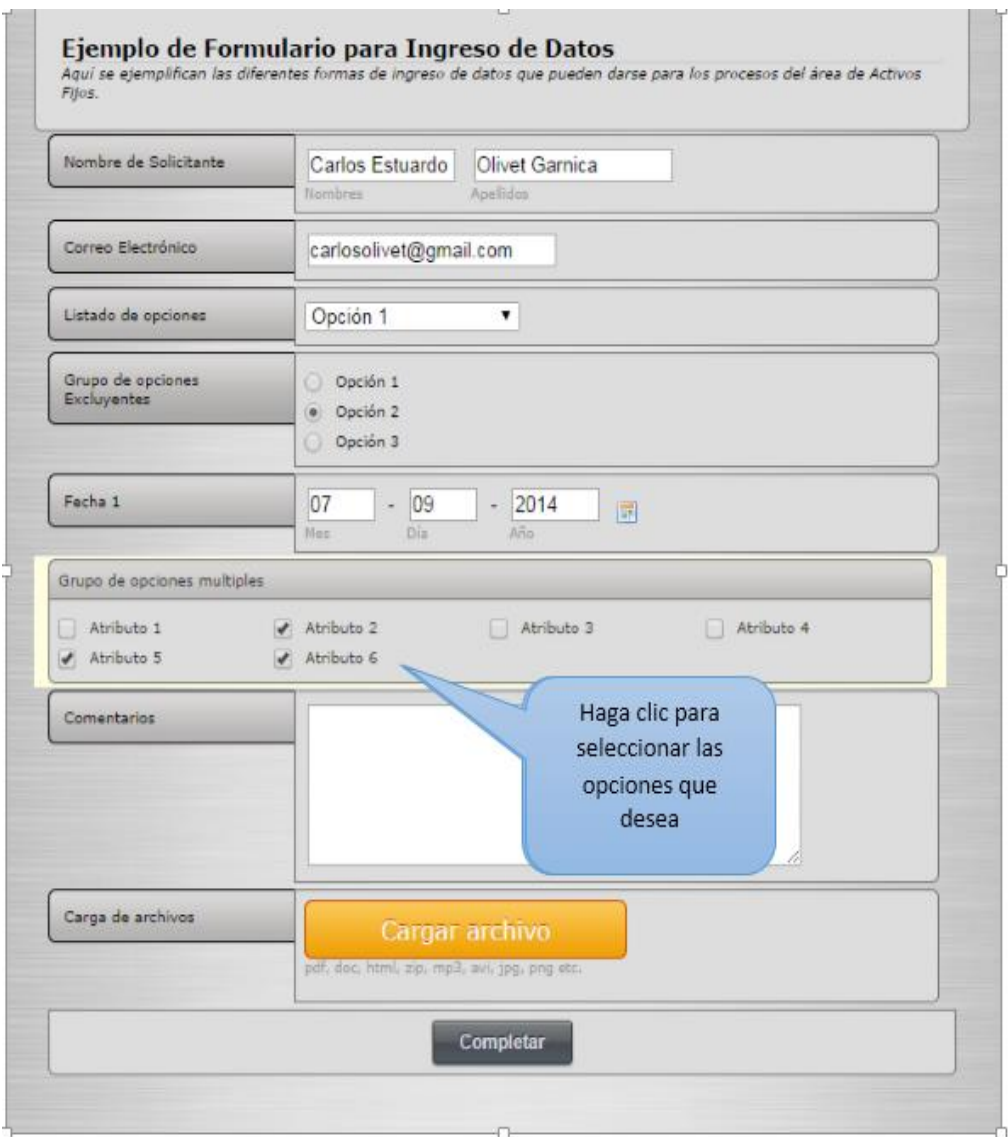

# **Área de texto**

En este espacio podrá ingresar cualquier mensaje que desee transmitir a los demás involucrados.

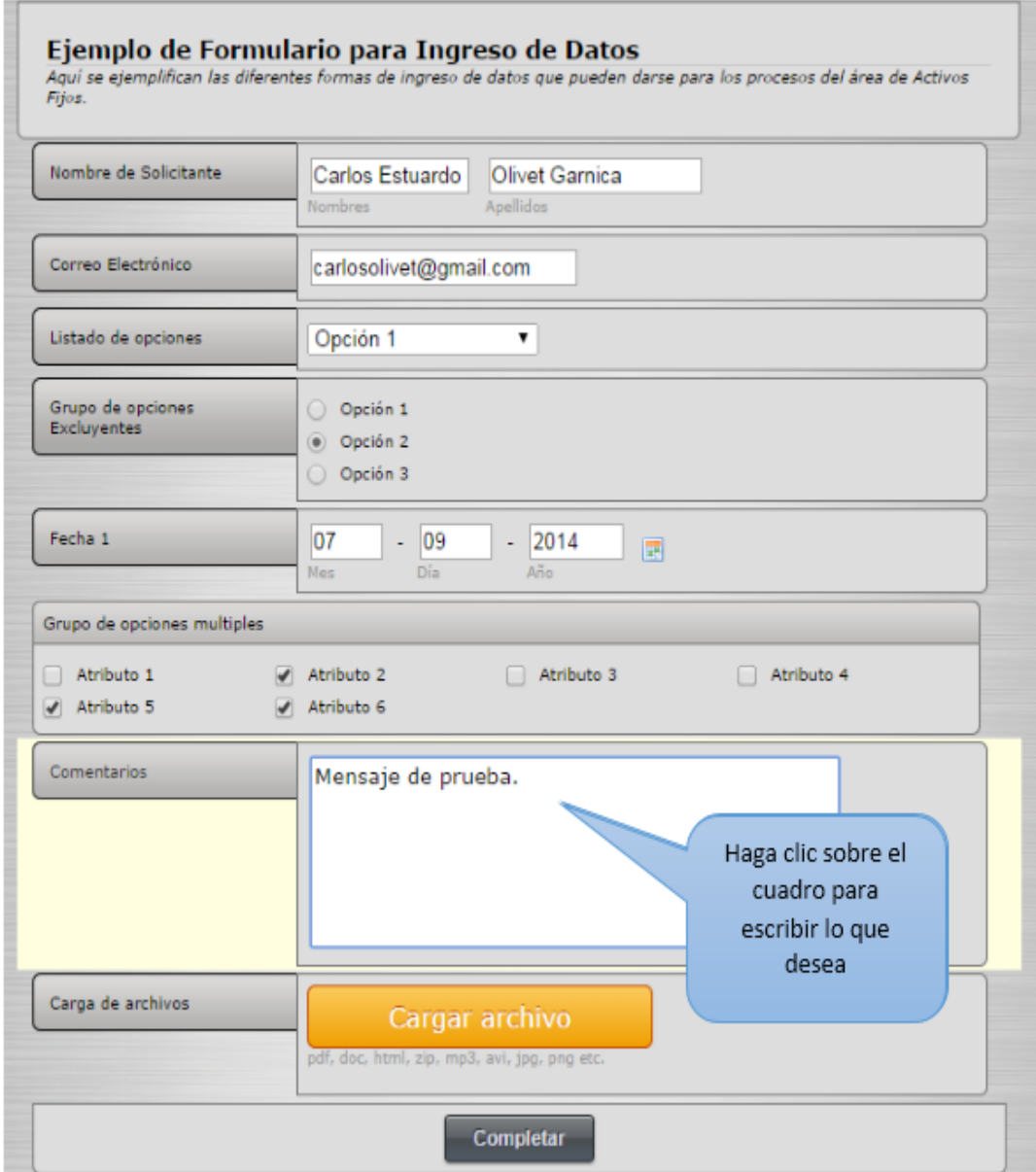

# **Archivos Adjuntos**

En caso de que sea necesario adjuntar algún archivo se incluye un botón el cual deberá presionar para luego seleccionar el archivo que desea adjuntar.

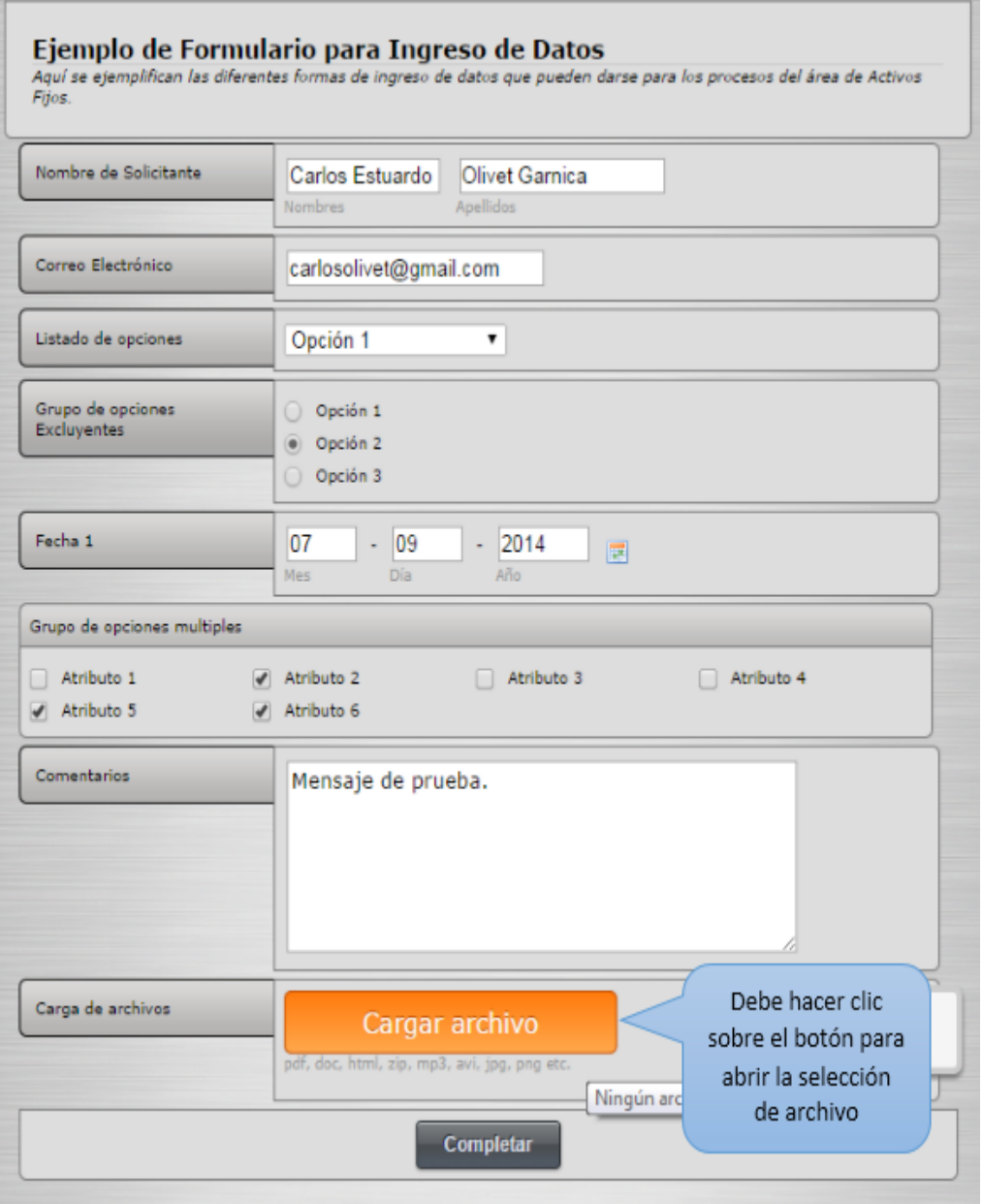

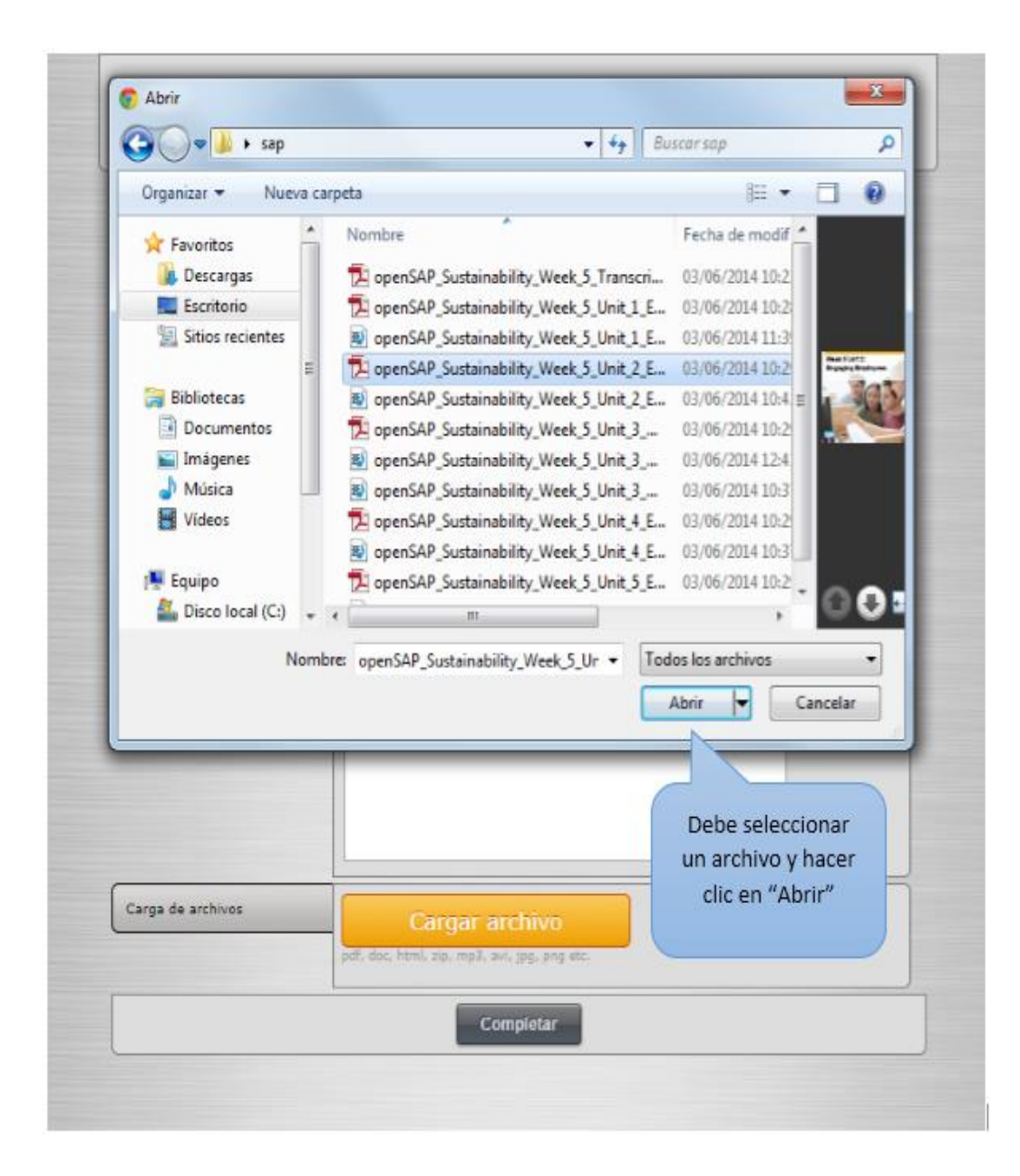

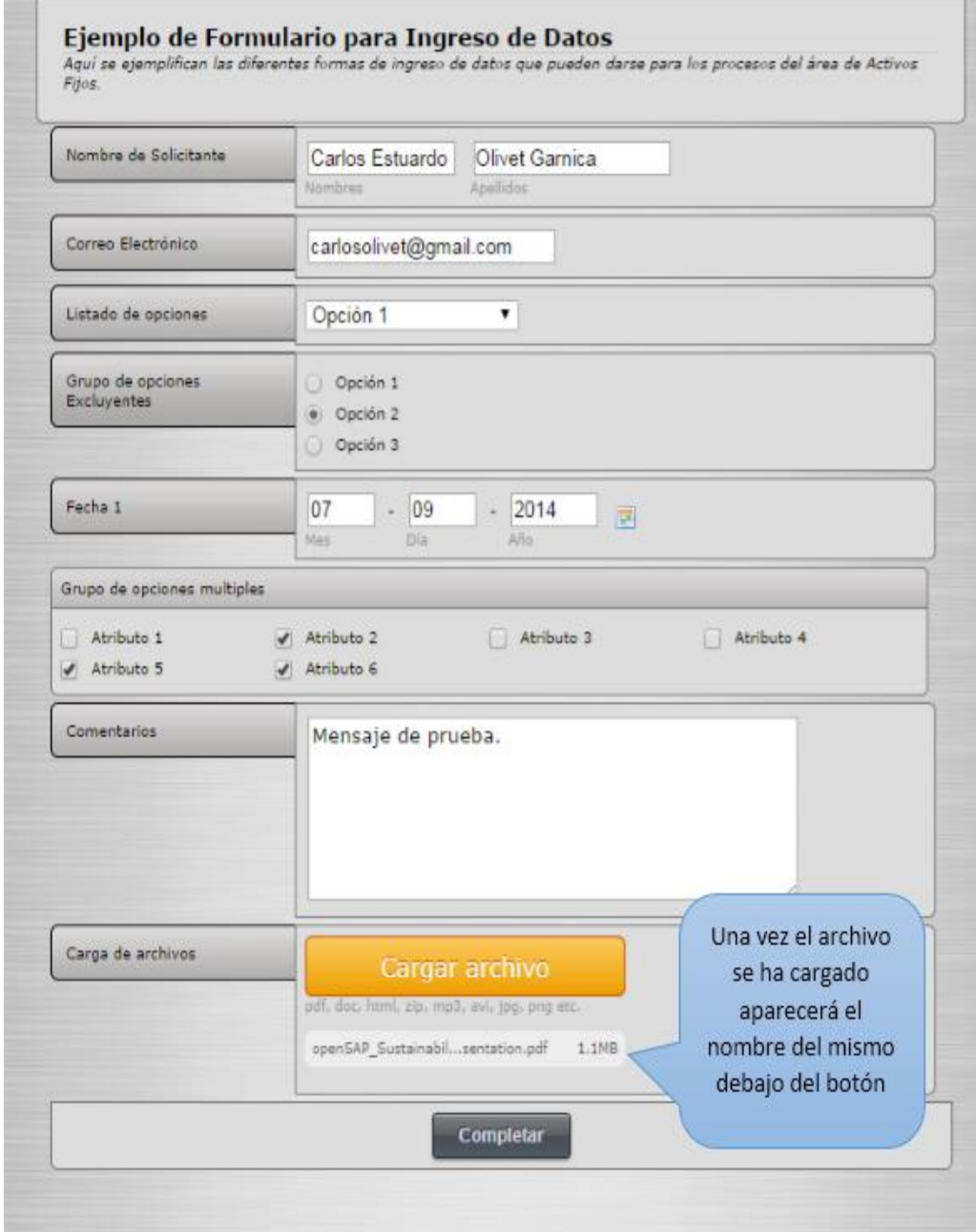

### **Paso No. 4**

Para completar la solicitud deberá de hacer clic sobre el botón de completar con lo que comenzará la revisión de datos.

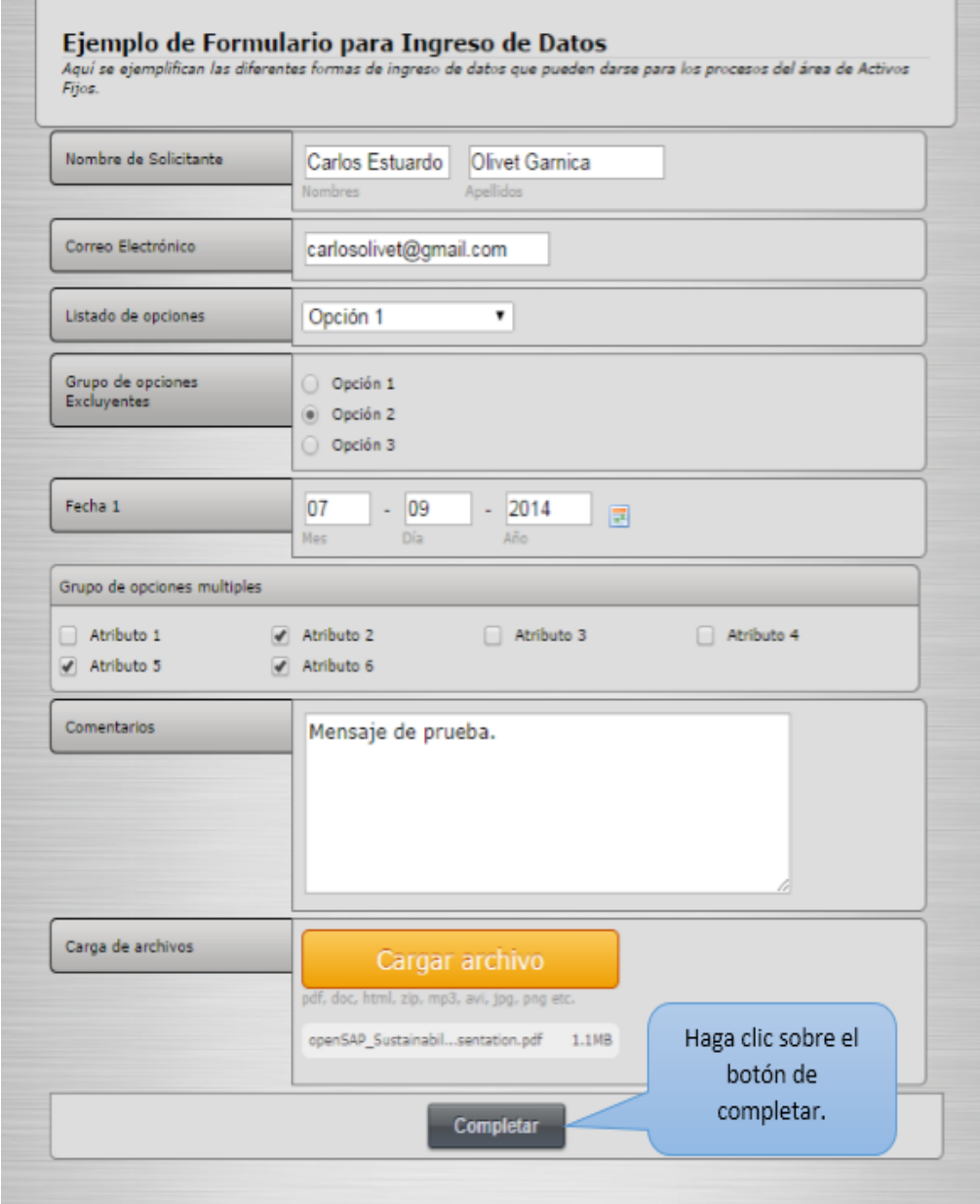

En caso no se hayan llenado todos los datos necesarios o que alguno de ellos sea invalido se resaltaran los campos que estén causando conflicto.

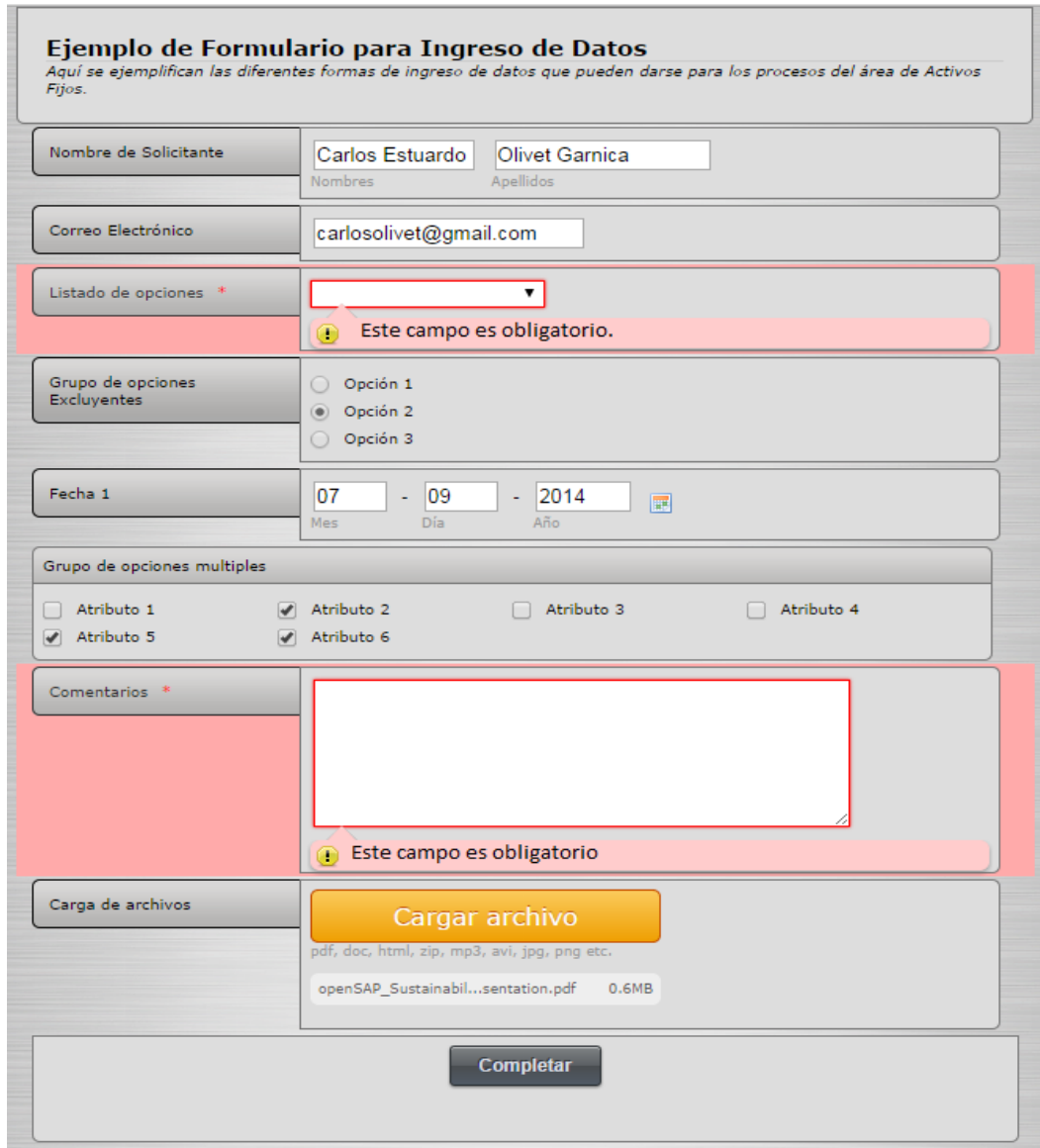

Si se ha llenado toda la información necesaria y todos los datos son correctos se mostrará un mensaje para que confirme que desea procesar. Si desea corregir alguno de los valores puede presionar "No" y seguir editando los datos, si está seguro de generar su solicitud con la información ingresada presione "sí" y se creará su solicitud.

# **Revisión de Actividades Asignadas**

Durante los procesos los involucrados pueden tener tareas asignadas en las cuales puede requerirse que los mismos realicen revisiones, gestiones, complementación de información y muchas más.

En estos casos se debe acceder a una página web similar a la que se muestra al momento de generar una solicitud y realizar lo que la tarea requiera.

# **Paso No. 1**

Una vez ha iniciado sesión en el portal debe hacer clic sobre la pestaña de "Tareas asignadas. Con lo que aparecerá un listado de las tareas asignadas al usuario que ha iniciado sesión, además de la fecha de creación de la tarea, el proceso al cual pertenece y la fecha de compromiso de la tarea.

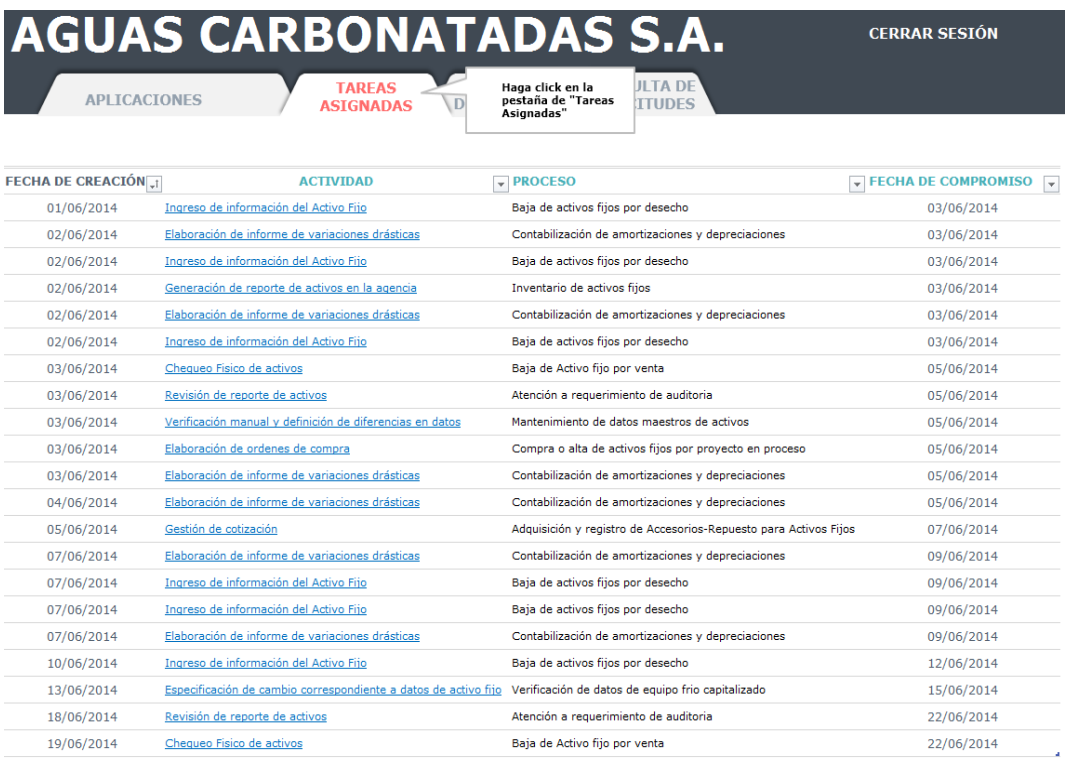

**Paso No. 2**

Seleccionar la tarea que desea atender.

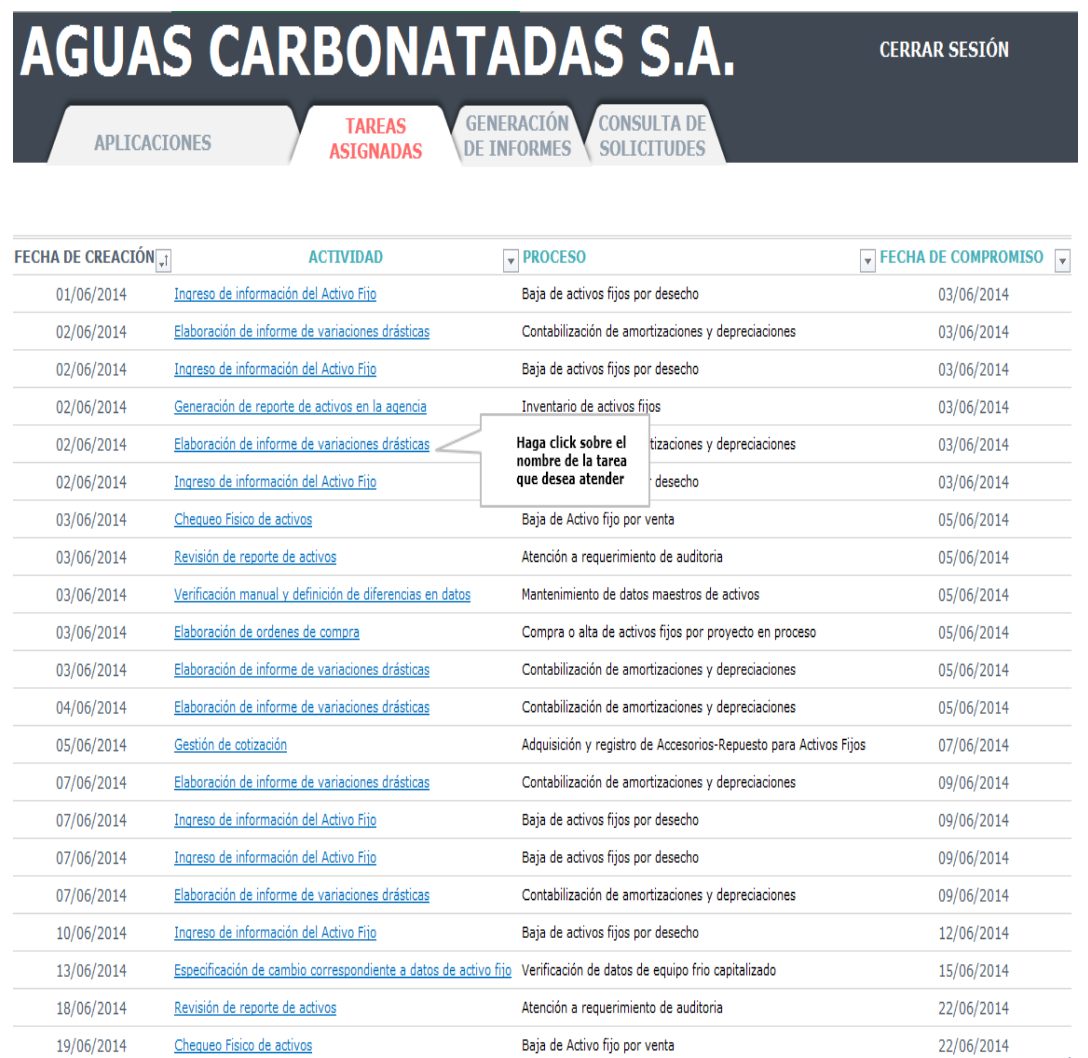
#### **Paso No. 3**

Completar la página web de la actividad seleccionada.

Cualquier duda sobre el funcionamiento de la página puede consultarse la información detallada sobre cómo generar una solicitud.

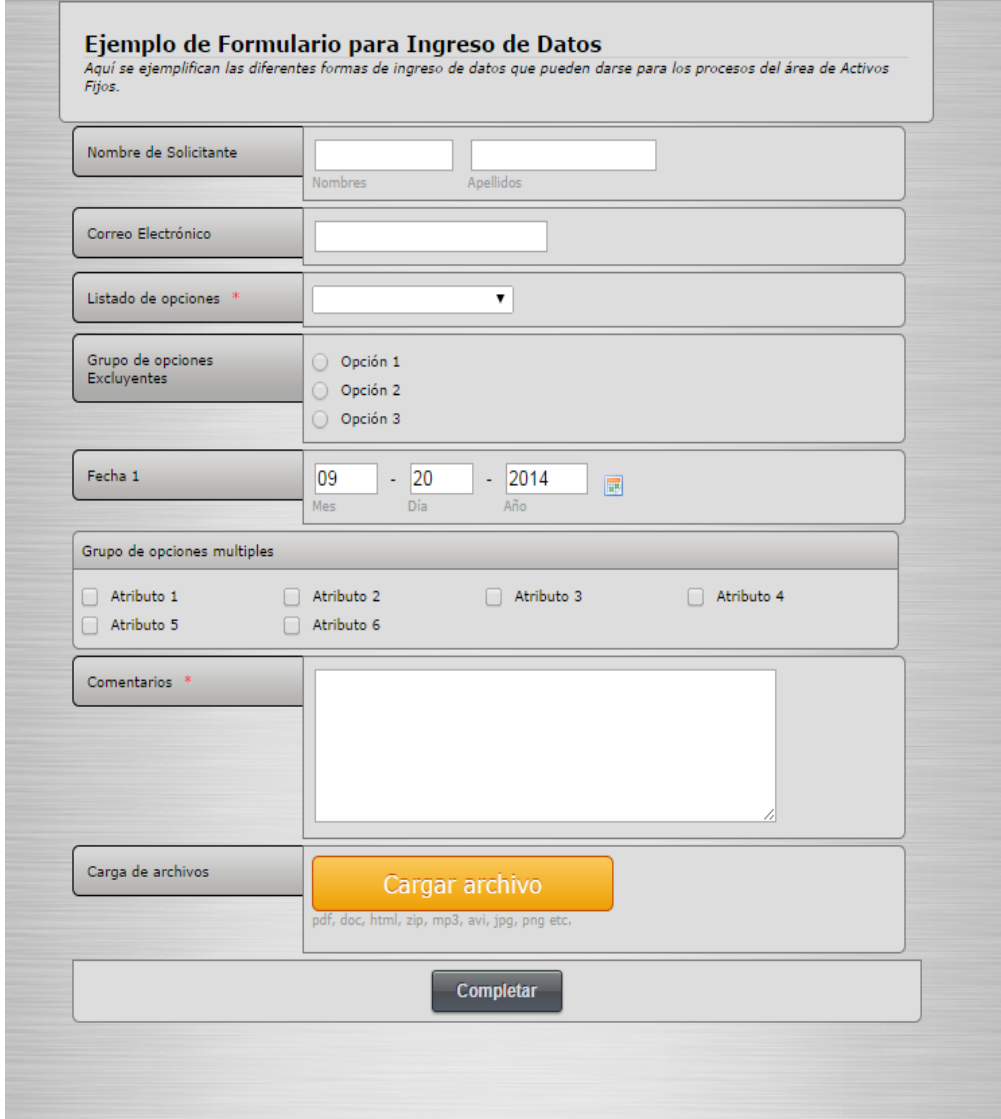

#### **Paso No. 4**

Volver a lista de tareas, una vez la actividad se ha completado el usuario regresará automáticamente a la página con el listado de tareas asignadas a su persona.

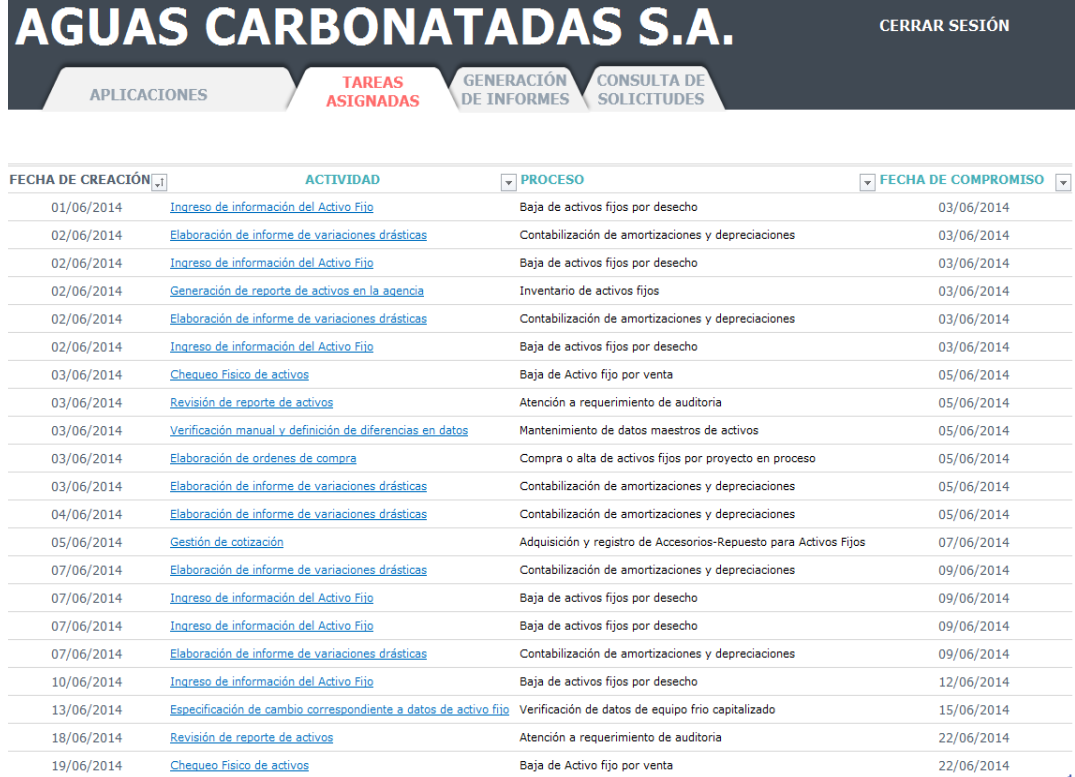

# **Generación de Informes**

Para generar reportes de eficiencia y productividad para los distintos procesos se deben seguir los siguientes pasos.

**Paso No. 1**

Una vez el usuario ha iniciado sesión en el portal deberá de hacer clic en la pestaña de "Generación de Informes".

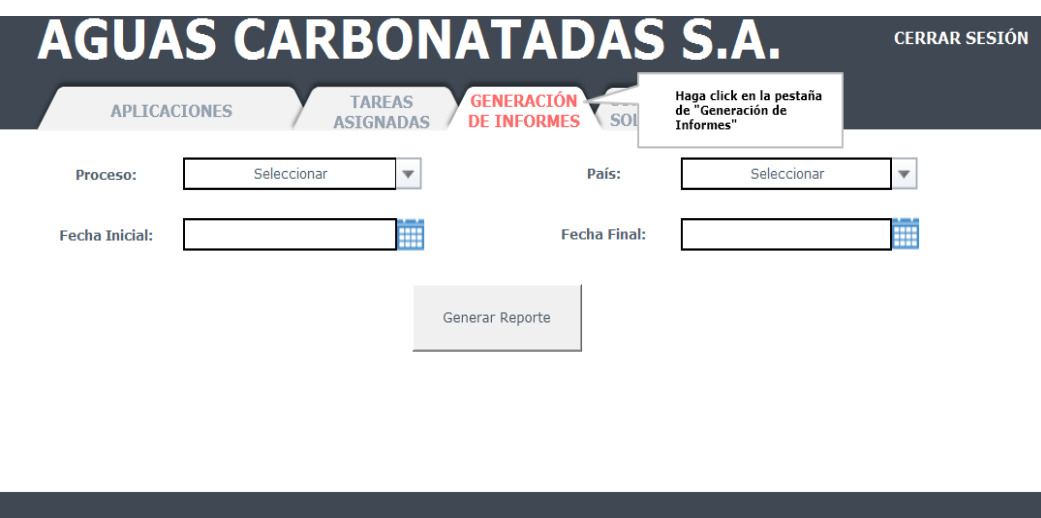

**Paso No. 2**

Debe seleccionar la información que desea que aparezca en el informe.

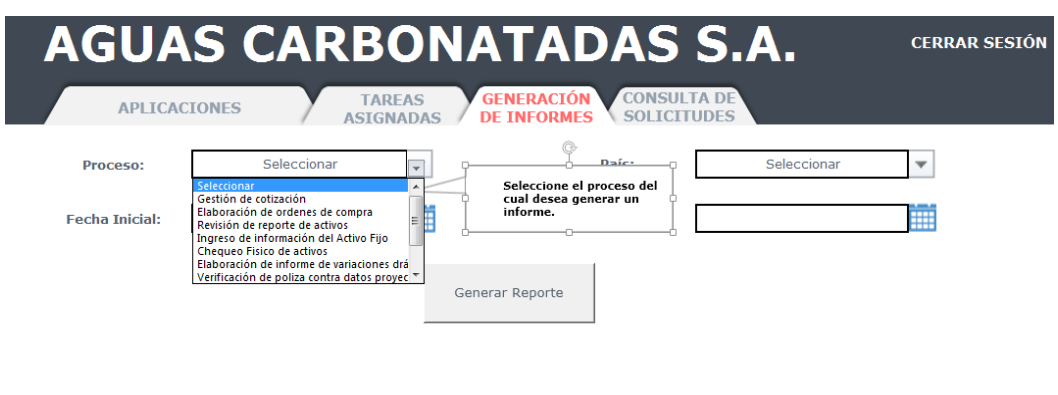

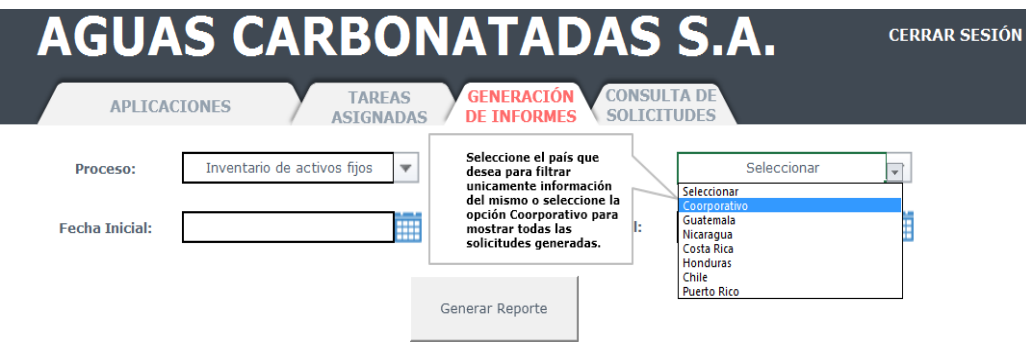

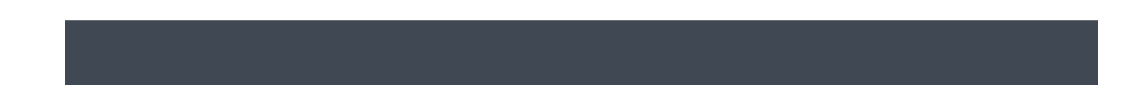

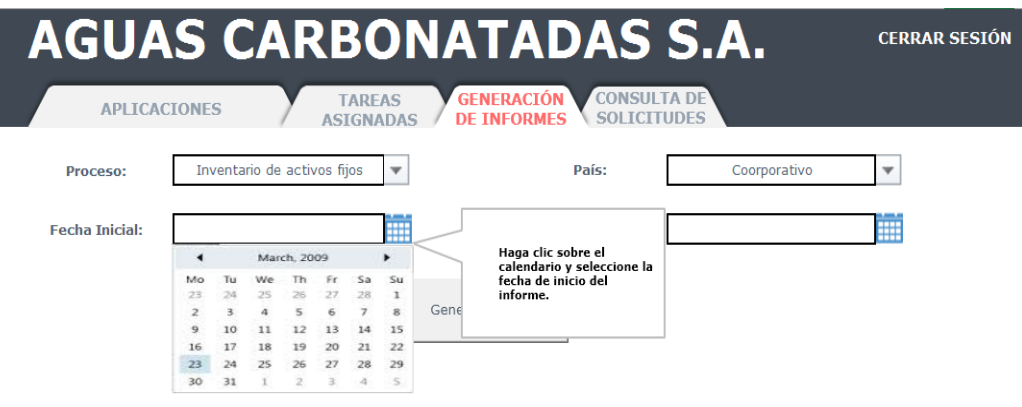

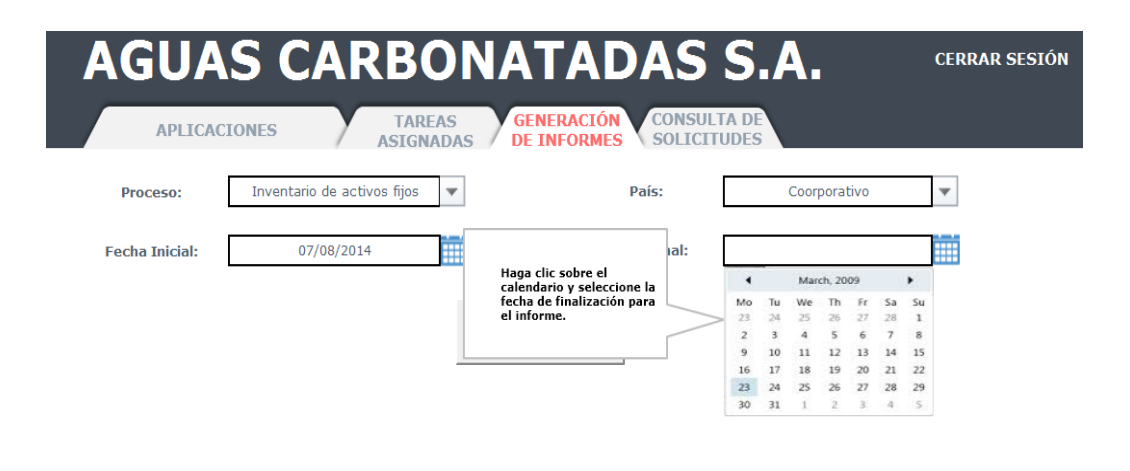

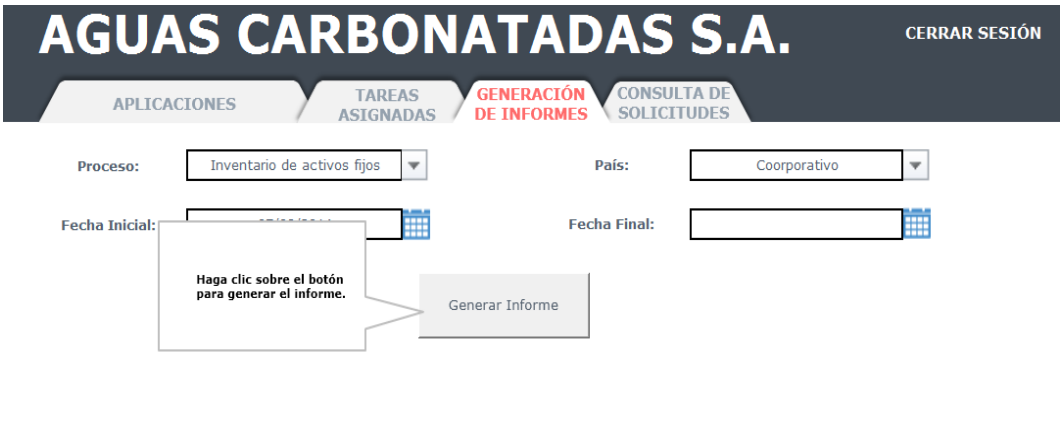

**Paso No. 3**

Guardar informe generado.

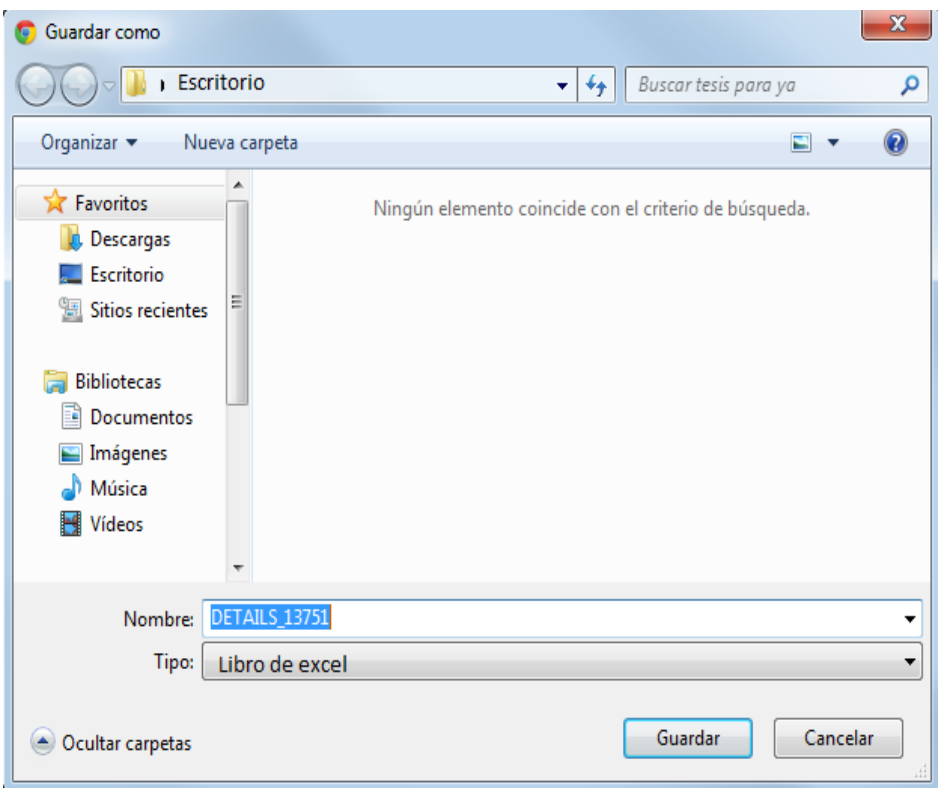

# **Consultar Estado de Solicitudes**

El usuario es capaz de consultar el estado de una solicitud para conocer en que parte del flujo se encuentra o para revisar los datos que se ingresaron en las solicitudes que ya se encuentran completadas.

#### **Paso No. 1**

Una vez ha iniciado sesión en el portal debe hacer clic en la pestaña de "Consulta de Instancias".

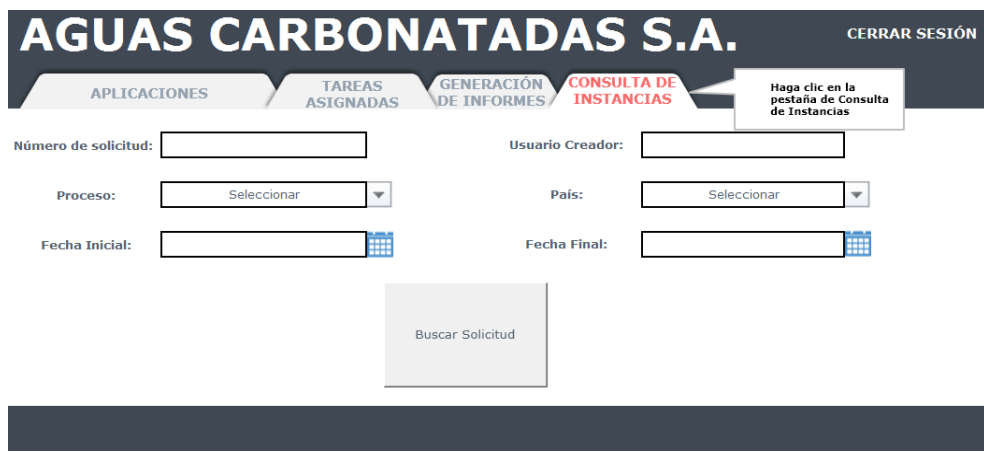

**Paso No. 2**

Ingrese la información que conozco sobre la instancia.

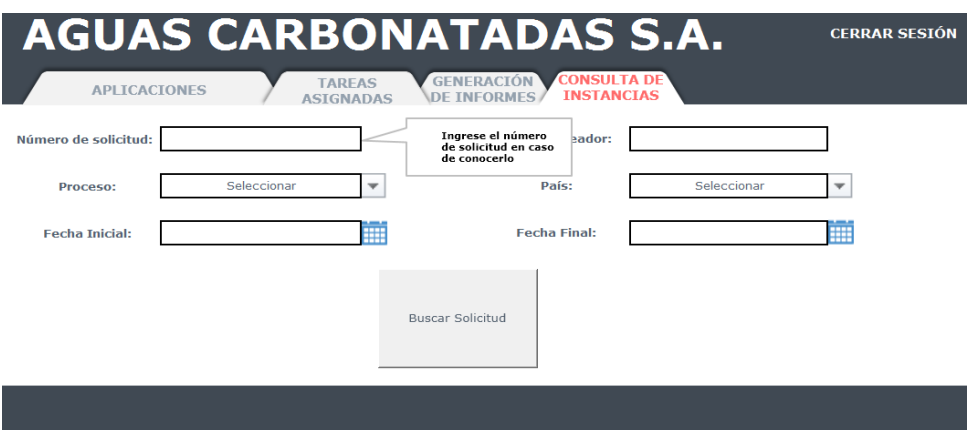

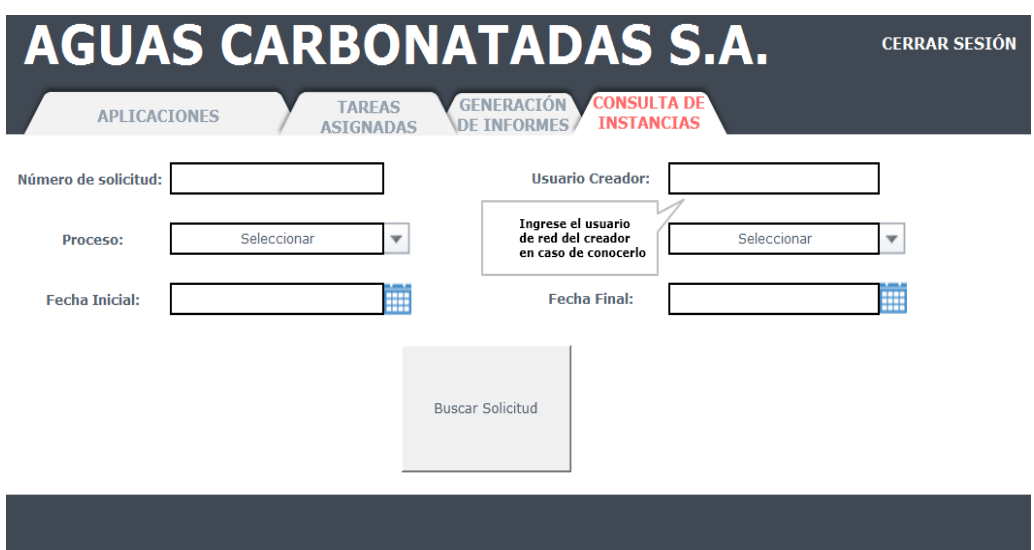

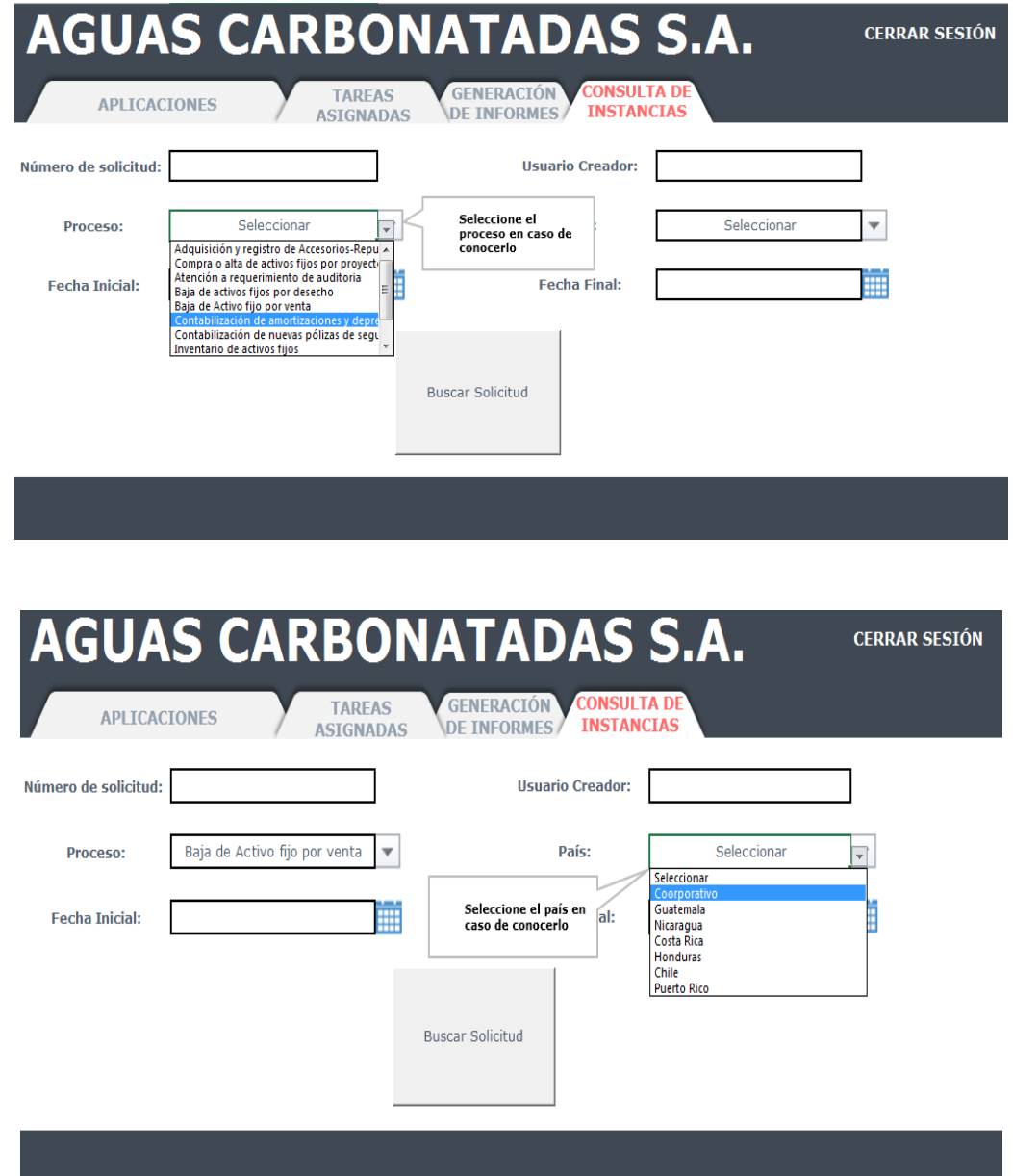

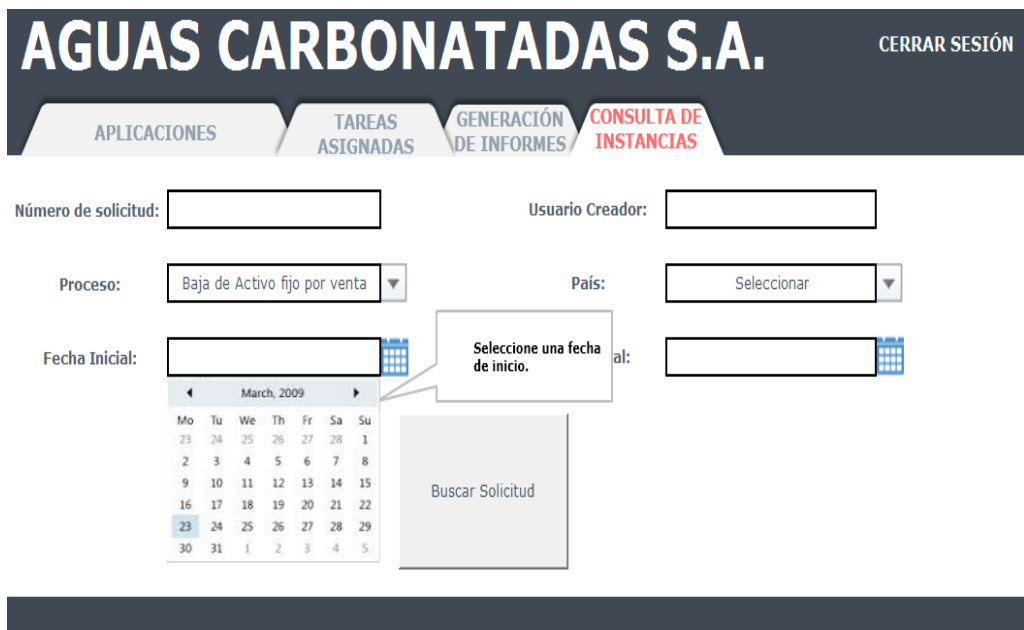

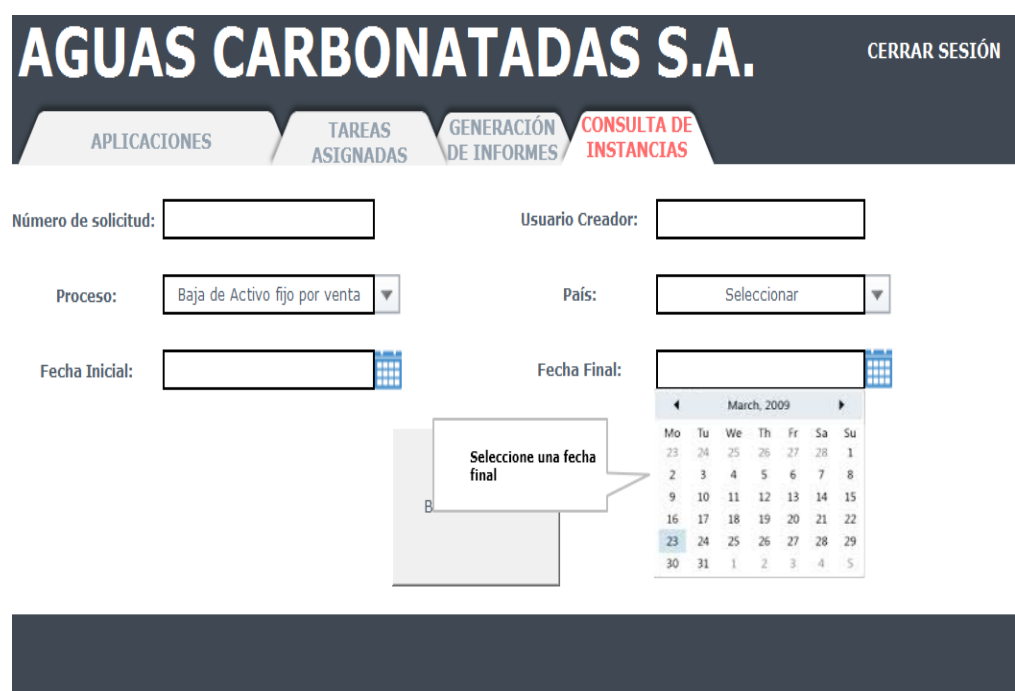

**Paso No. 3**

Consulta de información

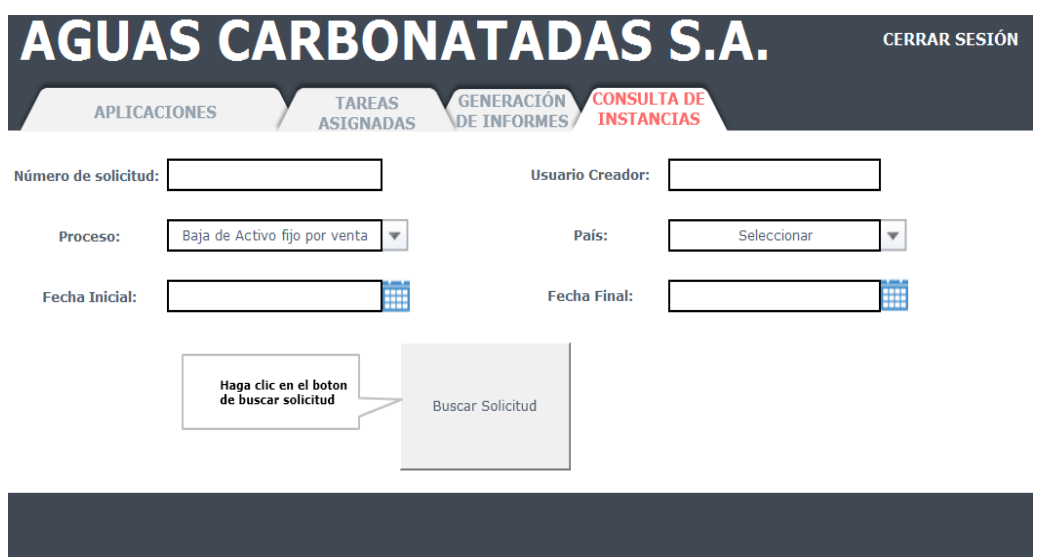

# **Autorización por Correo**

Durante los procesos existen una variedad de actividades que consisten en preguntas cerradas que necesitan un "Sí" o un "No", por lo que para ellas se envía un correo de autorización en el cual el usuario puede marcar su respuesta.

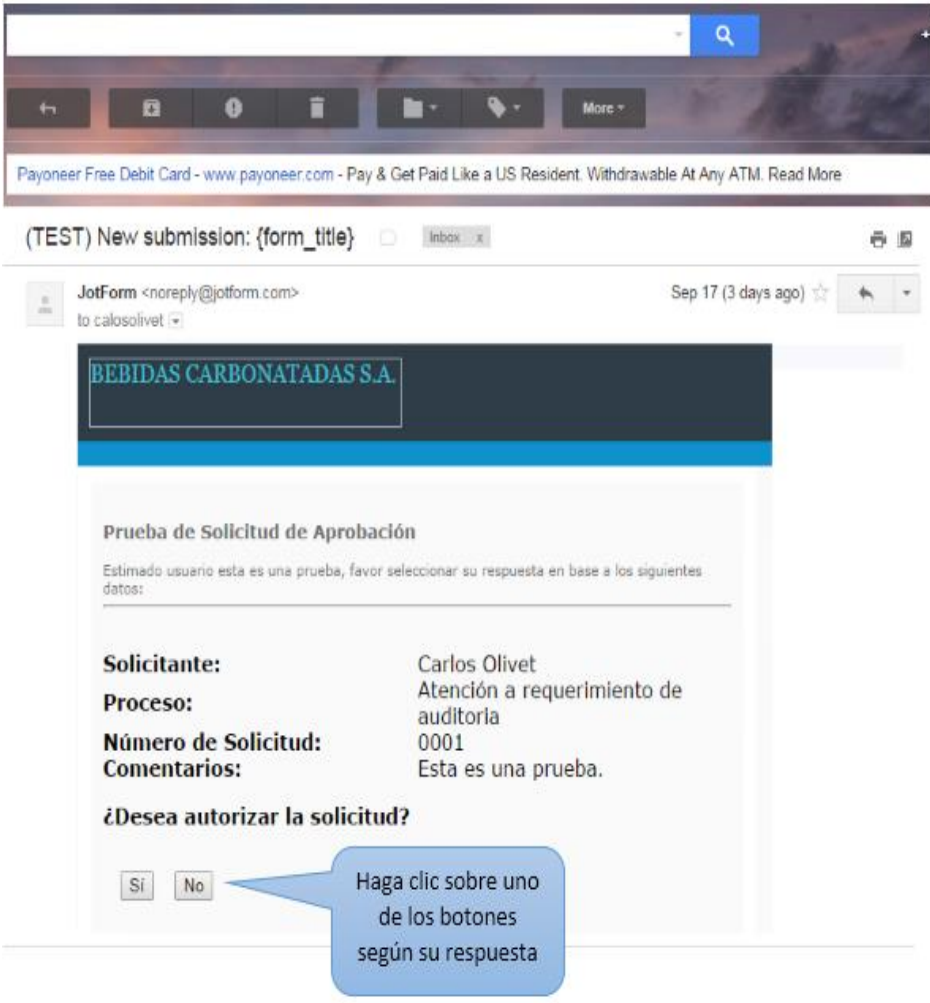

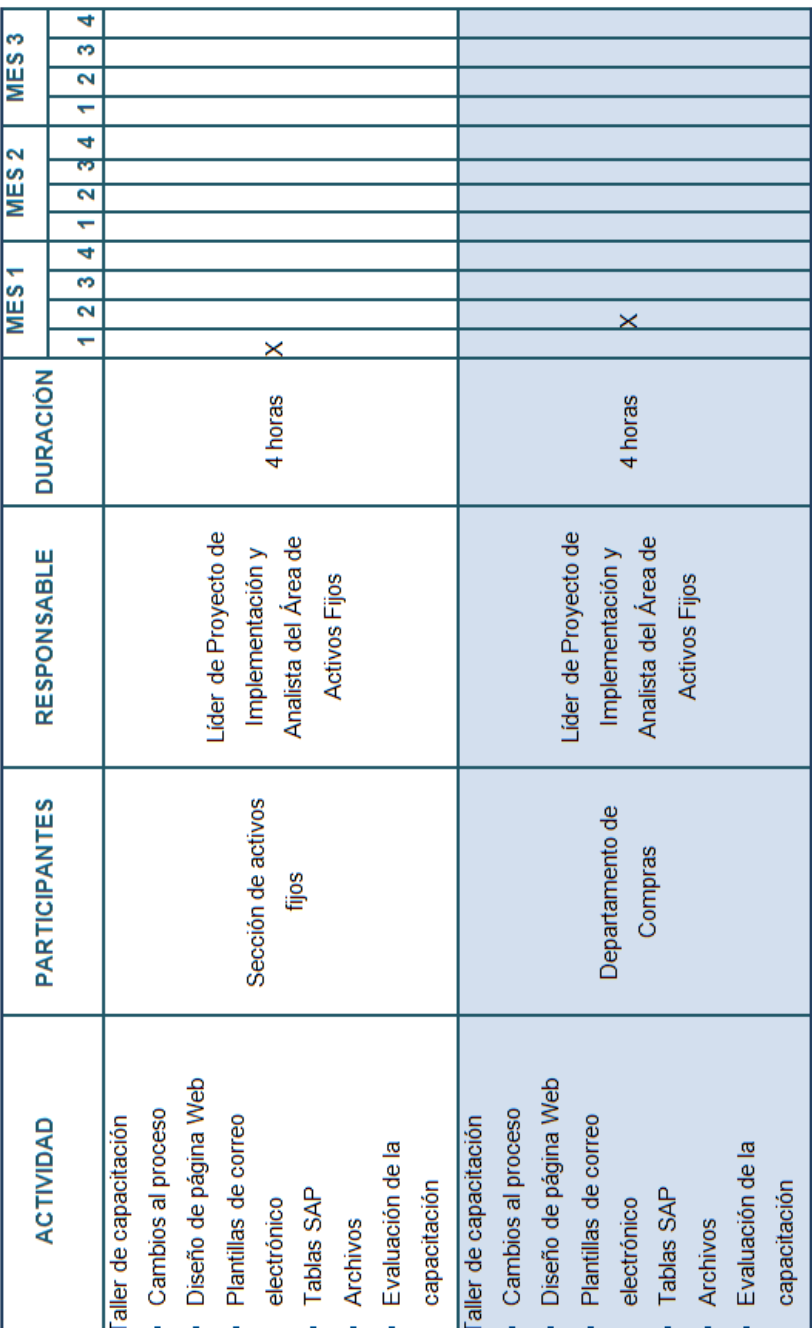

# **Apéndice 2 Cronograma de capacitación**

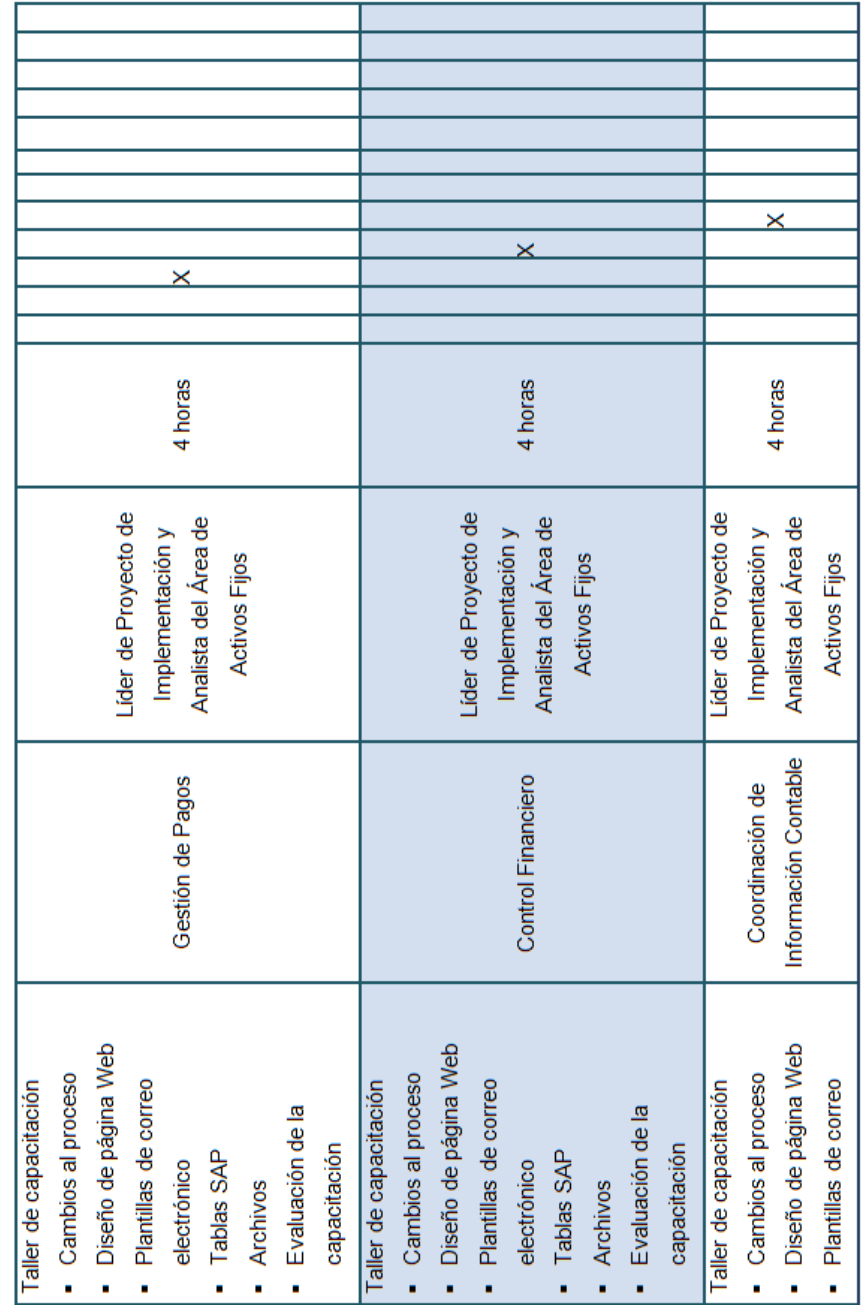

# Continuación apéndice 2

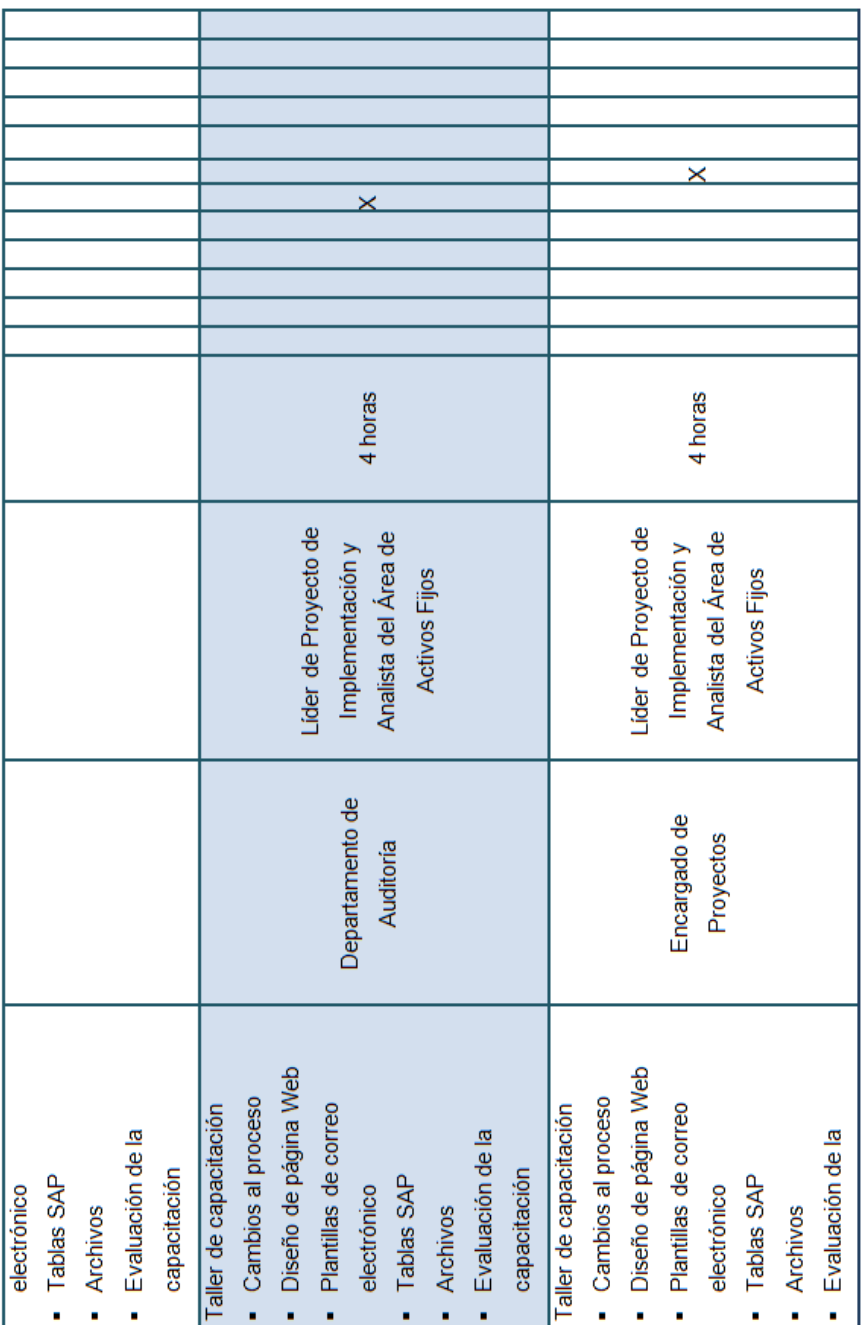

# Continuación apéndice 2

# Continuación apéndice 2

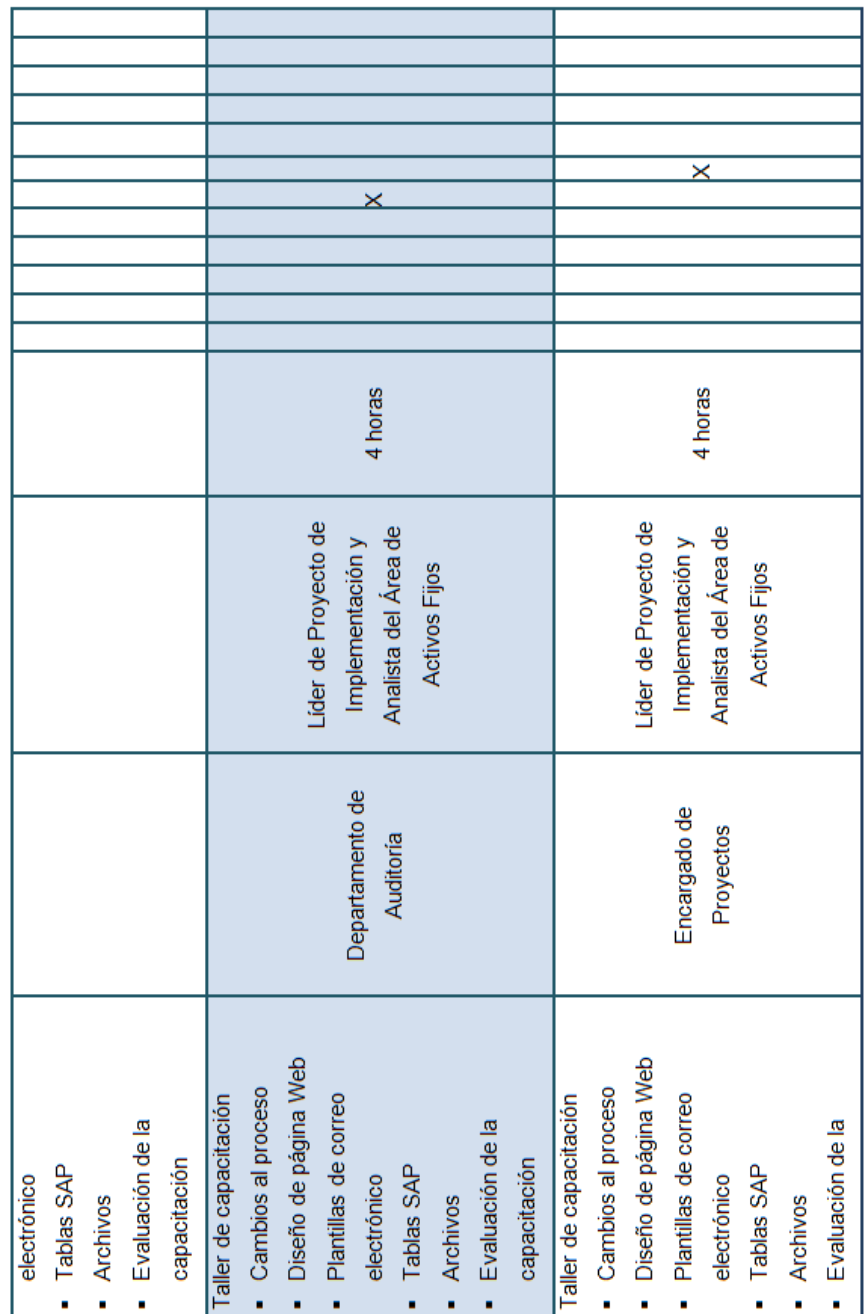

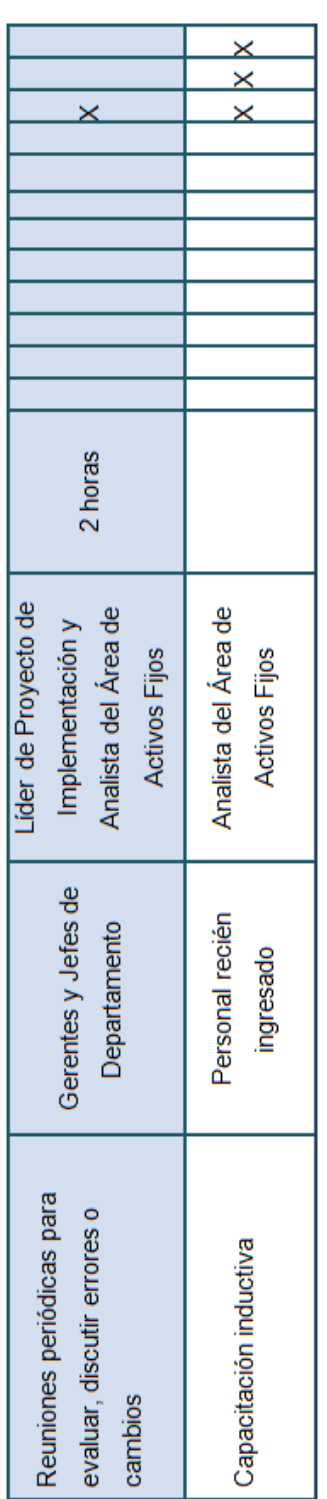

CONTROL DE ASISTENCIA TALLERES DE CAPACITACIÓN

Nombre de la Actividad: Ialler de Capacitación "Cambios y Mejoras a Procesos de Activos fijos" Fecha: Lugar:

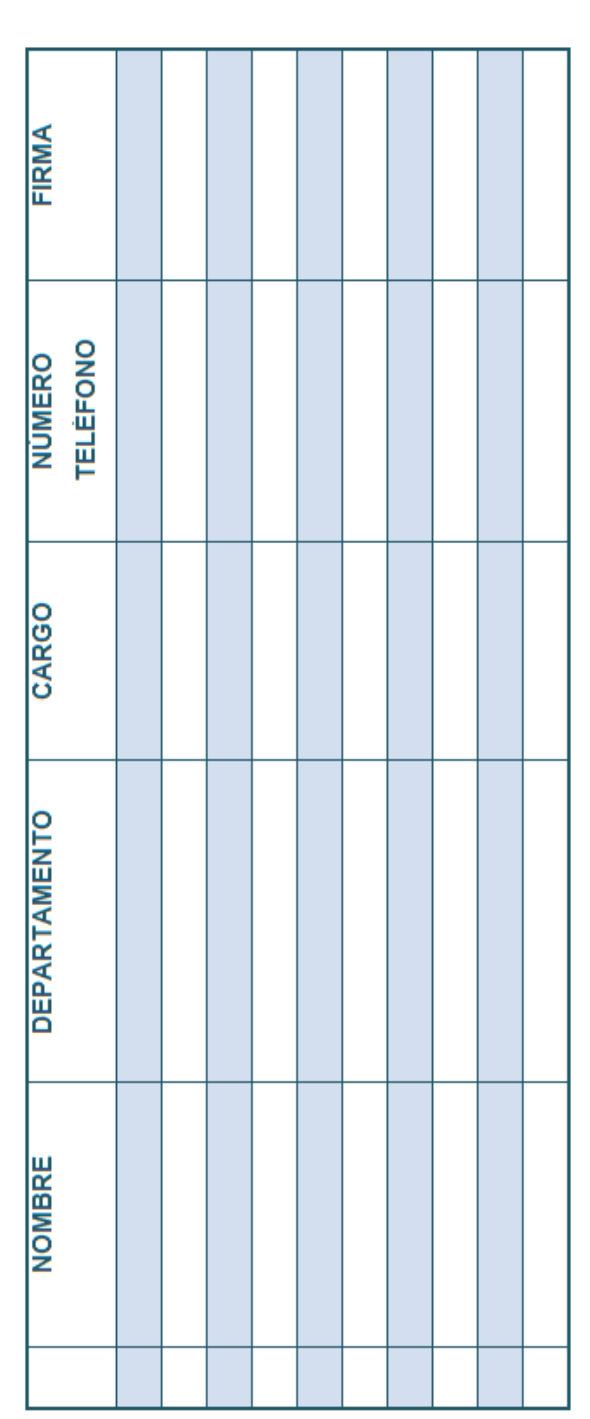

# Responsable de la capacitación:

Nombre:

Firma:

#### **Apéndice 3 Formato control de asistencia**

#### **Apéndice 4 Formato encuesta de evaluación talleres de capacitación**

#### **HOJA DE EVALUACIÓN DEL TALLER DE CAPACITACIÓN CAMBIOS Y MEJORAS A PROCESOS DE ACTIVOS FIJOS**

Fecha: William Management Communication of the Communication of the Communication of the Communication of the Communication of the Communication of the Communication of the Communication of the Communication of the Communi

Lugar: **Lugar: Lugar: Lugar: Lugar: Lugar: Lugar: Lugar: Lugar: Lugar: Lugar: Lugar: Lugar: Lugar: Lugar: Lugar: Lugar: Lugar: Lugar: Lugar: Lugar: Lugar: Lugar: Lugar: Lugar:** 

Indique con una X la calificación que le da a cada uno de los aspectos a evaluar en relación al taller de capacitación.

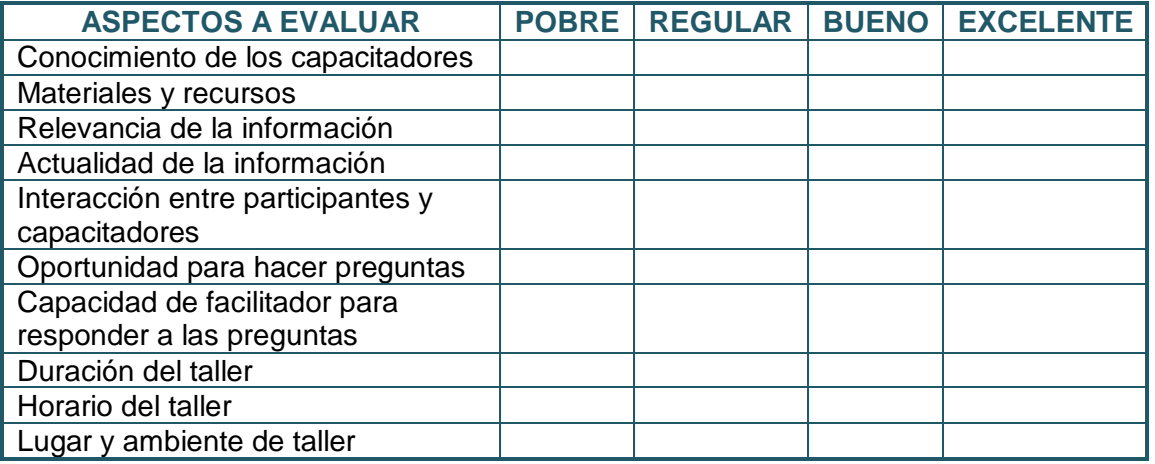

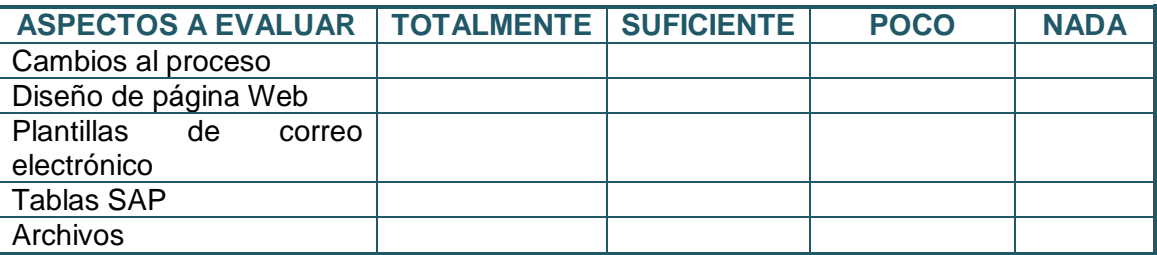

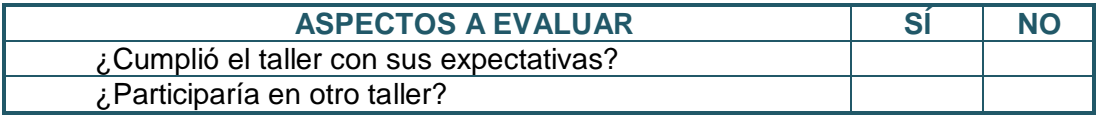

1) ¿Qué considera que fue lo más importante que aprendió durante el taller?

2) ¿Qué fue lo que más le gustó del taller?

3) ¿Qué fue lo que menos le gustó del taller?

**COMENTARIOS:**